# **Dell EMC PowerEdge R540**

Manual de instalación y servicio

**Modelo reglamentario: E46S Series Tipo reglamentario: E46S001 Octubre de 2021 Rev. A11**

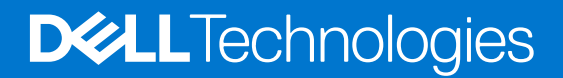

### Notas, precauciones y advertencias

**NOTA:** Una NOTA indica información importante que le ayuda a hacer un mejor uso de su producto.

**PRECAUCIÓN: Una PRECAUCIÓN indica la posibilidad de daños en el hardware o la pérdida de datos, y le explica cómo evitar el problema.**

**AVISO: Un mensaje de AVISO indica el riesgo de daños materiales, lesiones corporales o incluso la muerte.**

© 2018-2021 Dell Inc. o sus subsidiarias. Todos los derechos reservados. Dell, EMC y otras marcas comerciales son marcas comerciales de Dell Inc. o sus filiales. Es posible que otras marcas comerciales sean marcas comerciales de sus respectivos propietarios.

# Tabla de contenido

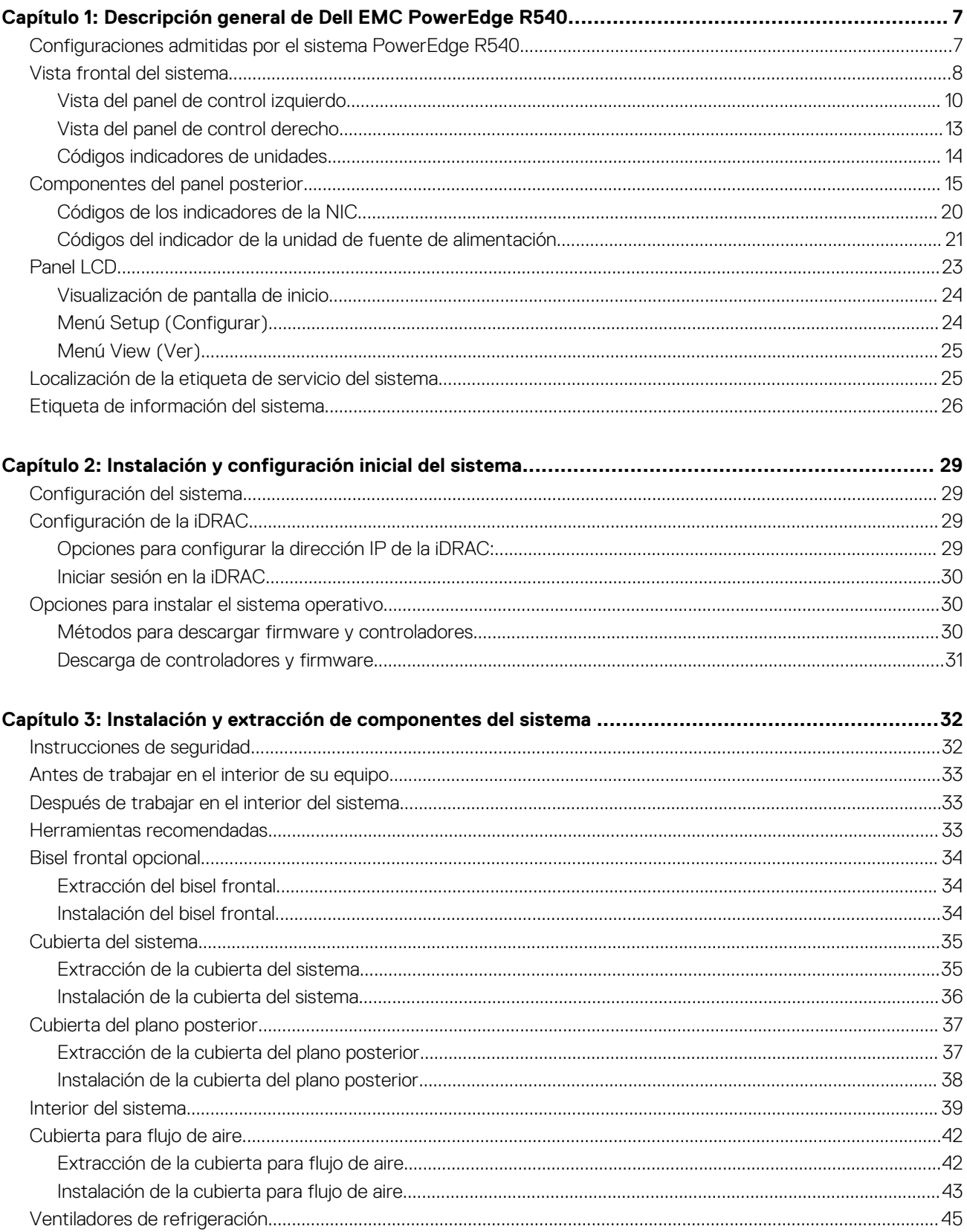

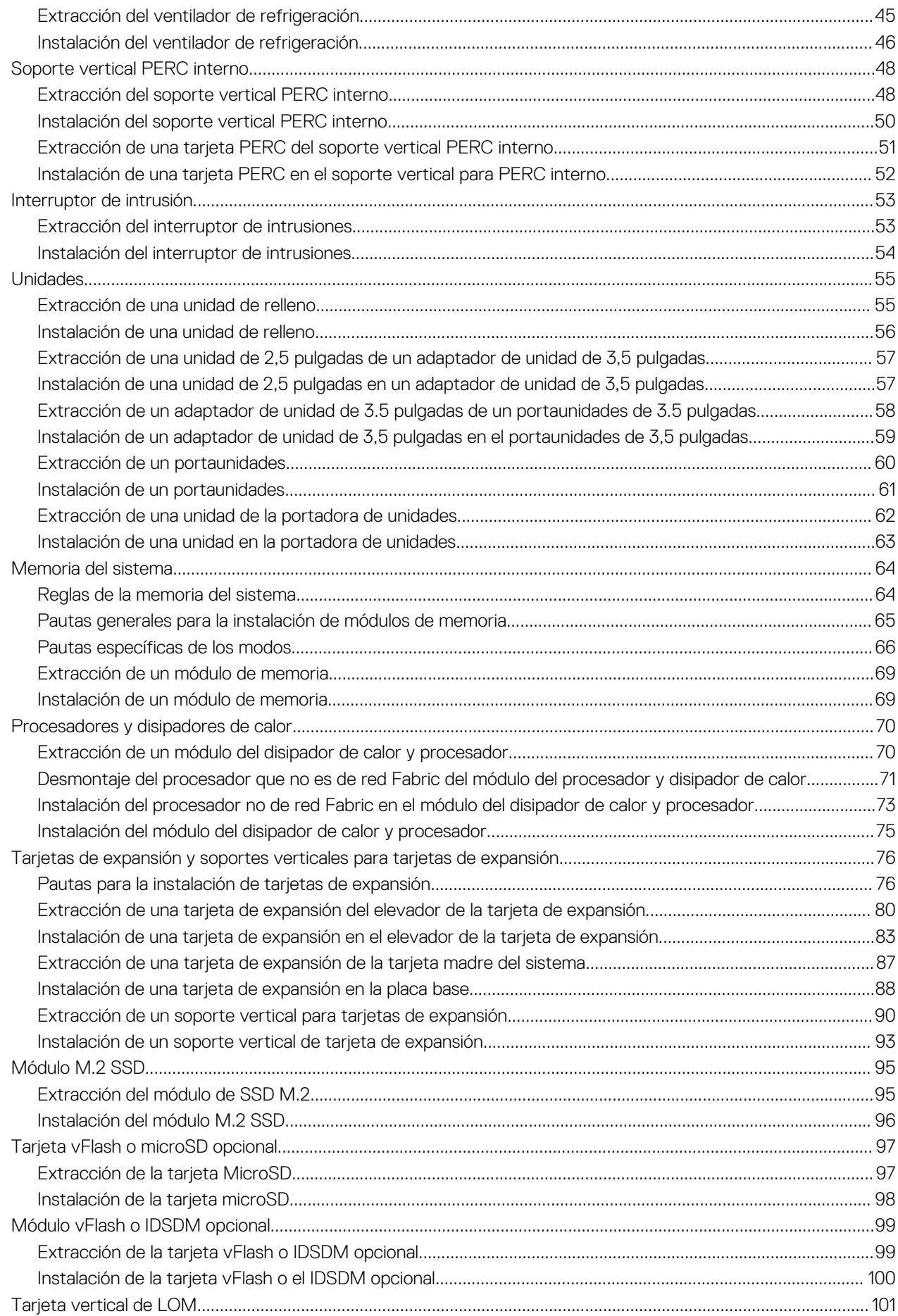

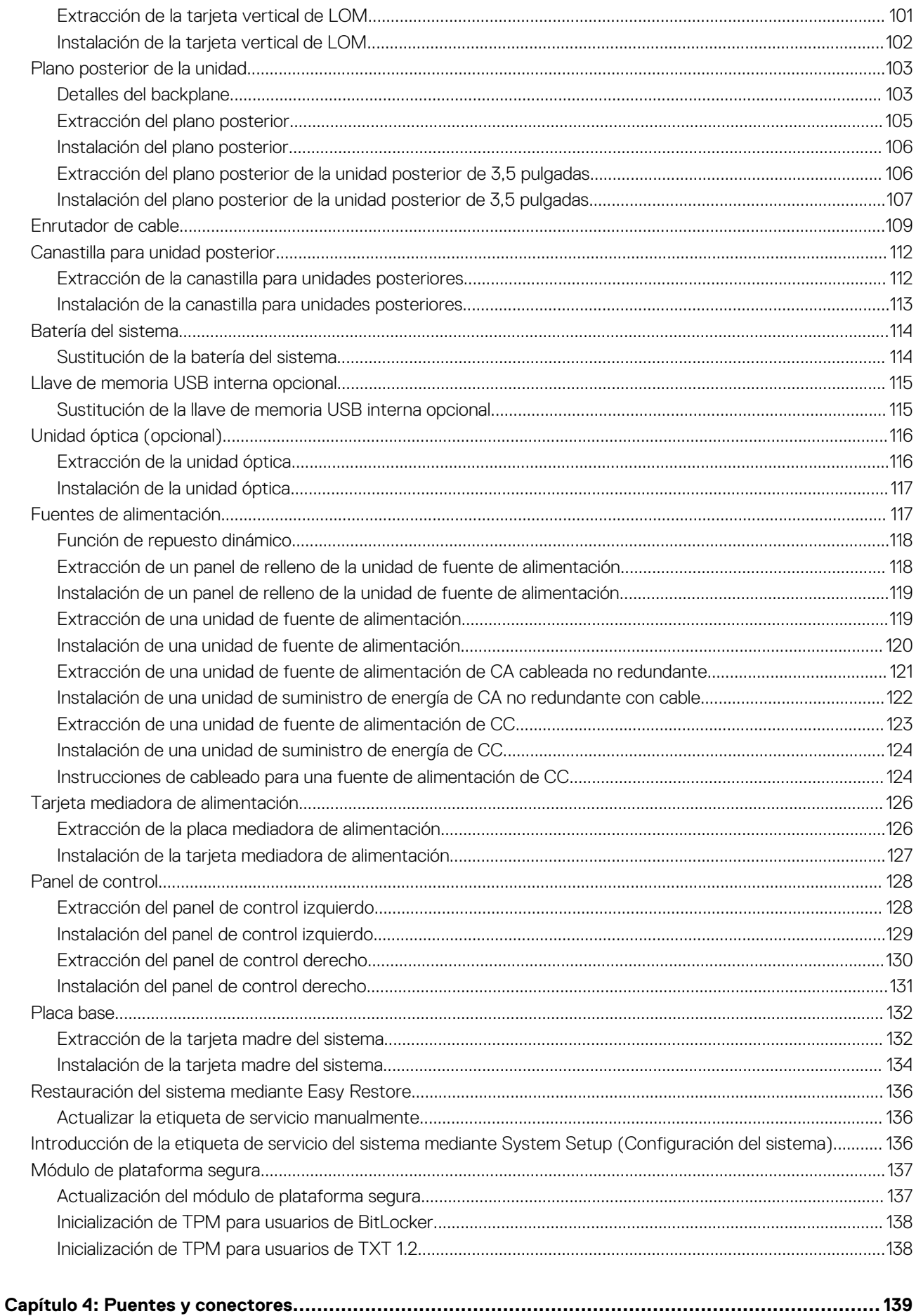

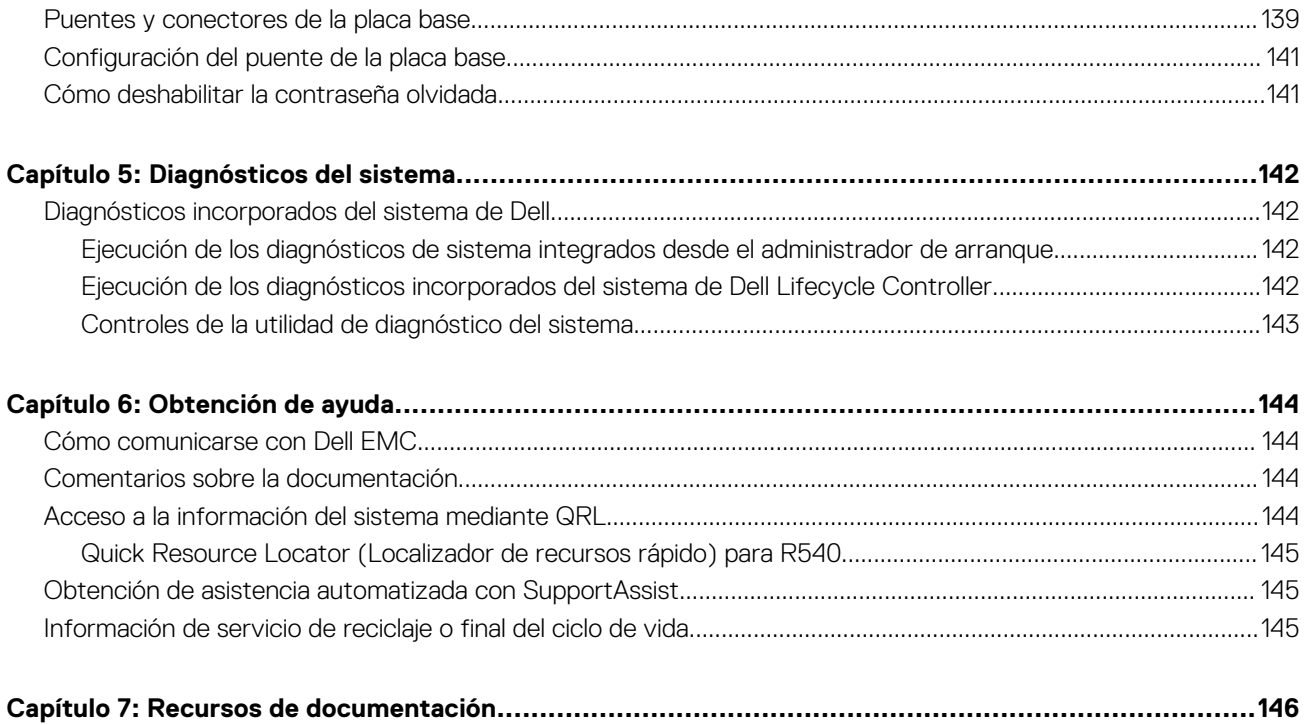

# <span id="page-6-0"></span>**Descripción general de Dell EMC PowerEdge R540**

**1**

El sistema Dell EMC PowerEdge R540sistema es un sistema en rack 2U con 2 sockets que admite hasta:

- Dos procesadores escalables Intel Xeon
- Ranuras de 16 DIMM
- Dos unidades de fuente de alimentación redundantes (PSU) o PSU cableada única
- 14 unidades de disco duro o unidades de estado sólido
- **NOTA:** Todas las instancias de discos duros SAS o SATA y SSD se mencionan como unidades en este documento, a menos que se indique lo contrario.

### **Temas:**

- Configuraciones admitidas por el sistema PowerEdge R540
- [Vista frontal del sistema](#page-7-0)
- [Componentes del panel posterior](#page-14-0)
- [Panel LCD](#page-22-0)
- [Localización de la etiqueta de servicio del sistema](#page-24-0)
- [Etiqueta de información del sistema](#page-25-0)

# **Configuraciones admitidas por el sistema PowerEdge R540**

El sistema Dell EMC PowerEdge R540 admite las siguientes configuraciones:

<span id="page-7-0"></span>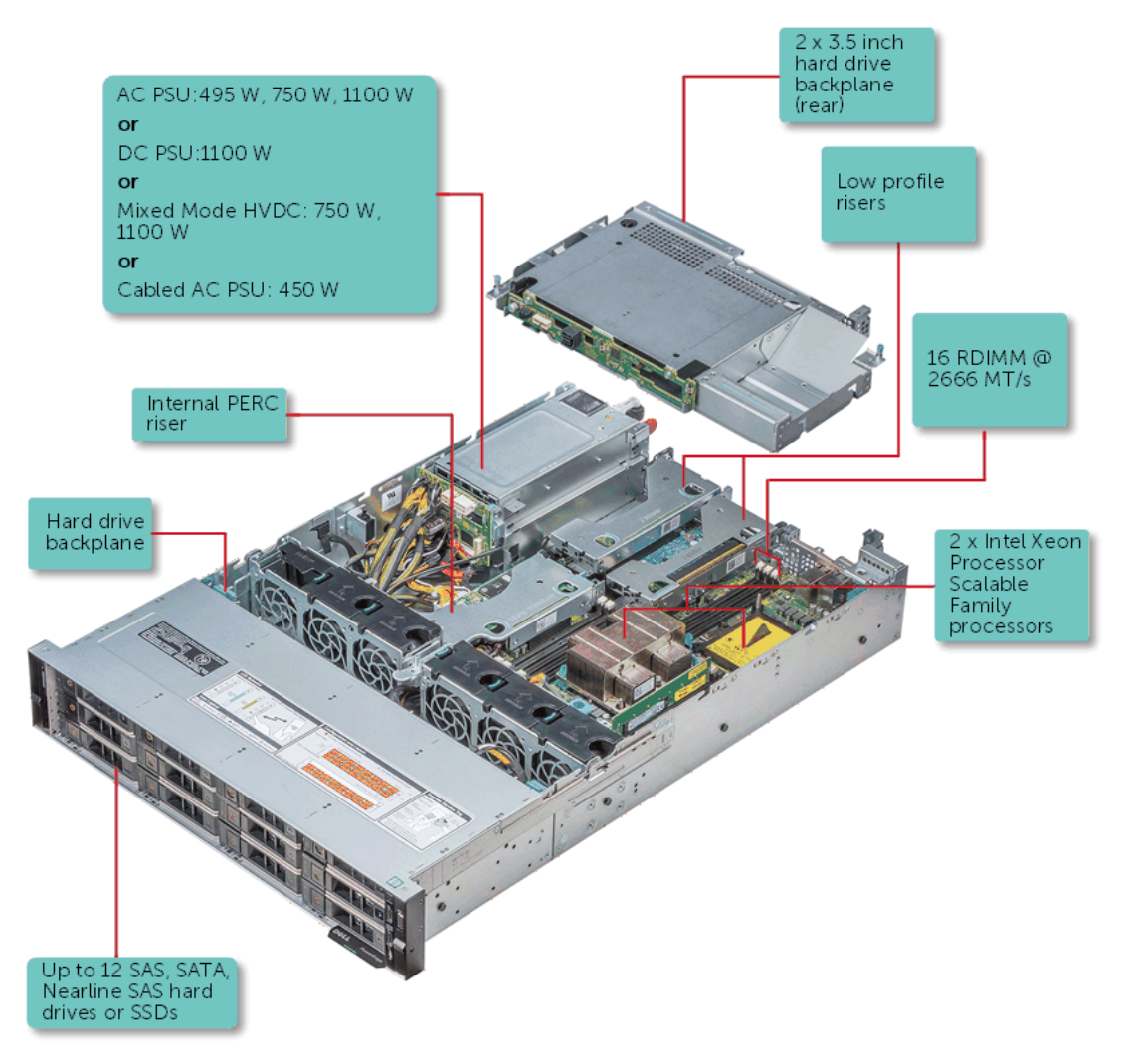

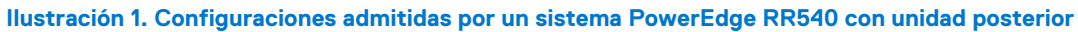

## **Vista frontal del sistema**

La vista frontal muestra las funciones disponibles en la parte frontal del sistema.

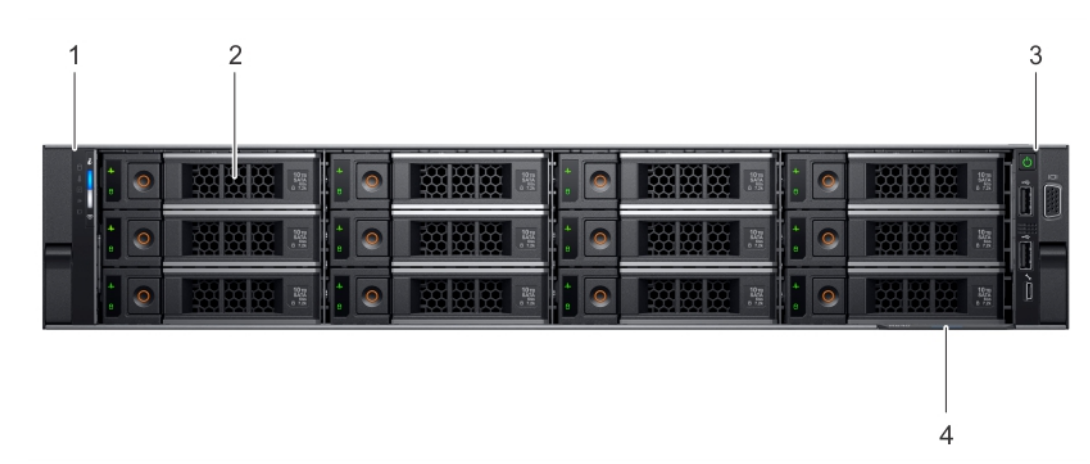

**Ilustración 2. Vista frontal del sistema de unidad de 12 x 3,5 pulgadas**

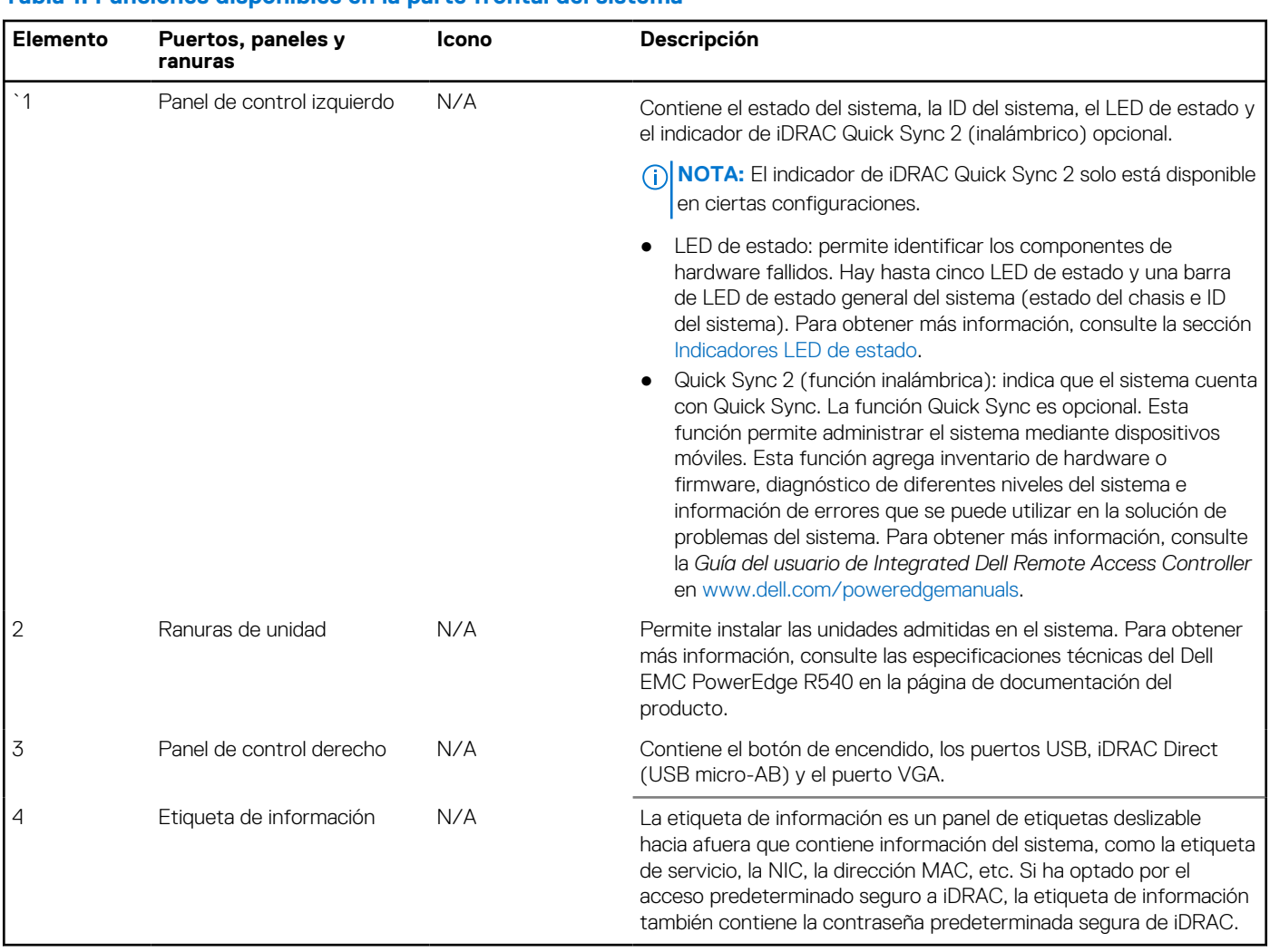

### **Tabla 1. Funciones disponibles en la parte frontal del sistema**

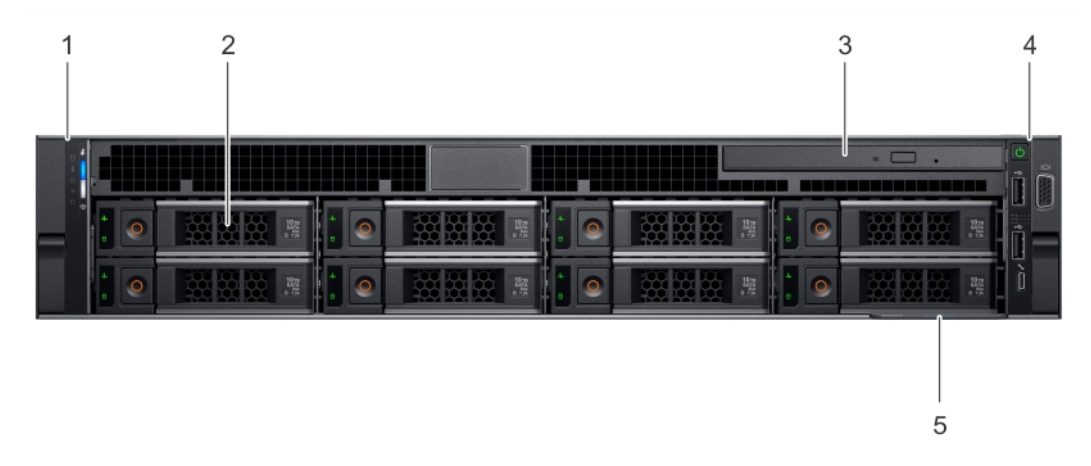

### **Ilustración 3. Vista frontal del sistema de unidad de 8 x 3,5 pulgadas**

### **Tabla 2. Funciones disponibles en la parte frontal del sistema**

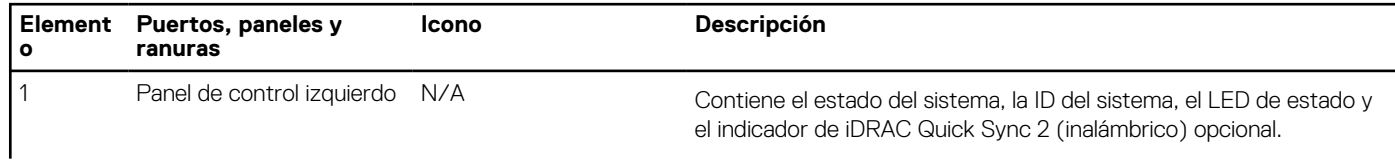

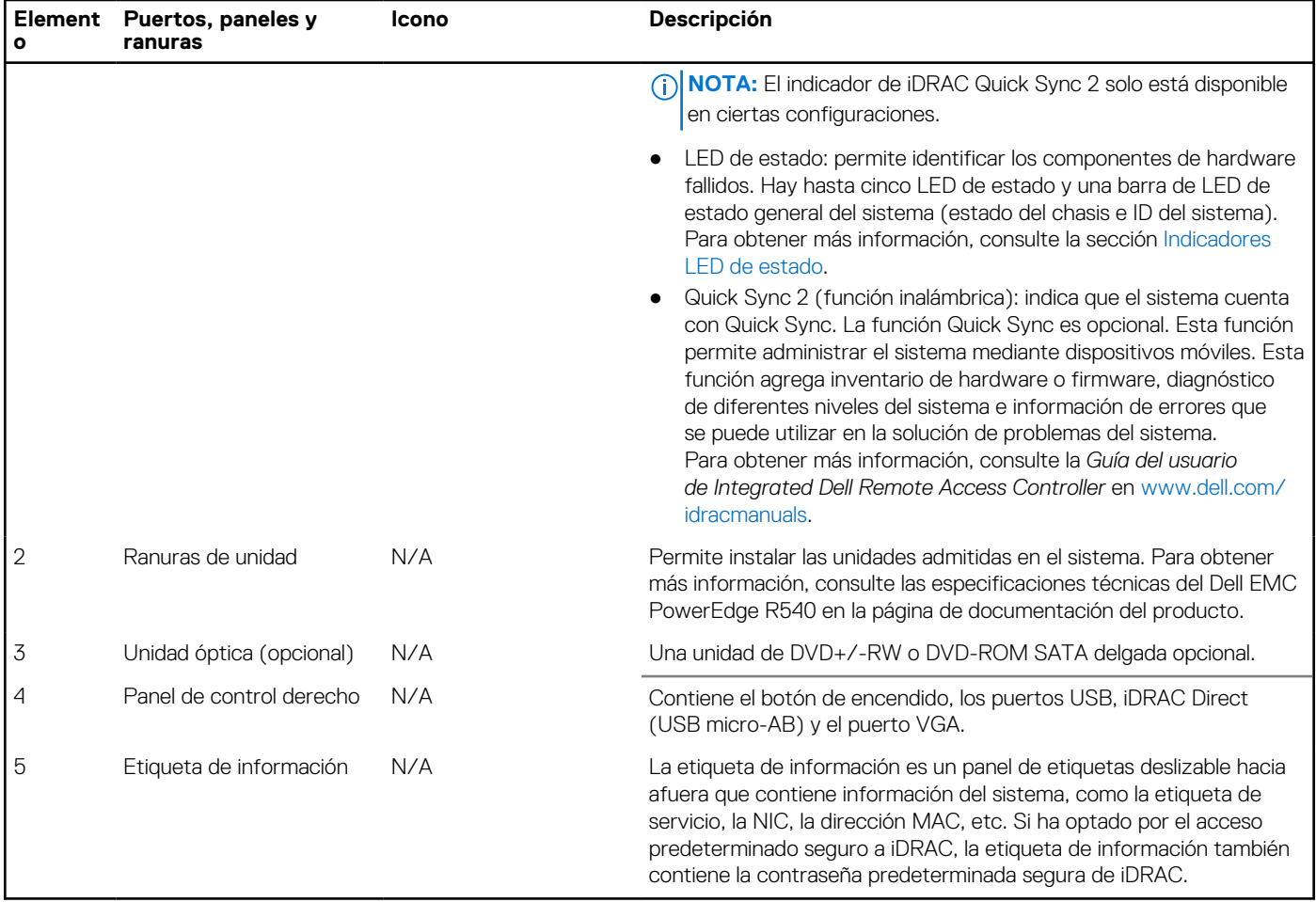

### <span id="page-9-0"></span>**Tabla 2. Funciones disponibles en la parte frontal del sistema (continuación)**

### **Vista del panel de control izquierdo**

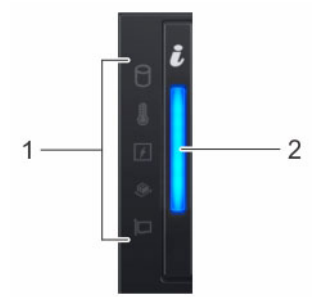

**Ilustración 4. Panel de control izquierdo sin indicador de iDRAC Quick Sync 2.0 opcional**

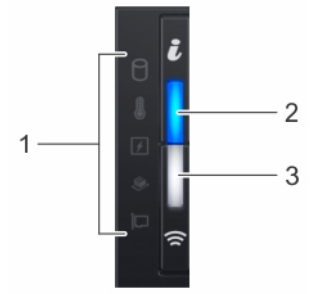

**Ilustración 5. Panel de control izquierdo con indicador de iDRAC Quick Sync 2.0 opcional**

### <span id="page-10-0"></span>**Tabla 3. Panel de control izquierdo**

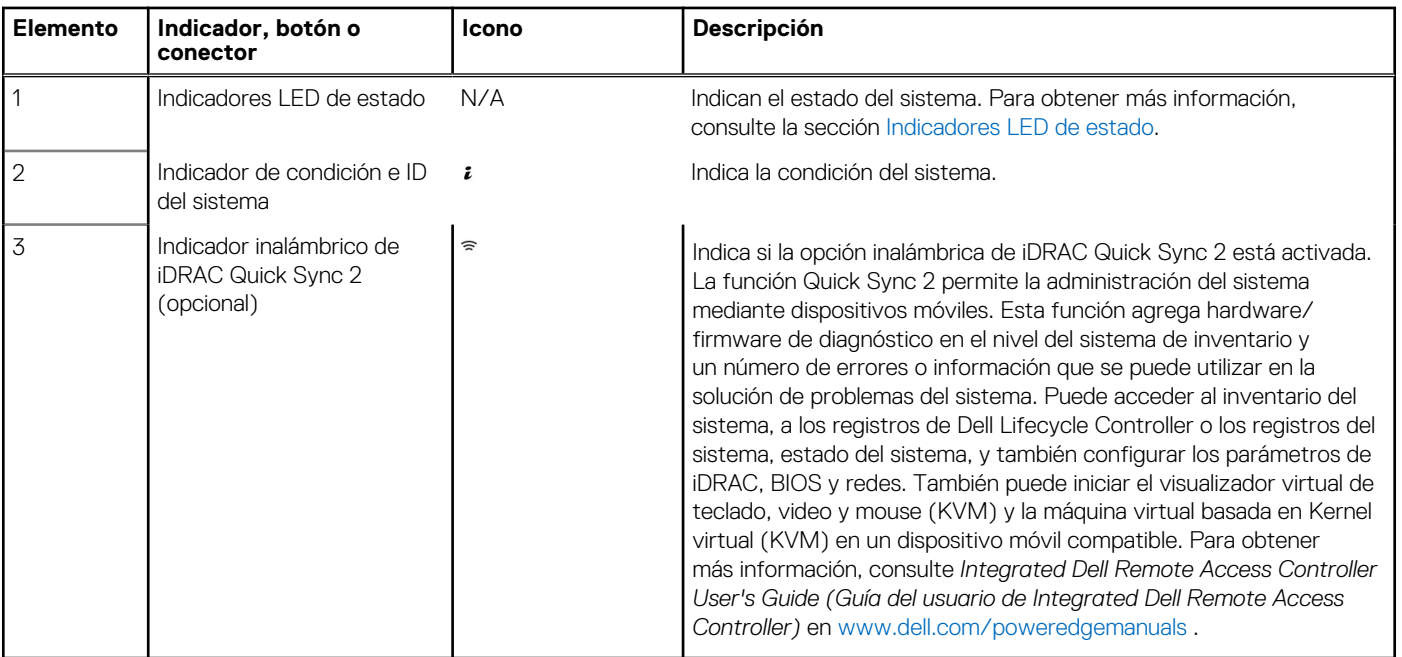

### **Indicadores LED de estado**

**NOTA:** Los indicadores se iluminan en amarillo fijo si ocurre algún error.

### **Tabla 4. Descripciones e indicadores LED de estado**

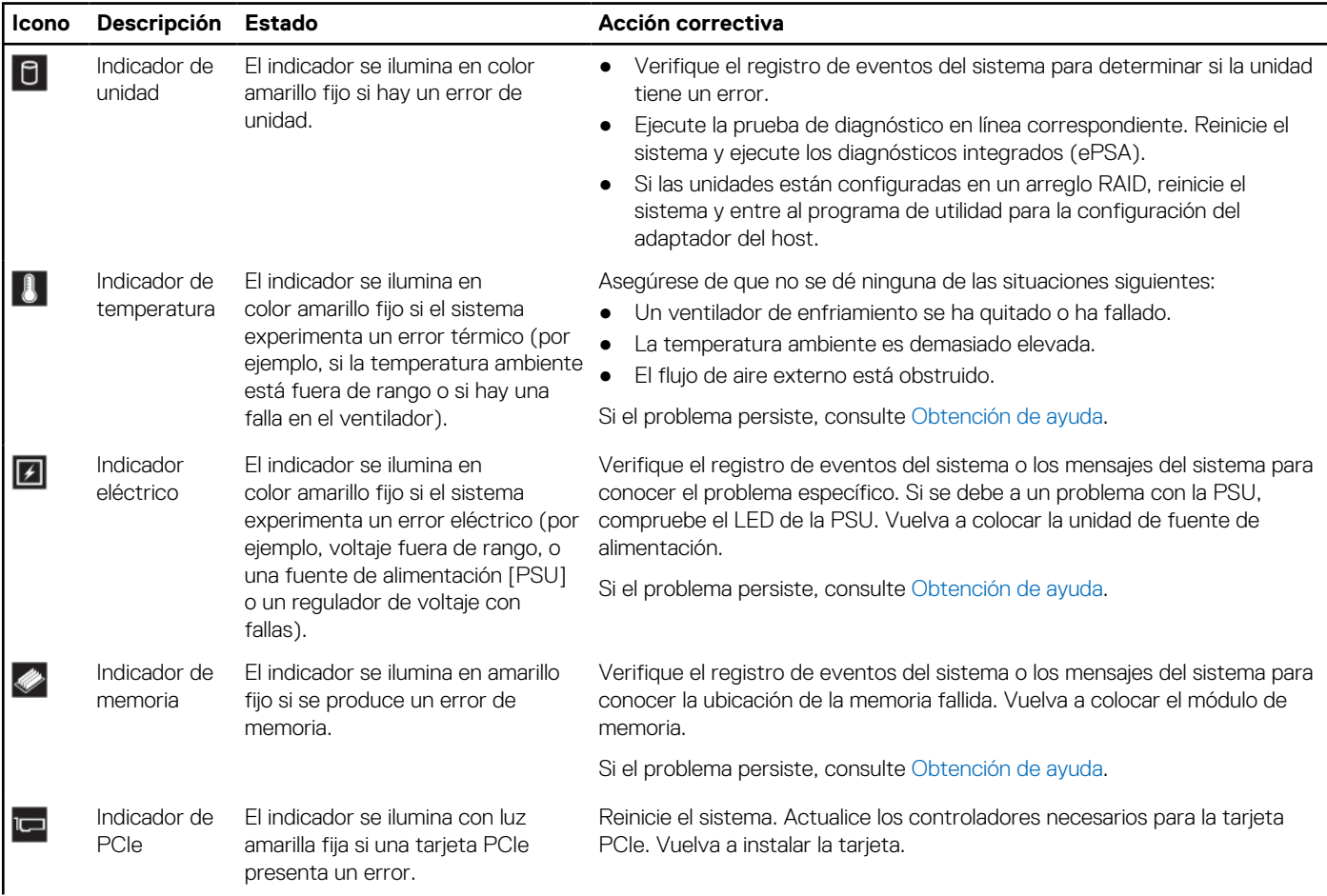

### **Tabla 4. Descripciones e indicadores LED de estado (continuación)**

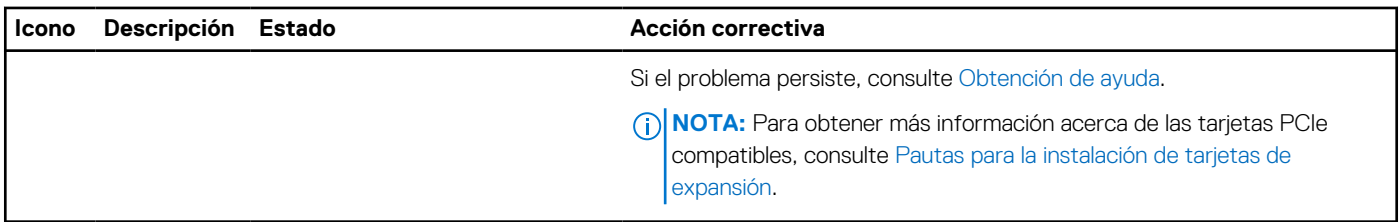

### **Códigos indicadores de la condición del sistema y de ID. del sistema**

El indicador de ID y estado del sistema está ubicado en el panel de control izquierdo del sistema.

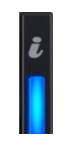

#### **Ilustración 6. Indicadores de ID y estado del sistema**

#### **Tabla 5. Códigos indicadores de la condición del sistema y de ID. del sistema**

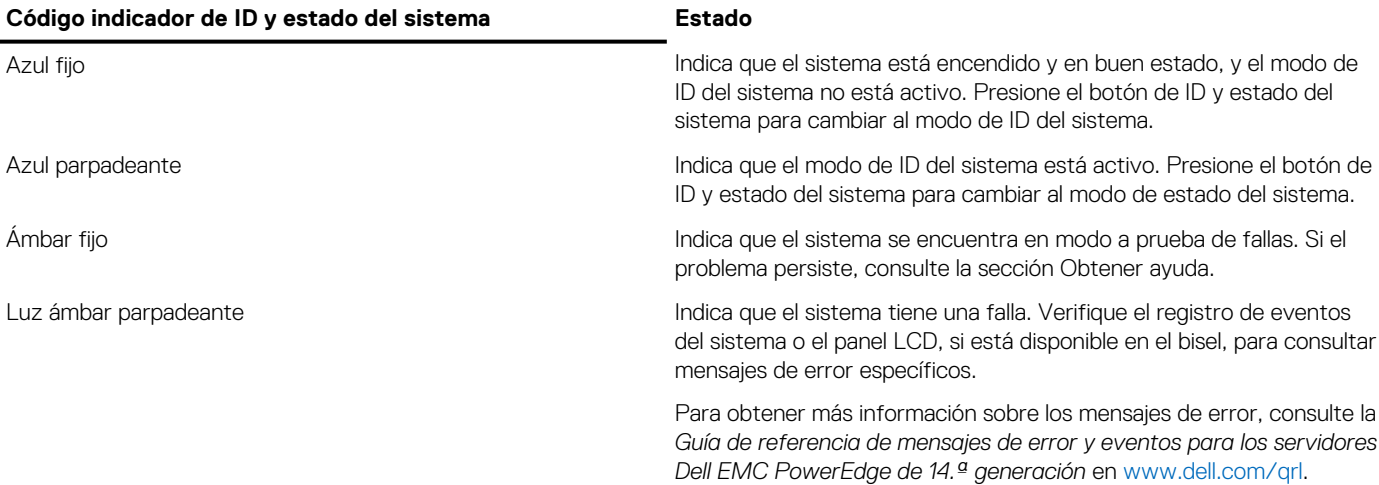

### **Códigos indicadores de Quick Sync 2 de iDRAC**

El módulo de iDRAC Quick Sync 2 (opcional) está ubicado en el panel frontal del sistema.

### **Tabla 6. Indicadores y descripciones de Quick Sync 2 de iDRAC**

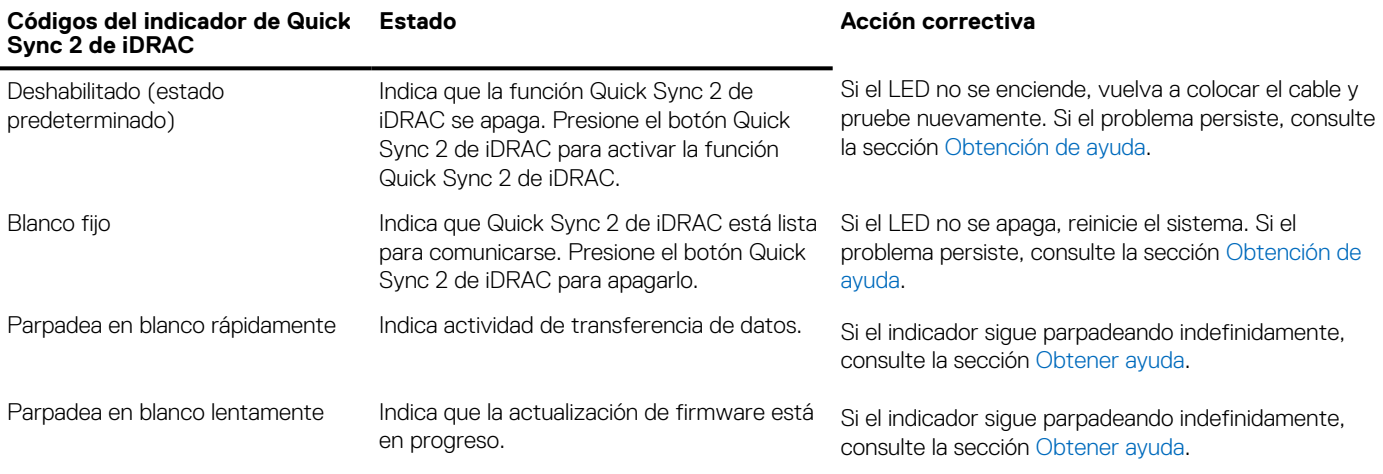

### <span id="page-12-0"></span>**Tabla 6. Indicadores y descripciones de Quick Sync 2 de iDRAC (continuación)**

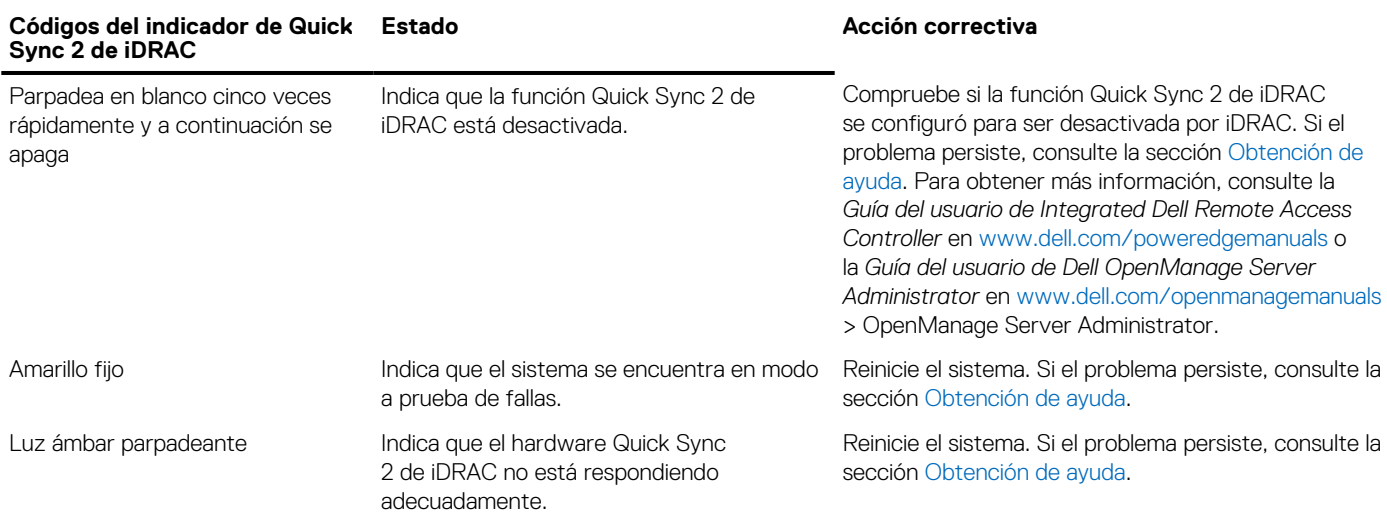

### **Vista del panel de control derecho**

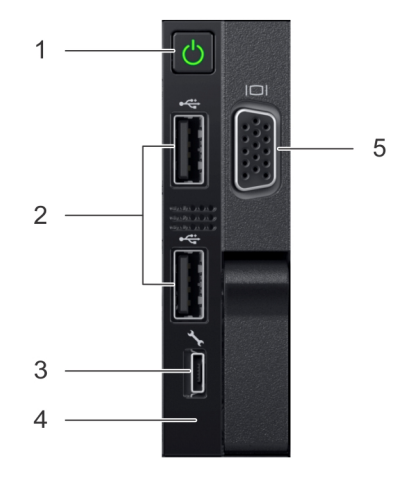

### **Ilustración 7. Panel de control derecho**

### **Tabla 7. Panel de control derecho**

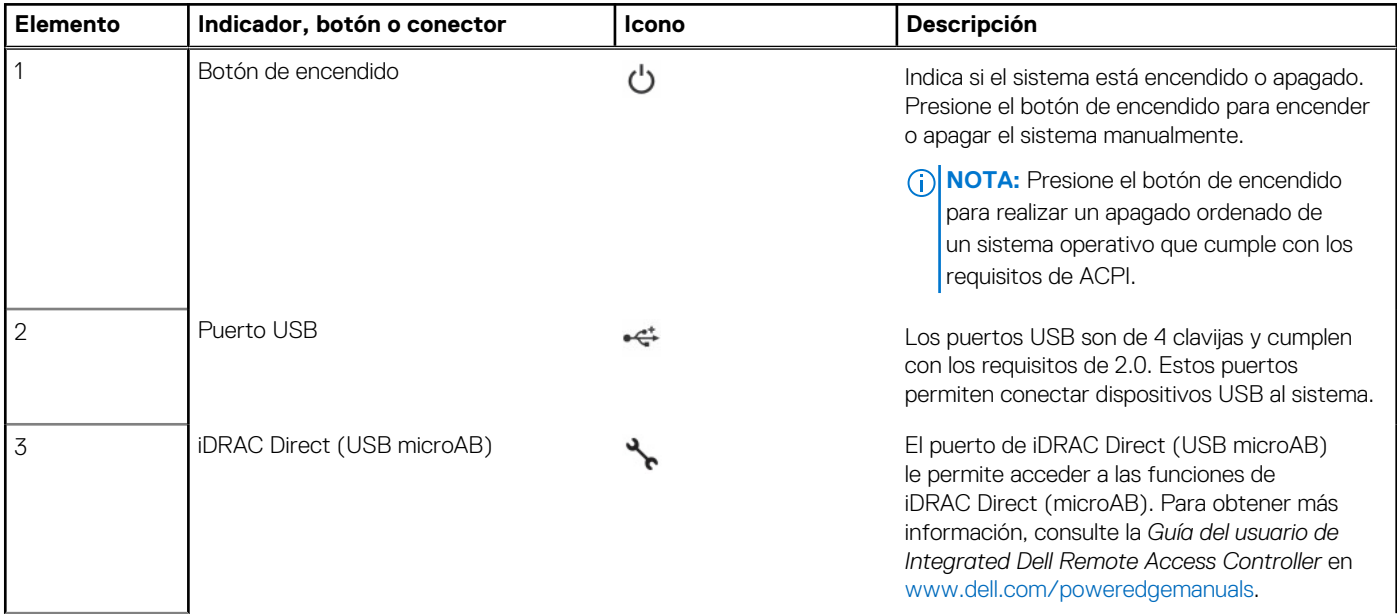

### <span id="page-13-0"></span>**Tabla 7. Panel de control derecho (continuación)**

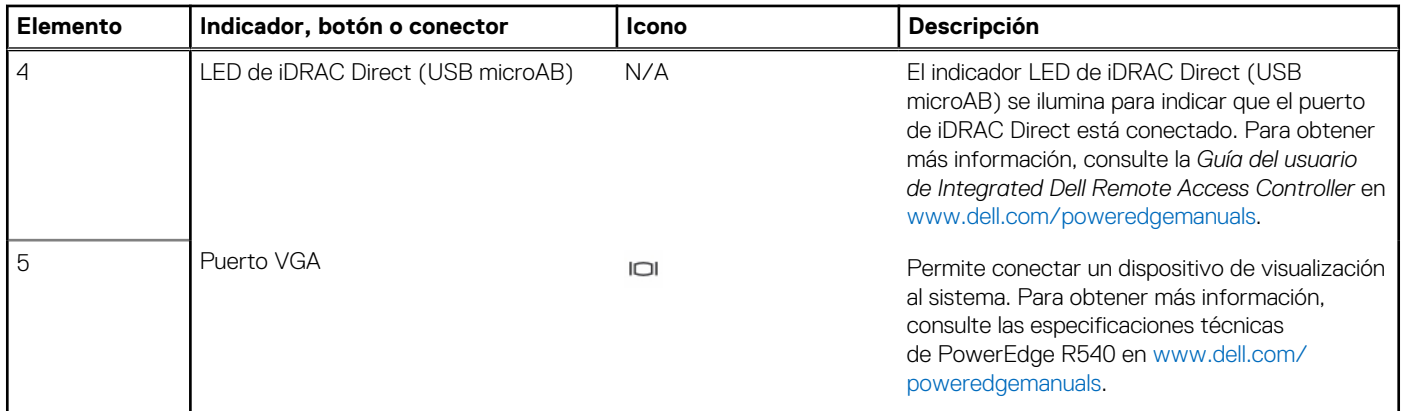

### **Códigos del indicador LED de iDRAC directo**

El indicador LED de iDRAC directo se enciende para indicar que el puerto está conectado y se usa como parte del subsistema de iDRAC.

Se puede configurar la iDRAC directa mediante un cable de USB a microUSB (tipo AB), que puede conectarse la computadora portátil o tableta. En la siguiente tabla, se describe la actividad de la iDRAC directa cuando el puerto de la iDRAC directa está activo:

### **Tabla 8. Códigos del indicador LED de iDRAC directo**

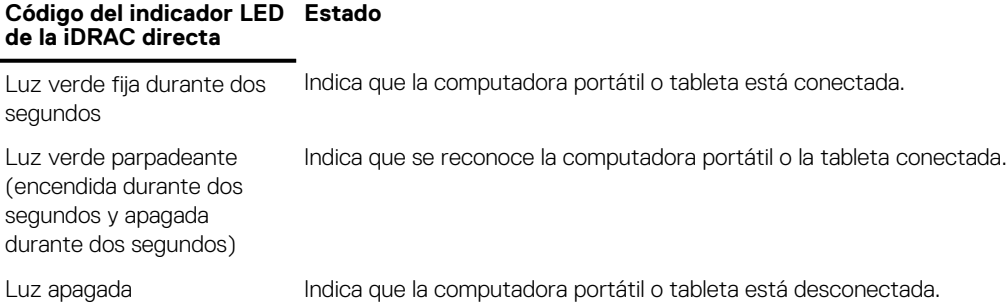

### **Códigos indicadores de unidades**

Cada portaunidades tiene un indicador LED de actividad y un indicador LED de estado. Los indicadores proporcionan información sobre el estado actual de la unidad. El indicador LED de actividad señala si la unidad está o no está actualmente en uso. El indicador LED de estado señala la condición de alimentación de la unidad.

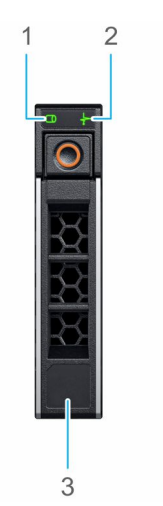

#### **Ilustración 8. Indicadores de unidades**

1. Indicador LED de actividad de la unidad

- <span id="page-14-0"></span>2. Indicador LED de estado de la unidad
- 3. Etiqueta de capacidad de unidades
- **NOTA:** Si la unidad se encuentra en modo Advanced Host Controller Interface (Interfaz de controladora host avanzada o AHCI), el indicador LED de estado no se encenderá.

### **Tabla 9. Códigos indicadores de unidades**

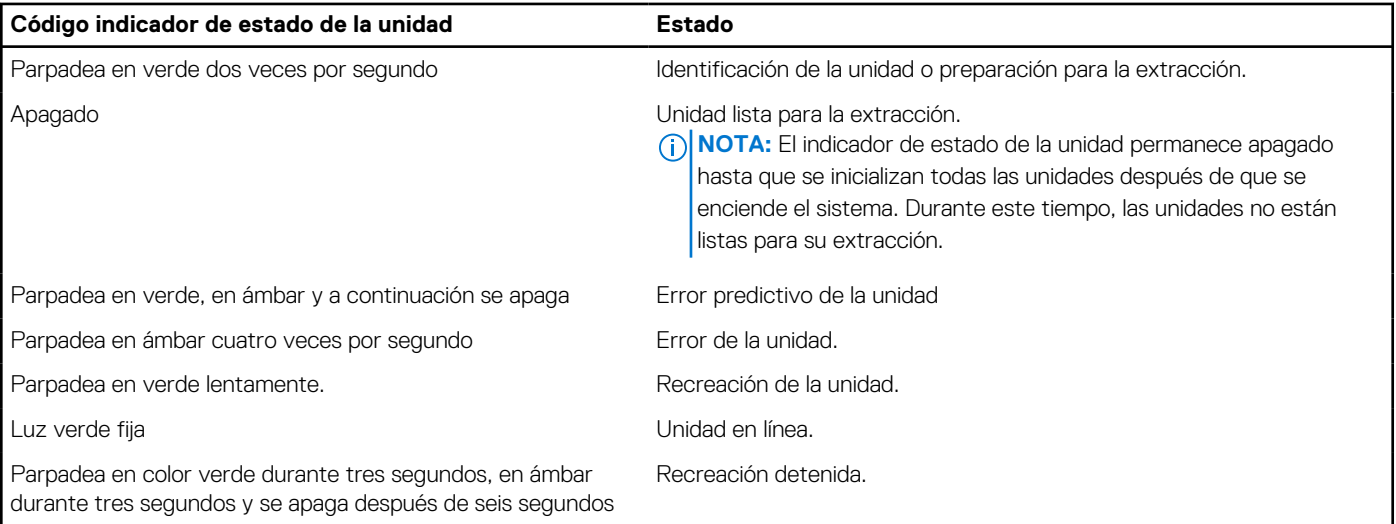

## **Componentes del panel posterior**

Esta vista posterior muestra las funciones disponibles en la parte posterior del sistema.

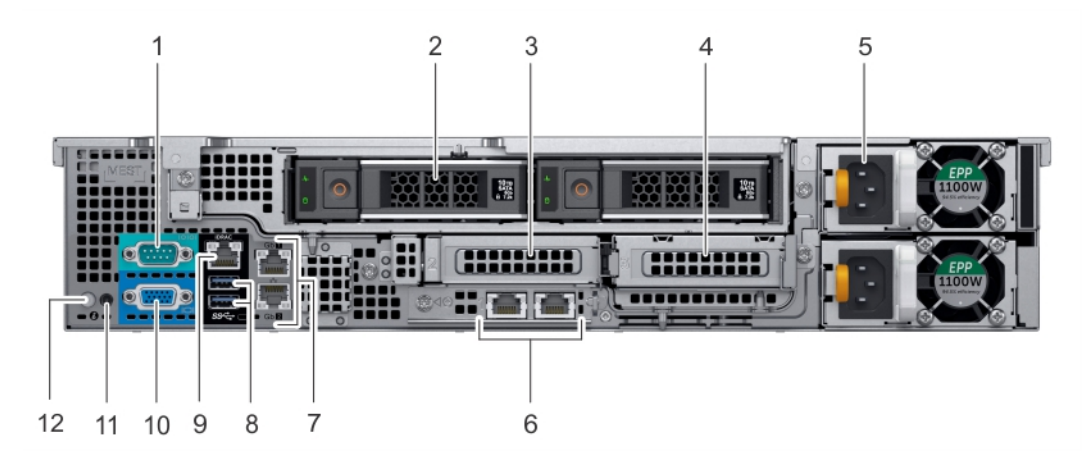

**Ilustración 9. Características del panel posterior del sistema de unidad de 12 x 3,5 pulgadas + 2 x 3,5 pulgadas (posterior)**

### **Tabla 10. Características del panel posterior de R540**

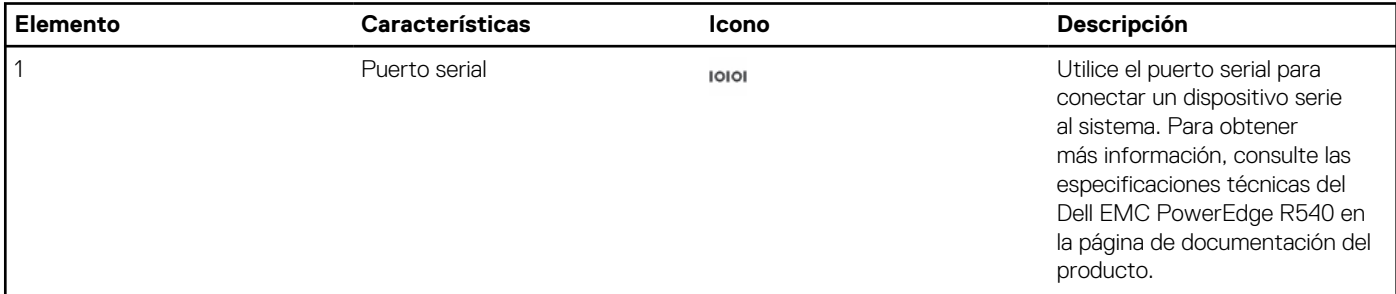

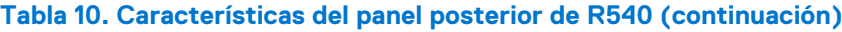

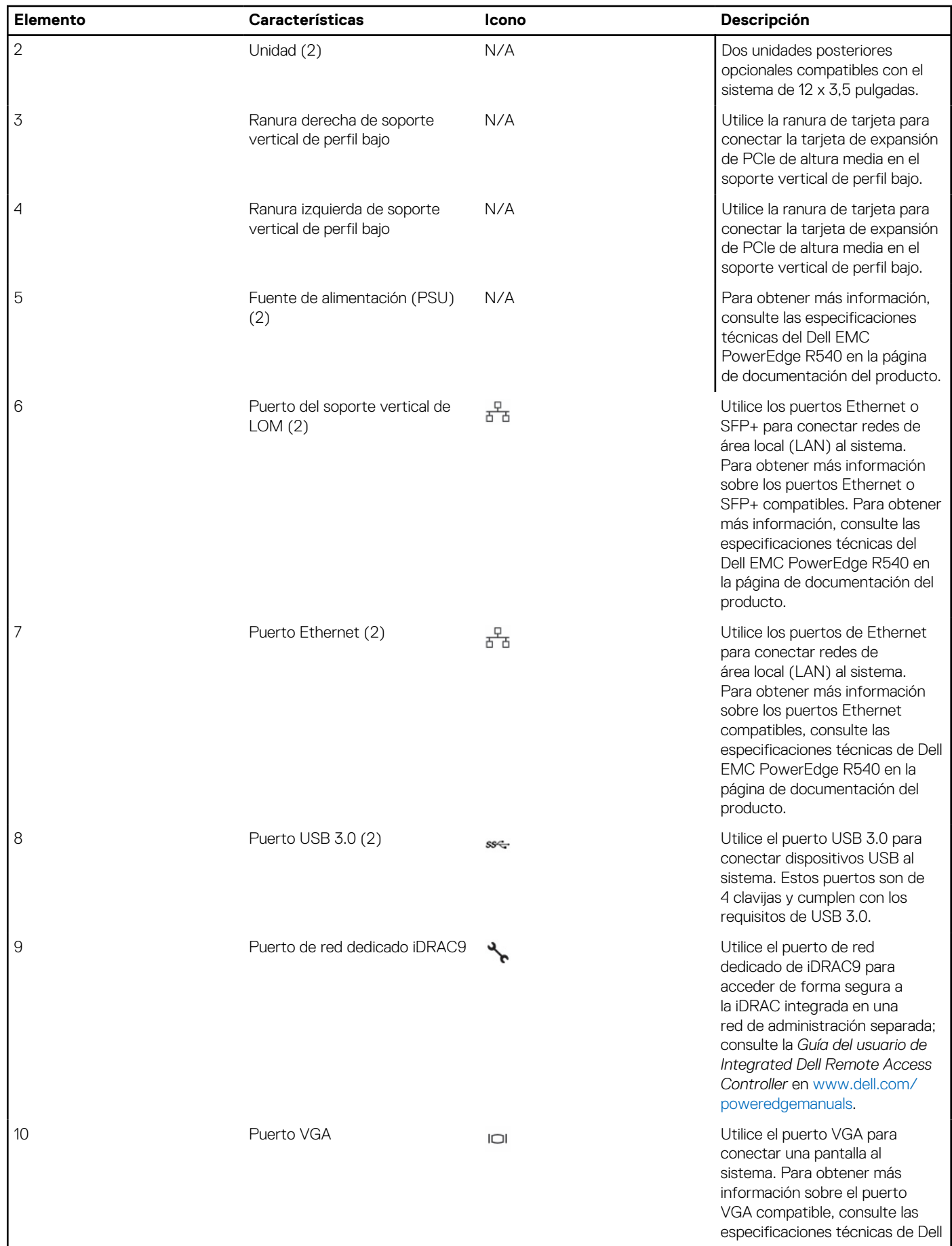

### **Tabla 10. Características del panel posterior de R540 (continuación)**

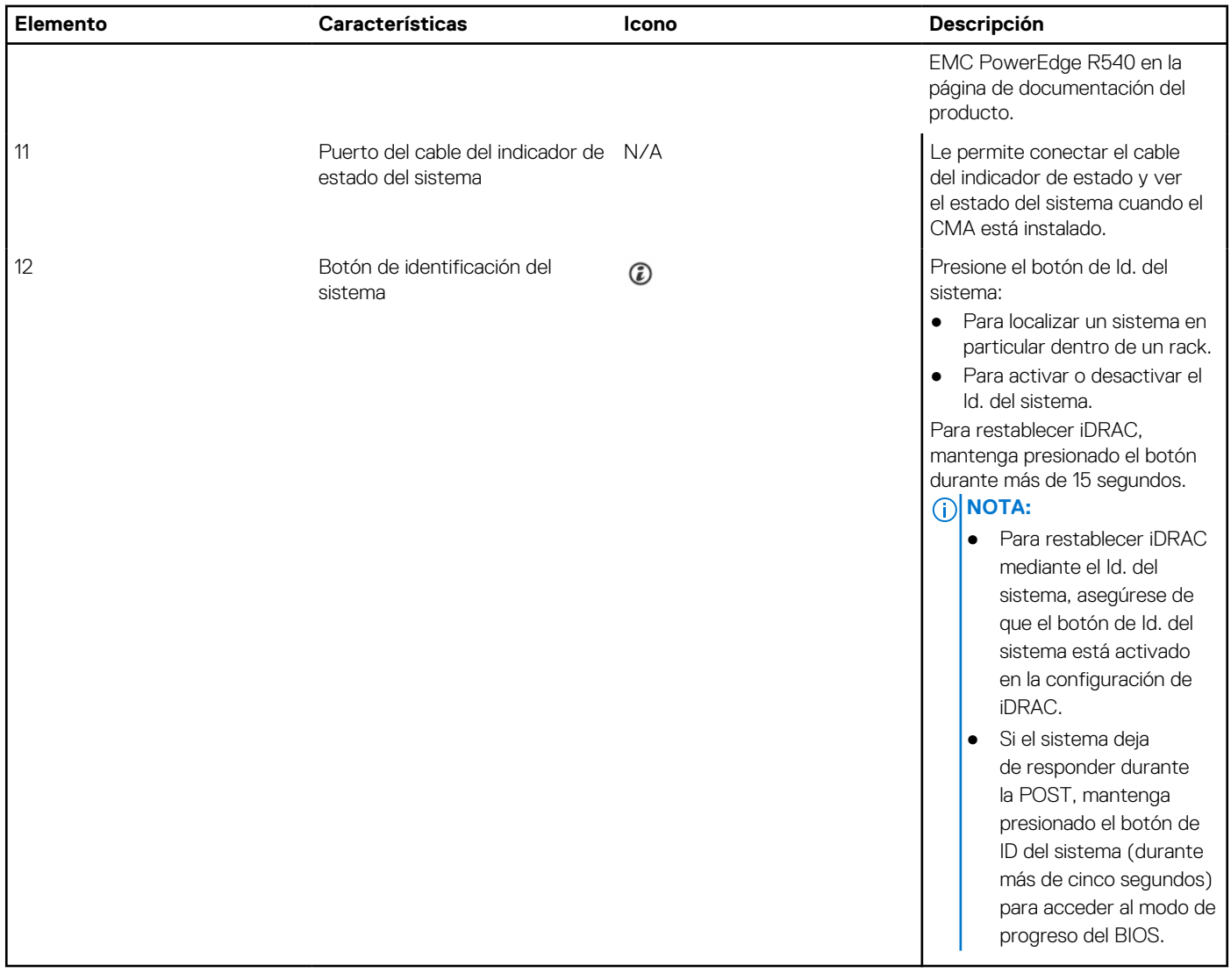

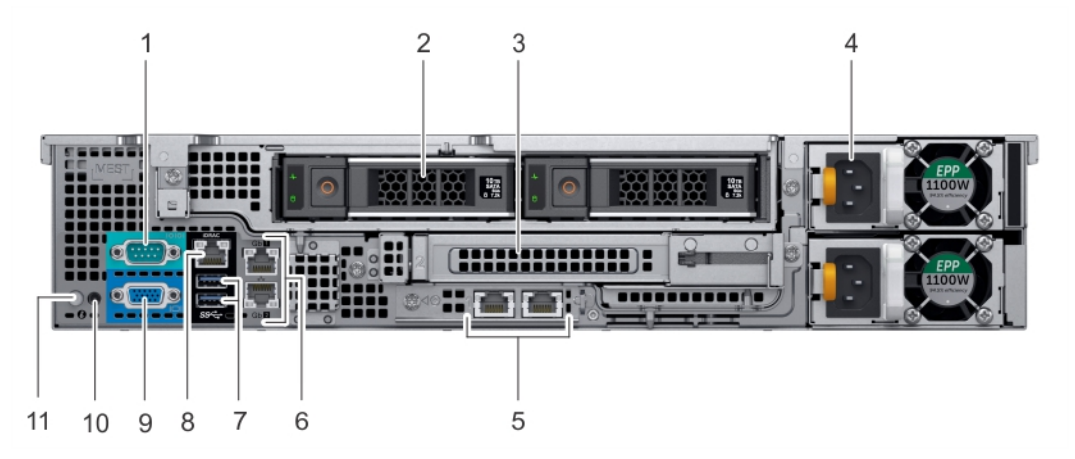

### **Ilustración 10. Características del panel posterior del sistema de unidad de 12 x 3,5 pulgadas + 2 x 3,5 pulgadas (posterior)**

### **Tabla 11. Características del panel posterior de R540**

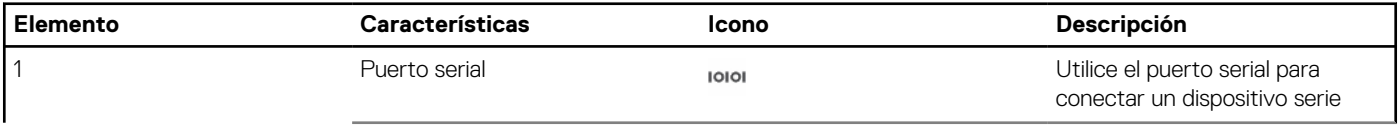

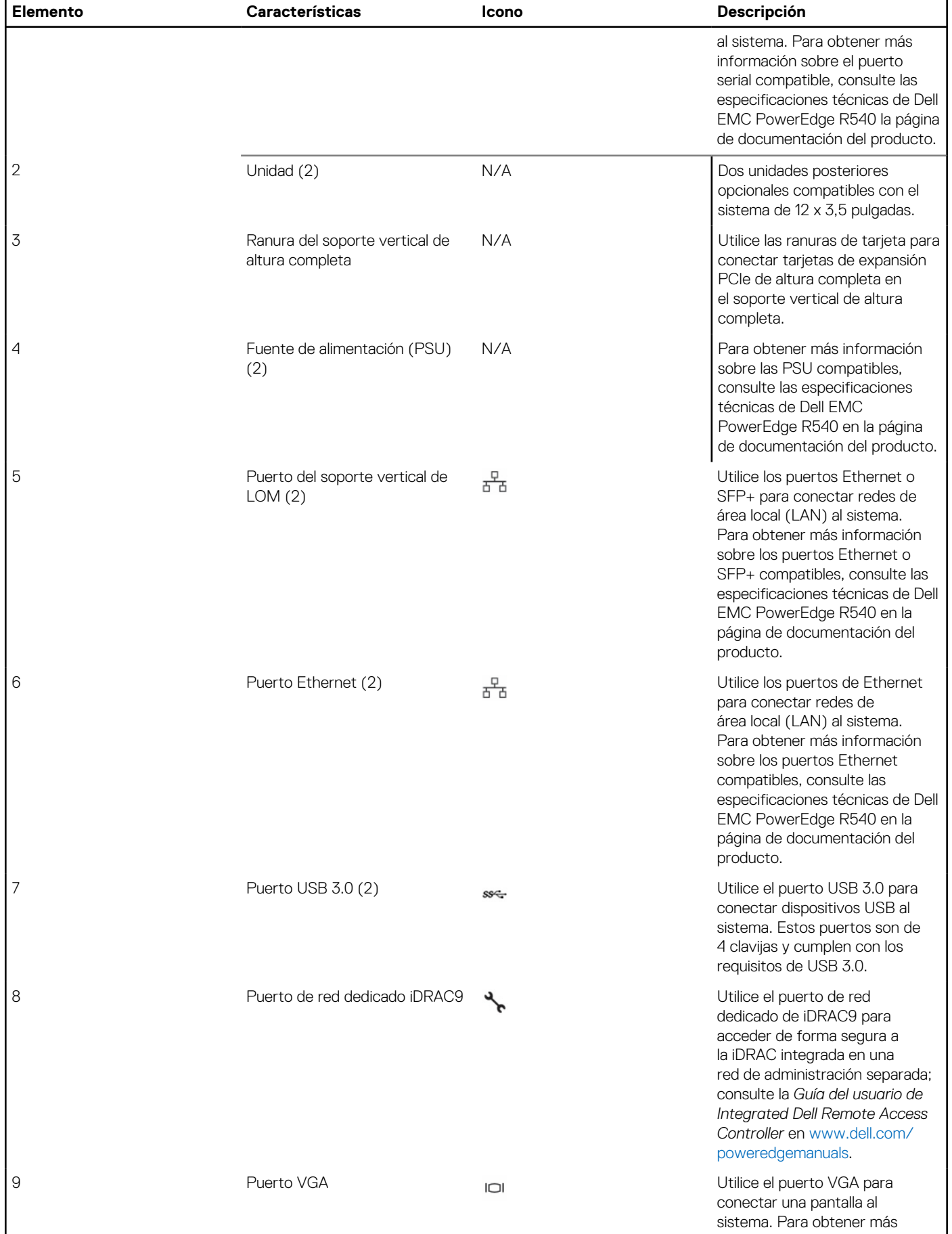

### **Tabla 11. Características del panel posterior de R540 (continuación)**

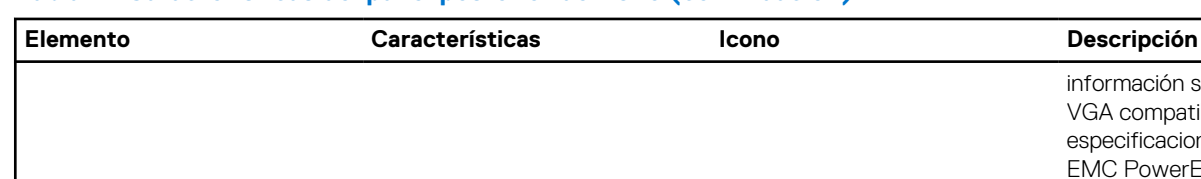

### **Tabla 11. Características del panel posterior de R540 (continuación)**

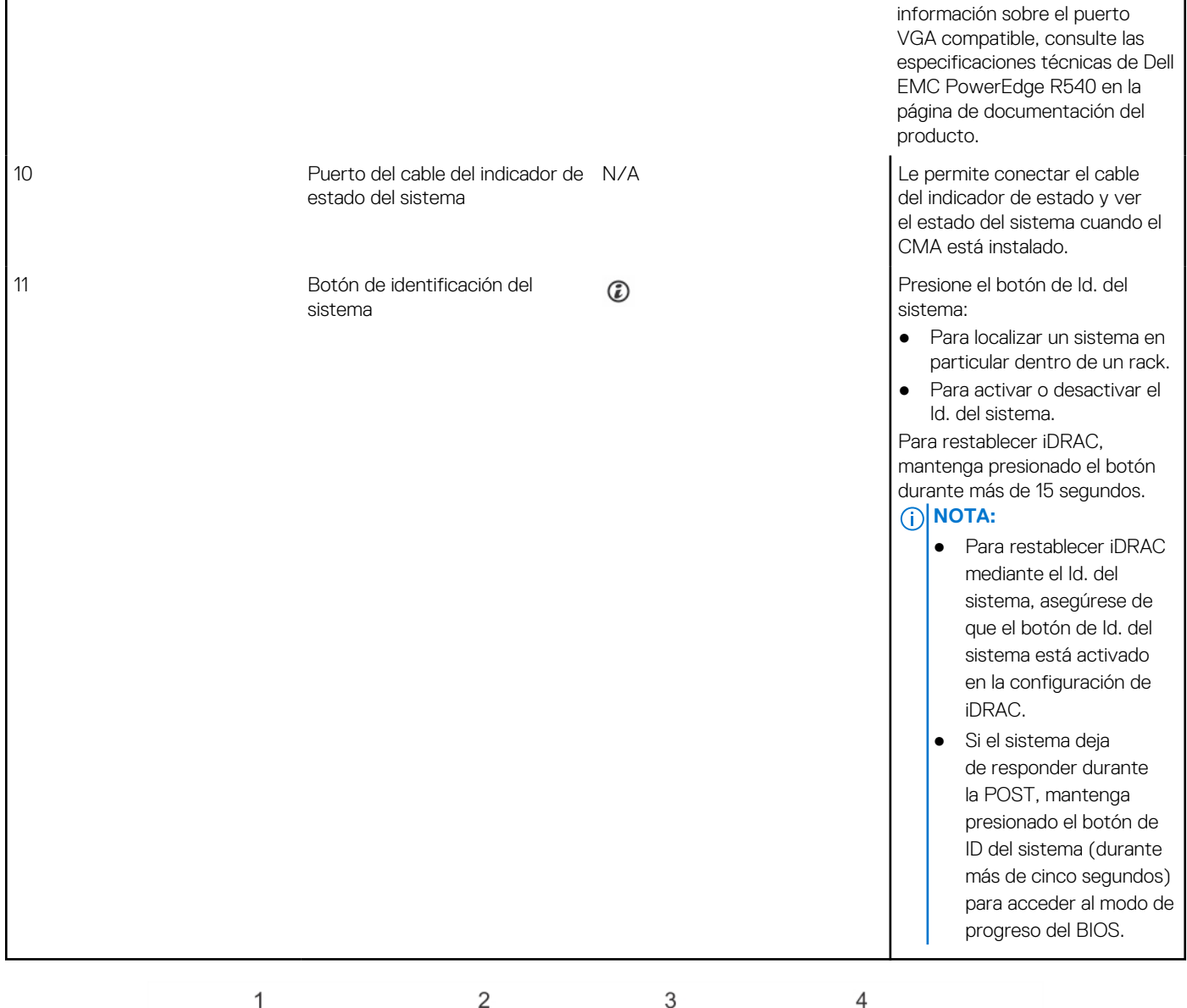

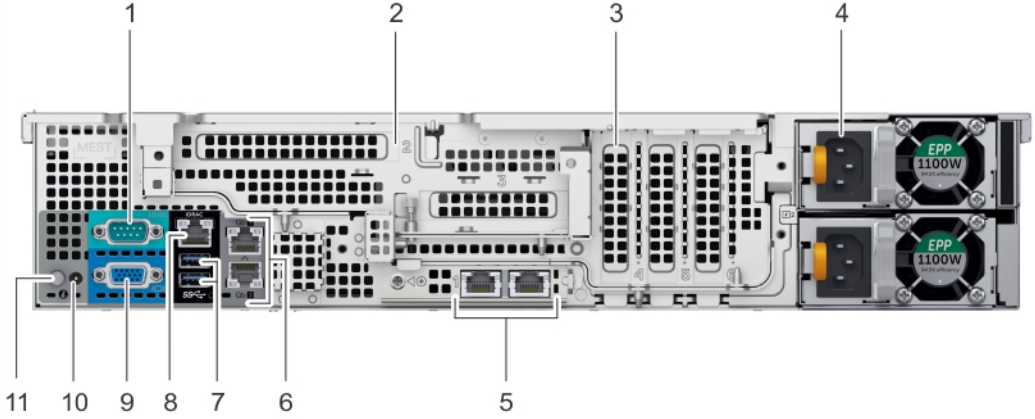

**Ilustración 11. Características del panel posterior del sistema de unidad de 12 x 3,5 pulgadas con soporte vertical de mariposa**

### <span id="page-19-0"></span>**Tabla 12. Características del panel posterior de R540**

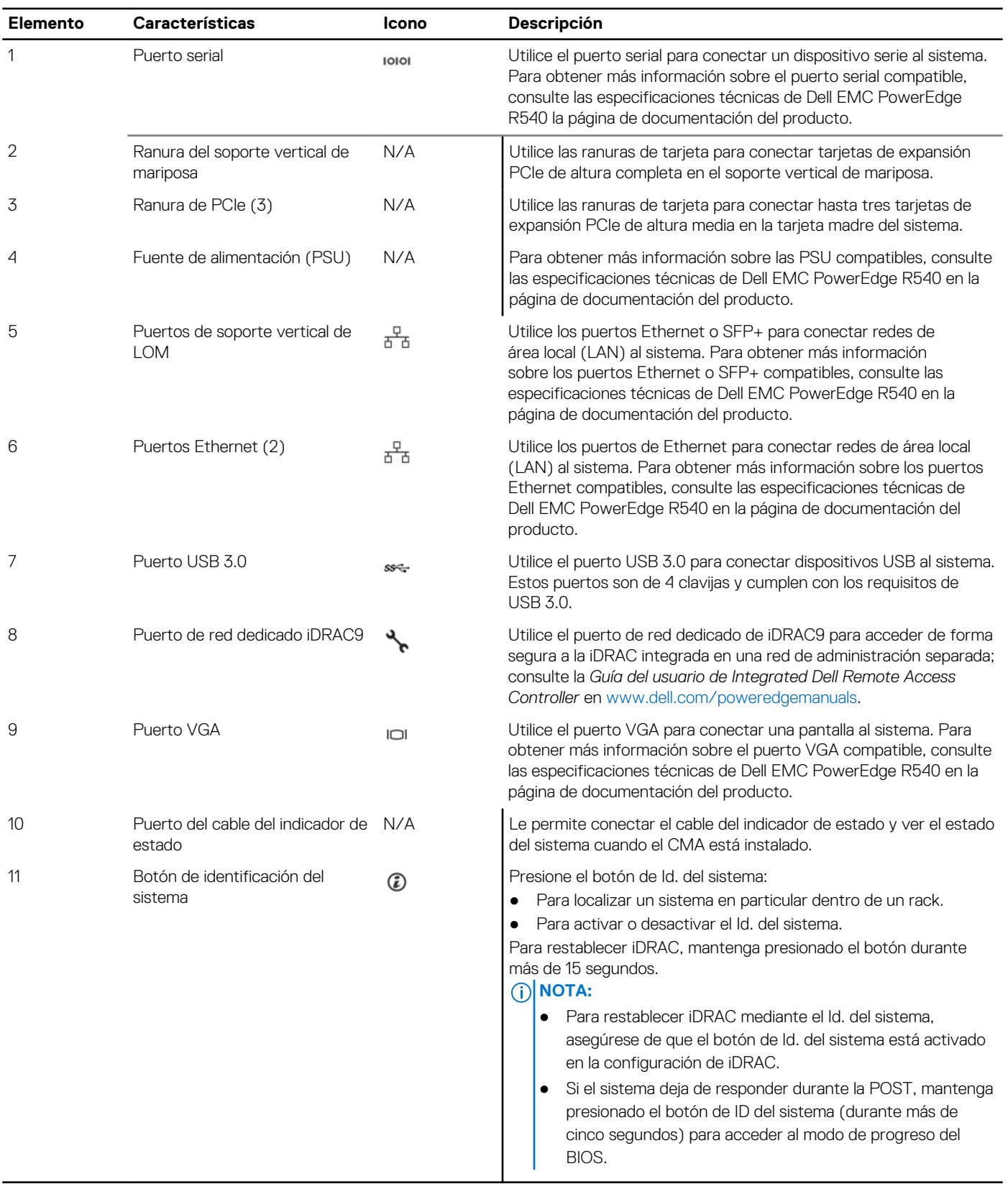

### **Códigos de los indicadores de la NIC**

Cada NIC en la parte posterior del sistema tiene indicadores que proporcionan información sobre la actividad y el estado del enlace. El indicador LED de actividad indica si los datos fluyen por la NIC y el indicador LED de enlace indica la velocidad de la red conectada.

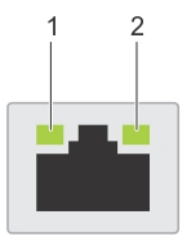

### <span id="page-20-0"></span>**Ilustración 12. Códigos de los indicadores de la NIC**

- 1. indicador LED de enlace
- 2. indicador LED de actividad

### **Tabla 13. Códigos de los indicadores de la NIC**

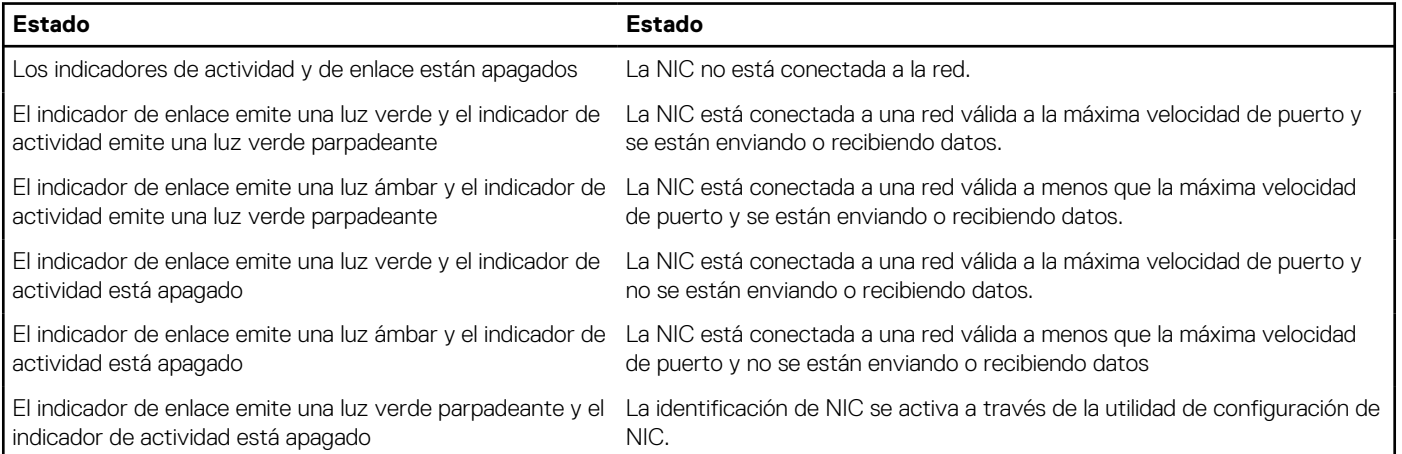

## **Códigos del indicador de la unidad de fuente de alimentación**

Las unidades de fuente de alimentación (PSU) de CA tienen un asa translúcida iluminada que sirve como indicador.

Las PSU de CC disponen de un LED que sirve como indicador.

El indicador muestra si hay alimentación o si se ha producido un error de alimentación.

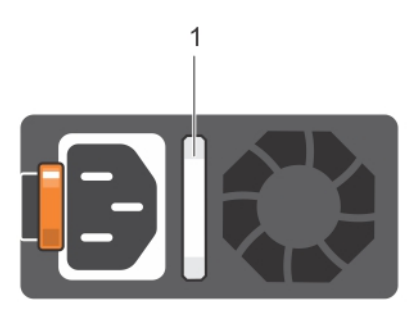

#### **Ilustración 13. Indicador de estado de la unidad de fuente de alimentación de CA**

1. Asa/indicador de estado de la PSU de CA

### **Tabla 14. Códigos indicadores de estado de la PSU de CA**

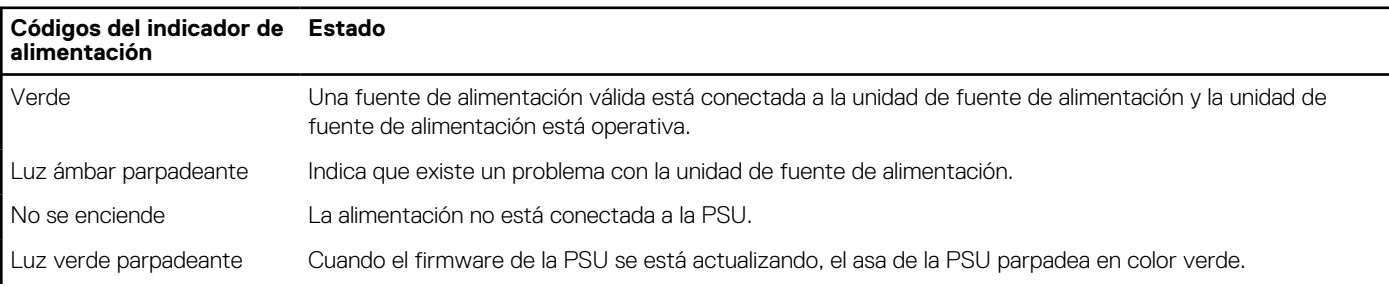

### **Tabla 14. Códigos indicadores de estado de la PSU de CA (continuación)**

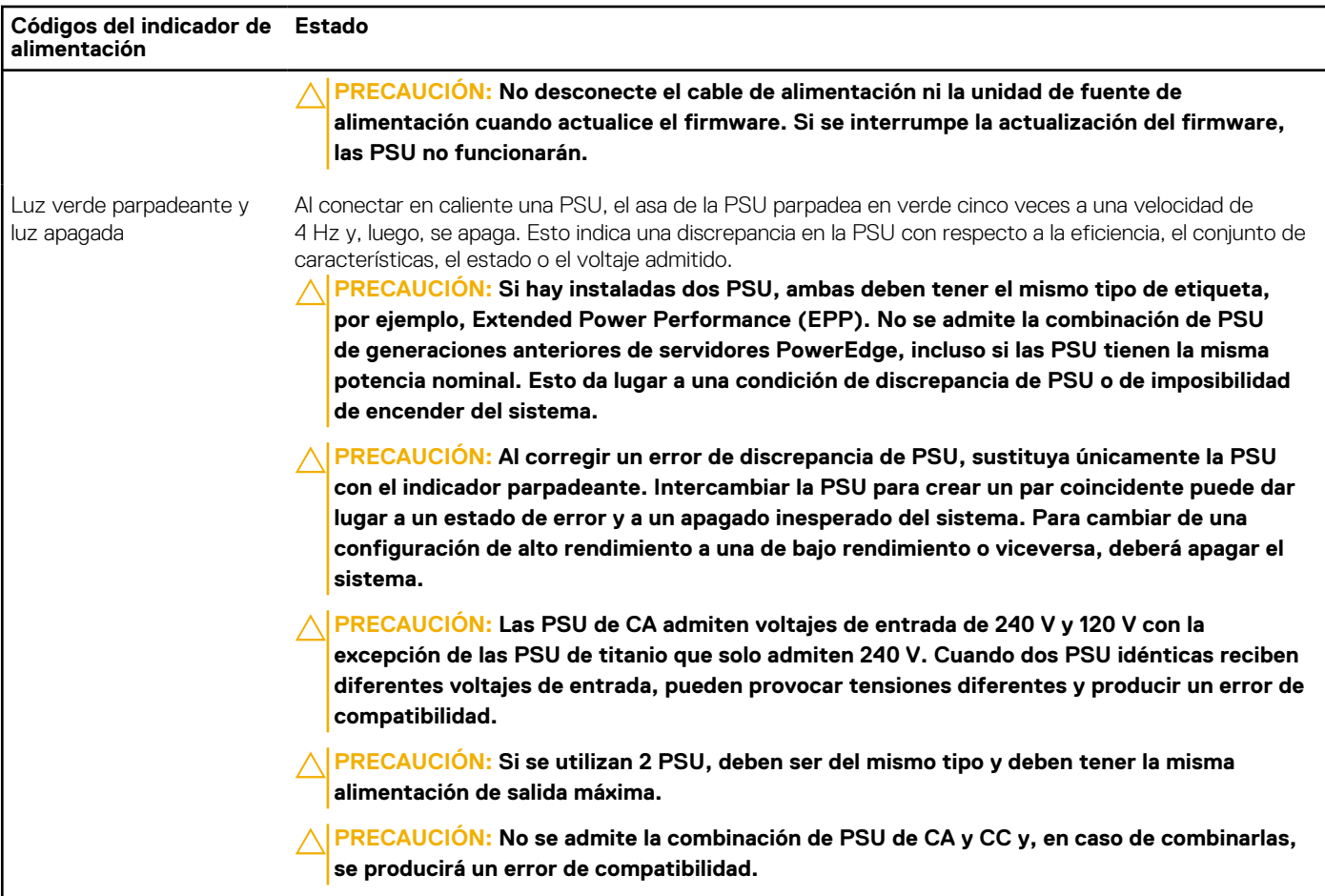

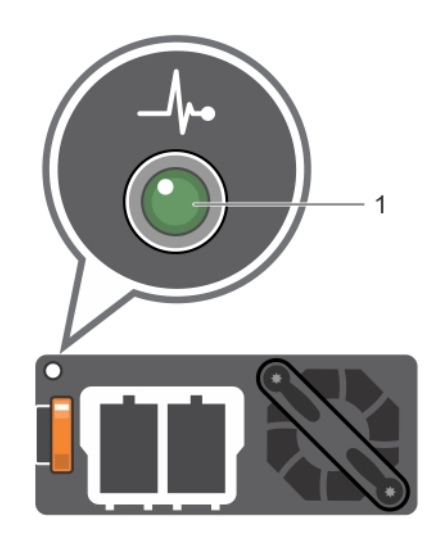

### **Ilustración 14. Indicador de estado de la PSU de CC**

1. Indicador de estado de la PSU de CC

### **Tabla 15. Códigos indicadores de estado de la PSU de CC**

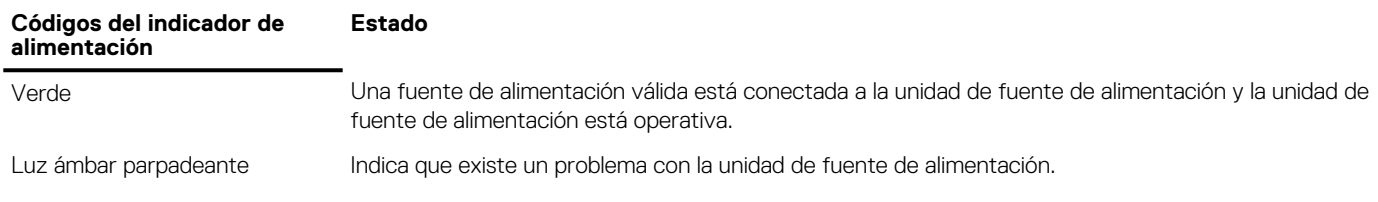

### <span id="page-22-0"></span>**Tabla 15. Códigos indicadores de estado de la PSU de CC (continuación)**

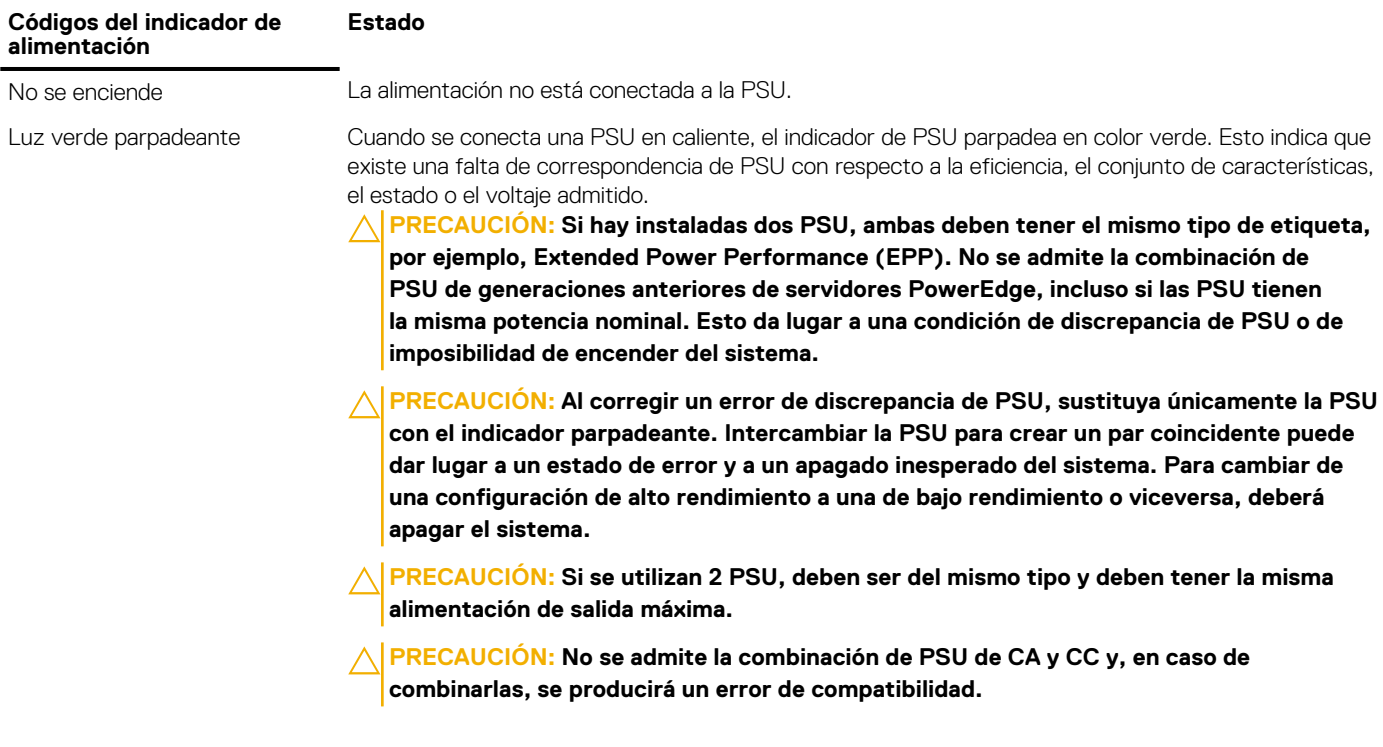

## **Panel LCD**

El panel LCD proporciona información sobre el sistema y mensajes de error y estado para indicar si el sistema funciona correctamente o si hay requiere atención. El panel LCD también se puede utilizar para configurar o ver la dirección IP de iDRAC del sistema. Para obtener información sobre los mensajes de sucesos y error generados por el firmware del sistema y los agentes que supervisan los componentes del sistema, consulte [qrl.dell.com](https://qrl.dell.com) > **Buscar** > **Código de error**, escriba el código de error y, a continuación, haga clic en **Buscar**.

El panel LCD solo está disponible en el bisel frontal opcional. El bisel frontal opcional es conectable en caliente.

Los estados y las condiciones del panel LCD se describen aquí:

- La retroiluminación de la pantalla LCD será blanca en condiciones normales de funcionamiento.
- Cuando el sistema requiera atención, la retroiluminación de la pantalla LCD se iluminará en color ámbar y mostrará un código de error seguido de un texto descriptivo.

**(i)** NOTA: Si el sistema está conectado a una fuente de alimentación y se detecta un error, la pantalla LCD se iluminará en ámbar independientemente de si el sistema está encendido o no.

- Cuando el sistema se apague y no haya errores, la pantalla LCD entrará en el modo de espera después de cinco minutos de inactividad. Presione cualquier botón de la pantalla LCD para encenderla.
- Si el panel LCD deja de responder, quite el bisel y vuelva a instalarlo. Si el problema persiste, consulte las especificaciones técnicas de PowerEdge T640 en [www.dell.com/poweredgemanuals](https://www.dell.com/support/manuals/en-us/poweredge-t640/pet640_ts_pub/technical-specifications?guid=guid-538fea06-fb40-4286-850b-52bd2df0d5ad&lang=en-us)
- La luz de fondo de la pantalla LCD seguirá apagada si se han desactivado los mensajes de LCD mediante la utilidad de la iDRAC, el panel LCD u otras herramientas.

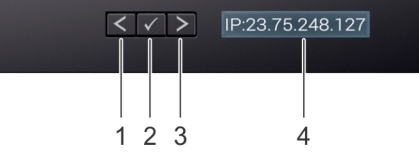

**Ilustración 15. Características del panel LCD**

### <span id="page-23-0"></span>**Tabla 16. Características del panel LCD**

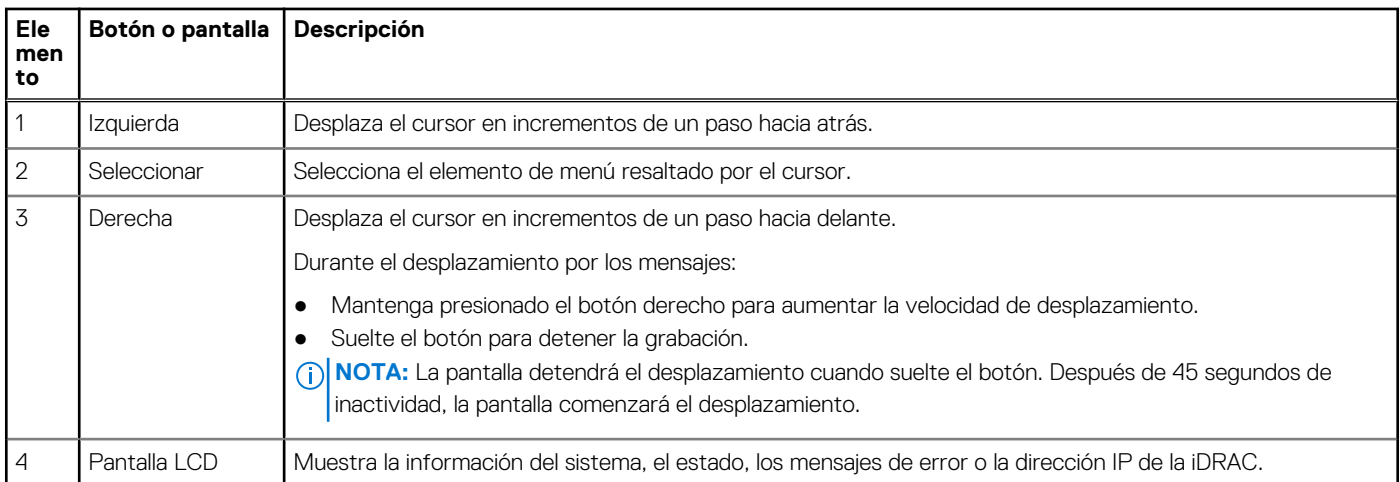

### **Visualización de pantalla de inicio**

En la pantalla de **Inicio**, se muestra información del sistema que puede configurar el usuario. Esta pantalla aparece durante el funcionamiento normal del sistema, cuando no hay mensajes de estado o de error. Cuando el sistema se apague y no haya errores, la pantalla LCD entrará en el modo de espera después de cinco minutos de inactividad. Presione cualquier botón de la pantalla LCD para encenderla.

### **Pasos**

- 1. Para ver la pantalla **Home (Inicio)**, presione uno de los tres botones de navegación (Seleccionar, Izquierda o Derecha).
- 2. Para ir a la pantalla **Home (Inicio)** desde otro menú, siga los pasos que se indican a continuación:
	- **a.** Mantenga presionado el botón de navegación hasta que aparezca la flecha hacia arriba  $\,$   $\,$   $\,$   $\,$
	- **b.** Vaya al icono de **Inicio**  $\uparrow$  mediante la tecla de flecha hacia arriba  $\left[$  **L**
	- c. Seleccione el icono **Home (Inicio)**.
	- d. En la pantalla **Home (Inicio)**, presione el botón **Select (Seleccionar)** para entrar en el men principal.

### **Menú Setup (Configurar)**

**NOTA:** Cuando seleccione una opción del menú **Setup (Configurar)**, debe confirmar la opción antes de pasar a la acción siguiente.

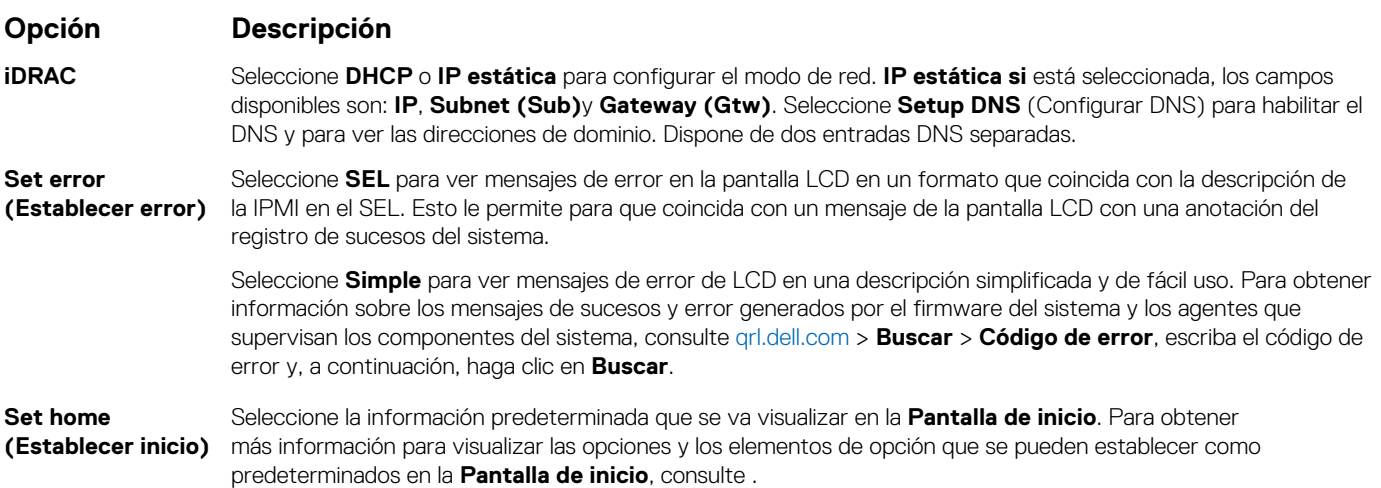

# <span id="page-24-0"></span>**Menú View (Ver)**

**NOTA:** Cuando seleccione una opción del menú **View (Vista)**, debe confirmar la opción antes de pasar a la acción siguiente.

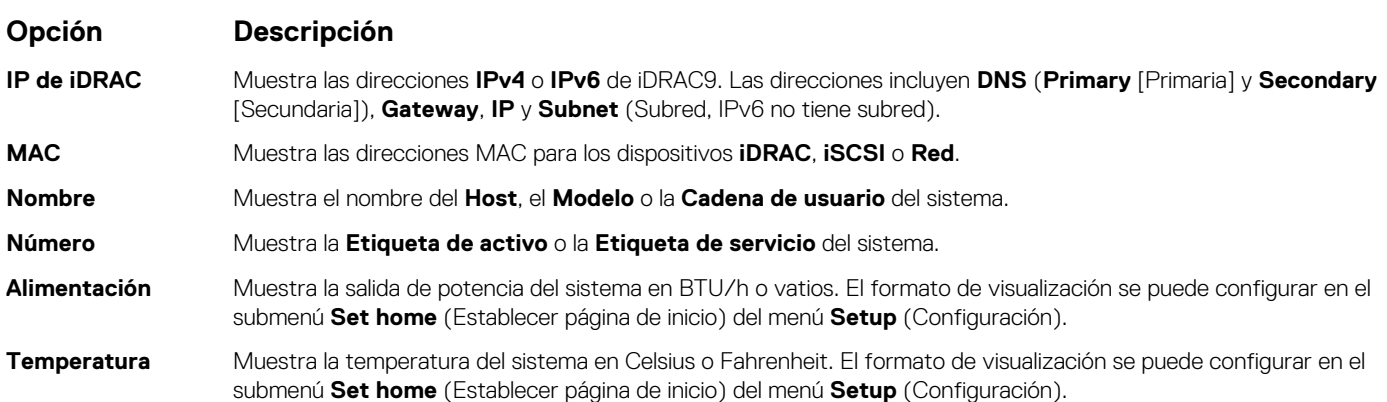

# **Localización de la etiqueta de servicio del sistema**

Puede identificar el sistema mediante el código de servicio exprés y la etiqueta de servicio únicos. Tire de la etiqueta de información en la parte frontal del sistema para ver el código de servicio exprés y la etiqueta de servicio. Como alternativa, la información puede estar en un adhesivo en el chasis del sistema. La minietiqueta de servicio empresarial (EST) se encuentra en la parte posterior del sistema. Dell utiliza esta información para dirigir las llamadas de asistencia al personal correspondiente.

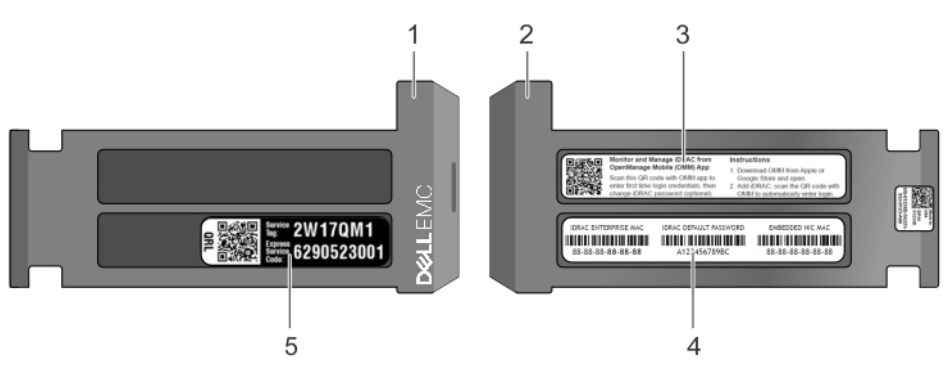

#### **Ilustración 16. Ubicación de la etiqueta de servicio del sistema**

- 1. Etiqueta de información (vista frontal) 2. Etiqueta de información (vista posterior)
- 
- 5. Etiqueta de servicio
- 
- 3. Etiqueta de OpenManage Mobile (OMM) 4. Dirección MAC del iDRAC y etiqueta de contraseña segura de iDRAC

## <span id="page-25-0"></span>**Etiqueta de información del sistema**

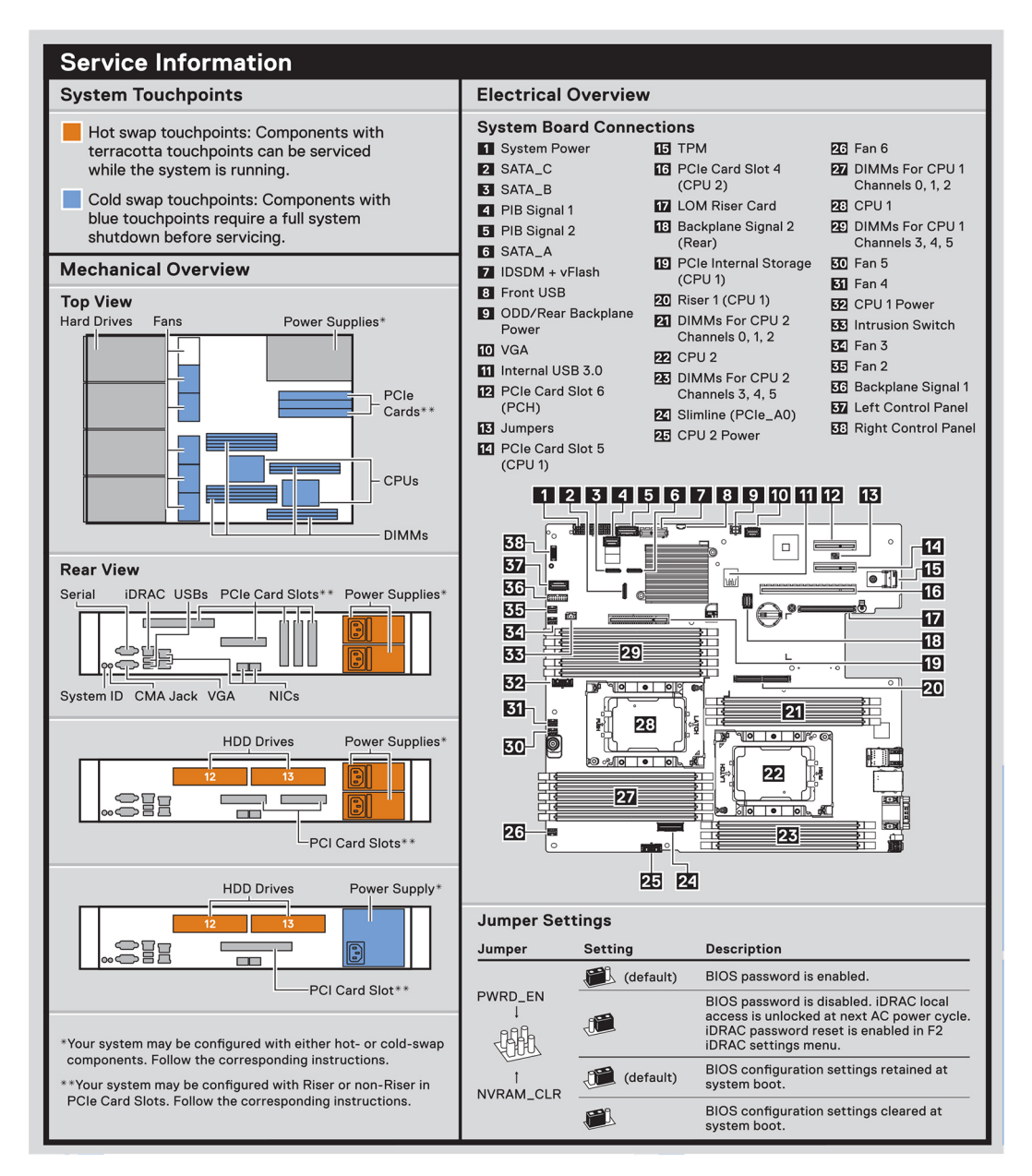

**Ilustración 17. PowerEdge R540: información de servicio**

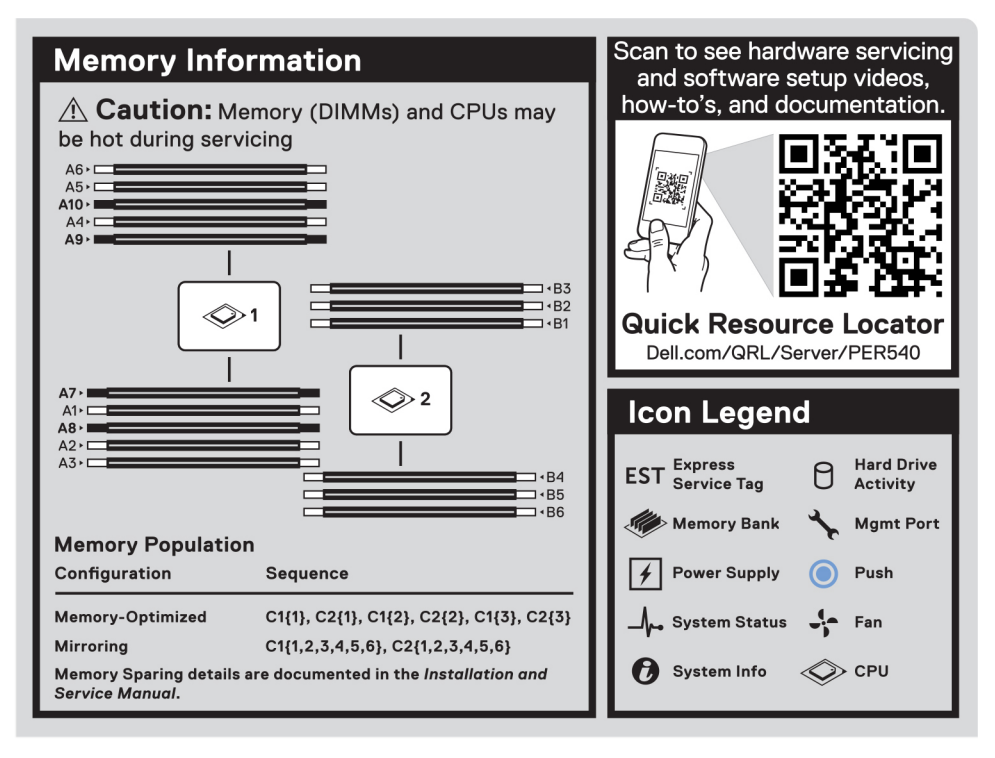

### **Ilustración 18. Información de la memoria**

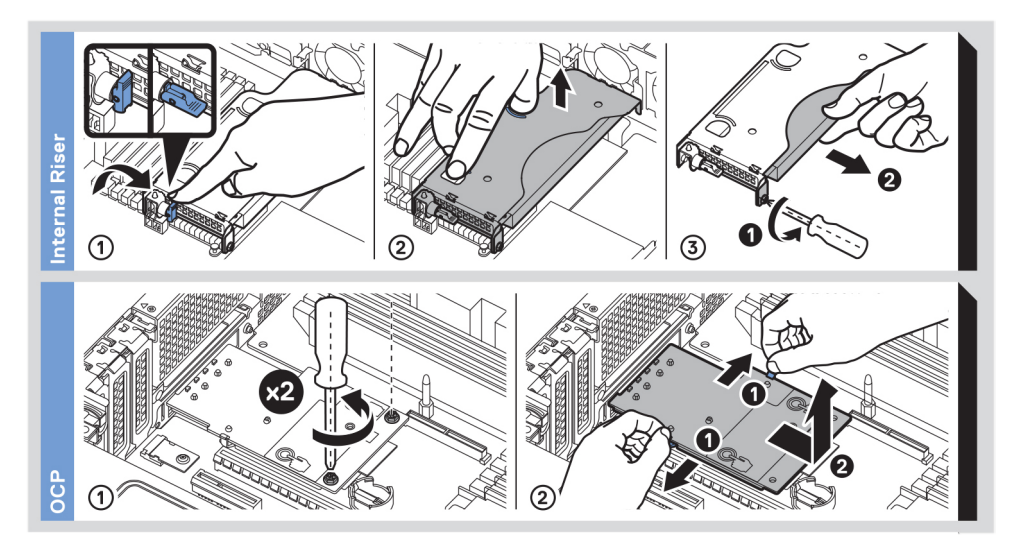

**Ilustración 19. Instalación del soporte vertical de PERC interno y de OCP**

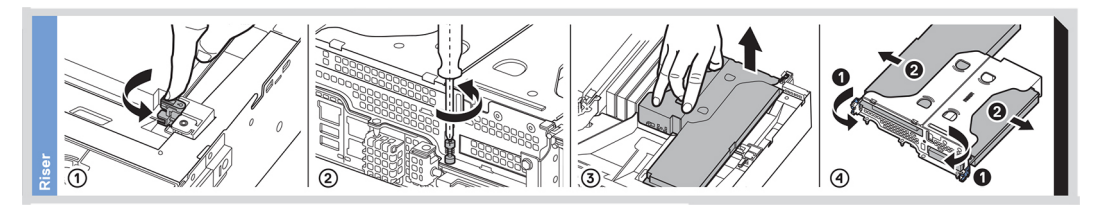

**Ilustración 20. Instalación del soporte vertical**

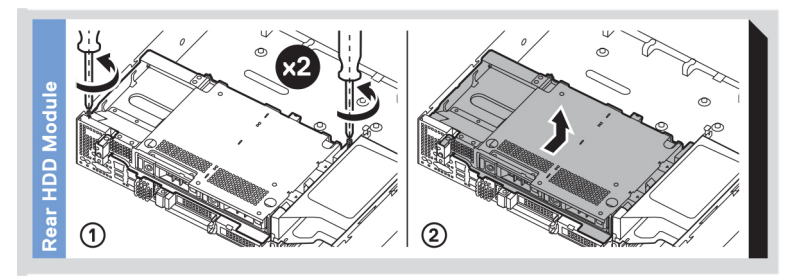

**Ilustración 21. Instalación de la unidad posterior**

# <span id="page-28-0"></span>**Instalación y configuración inicial del sistema**

### **Temas:**

- Configuración del sistema
- Configuración de la iDRAC
- [Opciones para instalar el sistema operativo](#page-29-0)

# **Configuración del sistema**

Realice los siguientes pasos para configurar el sistema:

### **Pasos**

- 1. Desempaque el sistema.
- 2. Instale el sistema en el rack. Para obtener más información sobre cómo instalar el sistema en el rack, consulte la *Guía de instalación del riel* en [www.dell.com/poweredgemanuals.](https://www.dell.com/poweredgemanuals)
- 3. Conecte los dispositivos periféricos al sistema.
- 4. Conecte el sistema a la toma de corriente.
- 5. Presione el botón de encendido o use la iDRAC para encender el sistema.
- 6. Encienda los periféricos conectados.

Para obtener información sobre la configuración del sistema, consulte la *Guía de introducción* enviada con el sistema.

Para obtener información sobre cómo administrar la configuración básica y las características del sistema, consulte la Guía de referencia del BIOS y de UEFI de Dell EMC PowerEdge R540 en la página de documentación del producto.

# **Configuración de la iDRAC**

Integrated Dell Remote Access Controller de Dell (iDRAC) está diseñada para aumentar la productividad de los administradores del sistema y mejorar la disponibilidad general de los sistemas de Dell. La iDRAC alerta a los administradores sobre los problemas del sistema y les permite realizar la administración remota del sistema. Esto reduce la necesidad de acceso físico al sistema.

### **Opciones para configurar la dirección IP de la iDRAC:**

Para permitir la comunicación entre el sistema y la iDRAC, primero debe configurar los ajustes de red en función de la infraestructura de red.

**NOTA:** Si desea una configuración de IP estática, debe solicitarla en el momento de la compra.

Esta opción está establecida en **DHCP** de manera predeterminada. Puede establecer la dirección IP mediante una de las siguientes interfaces:

### **Interfaces Documento/Sección**

**Utilidad de configuración de la iDRAC**

*Guía del usuario de Integrated Dell Remote Access Controller* en [www.dell.com/poweredgemanuals](https://www.dell.com/poweredgemanuals)

**Kit de herramientas de implementación de Dell**

*Guía del usuario del kit de herramientas de implementación de Dell* en [www.dell.com/openmanagemanuals](https://www.dell.com/openmanagemanuals) > Kit de herramientas de implementación de OpenManage

<span id="page-29-0"></span>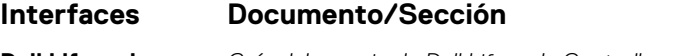

**Dell Lifecycle Controller** *Guía del usuario de Dell Lifecycle Controller* en [www.dell.com/poweredgemanuals](https://www.dell.com/poweredgemanuals)

**Panel LCD del** Sección [Panel LCD](#page-22-0)

**servidor iDRAC Direct y**

**Quick Sync 2 (opcional)**

Consulte la *Guía del usuario de Integrated Dell Remote Access Controller* en [www.dell.com/poweredgemanuals](https://www.dell.com/poweredgemanuals)

**NOTA:** Para acceder a la iDRAC, asegúrese de conectar el cable de Ethernet al puerto de red dedicado iDRAC9. También puede obtener acceso a la iDRAC a través del modo de LOM compartido, si eligió un sistema con el modo de LOM compartido habilitado.

### **Iniciar sesión en la iDRAC**

Puede iniciar sesión en la iDRAC como:

- Usuario de la iDRAC
- Usuario de Microsoft Active Directory
- Protocolo ligero de acceso a directorios (LDAP)

Si ha optado por el acceso predeterminado seguro a la iDRAC, debe utilizar la contraseña predeterminada segura de la iDRAC disponible en la etiqueta de información del sistema. Si no ha optado por el acceso predeterminado seguro a la iDRAC, utilice el nombre de usuario y la contraseña predeterminados: root y calvin. También puede iniciar sesión mediante Single Sign On o la tarjeta inteligente.

**NOTA:** Debe tener credenciales de la iDRAC para iniciar sesión en la iDRAC.  $(i)$ 

**NOTA:** Asegúrese de cambiar el nombre de usuario y la contraseña predeterminados después de configurar la dirección IP de la Œ iDRAC.

Para obtener más información sobre el inicio de sesión en la iDRAC y las licencias de la iDRAC, consulte la *Guía del usuario de Integrated Dell Remote Access Controller* más reciente en [www.dell.com/poweredgemanuals.](https://www.dell.com/poweredgemanuals)

También puede acceder a la iDRAC mediante RACADM. Para obtener más información, consulte la *Guía de referencia de la interfaz de línea de comandos de RACADM* en [www.dell.com/poweredgemanuals](https://www.dell.com/poweredgemanuals).

# **Opciones para instalar el sistema operativo**

Si el sistema se envía sin sistema operativo, instale un sistema operativo compatible mediante uno de los siguientes recursos:

### **Tabla 17. Recursos para instalar el sistema operativo**

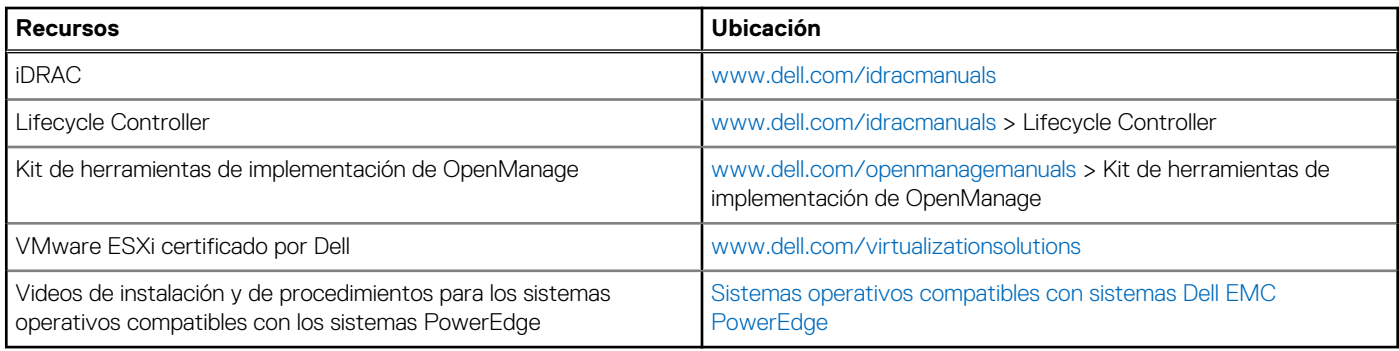

### **Métodos para descargar firmware y controladores**

Puede descargar el firmware y los controladores utilizando los siguientes métodos:

### <span id="page-30-0"></span>**Tabla 18. Firmware y controladores**

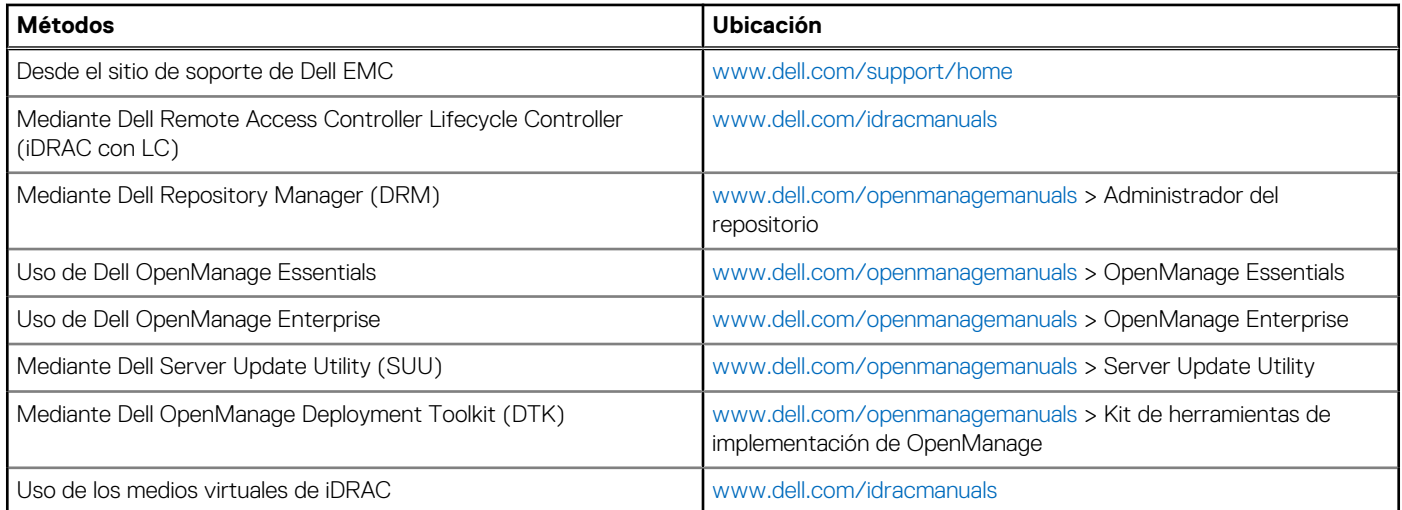

### **Descarga de controladores y firmware**

Dell EMC recomienda que descargue e instale el firmware de administración de sistemas, los controladores y el BIOS más reciente en el sistema.

### **Requisitos previos**

Asegúrese de borrar la caché del explorador web antes de descargar los controladores y el firmware.

### **Pasos**

- 1. Vaya a [www.dell.com/support/home](https://www.dell.com/support/home).
- 2. En la sección **Controladores y descargas**, escriba la etiqueta de servicio del sistema en la casilla **Introduzca una etiqueta de servicio o ID de producto** y haga clic en **Enviar**.

**NOTA:** Si no tiene la etiqueta de servicio, seleccione **Detectar producto** para permitir que el sistema detecte la etiqueta de servicio automáticamente o haga clic en **Ver productos**, y navegue hacia su producto.

3. Haga clic en **Controladores y descargas**.

Se muestran los controladores correspondientes al sistema.

4. Descargue los controladores en una unidad USB, un CD o un DVD.

# <span id="page-31-0"></span>**Instalación y extracción de componentes del sistema**

### **Temas:**

- Instrucciones de seguridad
- [Antes de trabajar en el interior de su equipo](#page-32-0)
- [Después de trabajar en el interior del sistema](#page-32-0)
- [Herramientas recomendadas](#page-32-0)
- **[Bisel frontal opcional](#page-33-0)**
- [Cubierta del sistema](#page-34-0)
- [Cubierta del plano posterior](#page-36-0)
- [Interior del sistema](#page-38-0)
- [Cubierta para flujo de aire](#page-41-0)
- [Ventiladores de refrigeración](#page-44-0)
- [Soporte vertical PERC interno](#page-47-0)
- [Interruptor de intrusión](#page-52-0)
- [Unidades](#page-54-0)
- [Memoria del sistema](#page-63-0)
- [Procesadores y disipadores de calor](#page-69-0)
- [Tarjetas de expansión y soportes verticales para tarjetas de expansión](#page-75-0)
- [Módulo M.2 SSD](#page-94-0)
- [Tarjeta vFlash o microSD opcional](#page-96-0)
- [Módulo vFlash o IDSDM opcional](#page-98-0)
- Tarieta vertical de LOM
- [Plano posterior de la unidad](#page-102-0)
- [Enrutador de cable](#page-108-0)
- [Canastilla para unidad posterior](#page-111-0)
- [Batería del sistema](#page-113-0)
- [Llave de memoria USB interna opcional](#page-114-0)
- [Unidad óptica \(opcional\)](#page-115-0)
- [Fuentes de alimentación](#page-116-0)
- [Tarjeta mediadora de alimentación](#page-125-0)
- [Panel de control](#page-127-0)
- [Placa base](#page-131-0)
- [Restauración del sistema mediante Easy Restore](#page-135-0)
- [Introducción de la etiqueta de servicio del sistema mediante System Setup \(Configuración del sistema\)](#page-135-0)
- [Módulo de plataforma segura](#page-136-0)

# **Instrucciones de seguridad**

- **(i)** NOTA: Siempre que necesite levantar el sistema, pida la ayuda de otros. Con el fin de evitar lesiones, no intente levantar el sistema usted solo.
- **AVISO: Abrir o quitar la cubierta del sistema mientras este está sistemaencendido podría exponerlo a riesgo de**  $\mathbb{A}$ **descargas eléctricas.**
	- **PRECAUCIÓN: No utilice el sistema sin la cubierta durante más de cinco minutos. Si se utiliza el sistema sin la cubierta se podrían dañar los componentes .**
- <span id="page-32-0"></span>**PRECAUCIÓN: Muchas de las reparaciones deben ser realizadas únicamente por un técnico de servicio autorizado. El usuario debe llevar a cabo únicamente las tareas de solución de problemas y las reparaciones sencillas autorizadas en la documentación del producto o indicadas por el personal de servicio y de asistencia en línea o telefónica. Los daños causados por reparaciones no autorizadas por Dell no están cubiertos por la garantía. Lea y siga las instrucciones de seguridad que se envían con el producto.**
- **NOTA:** Se recomienda utilizar siempre una alfombrilla y una muñequera antiestáticas al manipular los componentes del interior del sistema.

**PRECAUCIÓN: Para garantizar un funcionamiento y un enfriamiento adecuados, todas las bahías y ventiladores del sistema deben estar ocupados con un componente o pieza de relleno.**

# **Antes de trabajar en el interior de su equipo**

#### **Requisitos previos**

Siga las pautas de seguridad que se enumeran en [Instrucciones de seguridad.](#page-31-0)

#### **Pasos**

- 1. Apague el sistema, incluidos todos los periféricos conectados.
- 2. Desconecte el sistema de la toma eléctrica y desconecte los periféricos.

# **Después de trabajar en el interior del sistema**

#### **Requisitos previos**

Siga las pautas de seguridad que se enumeran en [Instrucciones de seguridad.](#page-31-0)

#### **Pasos**

- 1. Vuelva a conectar los periféricos y conecte el sistema a la toma eléctrica.
- 2. Encienda los periféricos conectados y encienda el sistema.

### **Herramientas recomendadas**

Necesita las siguientes herramientas para llevar a cabo los procedimientos de extracción e instalación:

● Llave para el cierre del bisel

La llave es necesaria únicamente si el sistema incluye una cubierta.

- Destornillador Phillips núm. 1
- Destornillador Phillips núm. 2
- Destornillador Torx n.º T30
- Destornillador Torx N.º T8
- Muñequera de conexión a tierra

Necesita las siguientes herramientas para montar los cables para una unidad de fuente de alimentación de CC.

- Herramienta engarzadora manual AMP 90871-1, o equivalente
- Tyco Electronics 58433-3 o equivalente
- Alicates pelacables que puedan quitar el aislamiento de un cable de cobre 10 AWG aislado, que sea trenzado o sólido **NOTA:** Usar Alpha Wire, número de pieza 3080 o equivalente (trenzado 65/30).

# <span id="page-33-0"></span>**Bisel frontal opcional**

**NOTA:** Los procedimientos para quitar el bisel frontal con y sin panel LCD son los mismos.

### **Extracción del bisel frontal**

### **Requisitos previos**

Siga las pautas de seguridad que se enumeran en [Instrucciones de seguridad.](#page-31-0)

### **Pasos**

- 1. Desbloquee el bisel con la llave correspondiente.
- 2. Presione el botón de liberación y tire del extremo izquierdo de la cubierta.
- 3. Desenganche el extremo derecho y extraiga el bisel.

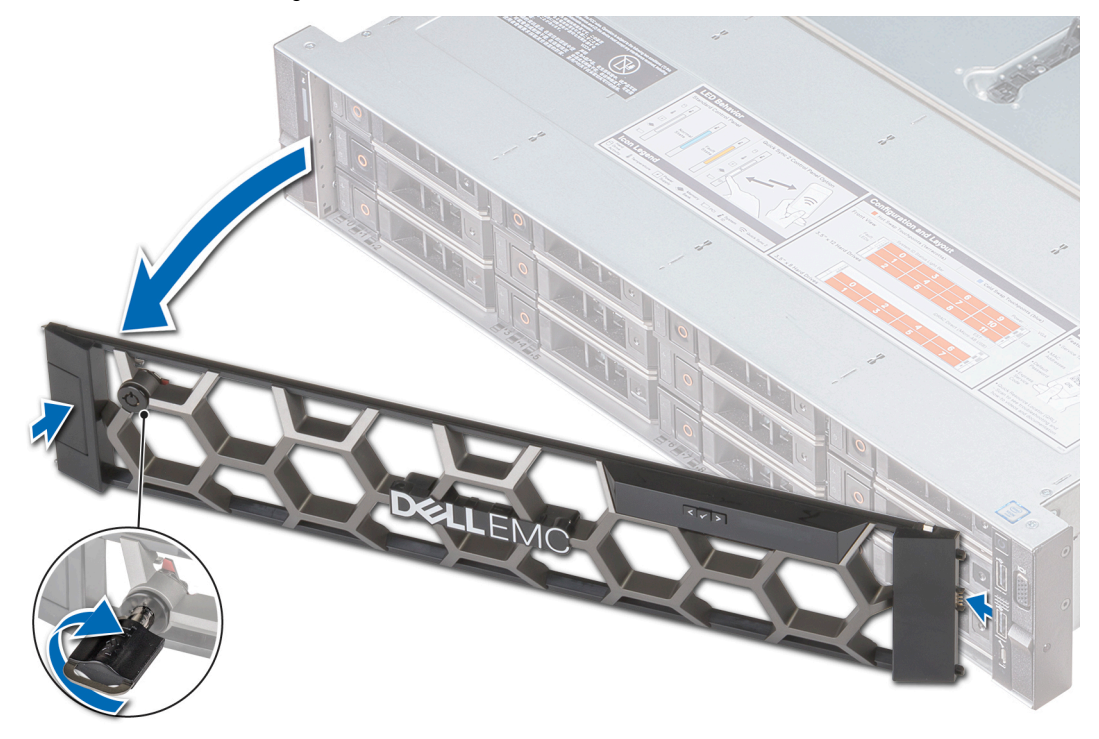

**Ilustración 22. Extracción de la cubierta frontal con el panel LCD**

### **Instalación del bisel frontal**

### **Requisitos previos**

Siga las pautas de seguridad que se enumeran en [Instrucciones de seguridad.](#page-31-0)

#### **Pasos**

1. Localice y extraiga la llave del bisel.

**NOTA:** La llave de la cubierta forma parte del paquete de la cubierta del LCD.

- 2. Alinee e inserte el extremo derecho de la cubierta en el sistema.
- 3. Presione la cubierta hasta que el botón encaje en su lugar y fije el extremo izquierdo de la cubierta en el sistema.
- 4. Bloquear el bisel con la clave.

<span id="page-34-0"></span>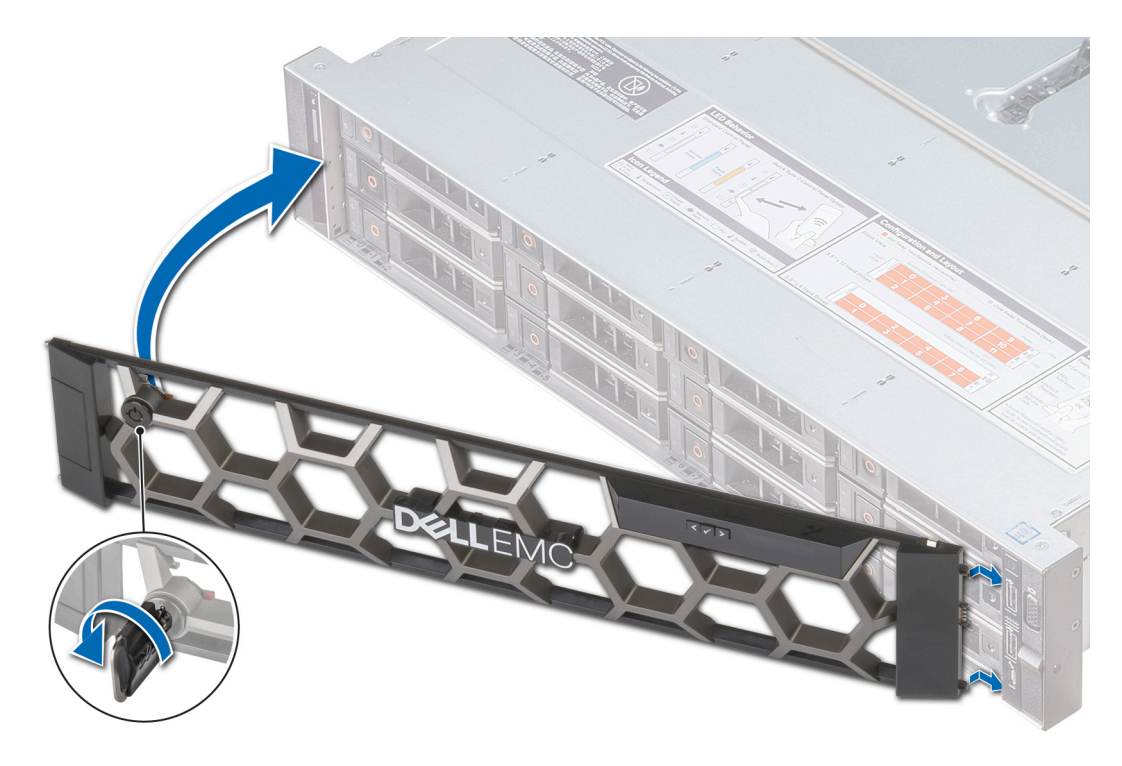

**Ilustración 23. Instalación de la cubierta frontal con el panel LCD**

## **Cubierta del sistema**

**(i)** NOTA: La tapa del sistema de 12 unidades de 3,5 pulgadas + 2 de 3,5 pulgadas (posterior) es diferente de otros sistemas. La tapa tiene una capa de espuma y mylar adicional en la parte frontal de la tapa del sistema.

### **Extracción de la cubierta del sistema**

#### **Requisitos previos**

- 1. Siga las pautas de seguridad que se enumeran en [Instrucciones de seguridad](#page-31-0).
- 2. Apague el sistema, incluyendo cualquier periférico conectado.
- 3. Desconecte el sistema de la toma eléctrica y desconecte los periféricos.

#### **Pasos**

- 1. Con un destornillador de cabeza plana de 1/4 de pulgada o un destornillador Phillips N.º 2, gire la traba de liberación del pestillo en el sentido contrario a las agujas del reloj hasta la posición de desbloqueo.
- 2. Levante el pestillo hasta que la tapa del sistema se deslice hacia atrás y las lengüetas de la tapa del sistema se liberen de las ranuras de las guías del sistema.
- 3. Sujete la cubierta por ambos lados y levántela para extraerla del sistema.

<span id="page-35-0"></span>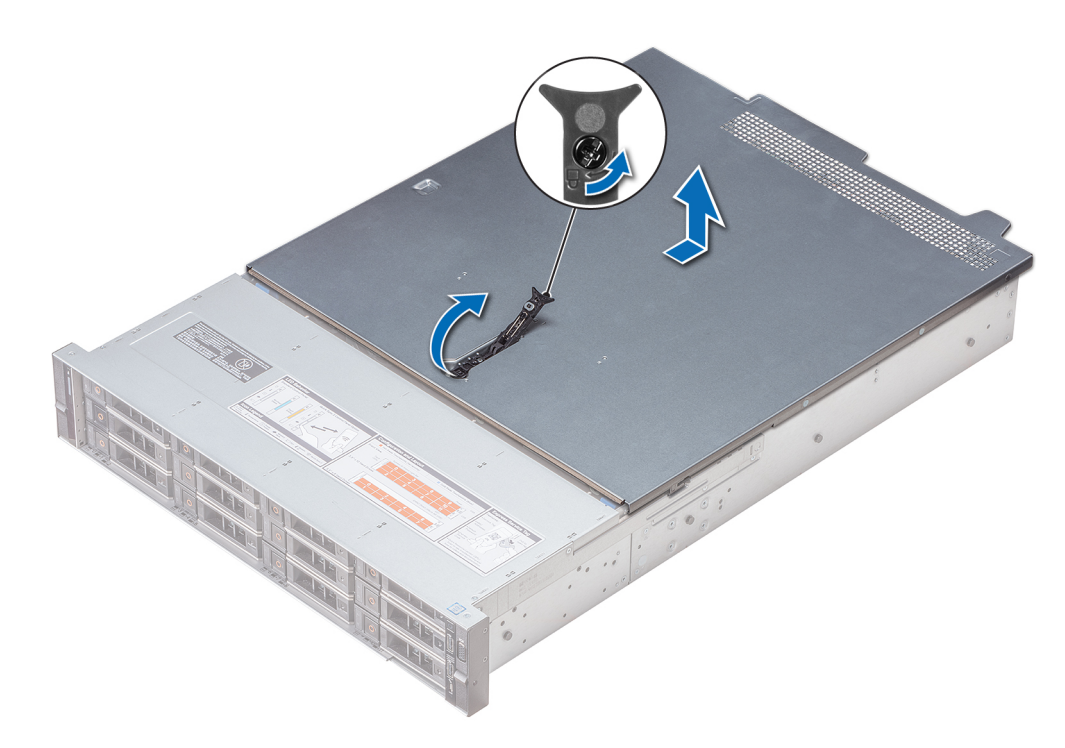

**Ilustración 24. Extracción de la cubierta del sistema**

### **Instalación de la cubierta del sistema**

#### **Requisitos previos**

- 1. Siga las pautas de seguridad que se enumeran en [Instrucciones de seguridad](#page-31-0).
- 2. Asegúrese de que todos los cables internos estén colocados y conectados de manera correcta; y de que no se hayan dejado herramientas ni piezas adicionales dentro del sistema.

#### **Pasos**

- 1. Alinee las pestañas de la tapa del sistema con las ranuras de las guías del sistema.
- 2. Empuje el pestillo de la cubierta del sistema hacia abajo.

La tapa del sistema se desliza hacia adelante, las pestañas de la tapa se enganchan con las ranuras de las guías del sistema y el pestillo de la tapa del sistema se asienta en su lugar.

3. Con un destornillador de cabeza plana de 1/4 de pulgada o un destornillador Phillips N.º 2, gire la traba de liberación del pestillo en el sentido de las agujas del reloj hasta la posición de bloqueo.
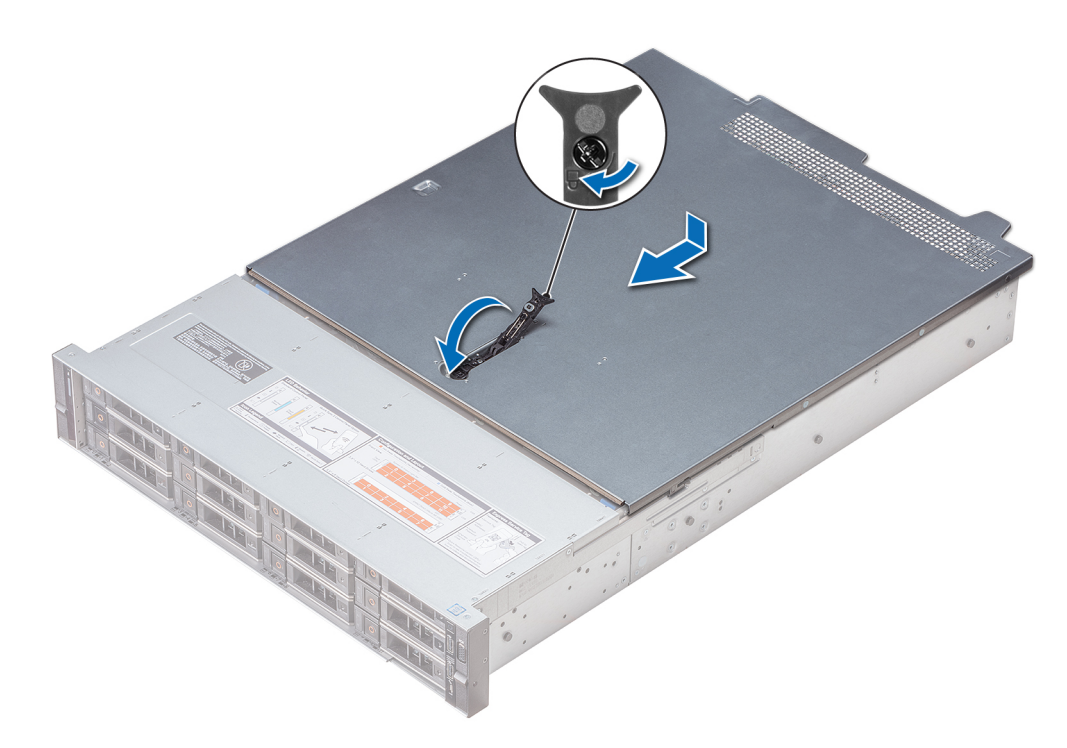

#### **Ilustración 25. Instalación de la cubierta del sistema**

#### **Siguientes pasos**

- 1. Vuelva a conectar los periféricos y conecte el sistema a la toma eléctrica.
- 2. Encienda el sistema, incluyendo cualquier periférico conectado.

# **Cubierta del plano posterior**

### **Extracción de la cubierta del plano posterior**

#### **Requisitos previos**

- 1. Siga las pautas de seguridad que se enumeran en [Instrucciones de seguridad](#page-31-0).
- 2. Siga el procedimiento que se indica en [Antes de trabajar en el interior de su equipo](#page-32-0).
- 3. [Extracción de la cubierta del sistema](#page-34-0).

- 1. Deslice la cubierta del plano posterior en la dirección de las flechas marcadas en la cubierta del plano posterior.
- 2. Levante la cubierta del plano posterior y extráigala del sistema.

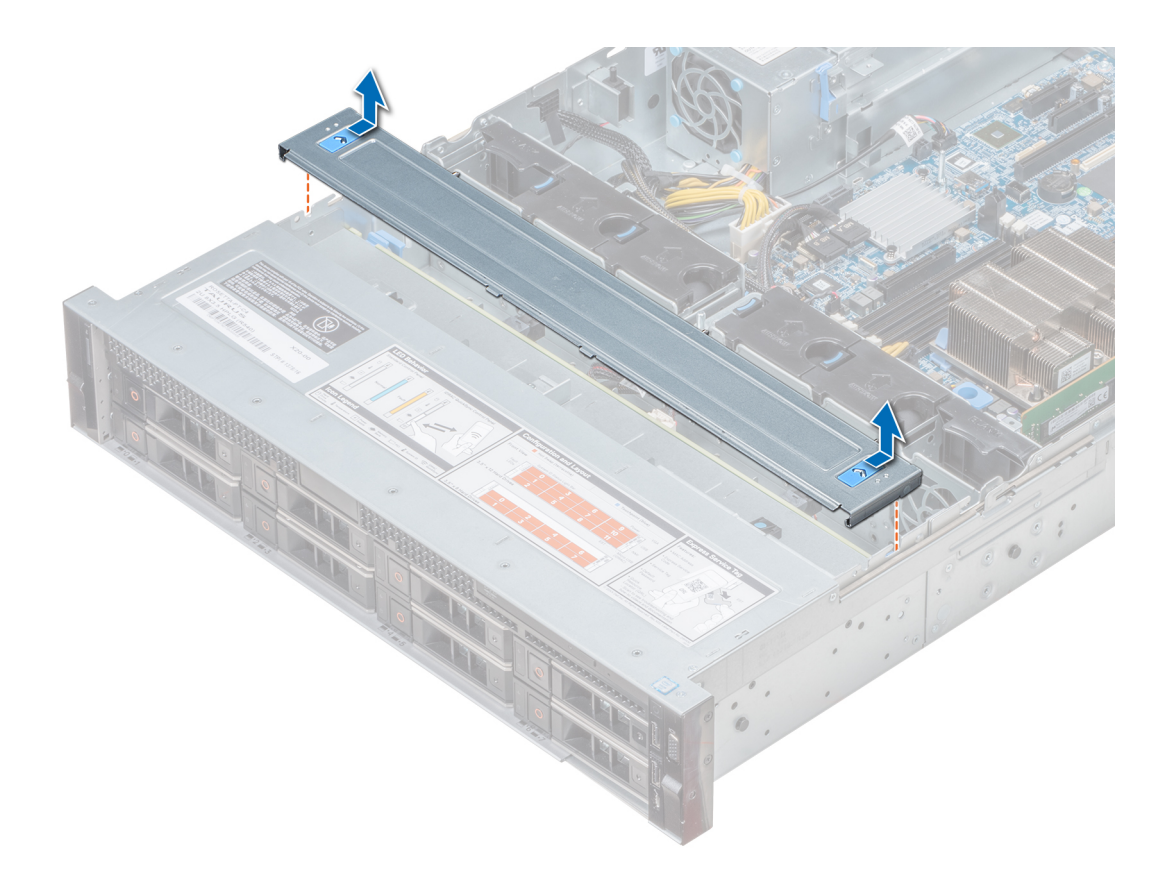

**Ilustración 26. Extracción de la cubierta del plano posterior**

## **Instalación de la cubierta del plano posterior**

#### **Requisitos previos**

- 1. Siga las pautas de seguridad que se enumeran en [Instrucciones de seguridad](#page-31-0).
- 2. Siga el procedimiento que se indica en [Antes de trabajar en el interior de su equipo](#page-32-0).
- 3. [Instalación de la cubierta del sistema.](#page-35-0)

- 1. Alinee las lengüetas de la cubierta del plano posterior con las ranuras en el sistema.
- 2. Deslice la cubierta del plano posterior hacia el frente del sistema hasta que la cubierta se asiente en su lugar.

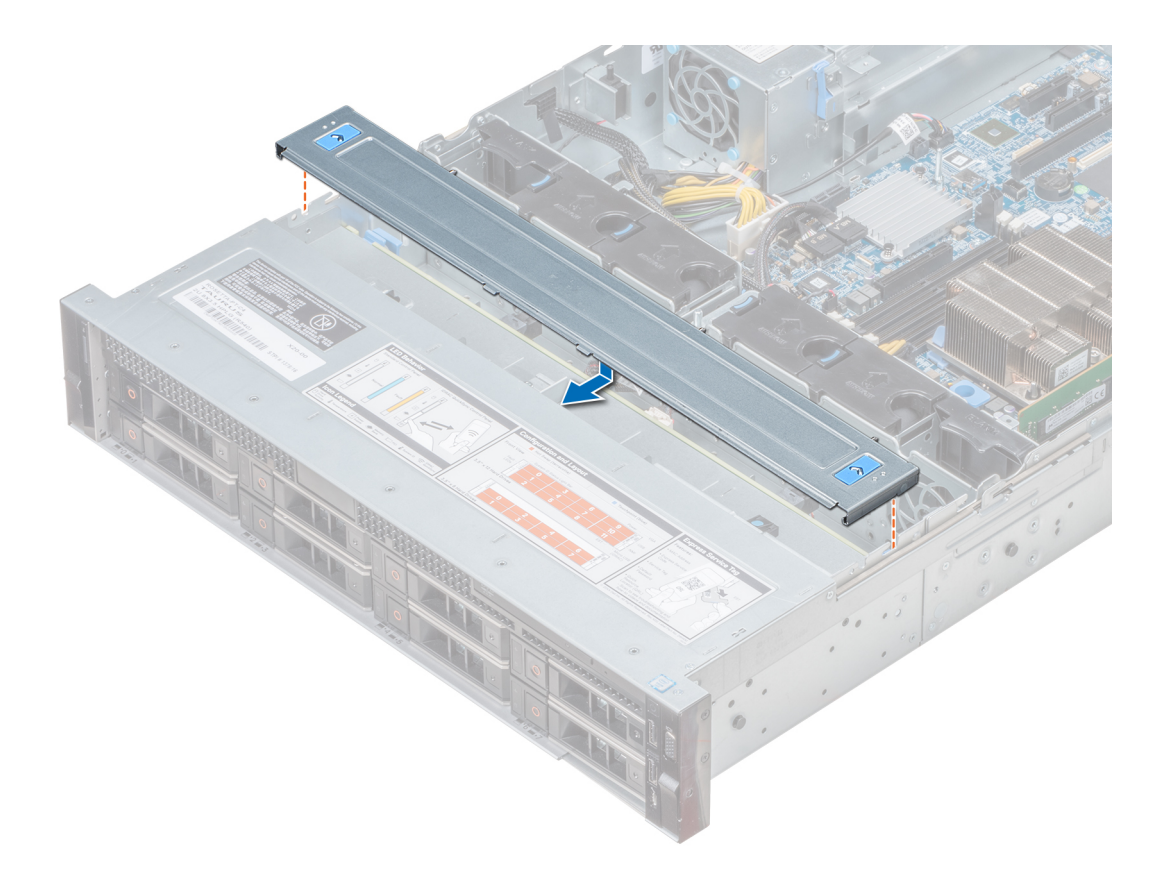

**Ilustración 27. Instalación de la cubierta del plano posterior**

#### **Siguientes pasos**

Siga el procedimiento que se indica en [Después de trabajar en el interior del sistema.](#page-32-0)

# **Interior del sistema**

**NOTA:** Los componentes que son de intercambio activo están marcados en color naranja y los puntos de contacto de los componentes (donde el usuario puede tocarlos) están marcados en color azul.

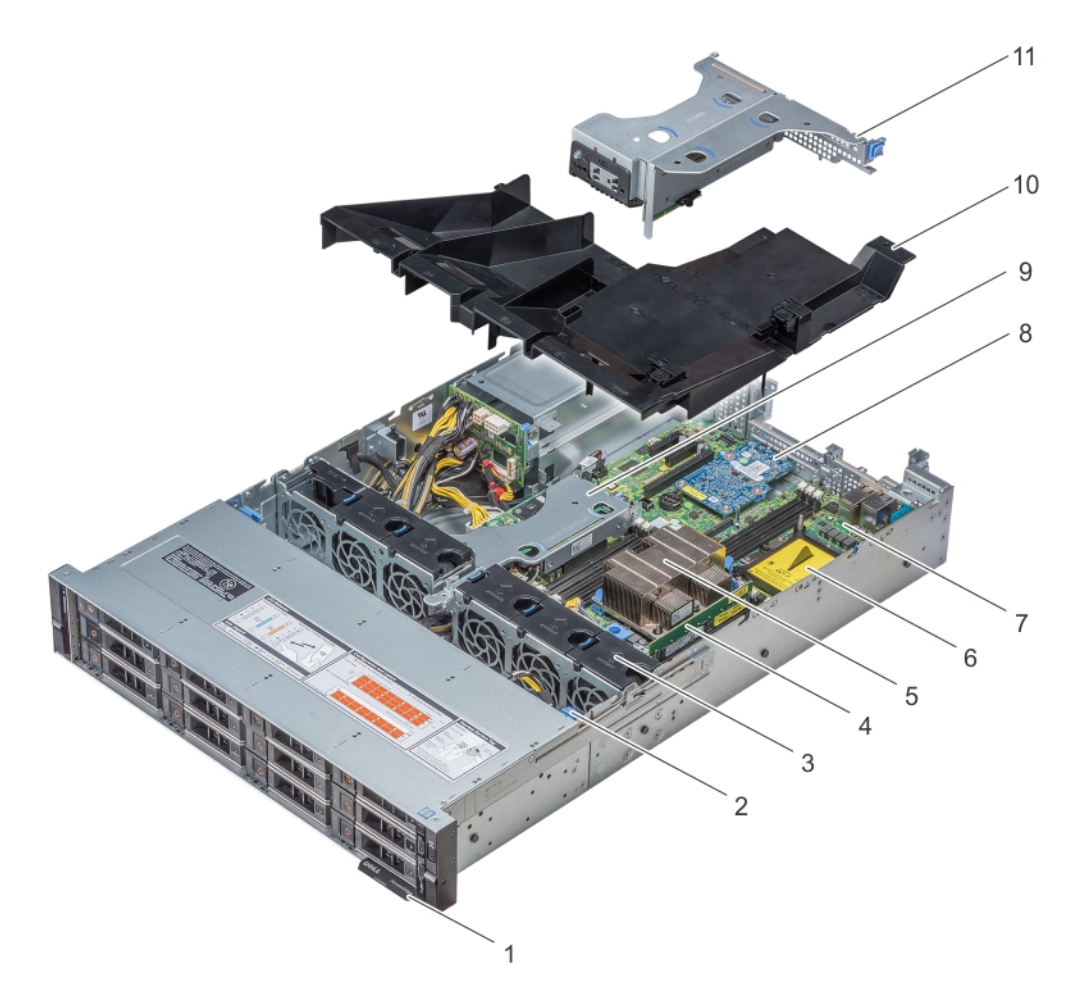

**Ilustración 28. Interior del sistema sin canastilla para unidades posterior**

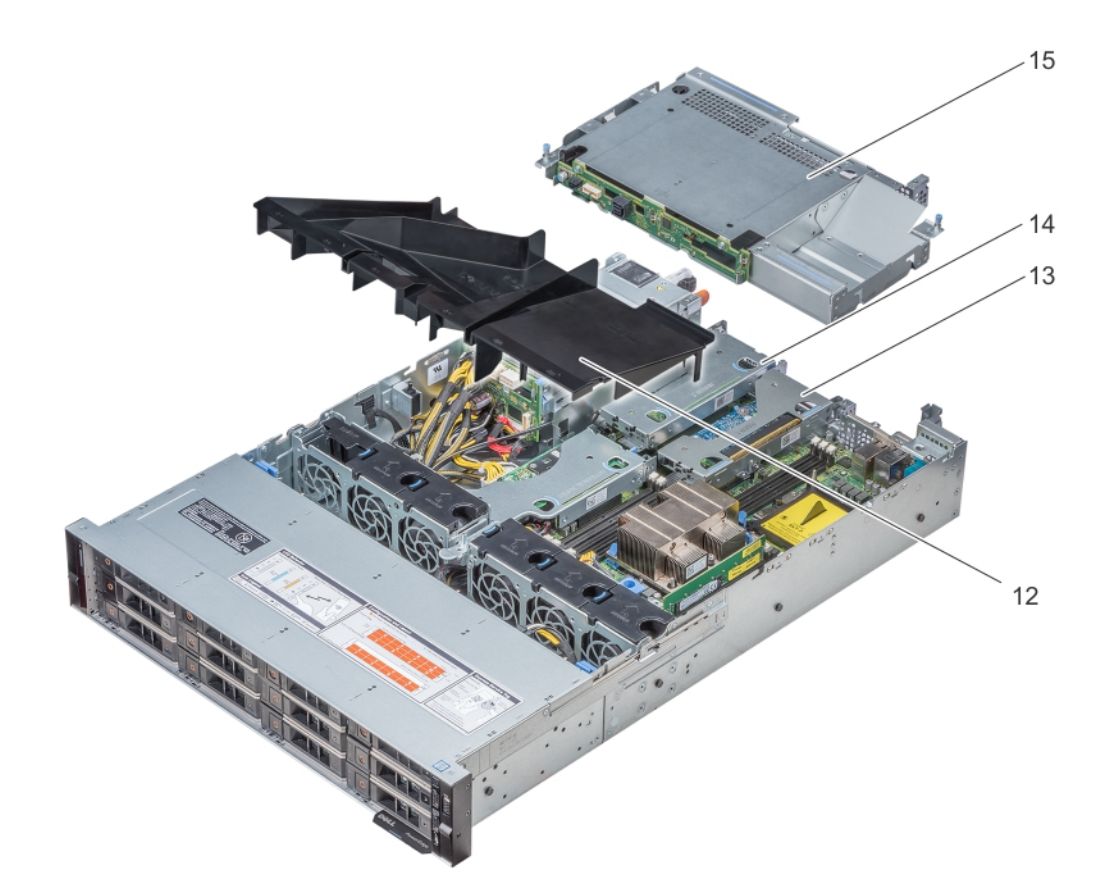

#### **Ilustración 29. Interior del sistema con canastilla para unidades posterior**

- 1. Etiqueta de información 2. Backplane de unidad
- 3. Ventiladores de refrigeración 4. Módulo de memoria
- 
- 
- 9. Soporte vertical PERC interno 10. Cubierta para flujo de aire
- 
- 13. Soporte vertical de perfil bajo derecho 14. Soporte vertical de perfil bajo izquierdo
- 15. Canastilla para unidades (posterior)
- 
- 
- 5. CPU 1 6. CPU 2
- 7. Placa base 8. Tarjeta vertical de LOM
	-
- 11. Soporte vertical de mariposa 12. Cubierta para flujo de aire (sistema de unidades de disco duro posteriores de 12 x 3.5 pulgadas + 2 x 3.5 pulgadas)
	-

# <span id="page-41-0"></span>**Cubierta para flujo de aire**

## **Extracción de la cubierta para flujo de aire**

#### **Requisitos previos**

**PRECAUCIÓN: Nunca utilice el sistema cuando no esté presente la funda de enfriamiento. El sistema puede sobrecalentarse rápidamente, lo que da como resultado el apagado del sistema y la pérdida de datos.**

- 1. Siga las pautas de seguridad que se enumeran en [Instrucciones de seguridad](#page-31-0).
- 2. Siga el procedimiento que se indica en [Antes de trabajar en el interior de su equipo](#page-32-0).
- 3. [Quite el soporte vertical de mariposa,](#page-75-0) si está instalado.

#### **Pasos**

Sujete ambos extremos de la cubierta para flujo de aire y tire para extraerla del sistema.

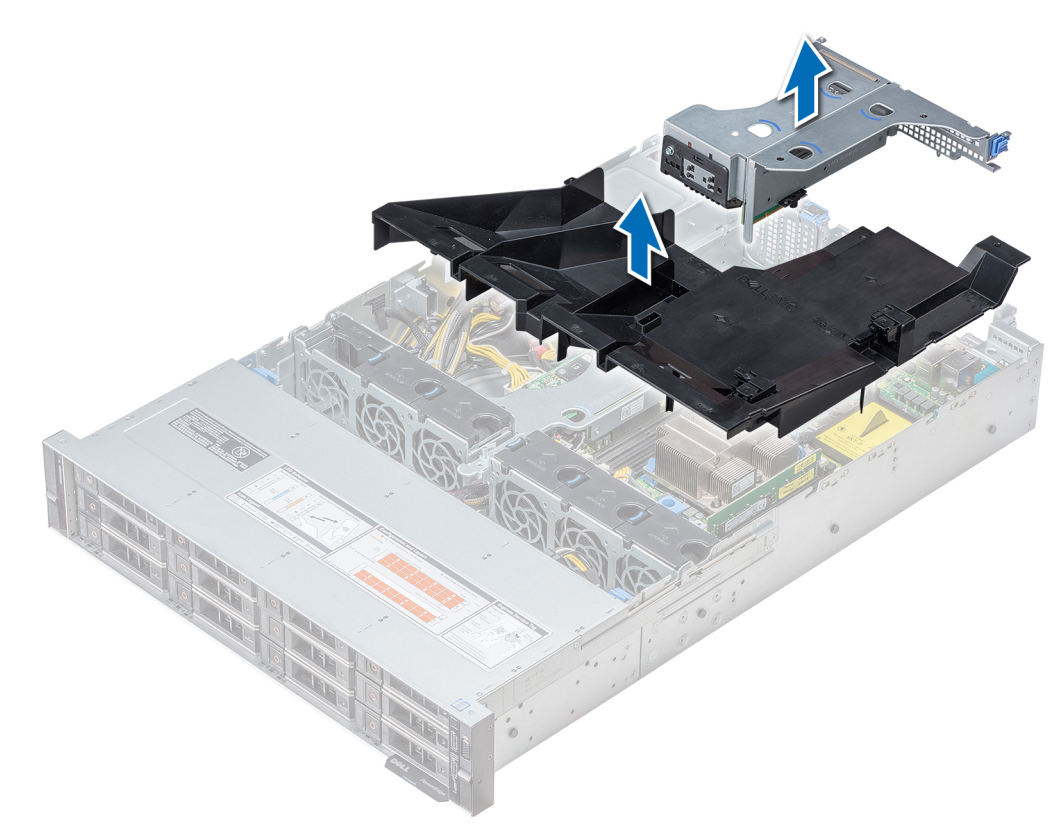

#### **Ilustración 30. Extracción de la cubierta para aire**

**NOTA:** El sistema con unidad de 2 x 3,5 pulgadas tiene una cubierta para flujo de aire diferente. Sin embargo, el procedimiento para  $\bigcirc$ extraerla es el mismo.

<span id="page-42-0"></span>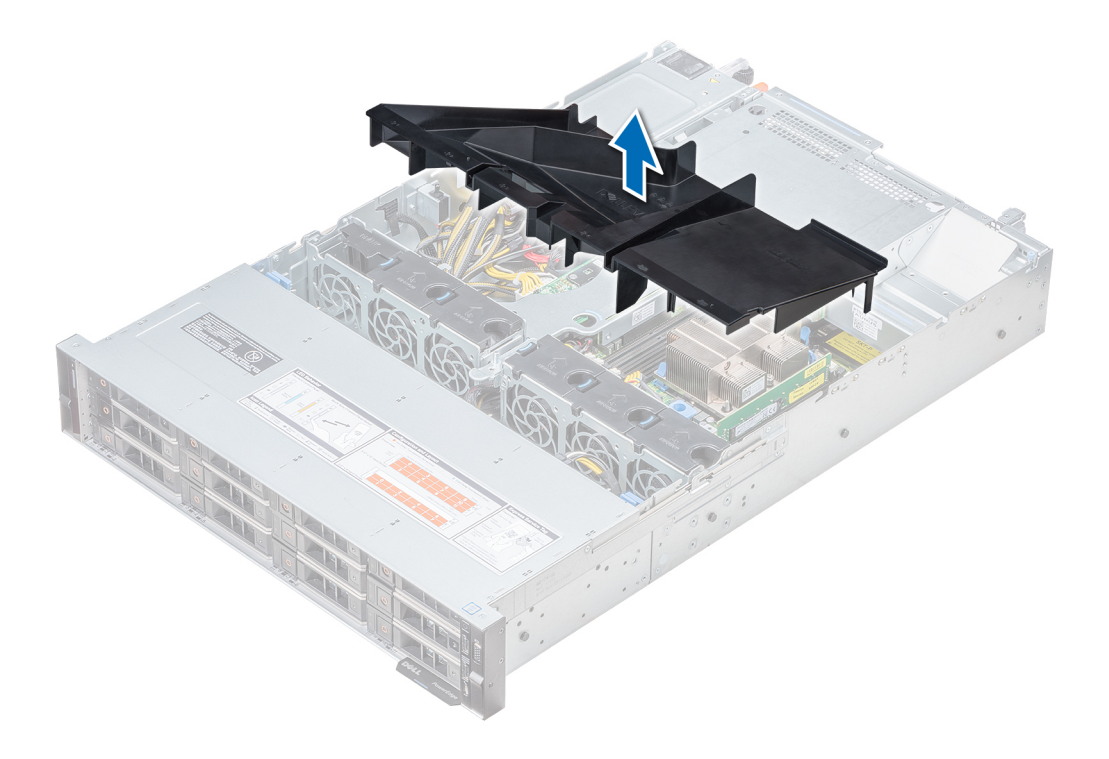

#### **Siguientes pasos**

- 1. Si corresponde, Instalación de la cubierta para flujo de aire
- 2. Siga el procedimiento que se indica en [Después de trabajar en el interior del sistema](#page-32-0).

### **Instalación de la cubierta para flujo de aire**

#### **Requisitos previos**

- 1. Siga las pautas de seguridad que se enumeran en [Instrucciones de seguridad](#page-31-0).
- 2. Siga el procedimiento que se indica en [Antes de trabajar en el interior de su equipo](#page-32-0).
- 3. Si corresponde, pase los cables en el interior del sistema a lo largo de la pared del sistema y asegure los cables mediante el pestillo de cables.

#### **Pasos**

- 1. Alinee las lengüetas de la cubierta para flujo de aire con las ranuras del sistema.
- 2. Baje la cubierta para flujo de aire hacia el interior del sistema hasta que encaje firmemente.

Cuando esté firmemente asentada, los números de los socket de memoria marcados en la cubierta para flujo de aire están alineados con sus respectivos socket de memoria.

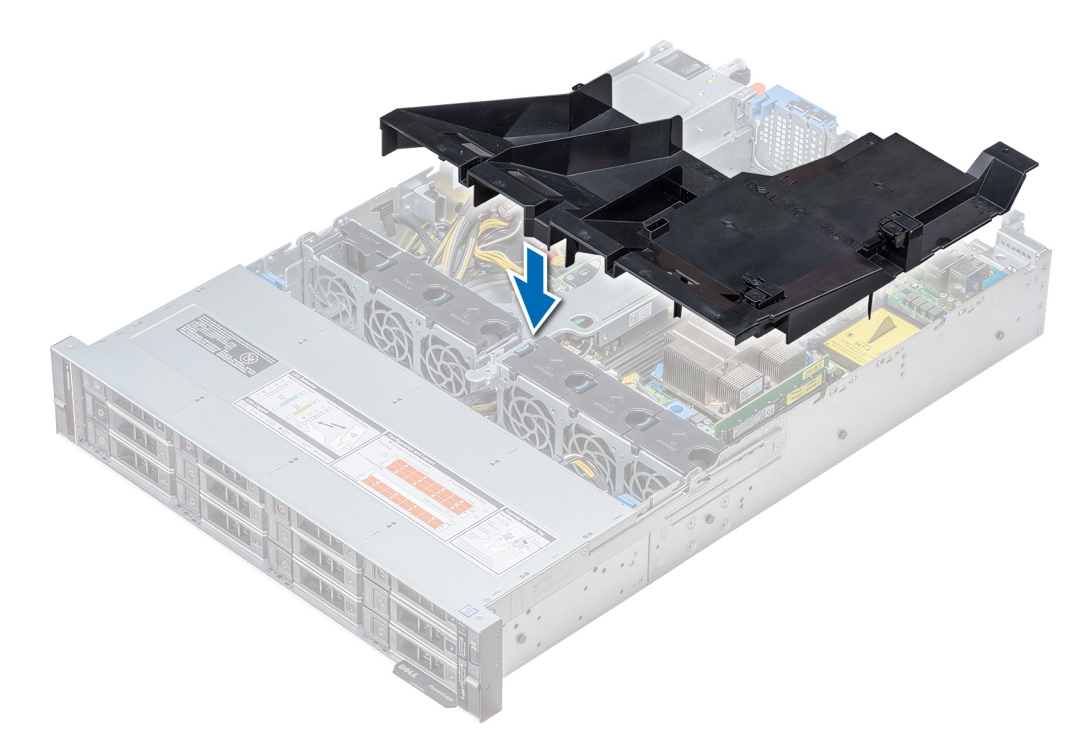

#### **Ilustración 31. Instalación de la cubierta para flujo de aire**

**NOTA:** El procedimiento para instalar la cubierta para flujo de aire para un sistema de 2 unidades de 3,5 pulgadas es el mismo.

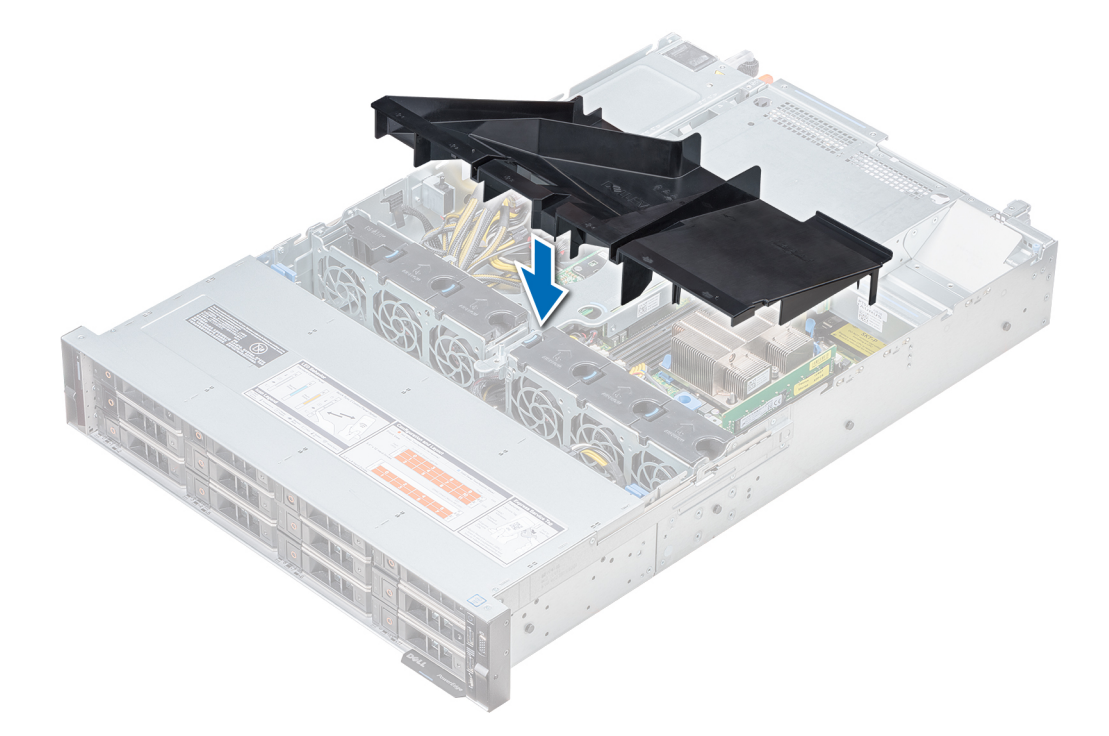

#### **Siguientes pasos**

1. [Si se ha extraído, instale la tarjeta vertical de mariposa.](#page-75-0)

2. Siga el procedimiento que se indica en [Después de trabajar en el interior del sistema](#page-32-0).

# **Ventiladores de refrigeración**

## **Extracción del ventilador de refrigeración**

El procedimiento de desmontaje de ventiladores estándares y de alto rendimiento es el mismo.

#### **Requisitos previos**

- 1. Siga las pautas de seguridad que se enumeran en [Instrucciones de seguridad](#page-31-0).
- 2. Siga el procedimiento que se indica en [Antes de trabajar en el interior de su equipo](#page-32-0).
- 3. [Extracción de la cubierta para flujo de aire](#page-41-0)
- 4. [Extracción del soporte vertical PERC interno](#page-47-0)
- 5. Mueva los cables para poder acceder al conector del cable del ventilador de refrigeración de la placa base.

#### **Pasos**

- 1. Sujete el punto de contacto azul y levante el ventilador para extraerlo.
- 2. Desconecte el cable del ventilador de enfriamiento conectado al conector de la placa base.

**(i)** NOTA: En el sistema de 12 unidades de 3,5 pulgadas, desconecte el cable del ventilador 1 del conector de la tarjeta mediadora de alimentación.

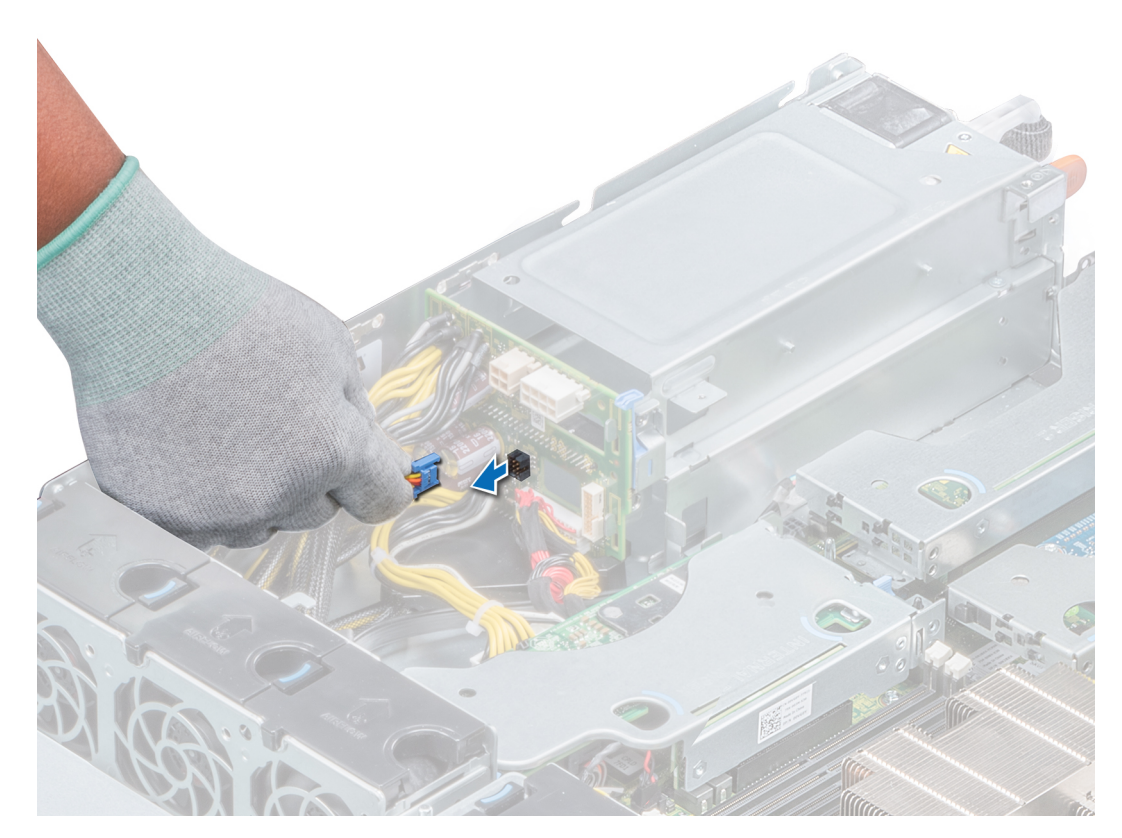

**Ilustración 32. Desconexión del cable del ventilador al conector de la PIB**

3. Presione la lengüeta de liberación y levante el ventilador de enfriamiento hasta sacarlo de la canastilla para ventiladores de enfriamiento.

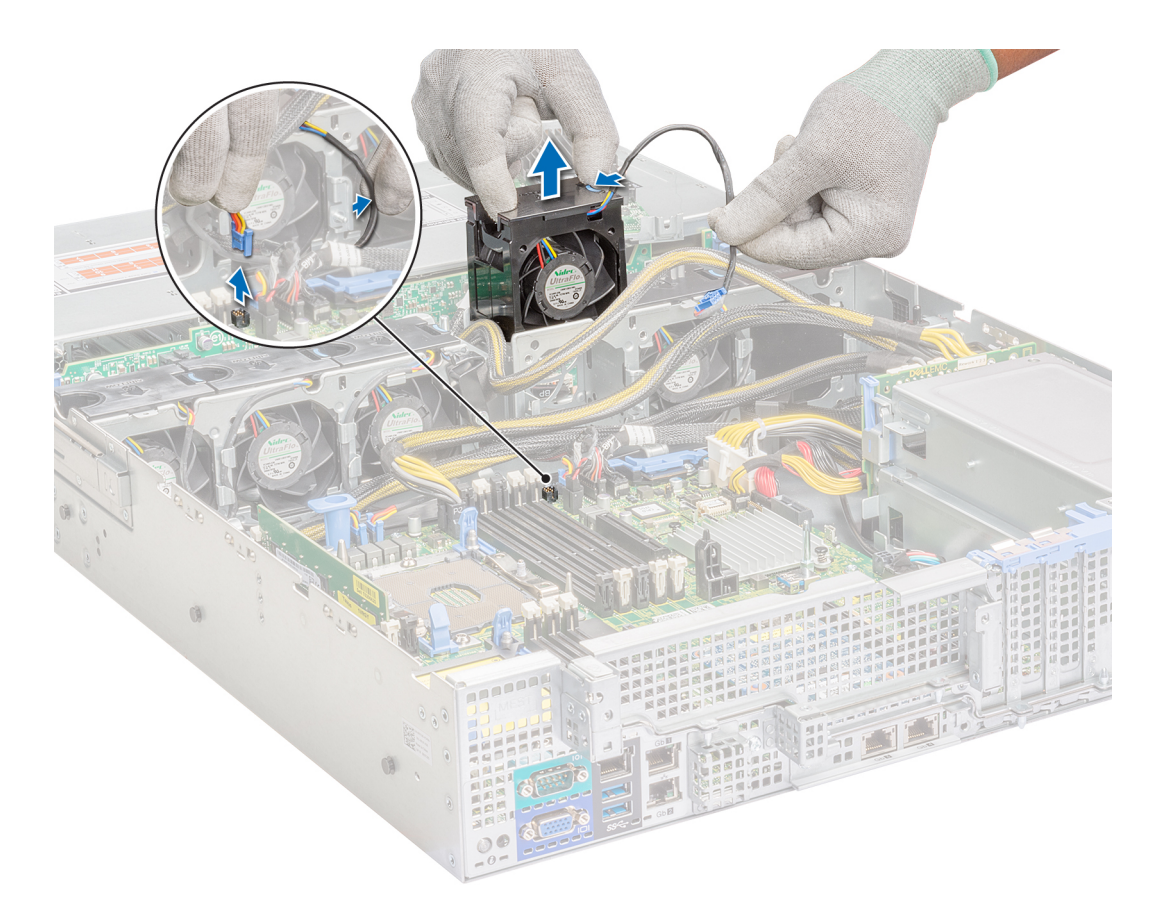

#### **Ilustración 33. Extracción del ventilador de refrigeración**

#### **Siguientes pasos**

- 1. Instalación del ventilador de refrigeración.
- 2. [Instalación del soporte vertical PERC interno](#page-49-0)
- 3. [Instalación de la cubierta para flujo de aire](#page-42-0)
- 4. Siga el procedimiento que se indica en [Después de trabajar en el interior del sistema](#page-32-0).

## **Instalación del ventilador de refrigeración**

El procedimiento de instalación de ventiladores estándares y de alto rendimiento es el mismo.

#### **Requisitos previos**

- 1. Siga las pautas de seguridad que se enumeran en [Instrucciones de seguridad](#page-31-0).
- 2. Siga el procedimiento que se indica en [Antes de trabajar en el interior de su equipo](#page-32-0).
- 3. [Extracción de la cubierta para flujo de aire](#page-41-0)
- 4. [Extracción del soporte vertical PERC interno](#page-47-0)
- 5. Extraiga el cable de alimentación.
- 6. Mueva los cables para poder acceder al conector del cable del ventilador de refrigeración de la placa base.

- 1. Sujete el punto de contacto azul de la pestaña de liberación y coloque el ventilador de refrigeración en el compartimento del ventilador de refrigeración.
- 2. Coloque el cable del ventilador de enfriamiento y conéctelo al conector de la placa base.

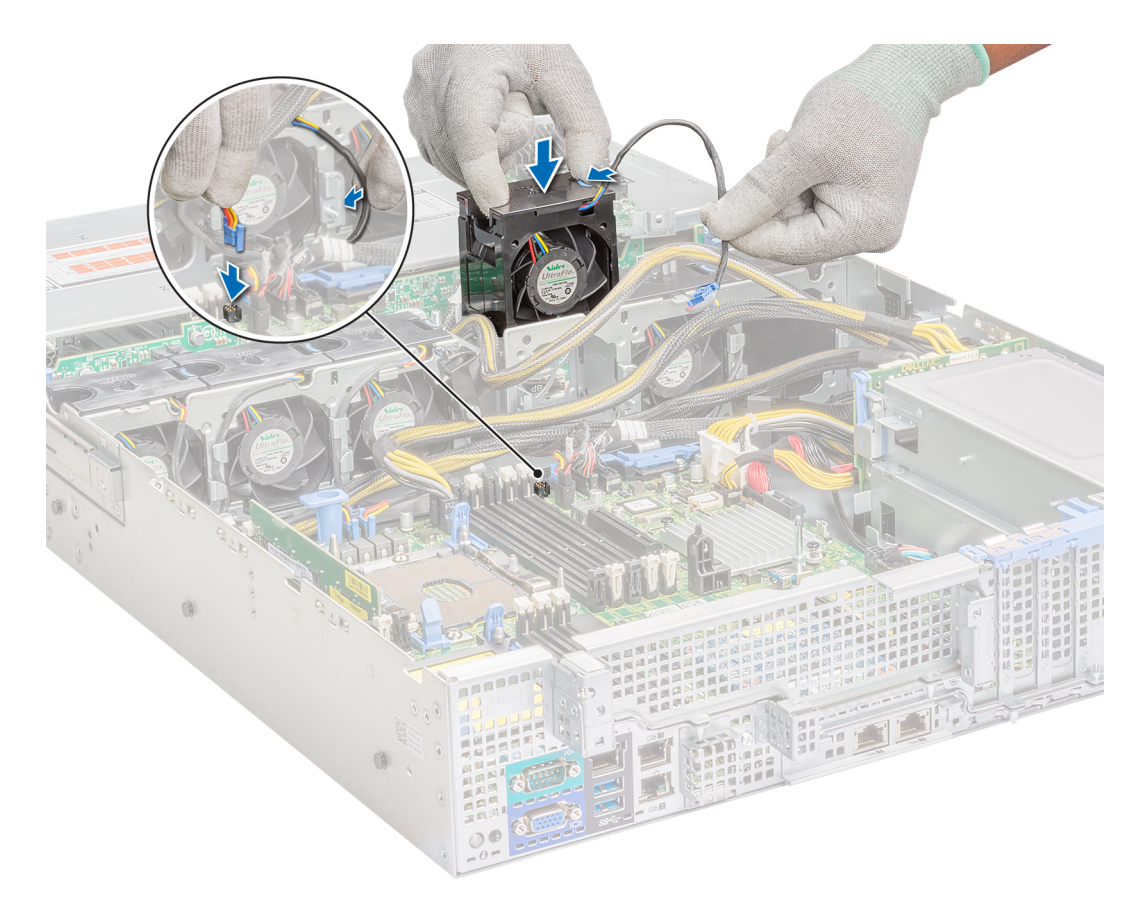

#### **Ilustración 34. Instalación del ventilador de refrigeración**

**NOTA:** En el sistema de 12 unidades de 3,5 pulgadas, conecte el cable del ventilador 1 al conector de la tarjeta mediadora de alimentación.

<span id="page-47-0"></span>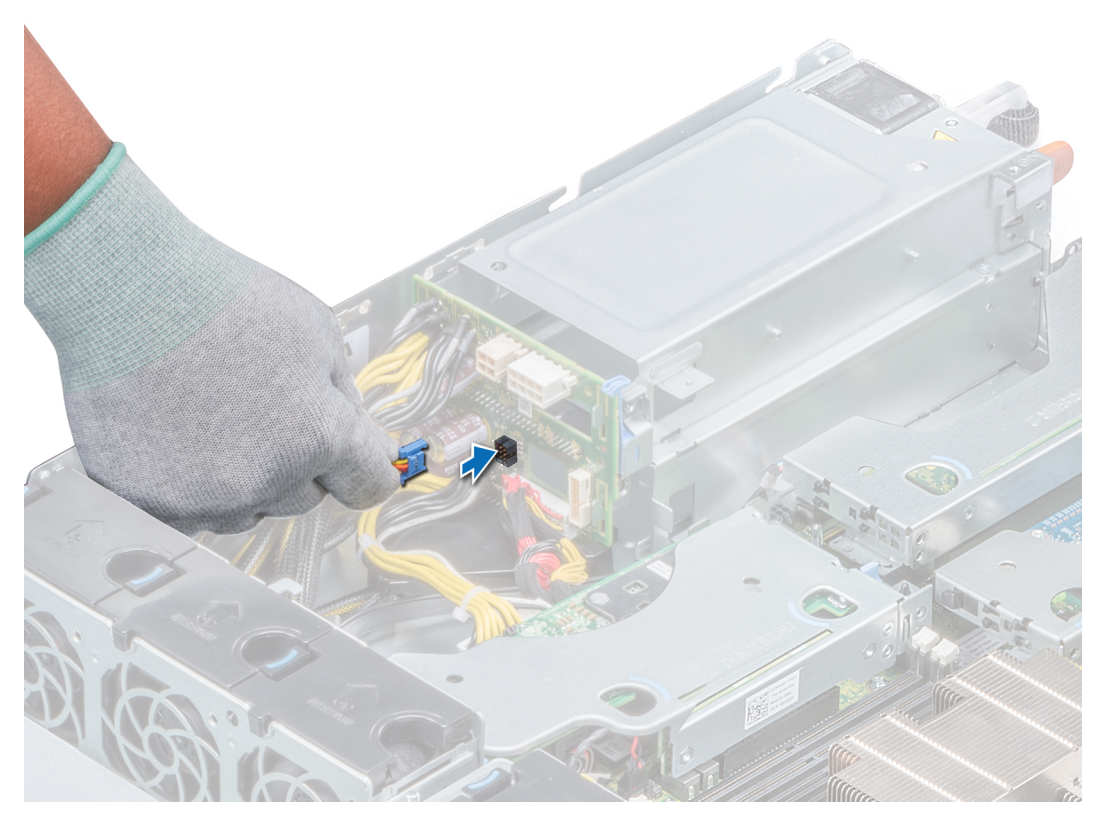

**Ilustración 35. Conexión del cable del ventilador al conector de la PIB**

#### **Siguientes pasos**

- 1. [Instalación del soporte vertical PERC interno](#page-49-0)
- 2. Asegúrese de que todos los cables estén enrutados correctamente.
- 3. [Instalación de la cubierta para flujo de aire](#page-42-0)
- 4. Siga el procedimiento que se indica en [Después de trabajar en el interior del sistema](#page-32-0).

# **Soporte vertical PERC interno**

### **Extracción del soporte vertical PERC interno**

**NOTA:** Los adaptadores PERC 11 H750, H350 y HBA350i de nueva generación no se pueden combinar con los adaptadores PERC H740P,H730P,H330,HBA330 de las generaciones anteriores en un sistema. Para obtener más información, consulte [Enrutamiento de](#page-110-0) [cables.](#page-110-0)

#### **Requisitos previos**

- 1. Siga las pautas de seguridad que se enumeran en [Instrucciones de seguridad](#page-31-0).
- 2. Siga el procedimiento que se indica en la [Antes de trabajar en el interior de su equipo.](#page-32-0)
- 3. [Extracción de la cubierta para flujo de aire](#page-41-0)

- 1. Abra el pestillo guía del cable para facilitar el acceso.
- 2. Baje el émbolo.
- 3. Presione el conector del cable y desconecte el cable PERC del backplane.
- 4. Sujete los puntos de contacto azules y levante el soporte vertical PERC interno para extraerlo del sistema.

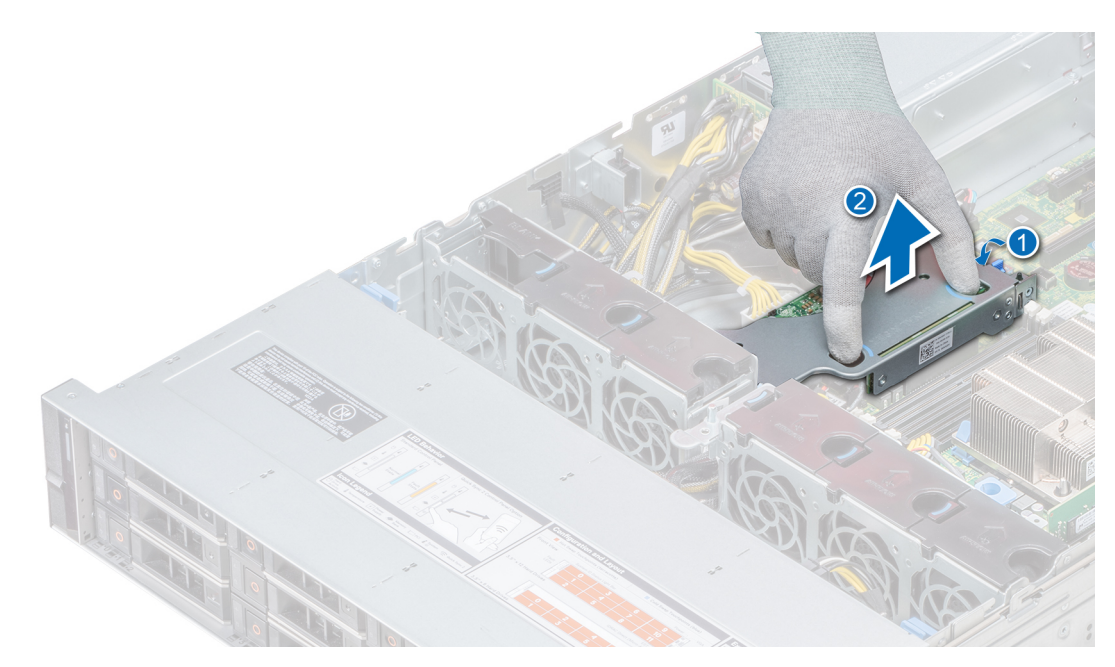

#### **Ilustración 36. Desmontaje del soporte vertical para PERC interno**

- 5. Gire el soporte vertical interno para que la tarjeta PERC quede hacia arriba.
- 6. Presione el conector del cable y desconecte el cable conectado a la tarjeta PERC interna.

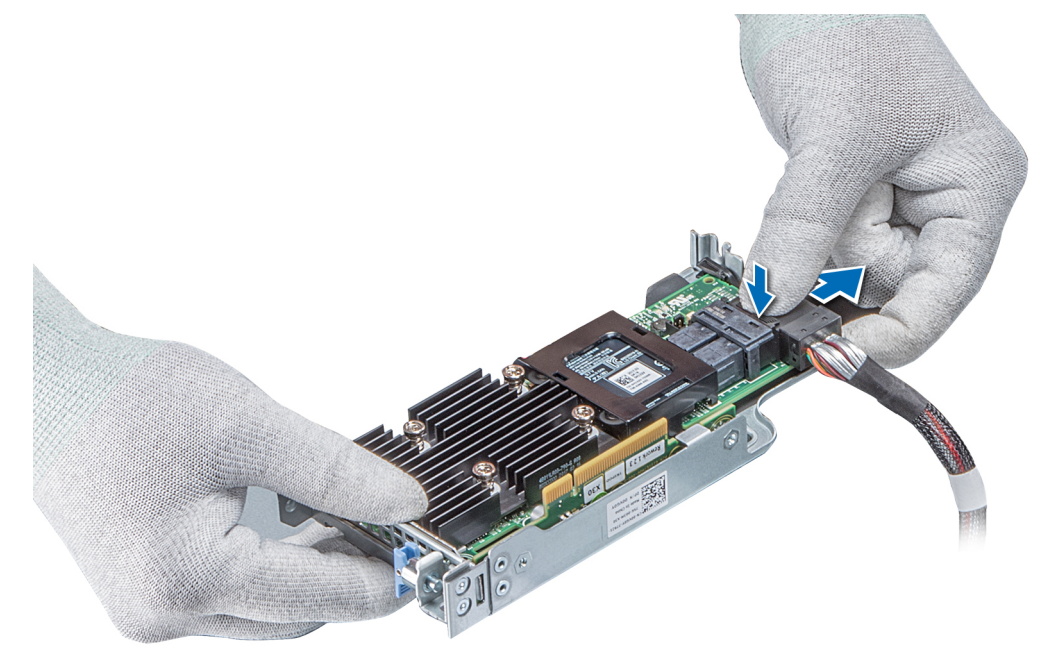

#### **Ilustración 37. Desconexión del cable de la tarjeta PERC interna**

#### **Siguientes pasos**

- 1. [Instalación de la cubierta para flujo de aire](#page-42-0)
- 2. Siga el procedimiento que se indica en la [Después de trabajar en el interior del sistema](#page-32-0).
- 3. [Instalación del soporte vertical PERC interno](#page-49-0)

## <span id="page-49-0"></span>**Instalación del soporte vertical PERC interno**

**NOTA:** Los adaptadores PERC 11 H750, H350 y HBA350i de nueva generación no se pueden combinar con los adaptadores PERC H740P,H730P,H330,HBA330 de las generaciones anteriores en un sistema. Para obtener más información, consulte [Enrutamiento de](#page-110-0) [cables.](#page-110-0)

#### **Requisitos previos**

Siga las pautas de seguridad que se enumeran en [Instrucciones de seguridad.](#page-31-0)

#### **Pasos**

1. Conecte el cable a la tarjeta PERC interna.

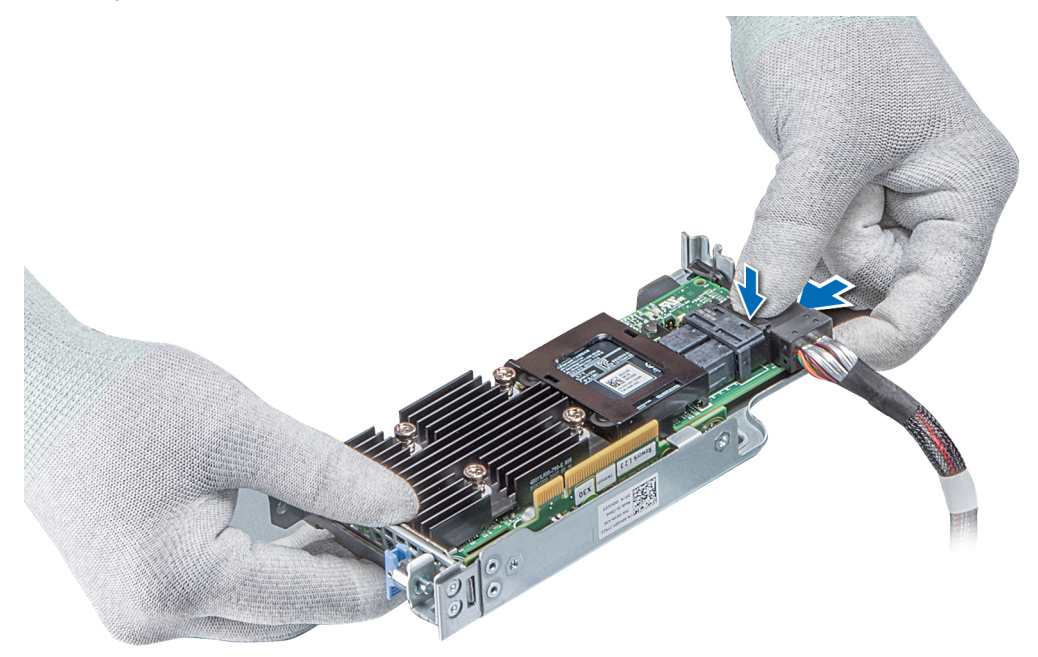

#### **Ilustración 38. Conexión del cable al soporte vertical para PERC interno**

- 2. Sujete los puntos de contacto azules, alinee la ranura del soporte vertical para PERC interno con la guía en la tarjeta madre.
- 3. Inserte firmemente el conector del borde de la tarjeta del soporte vertical interno en el conector de la tarjeta madre hasta que el soporte encaje por completo.
- 4. Cierre el émbolo para bloquear el soporte en su sitio.

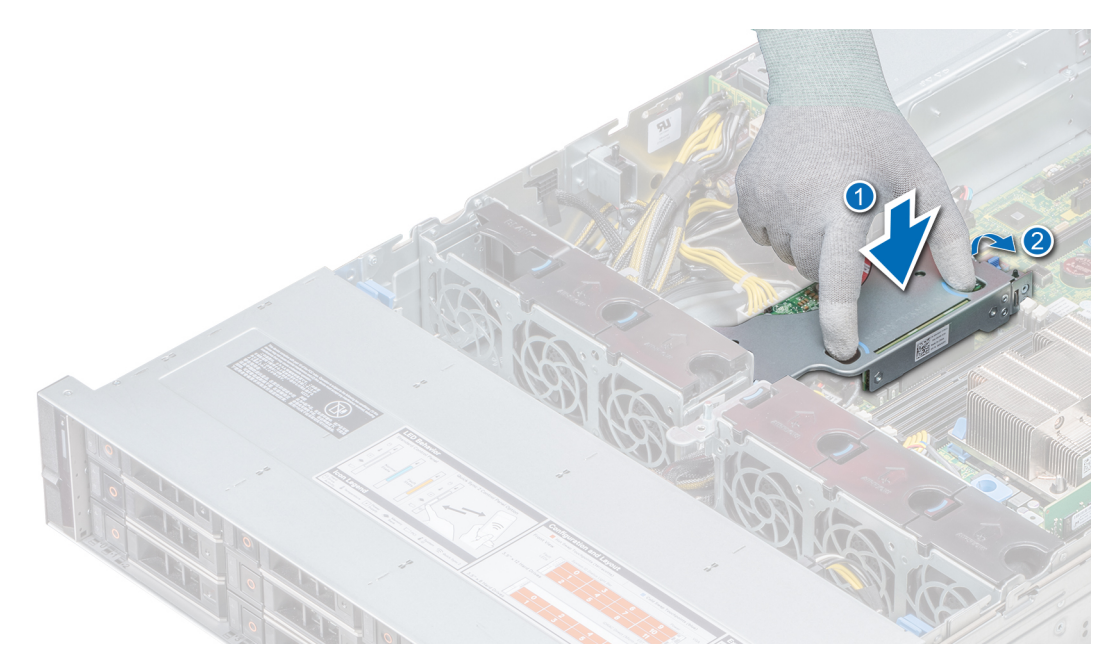

#### **Ilustración 39. Instalación del soporte vertical para PERC interno**

5. Conecte los cables al backplane y, a continuación, enrute los cables hasta el pestillo de la guía del cable para cerrar el pestillo.

#### **Siguientes pasos**

- 1. [Instalación de la cubierta para flujo de aire](#page-42-0)
- 2. Siga el procedimiento que se indica en la [Después de trabajar en el interior del sistema](#page-32-0).

### **Extracción de una tarjeta PERC del soporte vertical PERC interno**

#### **Requisitos previos**

- 1. Siga las pautas de seguridad que se enumeran en [Instrucciones de seguridad](#page-31-0).
- 2. Siga el procedimiento que se indica en [Antes de trabajar en el interior de su equipo](#page-32-0).
- 3. [Extracción de la cubierta para flujo de aire](#page-41-0)
- 4. [Extracción del soporte vertical PERC interno](#page-47-0)

- 1. Con un destornillador Phillips núm. 2, quite el tornillo que fija la tarjeta PERC al soporte vertical PERC interno.
- 2. Tire de la tarjeta PERC para extraerla del conector del soporte vertical para PERC interno.

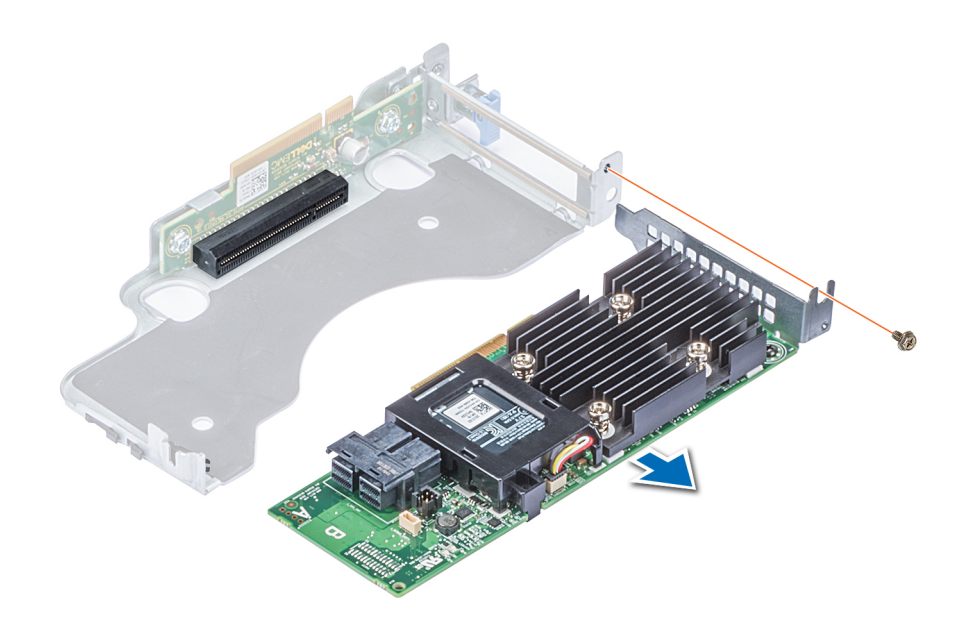

**Ilustración 40. Extracción de una tarjeta PERC del soporte vertical PERC interno**

#### **Siguientes pasos**

- 1. [Instalación del soporte vertical PERC interno](#page-49-0)
- 2. [Instalación de la cubierta para flujo de aire](#page-42-0)
- 3. Siga el procedimiento que se indica en [Después de trabajar en el interior del sistema](#page-32-0).

## **Instalación de una tarjeta PERC en el soporte vertical para PERC interno**

#### **Requisitos previos**

1. Siga las pautas de seguridad que se enumeran en [Instrucciones de seguridad](#page-31-0).

- 1. Inserte la tarjeta PERC en el soporte vertical para PERC interno y empújela hacia adentro.
- 2. Con un destornillador Phillips n.º 2, coloque el tornillo para fijar la tarjeta PERC al soporte vertical PERC interno.

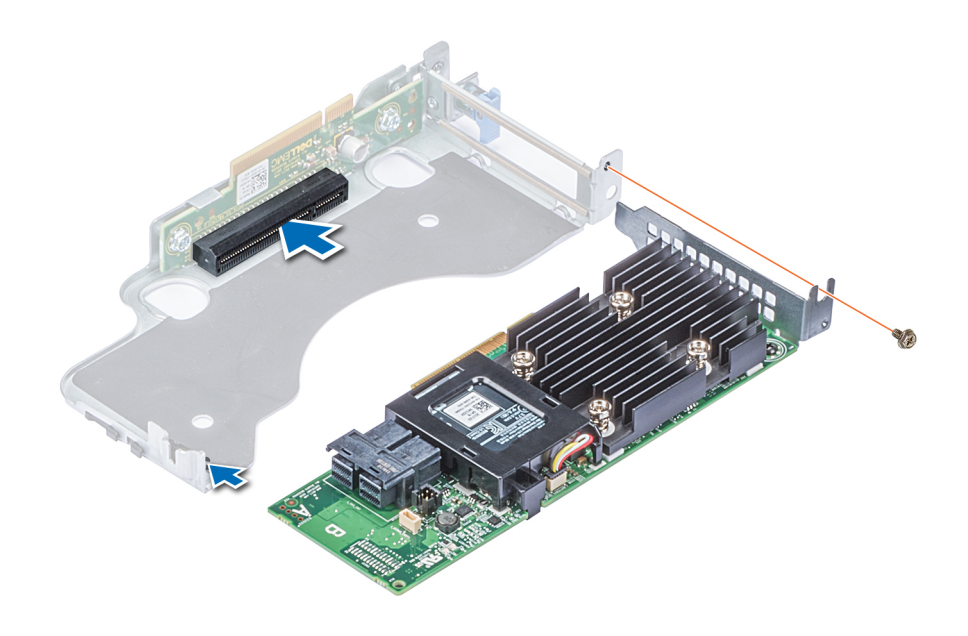

**Ilustración 41. Instalación de una tarjeta PERC en un soporte vertical para PERC interno**

#### **Siguientes pasos**

- 1. [Instalación del soporte vertical PERC interno](#page-49-0)
- 2. [Instalación de la cubierta para flujo de aire](#page-42-0)
- 3. Siga el procedimiento que se indica en [Después de trabajar en el interior del sistema](#page-32-0).

# **Interruptor de intrusión**

## **Extracción del interruptor de intrusiones**

#### **Requisitos previos**

- 1. Siga las pautas de seguridad que se enumeran en [Instrucciones de seguridad](#page-31-0).
- 2. Siga el procedimiento que se indica en [Antes de trabajar en el interior de su equipo](#page-32-0).
- 3. [Extracción de la cubierta para flujo de aire](#page-41-0)
- 4. [Extracción del soporte vertical PERC interno](#page-47-0)

#### **Pasos**

1. Desconecte el cable del switch de intrusiones conectado a la tarjeta madre.

**NOTA:** Asegúrese de observar la colocación de los cables a medida que los retira de la placa base.

2. Extraiga el interruptor de intrusiones de la ranura del interruptor de intrusiones.

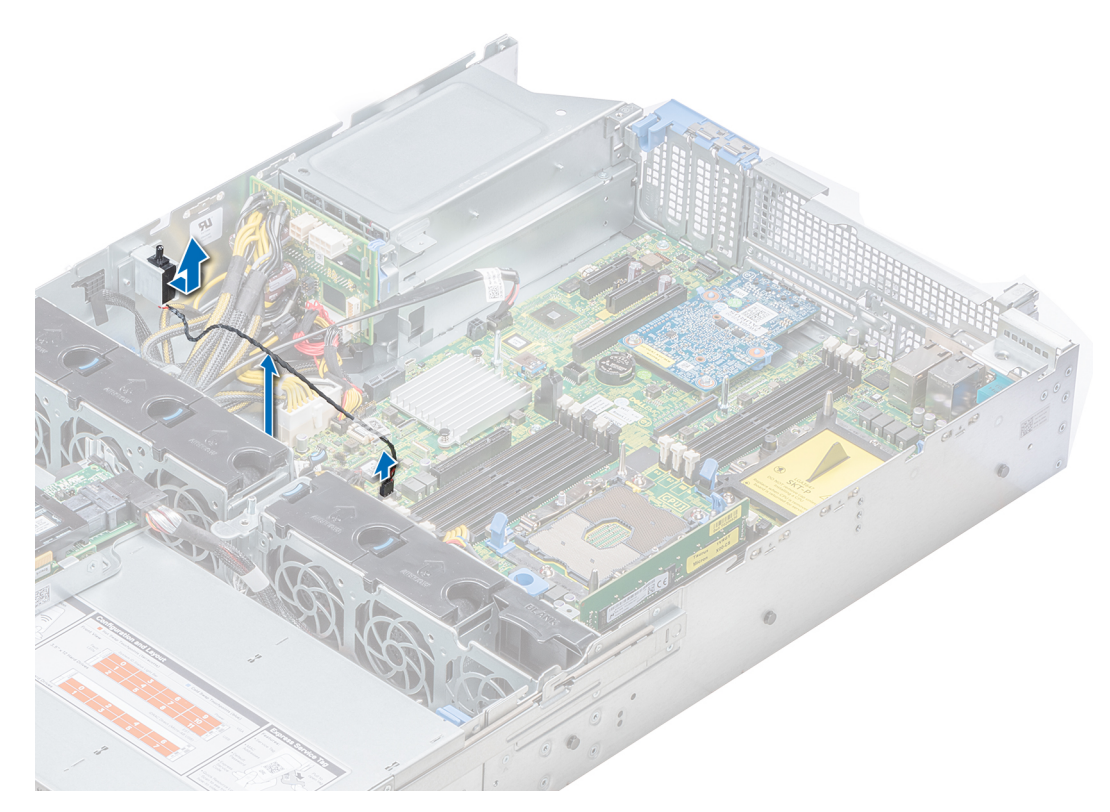

**Ilustración 42. Extracción de un switch de intrusiones**

#### **Siguientes pasos**

Instalación del interruptor de intrusiones.

## **Instalación del interruptor de intrusiones**

#### **Requisitos previos**

- 1. Siga las pautas de seguridad que se enumeran en [Instrucciones de seguridad](#page-31-0).
- 2. Siga el procedimiento que se indica en [Antes de trabajar en el interior de su equipo](#page-32-0).

#### **Pasos**

1. Alinee el interruptor de intrusiones con la ranura para interruptores de intrusiones.

<span id="page-54-0"></span>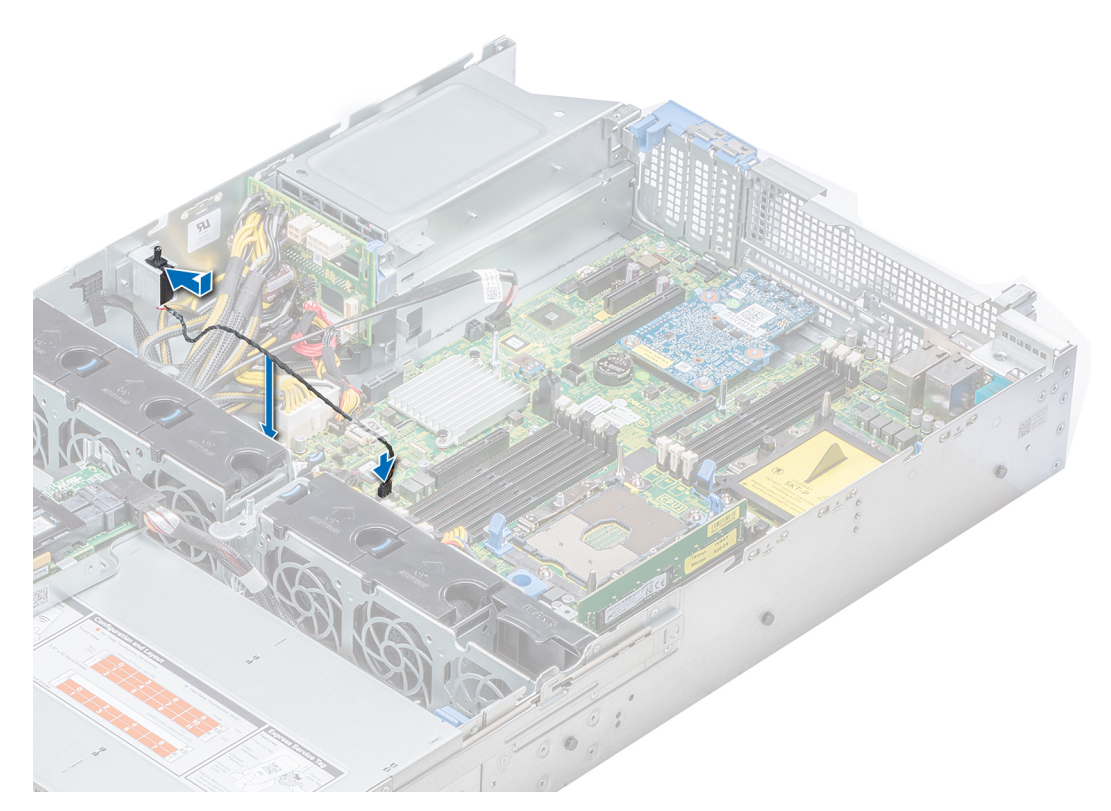

#### **Ilustración 43. Instalación del interruptor de intrusiones**

- 2. Deslice el interruptor de intrusiones hasta que quede firmemente asentado en la ranura para interruptores de intrusiones.
- 3. Conecte el cable del interruptor de intrusiones a su conector en la placa base.

#### **Siguientes pasos**

- 1. [Instalación del soporte vertical PERC interno](#page-49-0)
- 2. Siga el procedimiento que se indica en [Después de trabajar en el interior del sistema](#page-32-0).

# **Unidades**

El sistema PowerEdge R540 admite:

- Hasta 14 x unidades de 3,5 pulgadas o unidades de 2,5 pulgadas con adaptador de unidad, unidades Nearline SAS, SATA o SAS intercambiables en caliente internas
- Hasta 8 x unidades de 3,5 pulgadas o 2,5 pulgadas con adaptador de unidad, internas, SSD SATA intercambiables en caliente

## **Extracción de una unidad de relleno**

El procedimiento para extraer unidades de relleno de 2,5 y 3,5 pulgadas es el mismo.

#### **Requisitos previos**

- 1. Siga las pautas de seguridad que se enumeran en [Instrucciones de seguridad](#page-31-0).
- 2. Si están instaladas, [Extracción del bisel frontal](#page-33-0)

**PRECAUCIÓN: para mantener una refrigeración adecuada del sistema, se deben instalar unidades de relleno en todas las ranuras de unidades vacías.**

**PRECAUCIÓN: No se admite la combinación de unidades de relleno de generaciones anteriores de servidores PowerEdge.**

#### **Pasos**

Presione el botón de liberación y deslice la unidad de relleno para extraerla de la ranura para unidades.

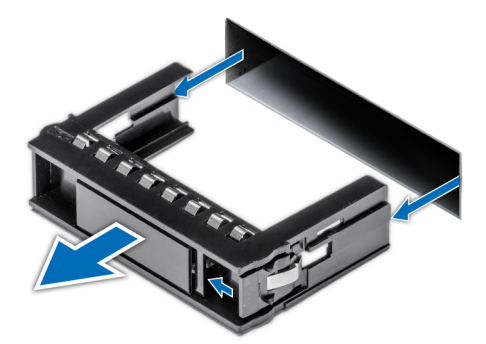

**Ilustración 44. Extracción de una unidad de relleno**

#### **Siguientes pasos**

1. Instalación de una unidad de relleno

## **Instalación de una unidad de relleno**

El procedimiento para instalar unidades de relleno de 2,5 y 3,5 pulgadas es el mismo.

#### **Requisitos previos**

- 1. Siga las pautas de seguridad que se enumeran en [Instrucciones de seguridad](#page-31-0).
- 2. Si está instalada, [Extracción del bisel frontal](#page-33-0)
- **PRECAUCIÓN: no se admite la combinación de unidades de relleno de generaciones anteriores de servidores PowerEdge.**

#### **Pasos**

Inserte la unidad de relleno en la ranura para unidades y presione hasta que el botón de liberación encaje en su lugar.

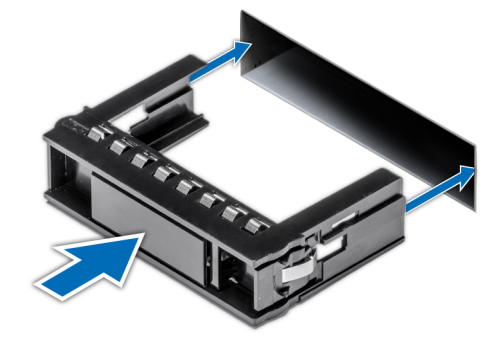

**Ilustración 45. Instalación de una unidad de relleno**

#### **Siguientes pasos**

Si se ha extraído, [Instalación del bisel frontal](#page-33-0)

## <span id="page-56-0"></span>**Extracción de una unidad de 2,5 pulgadas de un adaptador de unidad de 3,5 pulgadas**

#### **Requisitos previos**

- 1. Siga las pautas de seguridad que se enumeran en [Instrucciones de seguridad](#page-31-0).
- 2. [Extracción de un adaptador de unidad de 3.5 pulgadas de un portaunidades de 3.5 pulgadas](#page-57-0)
- **NOTA:** Una unidad de 2,5 pulgadas se instala en un adaptador de unidad de 3,5 pulgadas que, a su vez, se instala en el portaunidades de 3,5 pulgadas.

#### **Pasos**

1. Mediante un destornillador Phillips n.º 2, quite los tornillos del lateral del adaptador de unidad de 3,5 pulgadas.

 $\bigcirc$  **NOTA:** Si el portaunidades del disco duro o SSD tiene un tornillo Torx, utilice un destornillador Torx 6 para extraer la unidad.  $\bullet$ 

2. Quite la unidad de 2,5 pulgadas del adaptador de unidad de 3,5 pulgadas.

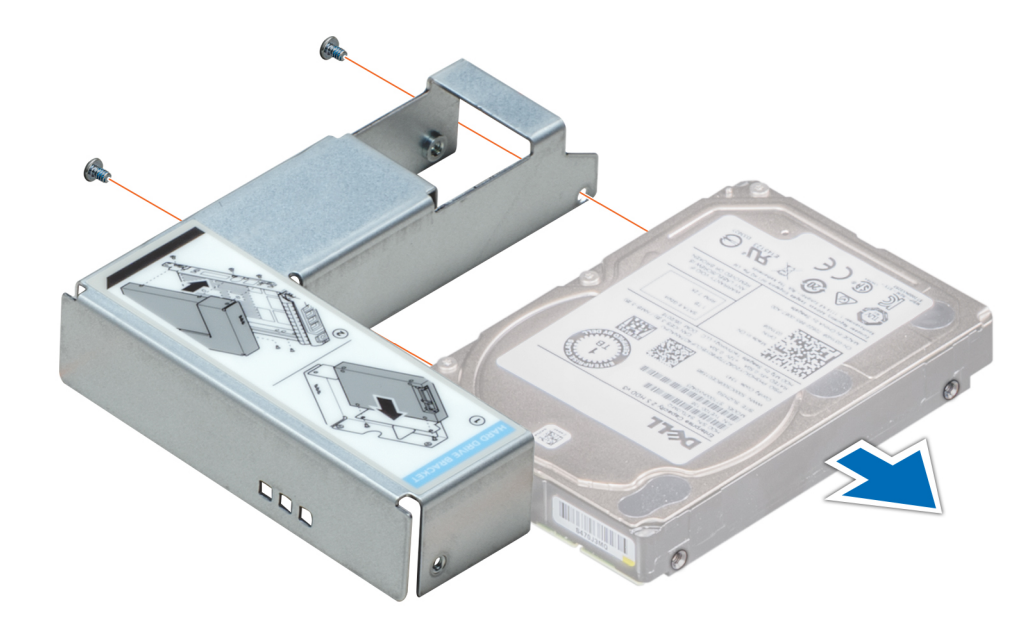

#### **Ilustración 46. Extracción de una unidad de 2,5 pulgadas de un adaptador de unidad de 3,5 pulgadas**

#### **Siguientes pasos**

Instalación de una unidad de 2,5 pulgadas en un adaptador de unidad de 3,5 pulgadas

## **Instalación de una unidad de 2,5 pulgadas en un adaptador de unidad de 3,5 pulgadas**

#### **Requisitos previos**

- 1. Siga las pautas de seguridad que se enumeran en [Instrucciones de seguridad](#page-31-0).
- 2. [Extracción de un adaptador de unidad de 3.5 pulgadas de un portaunidades de 3.5 pulgadas](#page-57-0)

#### **Pasos**

1. Alinee los orificios para tornillos de la unidad de 2,5 pulgadas con los orificios para tornillos del adaptador de unidad de 3,5 pulgadas.

<span id="page-57-0"></span>2. Mediante un destornillador Phillips n.º 2, fije la unidad de 2,5 pulgadas al adaptador de unidad de 3,5 pulgadas.

 $\bigcirc$  **NOTA:** Si el portaunidades del disco duro o SSD tiene un tornillo Torx, utilice un destornillador Torx 6 para extraer la unidad.  $\bullet$ 

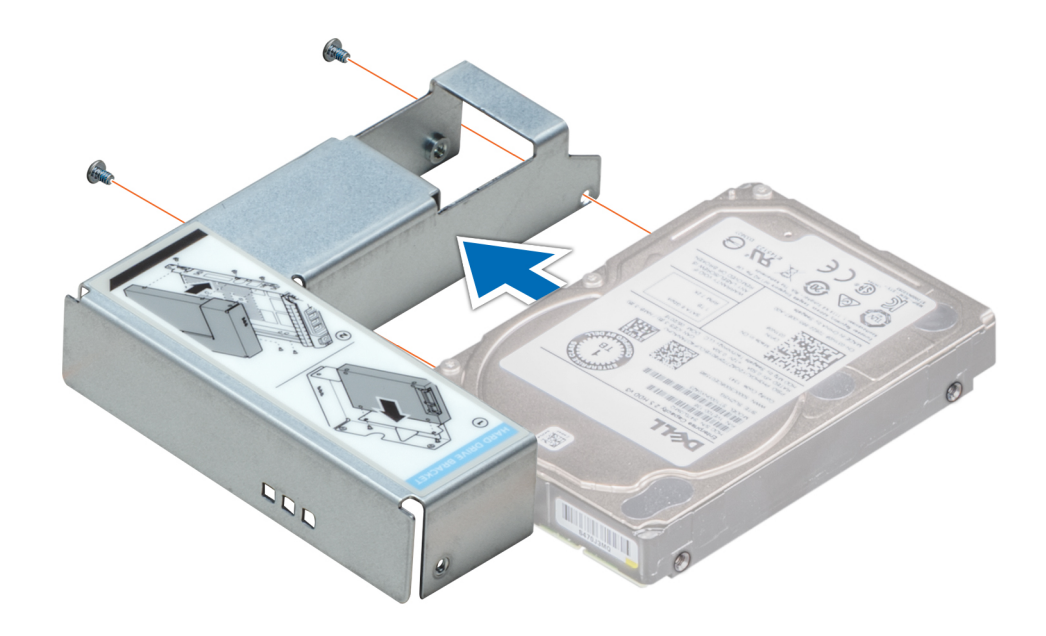

**Ilustración 47. Instalación de una unidad de 2,5 pulgadas en un adaptador de unidad de 3,5 pulgadas**

## **Extracción de un adaptador de unidad de 3.5 pulgadas de un portaunidades de 3.5 pulgadas**

#### **Requisitos previos**

- 1. Siga las pautas de seguridad que se enumeran en [Instrucciones de seguridad](#page-31-0).
- 2. Si está instalado, [Extracción del bisel frontal](#page-33-0)
- 3. Extraiga el portaunidades de 3,5 pulgadas del sistema.

- 1. Mediante un destornillador Phillips n.º 1, quite los tornillos de los rieles del portaunidades.
	- **(i)** NOTA: Si la unidad de 3,5 pulgadas tiene un tornillo Torx, utilice un destornillador Torx 6 para extraer la unidad de un adaptador de unidad de 3,5 pulgadas.
- 2. Levante el adaptador de unidad de 3,5 pulgadas para quitarlo del portaunidades de 3,5 pulgadas.

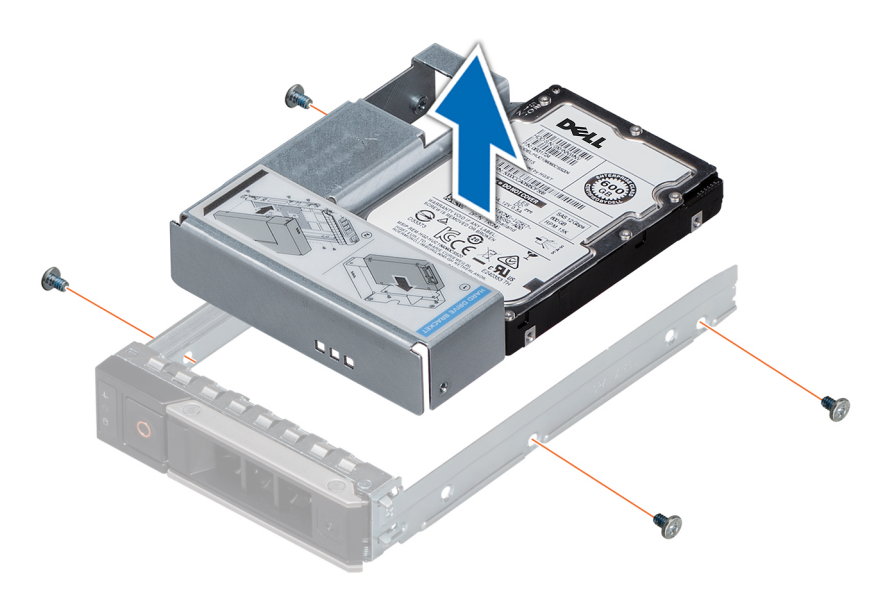

**Ilustración 48. Extracción de un adaptador de unidad de 3.5 pulgadas de un portaunidades de 3.5 pulgadas**

#### **Siguientes pasos**

Instalación de un adaptador de unidad de 3,5 pulgadas en el portaunidades de 3,5 pulgadas

## **Instalación de un adaptador de unidad de 3,5 pulgadas en el portaunidades de 3,5 pulgadas**

#### **Requisitos previos**

- 1. Siga las pautas de seguridad que se enumeran en [Instrucciones de seguridad](#page-31-0).
- 2. [Instale la unidad de 2,5 pulgadas en el adaptador de unidad de 3,5 pulgadas.](#page-56-0)

#### **Pasos**

- 1. Introduzca el adaptador de unidad de 3,5 pulgadas en el portaunidades de 3,5 pulgadas, con el extremo del conector de la unidad hacia la parte posterior del portaunidades de 3,5 pulgadas.
- 2. Alinee los orificios para tornillos del adaptador de unidad de 3,5 pulgadas con los orificios del portaunidades de 3,5 pulgadas.
- 3. Mediante un destornillador Phillips n.º 1, fije el adaptador de unidad de 3,5 pulgadas al portaunidades de 3,5 pulgadas.

**NOTA:** Si la unidad de 3,5 pulgadas tiene un tornillo Torx, utilice un destornillador Torx 6 para extraer la unidad de un adaptador de unidad de 3,5 pulgadas.

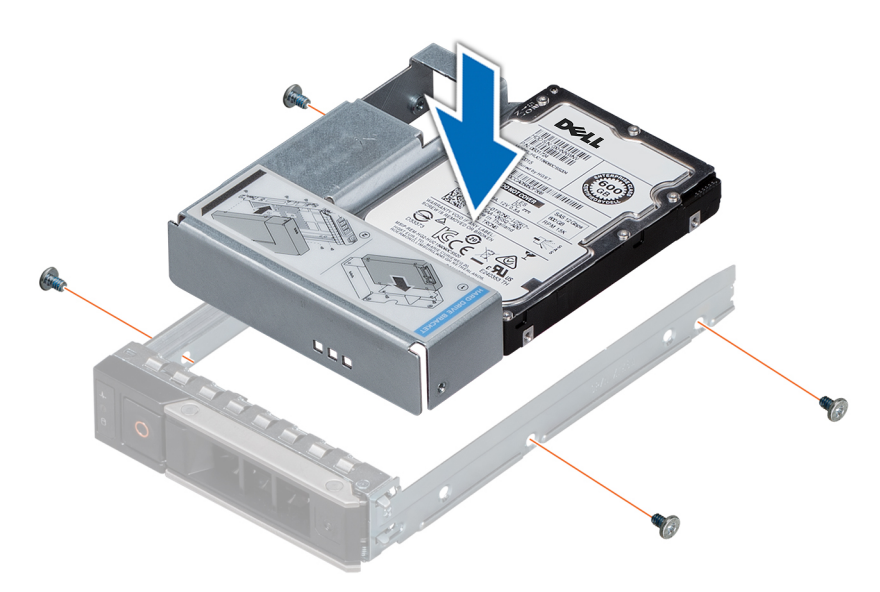

**Ilustración 49. Instalación de un adaptador de unidad de 3,5 pulgadas en el portaunidades de 3,5 pulgadas**

#### **Siguientes pasos**

- 1. [Instale el portaunidades de 3,5 pulgadas en el sistema.](#page-60-0)
- 2. [Instale el bisel frontal,](#page-33-0) si se quitó.

### **Extracción de un portaunidades**

#### **Requisitos previos**

- 1. Siga las pautas de seguridad que se enumeran en [Instrucciones de seguridad](#page-31-0).
- 2. Quite el bisel frontal, si corresponde.
- 3. Prepare la unidad para la extracción con el software de administración.

Si la unidad está en línea, el indicador verde de actividad o falla parpadeará mientras se apaga la unidad. Cuando los indicadores de la unidad se apaguen, la unidad está lista para la extracción. Para obtener más información, consulte la documentación de la controladora de almacenamiento.

**PRECAUCIÓN: Antes de intentar quitar o instalar una unidad cuando el sistema está en funcionamiento, consulte la documentación de la tarjeta controladora de almacenamiento para asegurarse de que el adaptador de host esté configurado correctamente y sea compatible con la extracción e inserción de unidades.**

**PRECAUCIÓN: No se pueden combinar unidades de generaciones anteriores de servidores PowerEdge.**

**PRECAUCIÓN: Para prevenir la pérdida de datos, asegúrese de que el sistema operativo sea compatible con la instalación de unidades. Consulte la documentación incluida con el sistema operativo.**

- 1. Presione el botón de liberación para abrir el asa de liberación del portaunidades.
- 2. Sujete el asa y deslice el portaunidades para quitarlo de la ranura de unidad.

<span id="page-60-0"></span>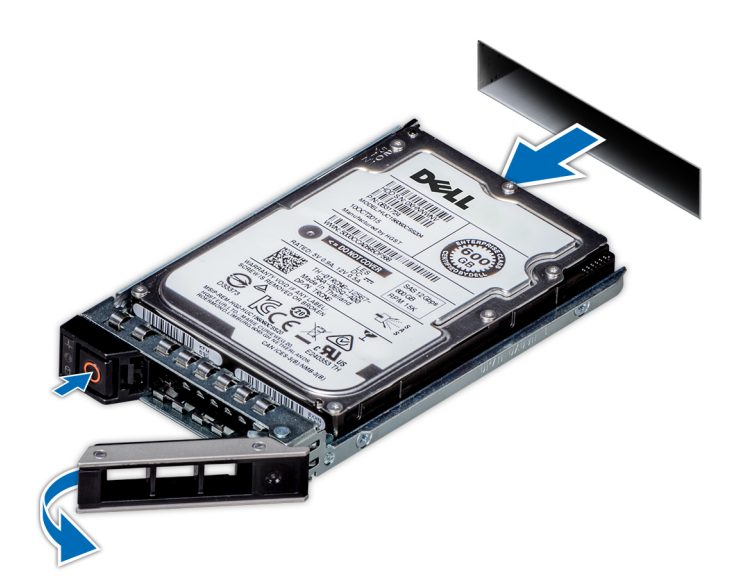

#### **Ilustración 50. Extracción de un portaunidades**

#### **Siguientes pasos**

- 1. Siga el procedimiento que se indica en la [Después de trabajar en el interior del sistema](#page-32-0).
- 2. Instale un portaunidades.
- 3. Si no va a reemplazar la unidad inmediatamente, [introduzca una unidad de relleno](#page-54-0) en la ranura de unidad vacía para mantener un enfriamiento adecuado del sistema.

### **Instalación de un portaunidades**

#### **Requisitos previos**

- **PRECAUCIÓN: Antes de intentar quitar o instalar una unidad cuando el sistema está en funcionamiento, consulte la documentación de la tarjeta controladora de almacenamiento para asegurarse de que el adaptador de host esté configurado correctamente y sea compatible con la extracción e inserción de unidades.**
- **PRECAUCIÓN: No se pueden combinar unidades de generaciones anteriores de servidores PowerEdge.**
- **PRECAUCIÓN: No se pueden combinar unidades SAS y SATA en el mismo volumen de RAID.**
- **PRECAUCIÓN: Cuando instale una unidad, asegúrese de que las unidades adyacentes estén instaladas por completo. Si introduce un portaunidades e intenta bloquear el asa junto a un portaunidades parcialmente instalado, puede dañar el muelle del blindaje del portaunidades parcialmente instalado y dejarlo inservible.**
- **PRECAUCIÓN: Para prevenir la pérdida de datos, asegúrese que el sistema operativo admite la instalación de unidades de intercambio directo. Consulte la documentación incluida con el sistema operativo.**
- **PRECAUCIÓN: Cuando se instala una unidad de intercambio en caliente de repuesto y el sistema está encendido, la unidad comienza a reconstruirse automáticamente. Asegúrese de que la unidad de repuesto esté vacía o contenga datos que desee sobrescribir. Cualquier dato en la unidad de repuesto se perderá inmediatamente después de instalarla.**
- 1. Siga las pautas de seguridad que se enumeran en [Instrucciones de seguridad](#page-31-0).
- 2. Si corresponde, [quite la unidad de relleno.](#page-54-0)

- 1. Presione el botón de liberación de la parte frontal del portaunidades para abrir el asa de liberación.
- 2. Inserte el portaunidades en la ranura de unidad y deslícelo hasta que la unidad se conecte con el backplane.

3. Cierre el asa de liberación del portaunidades para bloquear la unidad en su sitio.

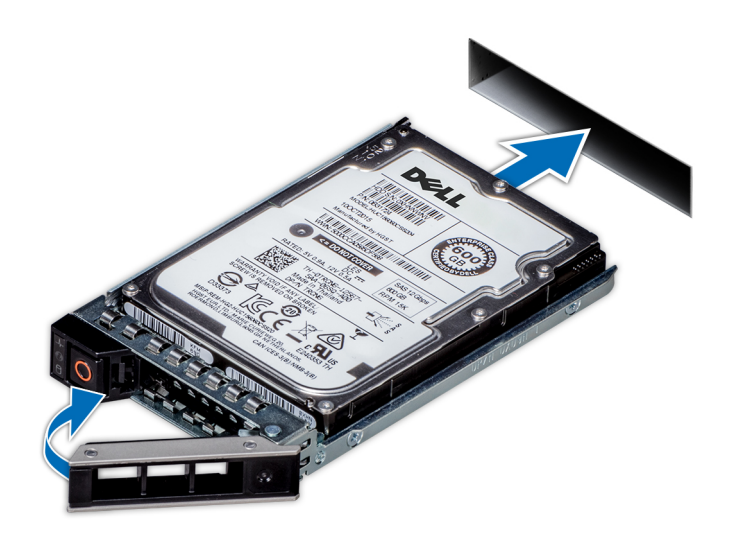

**Ilustración 51. Instalación de un portaunidades**

#### **Siguientes pasos**

Si procede, instale el bisel frontal.

## **Extracción de una unidad de la portadora de unidades**

#### **Requisitos previos**

**PRECAUCIÓN: No se admite la combinación de unidades de las generaciones anteriores de servidores PowerEdge.**  $\triangle$ 

- 1. Con un destornillador Philips N.º 1, extraiga los tornillos de los rieles deslizantes de la portadora de unidades.
- 2. Levante la unidad y extráigala de la portadora de unidades.

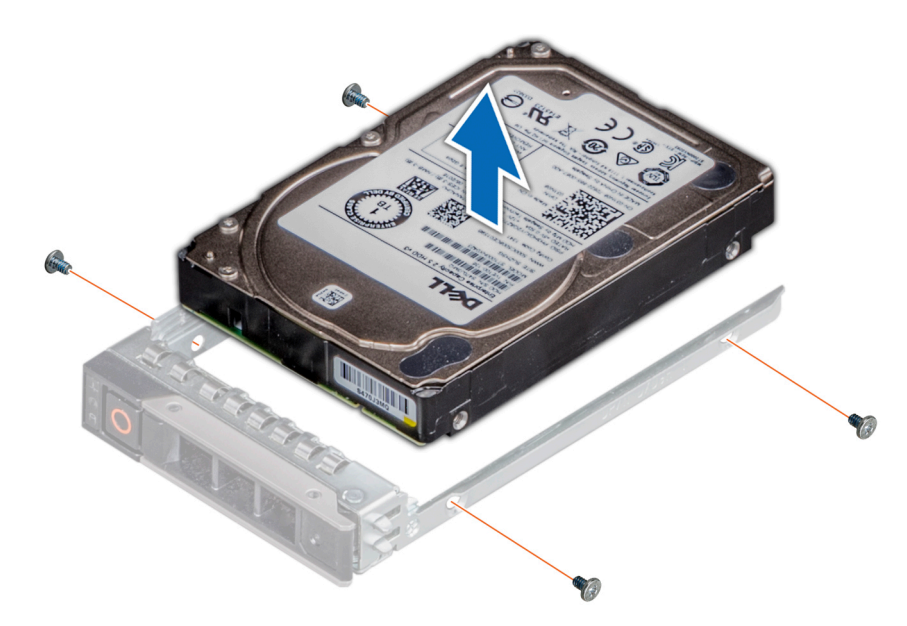

**Ilustración 52. Extracción de una unidad de la portadora de unidades**

#### **Siguientes pasos**

Si corresponde, Instalación de una unidad en la portadora de unidades

## **Instalación de una unidad en la portadora de unidades**

#### **Requisitos previos**

**PRECAUCIÓN: No se admite la combinación de portadoras de unidades de otras generaciones de servidores PowerEdge.**

**NOTA:** Al instalar una unidad en una portadora de unidades, asegúrese de que los tornillos estén apretados a 4 pulgadas por libra.

- 1. Introduzca la unidad en la portadora de unidades con el extremo del conector de la unidad hacia la parte posterior de la portadora.
- 2. Alinee los orificios para tornillos en la unidad con los orificios para tornillos en la portadora. Una vez que estén alineados correctamente, la parte posterior de la unidad quedará al ras de la parte posterior de la portadora de unidades.
- 3. Con un destornillador Philips N.º 1, asegure la unidad a la portadora de unidades con los tornillos.

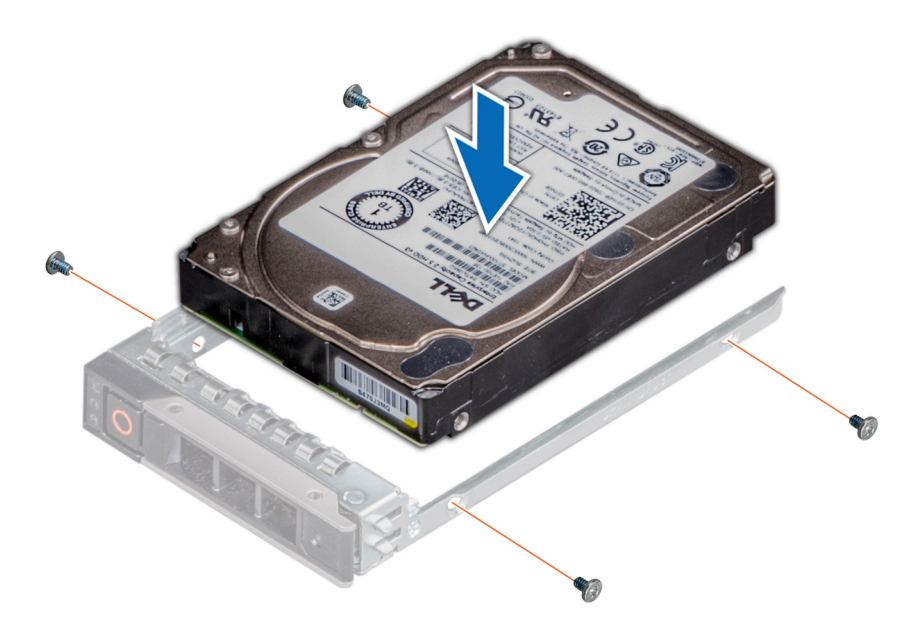

**Ilustración 53. Instalación de una unidad en la portadora de unidades**

# **Memoria del sistema**

## **Reglas de la memoria del sistema**

Los sistemas PowerEdge son compatibles con módulos DIMM de carga reducida (LRDIMM) y módulos DIMM registrados (RDIMM) DDR4. El procesador ejecuta las instrucciones que se conservan en la memoria del sistema.

El sistema contiene 16 sockets de memoria. El procesador 1 es compatible con hasta 10 zócalos de memoria y el procesador 2 es compatible con hasta seis zócalos de memoria. Cada procesador tiene asignados seis canales de memoria. El procesador 1 tiene cuatro ranuras de 2xDIMM por canal y dos ranuras de 1xDIMM por canal. El procesador 2 tiene seis 1xDIMM por canal.

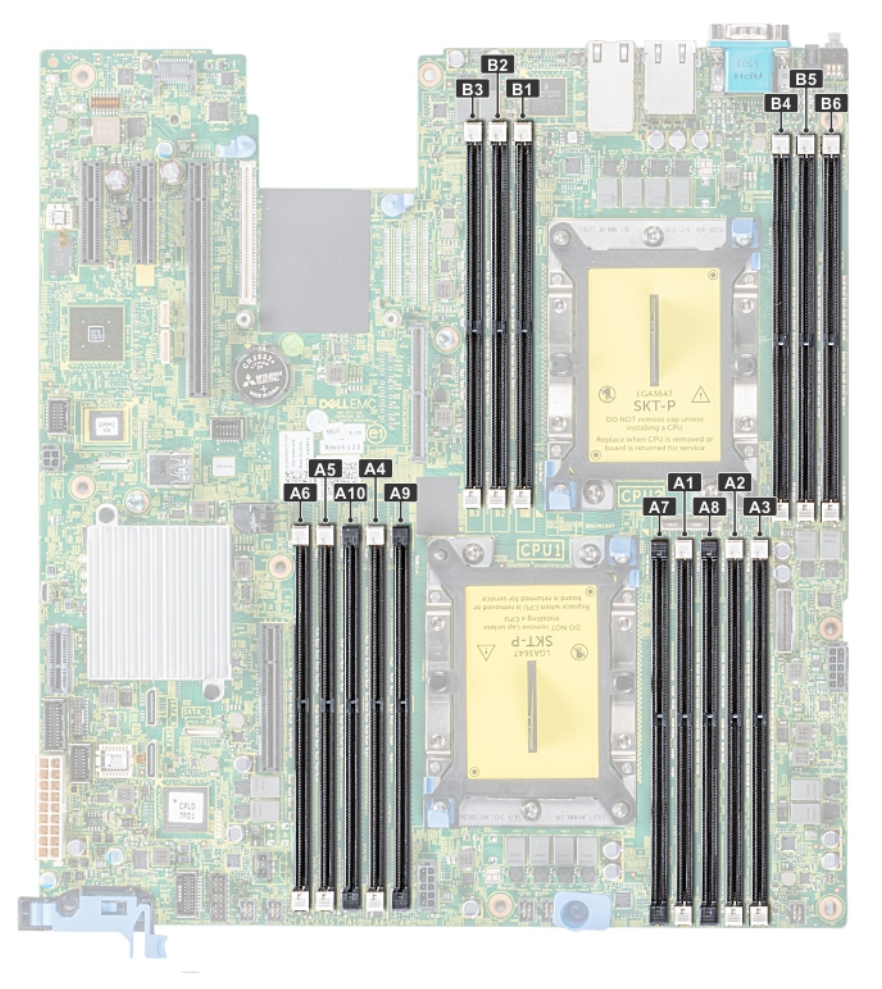

#### **Ilustración 54. Ubicaciones de los sockets de memoria**

Los canales de memoria se organizan de la manera siguiente:

#### **Tabla 19. Canales de la memoria**

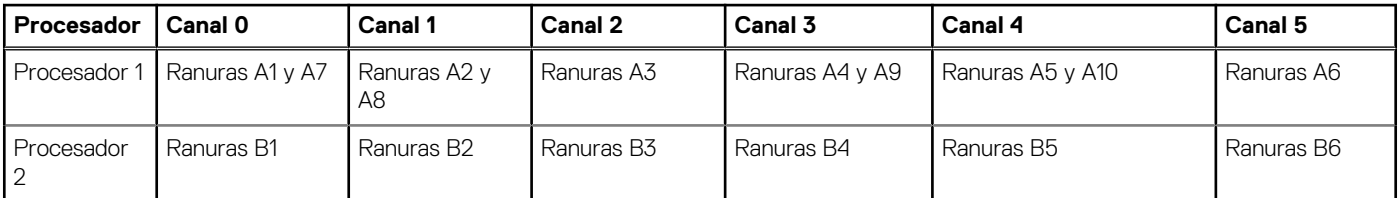

## **Pautas generales para la instalación de módulos de memoria**

Para garantizar un rendimiento óptimo del sistema, siga las pautas generales a continuación cuando configure la memoria del sistema. Si las configuraciones de la memoria del sistema no siguen estas pautas, el sistema podría no iniciar, podría dejar de responder durante la configuración de memoria o podría funcionar con memoria reducida.

- Perfil de sistema seleccionado (por ejemplo, rendimiento optimizado o personalizado [se puede ejecutar a alta velocidad o menor])
- Velocidad de módulo DIMM máxima compatible de los procesadores.
- Velocidad de módulo DIMM máxima compatible de los procesadores.
- Velocidad máxima compatible de los módulos DIMM

**NOTA:** MT/s indica la velocidad del DIMM en Megatransferencias por segundo.

El sistema es compatible con la configuración de memoria flexible, lo que permite configurar y operar el sistema en cualquier configuración de arquitectura de chipset válida. A continuación, se indican las pautas recomendadas para la instalación de los módulos de memoria:

Todos los módulos DIMM deben ser DDR4.

- No se pueden combinar módulos RDIMM y LRDIMM.
- Los LRDIMM de 64 GB DPP (Dual Die Package) no se pueden combinar con LRDIMM de 128 GB TSV (Through Silicon Via/3DS)
- Pueden combinarse módulos x4 y x8 basados en DRAM.
- Se pueden ocupar hasta dos RDIMM por canal, independientemente del conteo de rangos.
- Se pueden ocupar hasta dos LRDIMM por canal, independientemente del conteo de rangos.
- Se puede ocupar un máximo de dos módulos DIMM de rango diferente en un canal, independientemente del conteo de rangos.
- Si se instalan módulos de memoria con velocidades distintas, todos los módulos funcionarán a la velocidad del módulo de memoria más lento instalado.
- Ocupe los zócalos de módulos de memoria únicamente si instala un procesador.
	- En sistemas de un procesador, están disponibles los zócalos A1 a A10.
- En sistemas de doble procesador, están disponibles los conectores de A1 a A10 y de B1 a B6.
- Primero, ocupe todos los zócalos con lengüetas de seguridad blancas y, a continuación, los que tienen lengüetas negras.
- Cuando combine módulos de memoria con distintas capacidades, primero ocupe los zócalos con los módulos de memoria de mayor capacidad.

**(i)** NOTA: Por ejemplo, si desea combinar módulos de memoria de 8 GB y 16 GB, introduzca los módulos de memoria de 16 GB en los zócalos con lengüetas de seguridad blancas y los módulos de memoria de 8 GB en los zócalos con lengüetas de seguridad negras.

Se pueden combinar módulos de memoria de distinta capacidad si se siguen otras reglas de ocupación de la memoria.

**NOTA:** Por ejemplo, se pueden combinar módulos de memoria de 8 GB y 16 GB. (i)

En una configuración con doble procesador, la configuración de la memoria para cada procesador debe ser idéntica.

**NOTA:** Por ejemplo, si utiliza el conector A1 para el procesador 1, utilice el conector B1 para el procesador 2, y así sucesivamente.

- No se admite la combinación de más de dos capacidades de módulos de memoria en un mismo sistema.
- Las configuraciones de memoria desequilibradas causarán una pérdida de rendimiento, por lo cual debe ocupar siempre los canales de memoria de manera idéntica con módulos DIMM idénticos para obtener el mejor rendimiento posible.
- Ocupe seis módulos de memoria idénticos por procesador (un módulo DIMM por canal) al mismo tiempo para maximizar el rendimiento.
- Actualización de ocupación de módulos DIMM para el modo de rendimiento optimizado con 4 y 8 módulos DIMM por procesador.
- Cuando la cantidad es de 4 módulos DIMM por procesador, se ocupan las ranuras 1, 2, 4, 5.
- Cuando la cantidad es de 8 módulos DIMM por procesador, se ocupan las ranuras 1, 2, 4, 5, 7, 8, 9, 10.

## **Pautas específicas de los modos**

Las configuraciones compatibles dependen del modo de memoria seleccionado en el BIOS del sistema.

#### **Tabla 20. Modos de funcionamiento de la memoria**

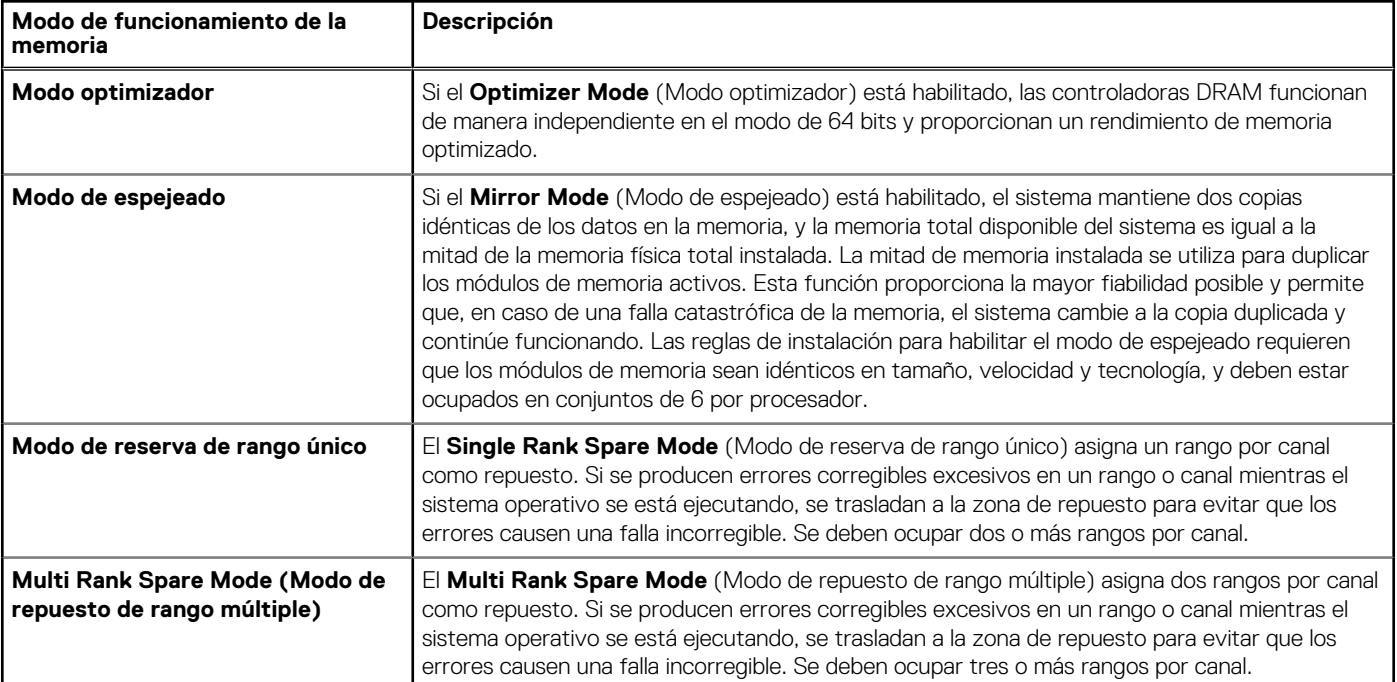

#### **Tabla 20. Modos de funcionamiento de la memoria (continuación)**

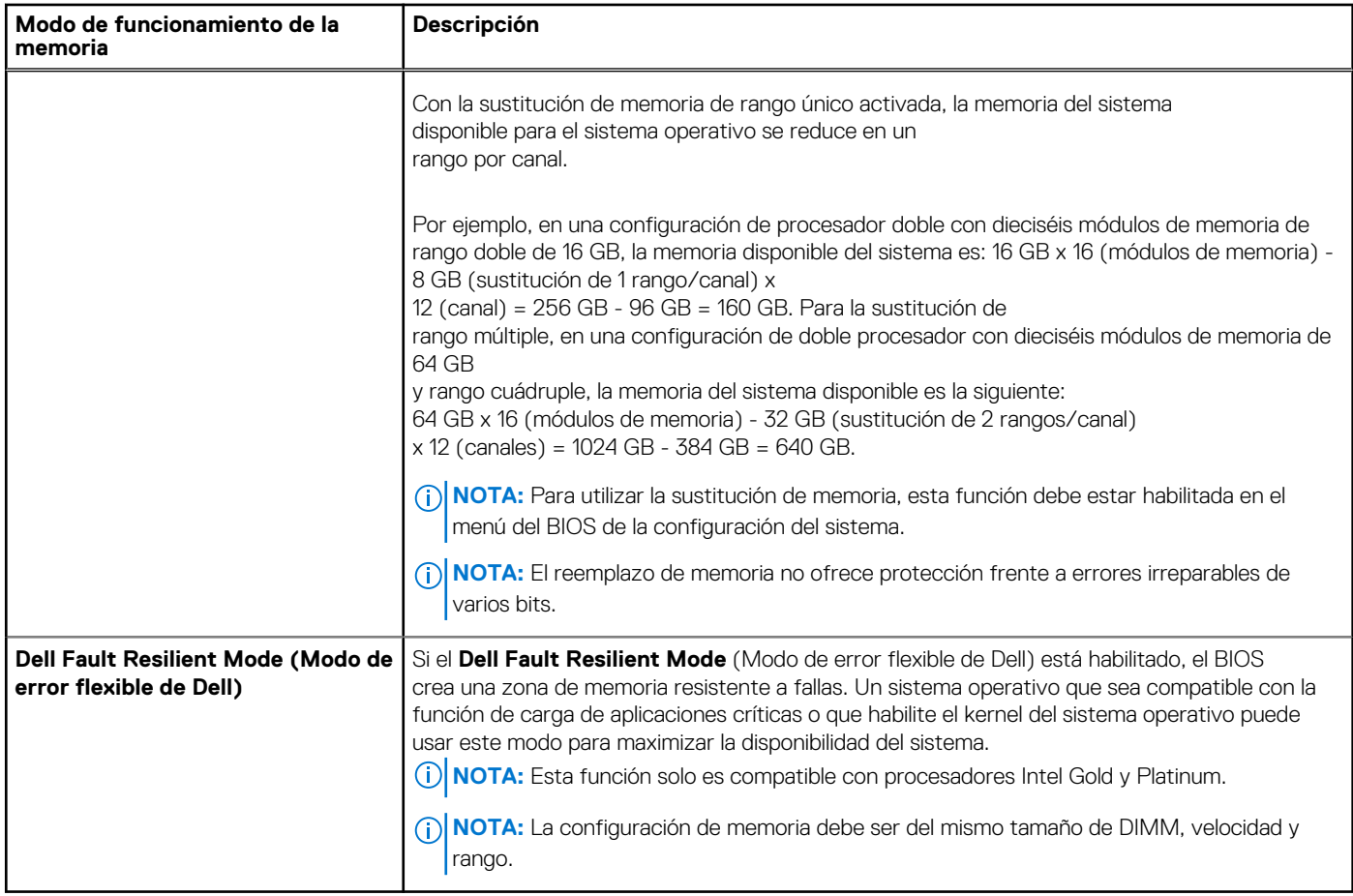

### Modo optimizador

Este modo es compatible con la función de corrección de datos de dispositivo único (SDDC), solo para módulos de memoria que usan un ancho de dispositivo x4. No impone ningún requisito de ocupación de ranuras específico.

● Procesador doble: ocupe las ranuras en secuencia round robin, comenzando con el procesador 1.

**NOTA:** La ocupación de los procesadores 1 y 2 debe coincidir.

#### **Tabla 21. Reglas de ocupación de la memoria**

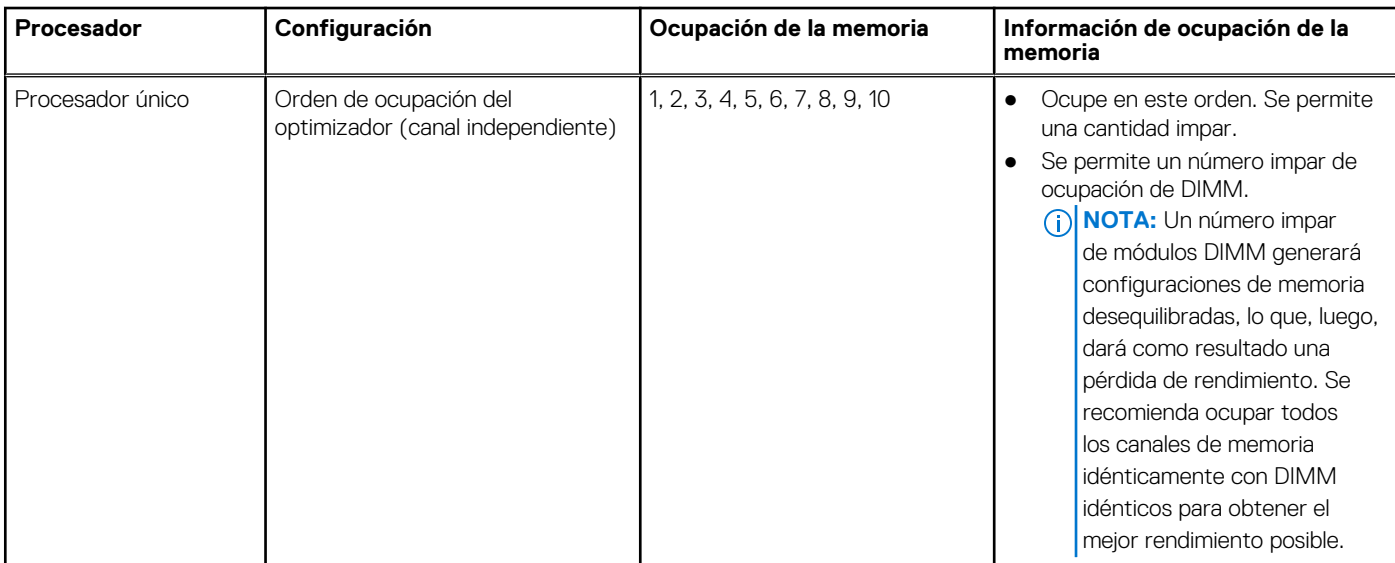

#### **Tabla 21. Reglas de ocupación de la memoria (continuación)**

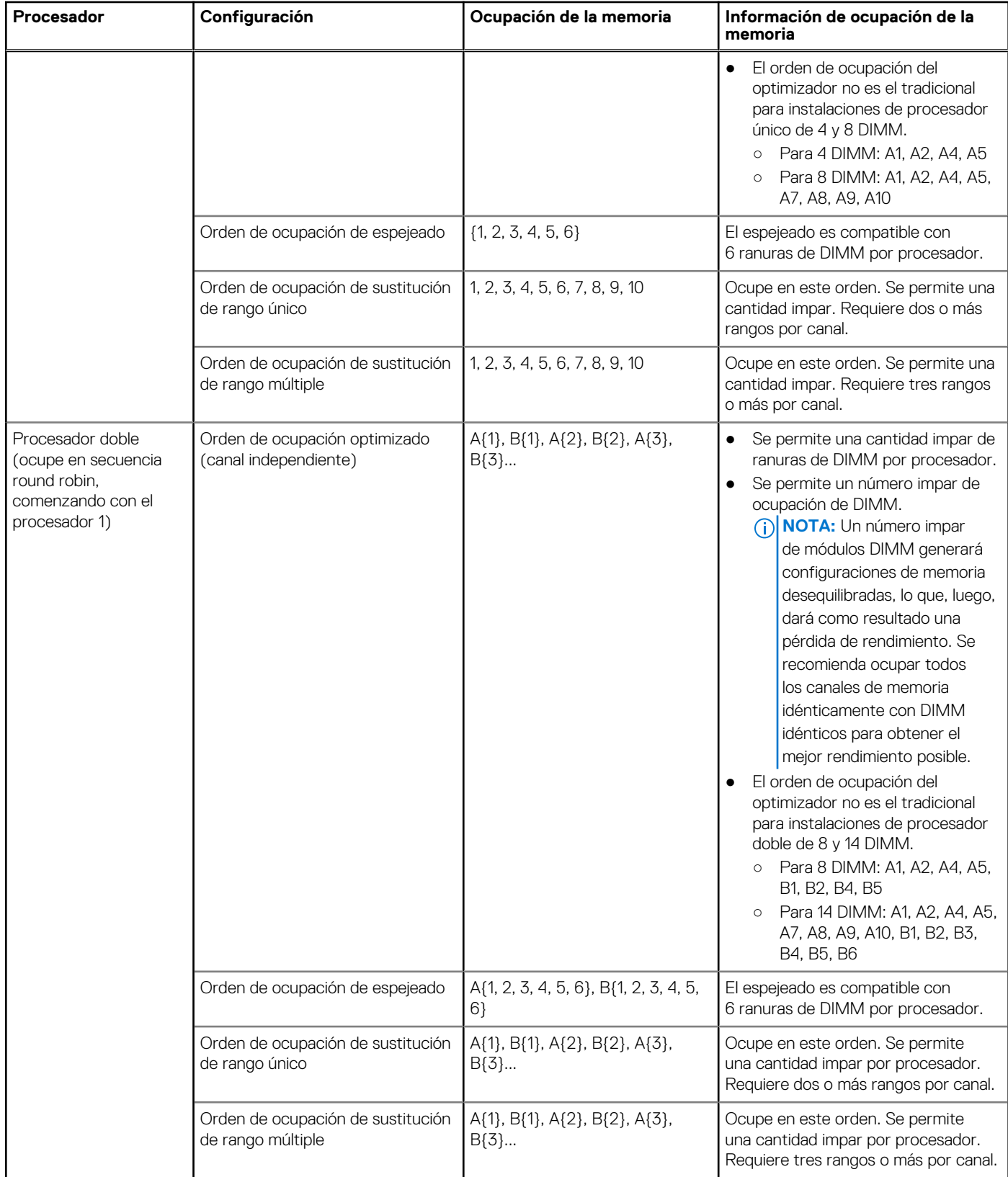

## **Extracción de un módulo de memoria**

#### **Requisitos previos**

- 1. Siga las pautas de seguridad que se enumeran en [Instrucciones de seguridad](#page-31-0).
- 2. Siga el procedimiento que se indica en [Antes de trabajar en el interior de su equipo](#page-32-0).
- 3. Si corresponde, [Extracción de la cubierta para flujo de aire](#page-41-0)
- **AVISO: Deje que los módulos de memoria se enfríen después de apagar el sistema. Sujete los módulos de memoria por los bordes de la tarjeta y evite tocar sus componentes o los contactos metálicos en el módulo de memoria.**

#### **Pasos**

1. Localice el socket del módulo de memoria apropiado.

**PRECAUCIÓN: Manipule cada módulo de memoria solamente por los bordes de la tarjeta, asegurándose de no tocar el centro del módulo de memoria o los contactos metálicos.**

- 2. Presione los expulsores hacia afuera en ambos extremos del zócalo del módulo de memoria para liberar el módulo de memoria del zócalo.
- 3. Levante y extraiga el módulo de memoria del sistema.

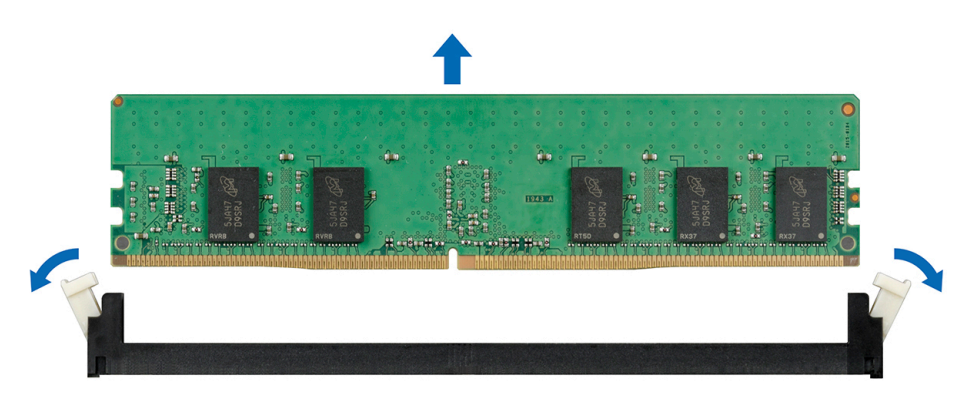

**Ilustración 55. Extracción de un módulo de memoria**

## **Instalación de un módulo de memoria**

#### **Requisitos previos**

Siga las pautas de seguridad que se enumeran en [Instrucciones de seguridad.](#page-31-0)

#### **Pasos**

1. Localice el socket del módulo de memoria apropiado.

**PRECAUCIÓN: Manipule cada módulo de memoria solamente por los bordes de la tarjeta, asegurándose de no tocar el centro del módulo de memoria o los contactos metálicos.**

**PRECAUCIÓN: Para evitar dañar el módulo de memoria o el socket del módulo de memoria durante la instalación, no doble ni flexione el módulo de memoria. Debe insertar los dos extremos del módulo de memoria a la vez.**

- 2. Abra los expulsores del socket del módulo de memoria hacia fuera para que el módulo de memoria pueda introducirse en el socket.
- 3. Alinee el conector de borde del módulo de memoria con la guía de alineación del socket del módulo de memoria e introduzca el módulo de memoria en el socket.

**PRECAUCIÓN: No aplique presión en el centro del módulo de memoria, aplique presión en ambos extremos del módulo de memoria de manera uniforme.**

<span id="page-69-0"></span>**NOTA:** El socket del módulo de memoria dispone de una guía de alineación que le permite instalar el módulo de memoria en el socket en una única dirección.

4. Presione el módulo de memoria con los pulgares hasta que las palancas del socket encajen firmemente.

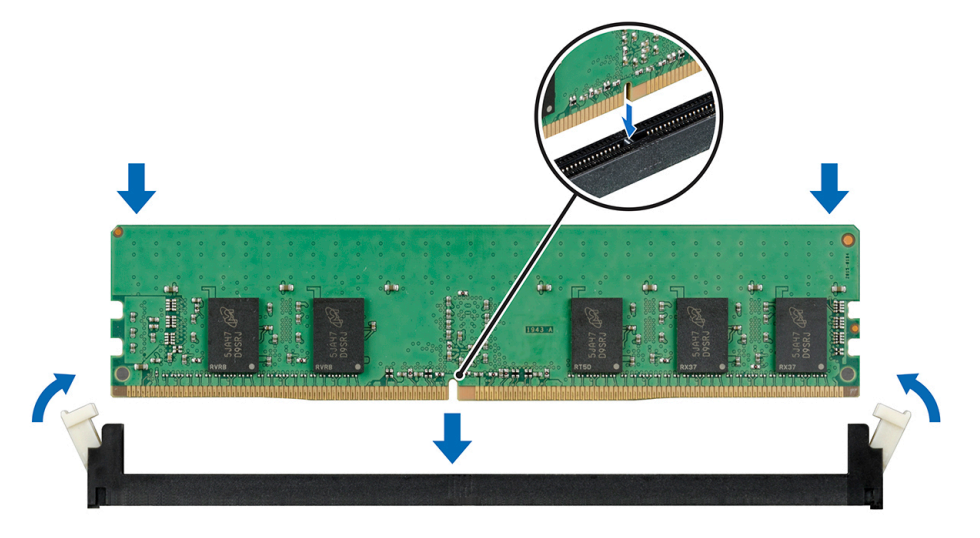

**Ilustración 56. Instalación de un módulo de memoria**

#### **Siguientes pasos**

- 1. [Instalación de la cubierta para flujo de aire](#page-42-0)
- 2. Siga el procedimiento que se indica en [Después de trabajar en el interior del sistema](#page-32-0).
- 3. Para verificar si el módulo ha sido instalado correctamente, presiona F2 y navegue a **System Setup Main Menu (Menú principal de configuración del sistema) > System BIOS (BIOS del sistema) > Memory Settings (Configuración de memoria)**. En la pantalla **Memory Settings (configuración de memoria)**, el tamaño de la memoria del sistema debe reflejar la capacidad actualizada de la memoria instalada.
- 4. Si el valor no es correcto, al menos uno de los módulos de memoria podría no estar correctamente instalado. Compruebe que los módulos de memoria están encajados correctamente en los zócalos del módulo de memoria.
- 5. Ejecute la prueba de memoria del sistema incluida en los diagnósticos del sistema.

# **Procesadores y disipadores de calor**

### **Extracción de un módulo del disipador de calor y procesador**

#### **Requisitos previos**

**AVISO: El disipador de calor puede estar caliente al tacto durante un tiempo tras apagar el sistema. Deje que el disipador de calor se enfríe antes de extraerlo.**

- 1. Siga las pautas de seguridad que se enumeran en [Instrucciones de seguridad](#page-31-0).
- 2. Siga el procedimiento que se indica en [Antes de trabajar en el interior de su equipo](#page-32-0).
- 3. [Extraiga la cubierta para flujo de aire.](#page-41-0)

- Con un destornillador Torx N.º T30, afloje los tornillos en el disipador de calor en el siguiente orden:
	- a. Afloje el primer tornillo al dar tres vueltas.
	- b. Afloje el segundo tornillo por completo.
	- c. Vuelva al primer tornillo y aflójelo por completo.
- 2. Empuje simultáneamente ambos sujetadores de retención azules, levante el módulo del procesador y el disipador de calor (PHM).
- 3. Guarde el PHM con el lado del procesador hacia arriba.

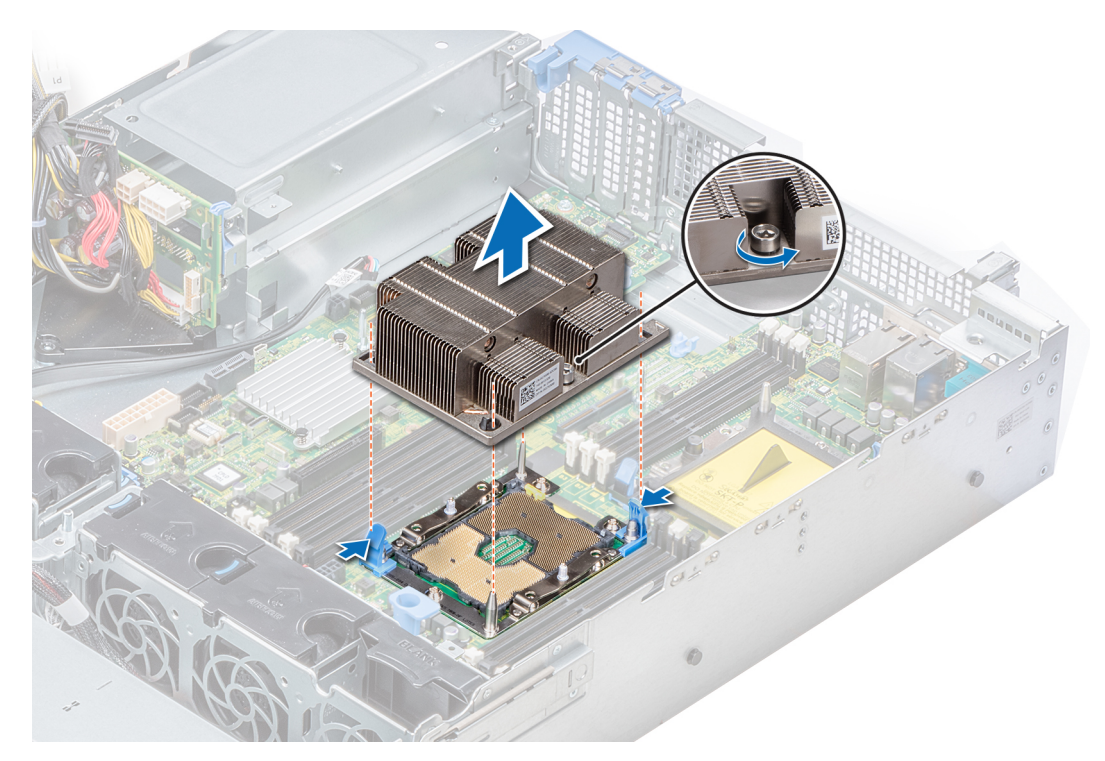

**Ilustración 57. Extracción del módulo del procesador y el disipador de calor**

#### **Siguientes pasos**

[Instalación del módulo del disipador de calor y procesador](#page-74-0)

## **Desmontaje del procesador que no es de red Fabric del módulo del procesador y disipador de calor**

#### **Requisitos previos**

- **NOTA:** Extraiga el procesador del módulo del procesador y el disipador de calor únicamente si va a sustituir el procesador o disipador de calor. Este proceso no es necesario al sustituir una tarjeta madre.
- 1. Siga las pautas de seguridad que se enumeran en [Instrucciones de seguridad](#page-31-0).
- 2. Siga el procedimiento que se indica en [Antes de trabajar en el interior de su equipo](#page-32-0).
- 3. [Extracción de la cubierta para flujo de aire](#page-41-0)
- 4. [Extracción de un módulo del disipador de calor y procesador](#page-69-0)

- 1. Coloque el disipador de calor con la parte del procesador mirando hacia arriba.
- 2. Inserte un destornillador de punta plana en la ranura de liberación marcada con una etiqueta amarilla. Gire el destornillador (no lo use como palanca) para romper el sello de pasta térmica.
- 3. Presione los ganchos de retención en el soporte del procesador para soltar el soporte del disipador de calor.

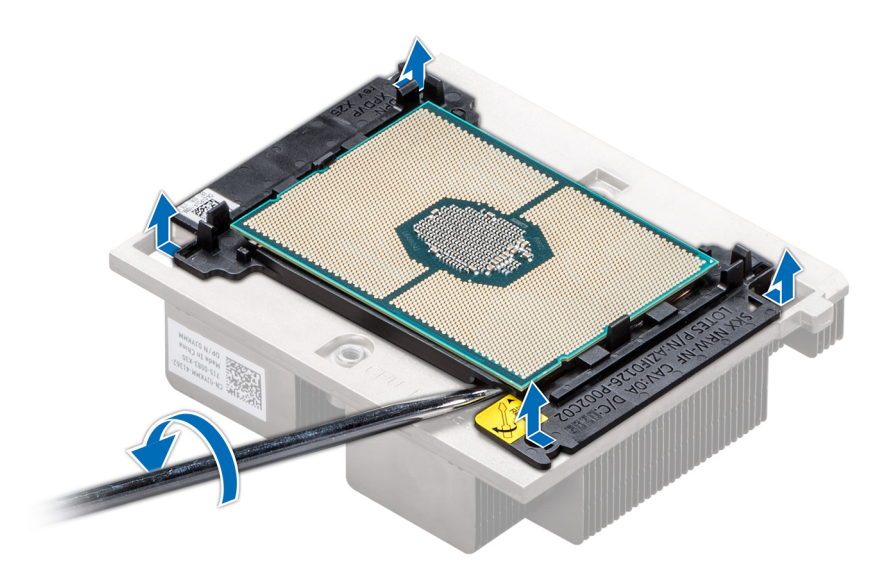

#### **Ilustración 58. Aflojamiento del soporte del procesador**

- 4. Levante el soporte y el procesador para extraerlos del disipador de calor, y coloque el conector del procesador mirando hacia abajo sobre la bandeja del procesador.
- 5. Doble los bordes exteriores del soporte para soltarlo del procesador.

**NOTA:** Asegúrese de que el procesador y el soporte estén colocados en la bandeja después de extraer el disipador de calor.

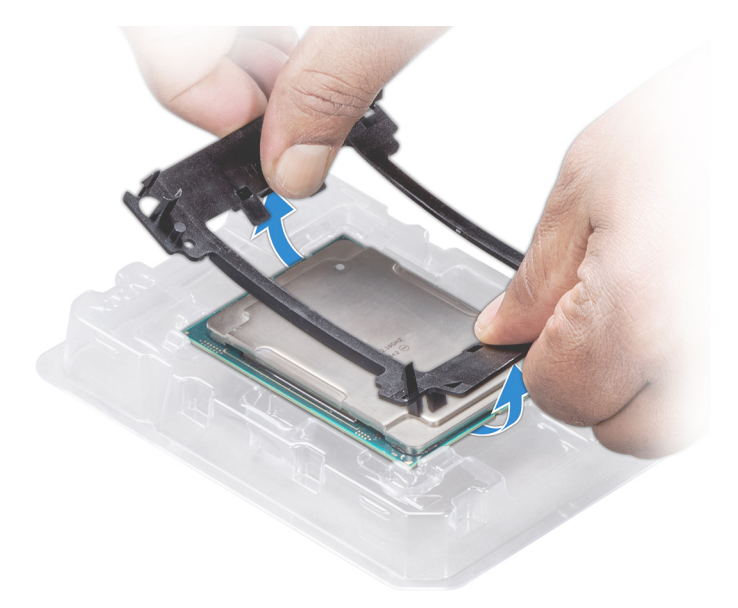

**Ilustración 59. Extracción del soporte del procesador**

#### **Siguientes pasos**

[Instalación del módulo del disipador de calor y procesador](#page-74-0)
# **Instalación del procesador no de red Fabric en el módulo del disipador de calor y procesador**

#### **Requisitos previos**

Siga las pautas de seguridad que se enumeran en [Instrucciones de seguridad.](#page-31-0)

### **Pasos**

- 1. Coloque el procesador en la bandeja del procesador.
	- **NOTA:** Asegúrese de que el indicador de la pata 1 de la bandeja del procesador esté alineado con el indicador de la pata 1 del procesador.
- 2. Doble los bordes exteriores del soporte alrededor del procesador asegurando el procesador en los sujetadores del soporte.
	- **(i)** NOTA: Asegúrese de que el indicador de la pata 1 del soporte esté alineado con el indicador de la pata 1 del procesador antes de colocar el soporte en el procesador.

**NOTA:** Asegúrese de que el procesador y el soporte estén colocados en la bandeja antes de instalar el disipador de calor.

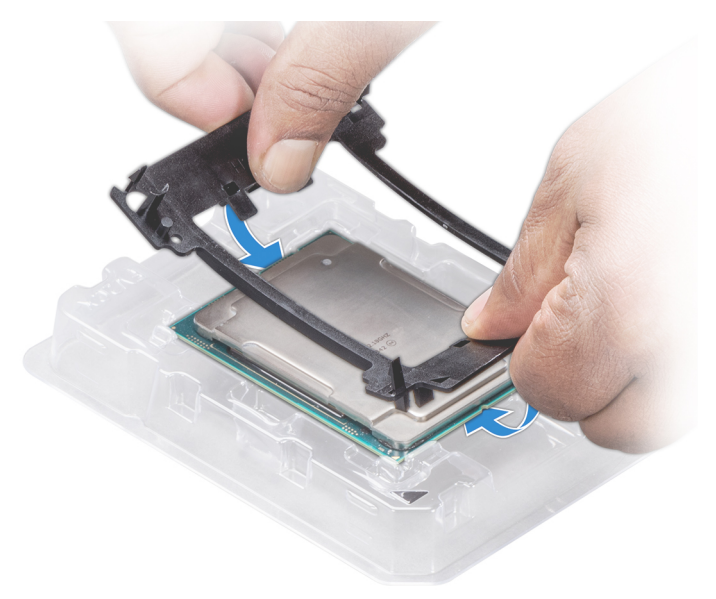

#### **Ilustración 60. Instalación del soporte del procesador**

- 3. Si está utilizando un disipador de calor existente, retire la pasta térmica del disipador de calor utilizando un paño limpio que no deje pelusa.
- 4. Utilice la jeringa de pasta térmica que incluye el kit del procesador para aplicar la pasta en forma cuadrangular en la parte superior del procesador.

**PRECAUCIÓN: Si se aplica demasiada pasta térmica, puede que la pasta que sobra entre en contacto con el socket del procesador y lo contamine.**

**NOTA:** La jeringa de pasta térmica está diseñada para un solo uso. Deseche la jeringa después de utilizarla.

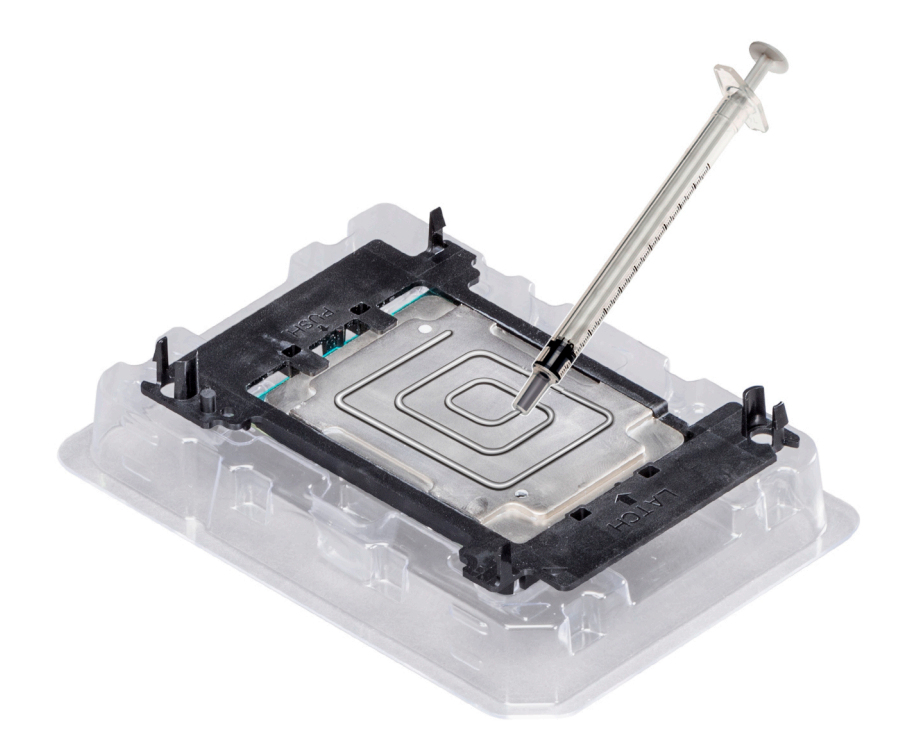

### **Ilustración 61. Aplicación de la pasta térmica en la parte superior del procesador**

- 5. Coloque el disipador de calor en el procesador y empuje hacia abajo en la base hasta que el soporte encaje en el disipador de calor. **NOTA:**
	- Asegúrese de que los dos orificios de la pata guía del soporte coincidan con los orificios guías del disipador de calor.
	- No ejerza presión sobre las aletas del disipador de calor.
	- Asegúrese de que el indicador de la pata 1 del disipador de calor esté alineado con el indicador de la pata 1 del soporte antes de colocar el disipador de calor en el procesador y el soporte.

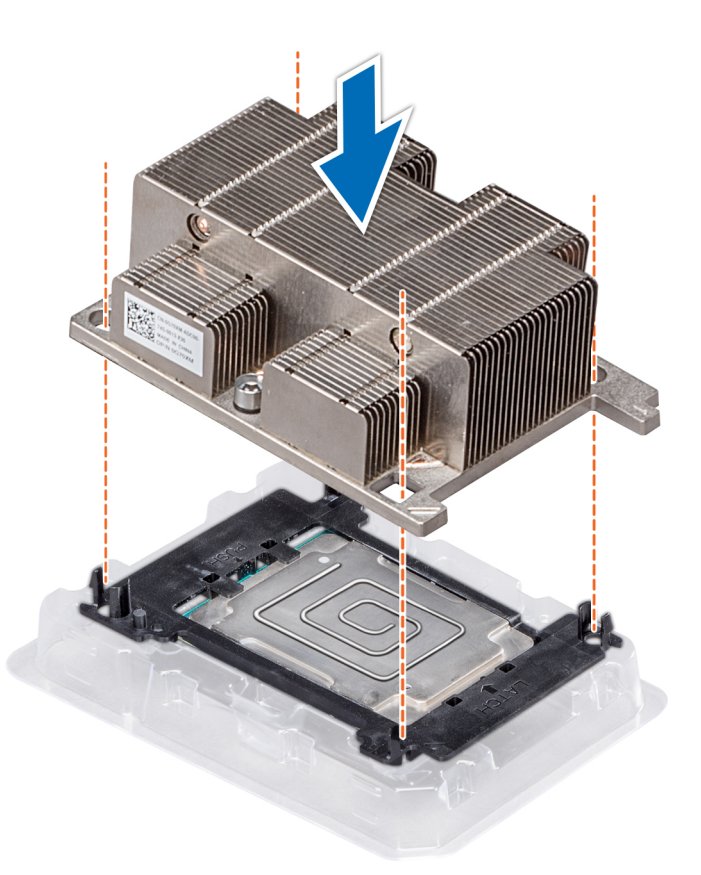

### **Ilustración 62. Instalación del disipador de calor en el procesador.**

#### **Siguientes pasos**

- 1. Instalación del módulo del disipador de calor y procesador
- 2. [Instalación de la cubierta para flujo de aire](#page-42-0)
- 3. Siga el procedimiento que se indica en [Después de trabajar en el interior del sistema](#page-32-0).

# **Instalación del módulo del disipador de calor y procesador**

#### **Requisitos previos**

**PRECAUCIÓN: Nunca extraiga el disipador de calor de un procesador a menos que vaya a reemplazar el procesador. El disipador de calor es necesario para mantener las condiciones térmicas adecuadas.**

- 1. Siga las pautas de seguridad que se enumeran en [Instrucciones de seguridad](#page-31-0).
- 2. Si está instalada, extraiga la cubierta antipolvo de la CPU.

#### **Pasos**

1. Alinee el indicador de la pata 1 del disipador de calor con la tarieta madre del sistema y, luego, coloque el módulo del disipador de calor y procesador (PHM) en el socket del procesador.

# **PRECAUCIÓN: Para evitar daños en las aletas del disipador de calor, no ejerza presión sobre ellas.**

**NOTA:** Asegúrese de que el PHM se mantiene paralelo a la tarjeta madre para evitar daños en los componentes.

- 2. Empuje los sujetadores de retención azules hacia adentro para permitir que el disipador de calor se coloque en su lugar.
- 3. Con un destornillador Torx N.º T30, ajuste los tornillos en el disipador de calor en el siguiente orden:
	- a. Ajuste parcialmente el primer tornillo (aproximadamente 3 vueltas).
- <span id="page-75-0"></span>b. Ajuste el segundo tornillo por completo.
- c. Vuelva al primer tornillo y ajústelo por completo.

Si el PHM se desliza fuera de los sujetadores de retención azules cuando los tornillos están parcialmente ajustados, siga estos pasos para fijar el PHM:

- a. Afloje los dos tornillos del disipador de calor por completo.
- b. Baje el PHM en los sujetadores de retención azules y siga el procedimiento que se describe en el paso 2 anterior.
- c. Fije el PHM a la tarjeta madre y siga las instrucciones de reemplazo descritas en el paso anterior. 4.

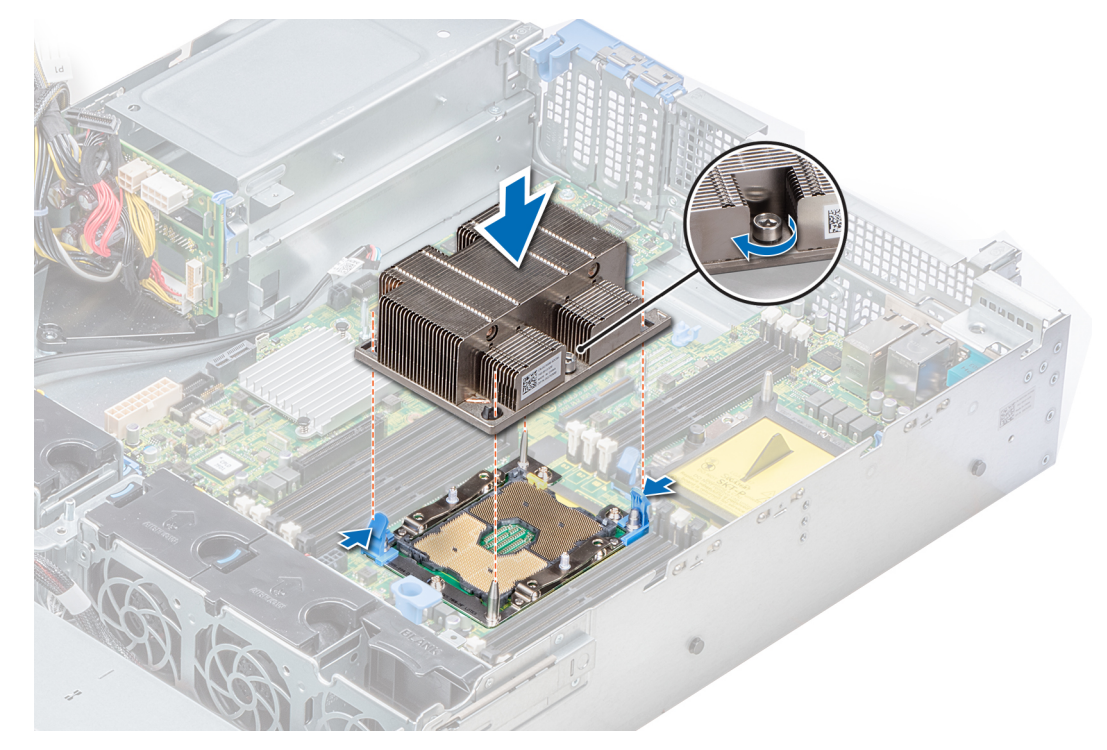

**Ilustración 63. Instalación del procesador y el módulo del disipador de calor**

#### **Siguientes pasos**

- 1. [Instale la cubierta para flujo de aire.](#page-42-0)
- 2. Siga el procedimiento que se indica en [Después de trabajar en el interior del sistema](#page-32-0).

# **Tarjetas de expansión y soportes verticales para tarjetas de expansión**

# **Pautas para la instalación de tarjetas de expansión**

La siguiente tabla describe las tarjetas de expansión compatibles:

# **Tabla 22. Configuraciones del soporte vertical para tarjetas de expansión**

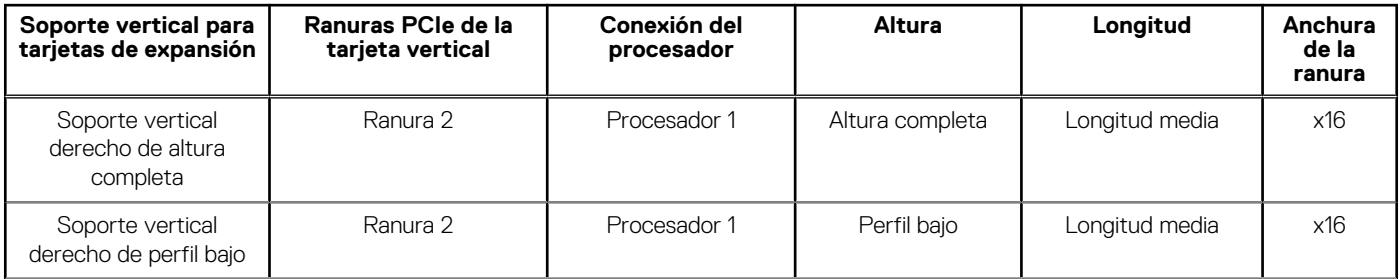

# **Tabla 22. Configuraciones del soporte vertical para tarjetas de expansión (continuación)**

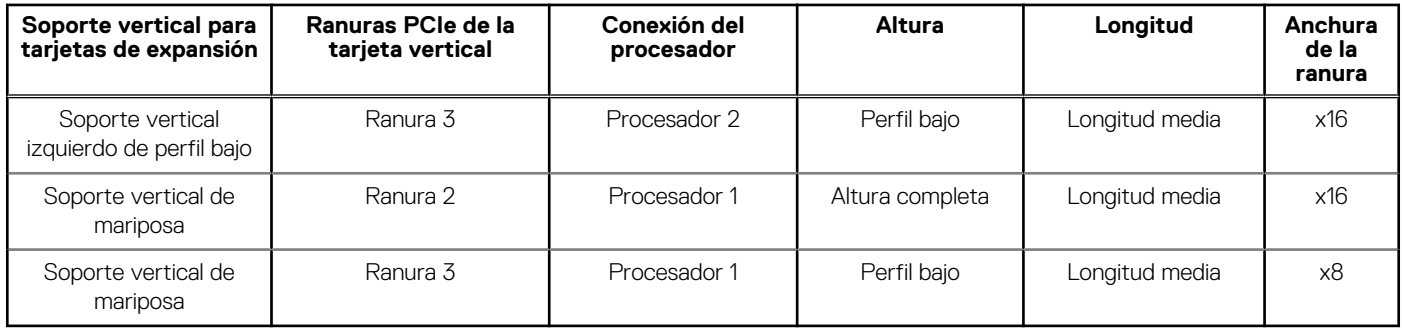

**NOTA:** Las ranuras para tarjetas de expansión no son intercambiables en caliente.

La siguiente tabla proporciona las pautas de instalación de las tarjetas de expansión para asegurar un enfriamiento adecuado y un buen encaje mecánico. Las tarjetas de expansión con la prioridad más alta se deben instalar primero utilizando la prioridad de ranura indicada. Las demás tarjetas de expansión se deben instalar en orden de prioridad de tarjeta y de ranura.

## **Tabla 23. Configuraciones de soporte vertical: sin RSR; 1 CPU**

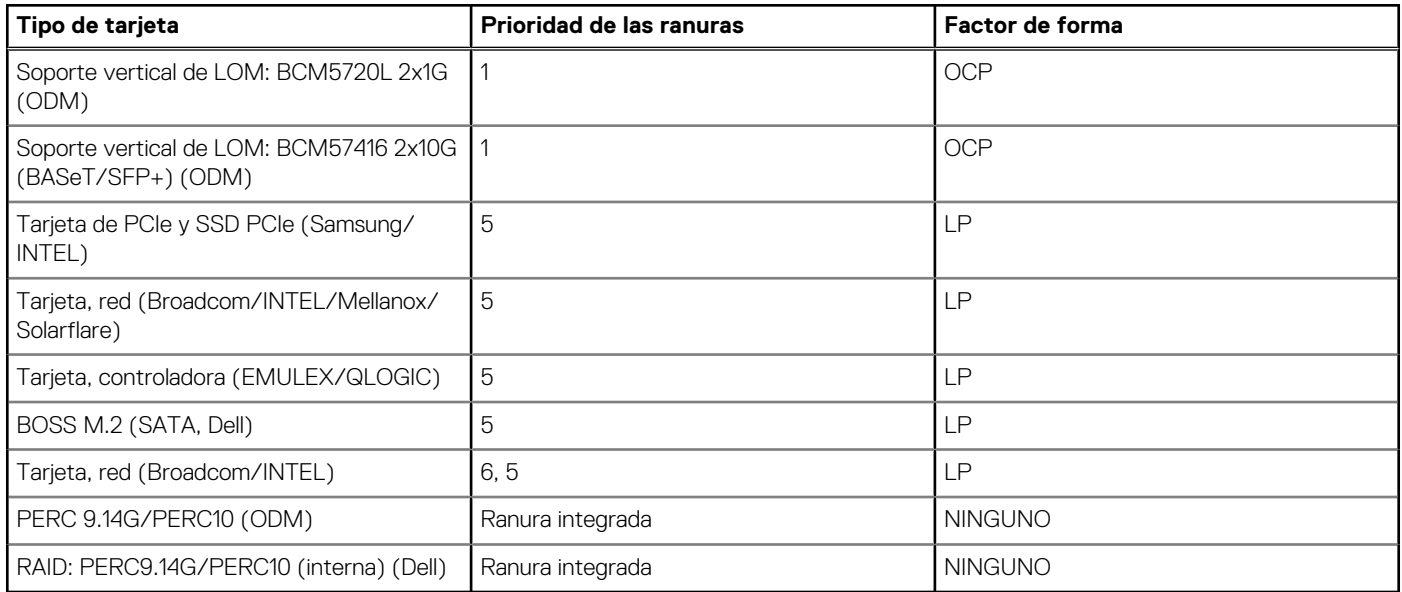

# **Tabla 24. Configuraciones de soporte vertical: sin RSR; 2 CPU**

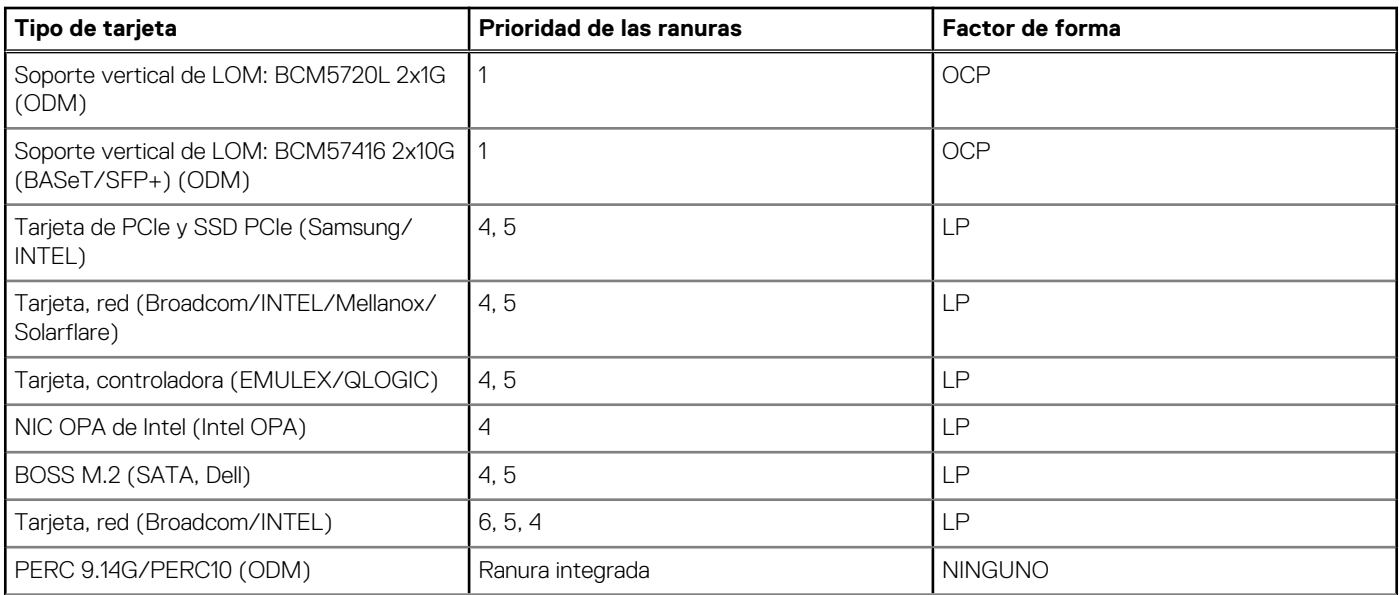

# **Tabla 24. Configuraciones de soporte vertical: sin RSR; 2 CPU (continuación)**

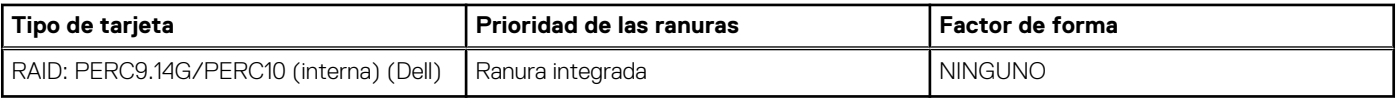

# **Tabla 25. Configuraciones de soporte vertical: FH; 1 CPU y 2 CPU**

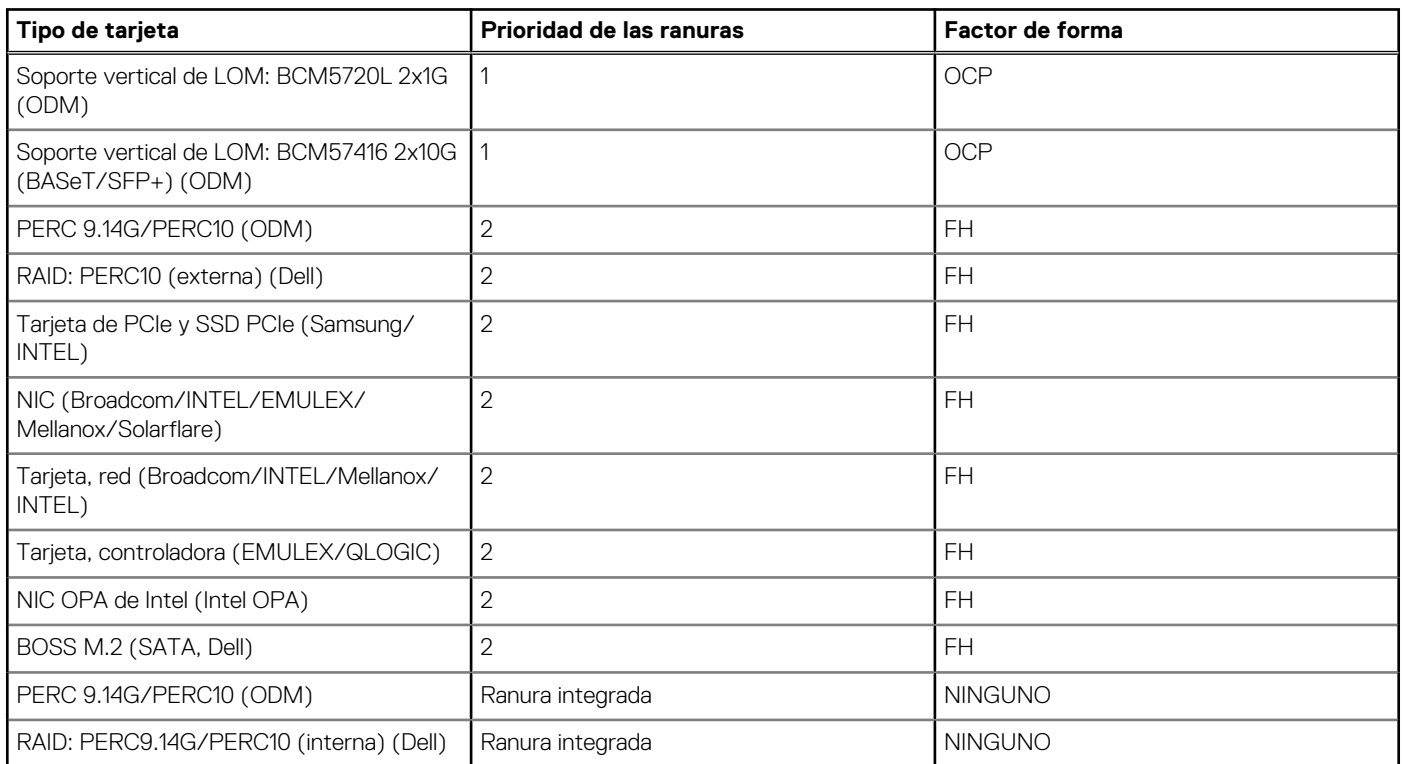

# **Tabla 26. Configuraciones de soporte vertical: LP + LP; 2 CPU**

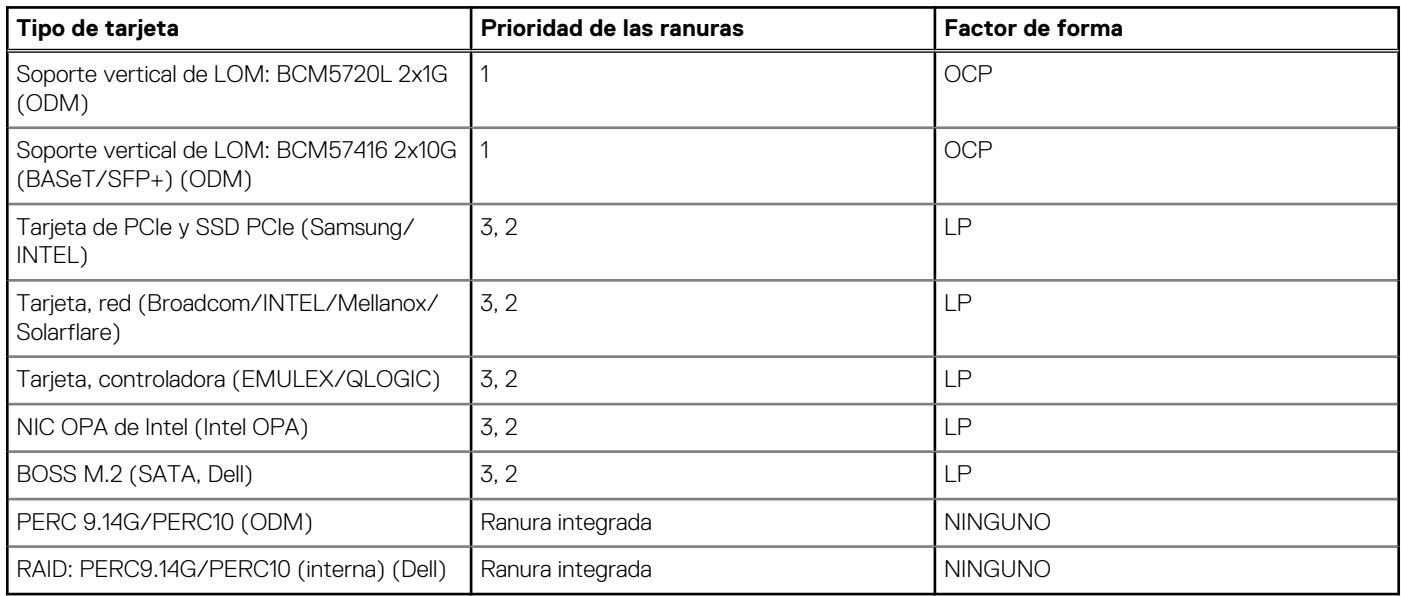

# **Tabla 27. Configuraciones de soporte vertical: BTF + 3 XLP; 1 CPU**

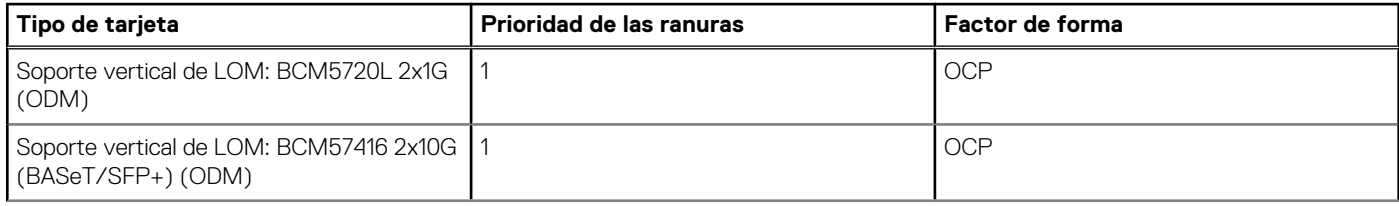

# **Tabla 27. Configuraciones de soporte vertical: BTF + 3 XLP; 1 CPU (continuación)**

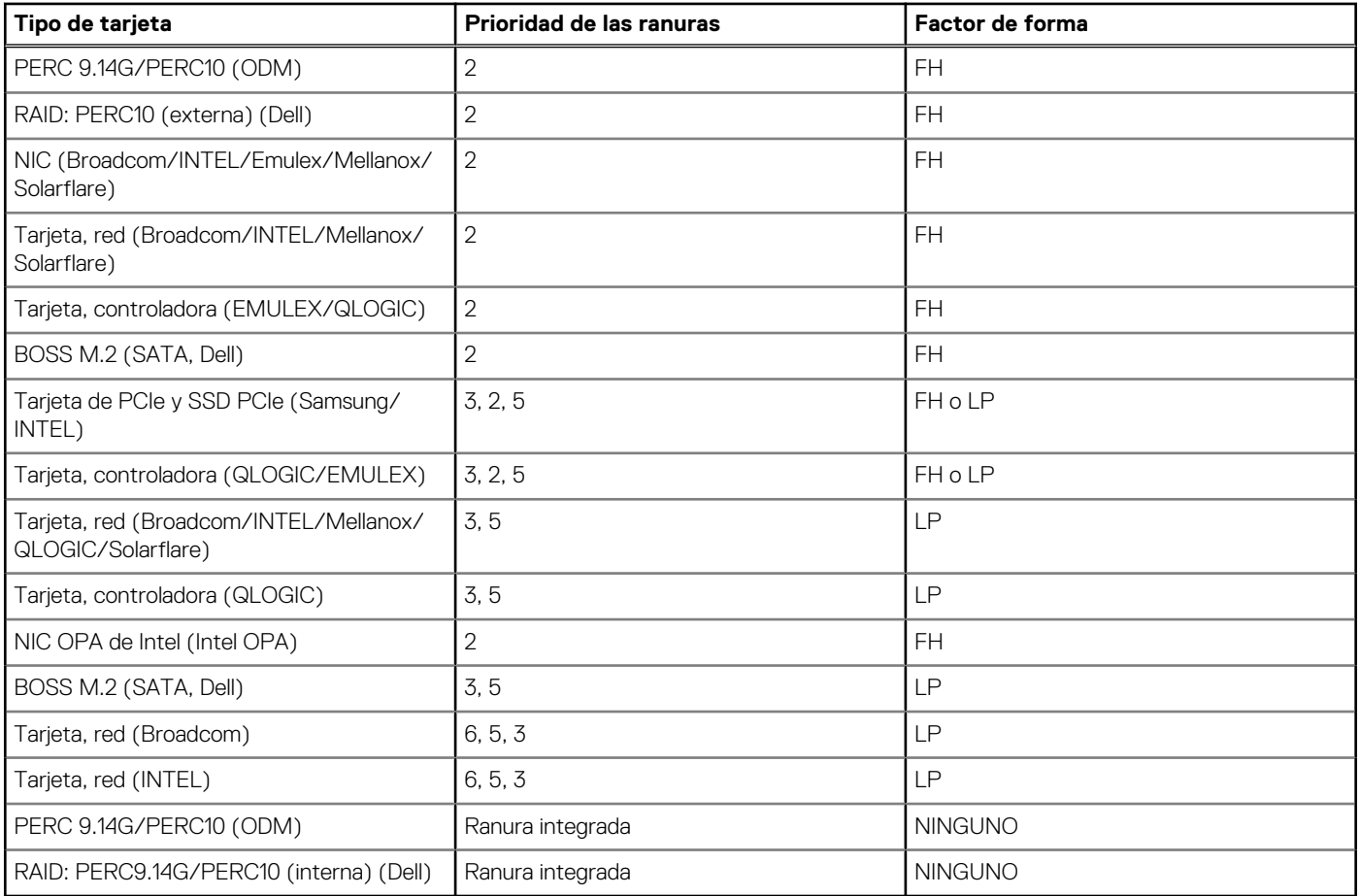

# **Tabla 28. Configuraciones de soporte vertical: BTF + 3 XLP; 2 CPU**

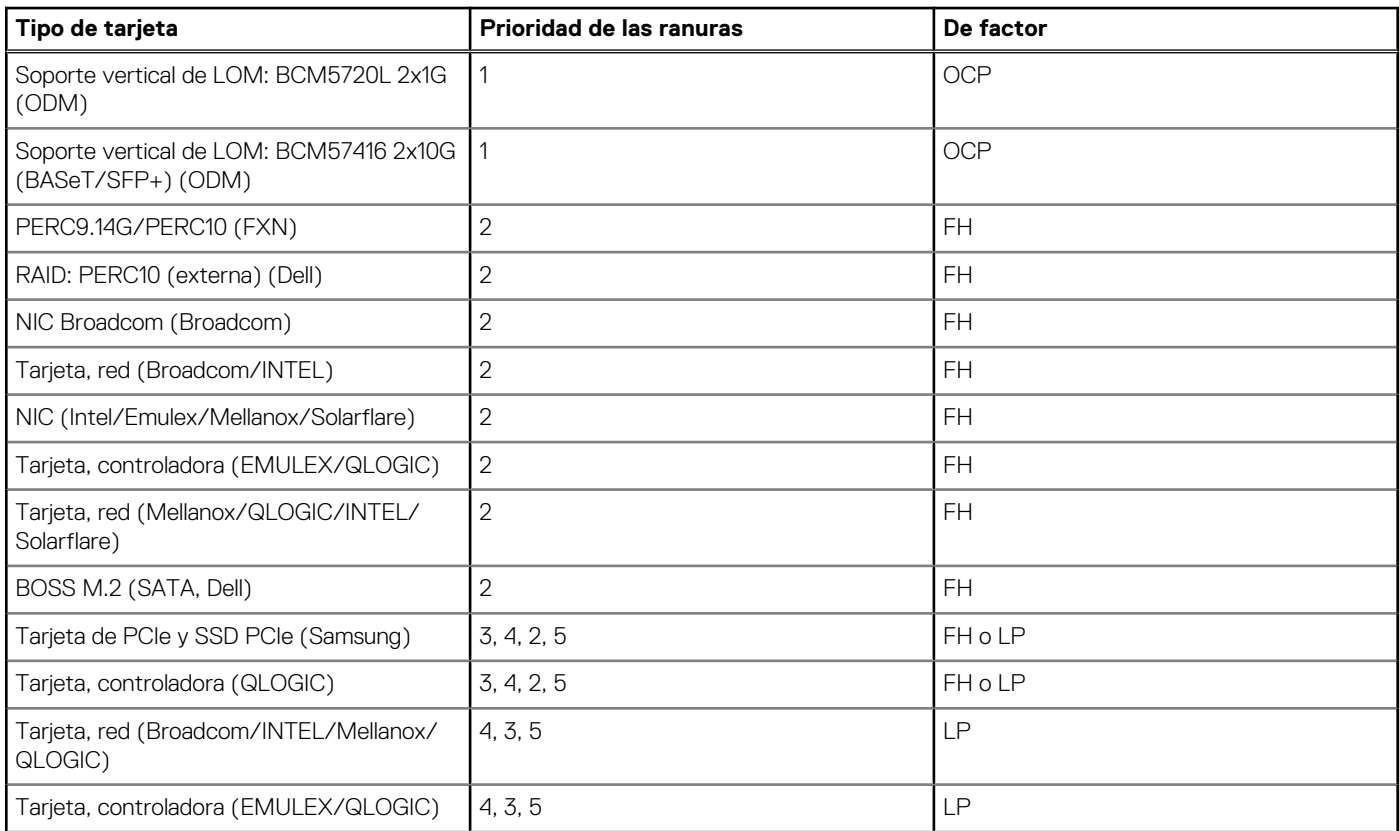

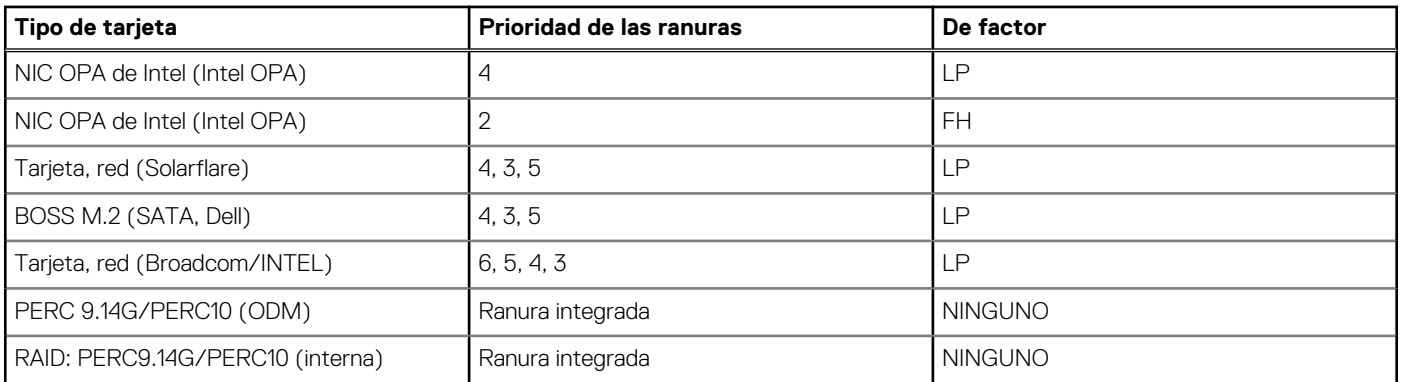

# **Tabla 28. Configuraciones de soporte vertical: BTF + 3 XLP; 2 CPU (continuación)**

# **Extracción de una tarjeta de expansión del elevador de la tarjeta de expansión**

### **Requisitos previos**

- 1. Siga las pautas de seguridad que se enumeran en [Instrucciones de seguridad](#page-31-0).
- 2. Siga el procedimiento que se indica en [Antes de trabajar en el interior de su equipo](#page-32-0).
- 3. Si corresponde, [Extracción de la cubierta para flujo de aire](#page-41-0).
- 4. Si corresponde, desconecte los cables de la tarjeta de expansión.
- 5. Al extraer una tarjeta de la tarjeta vertical de bajo perfil, X1 de altura completa o de mariposa, asegúrese de que el pestillo del soporte de tarjeta PCIe esté cerrado.

### **Pasos**

- 1. Tire y levante el cierre del pestillo de retención de la tarjeta de expansión para abrirlo.
- 2. Sujete la tarjeta de expansión por los bordes y tire de la tarjeta hasta que el conector de borde de la tarjeta se desenganche del conector de la tarjeta de expansión en la tarjeta vertical.

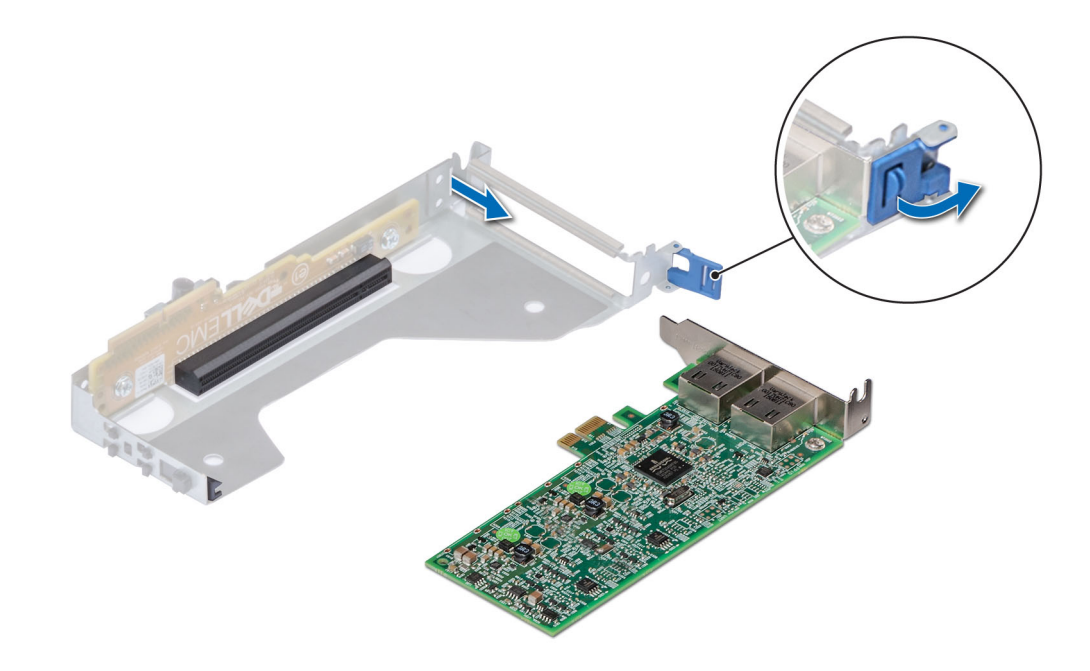

**Ilustración 64. Extracción de una tarjeta de expansión de una tarjeta vertical de bajo perfil**

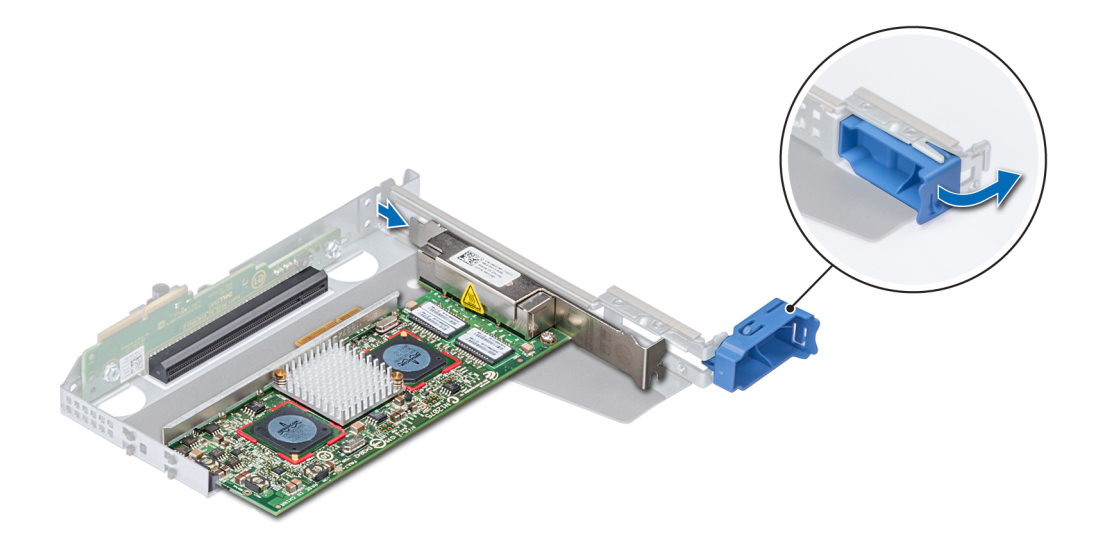

**Ilustración 65. Extracción de la tarjeta de expansión de una tarjeta vertical X1 de altura completa**

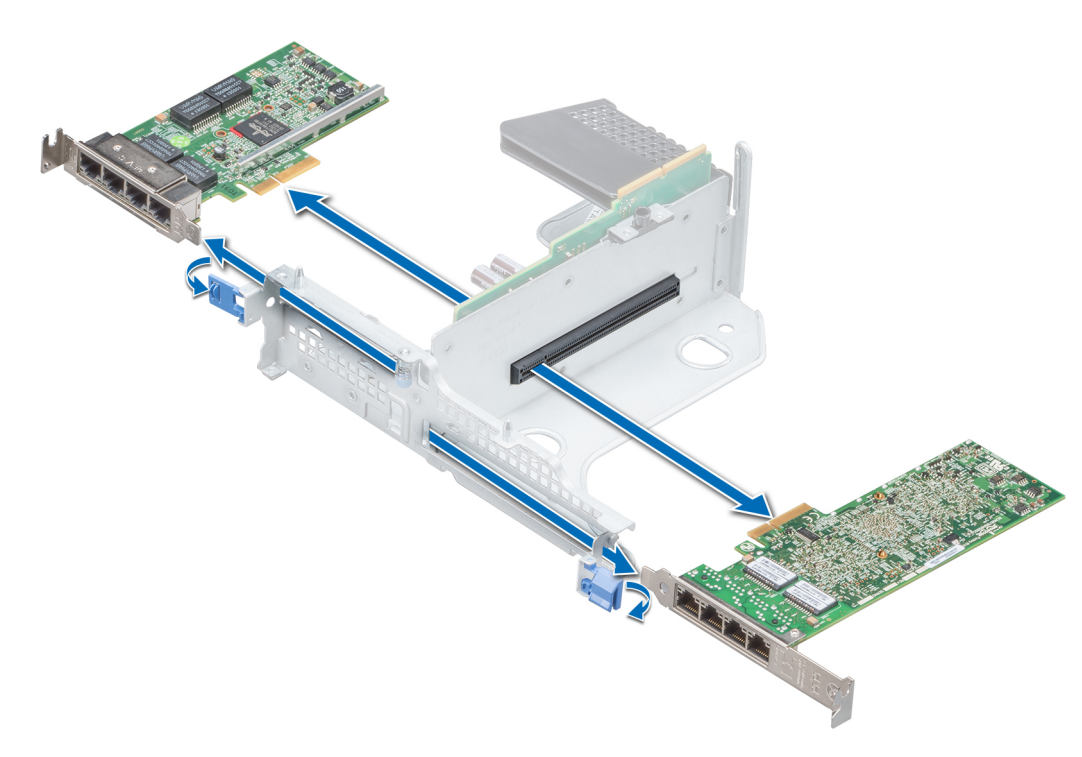

# **Ilustración 66. Extracción de una tarjeta de expansión de una tarjeta vertical de mariposa**

3. Si la tarjeta de expansión no se va a reemplazar, instale un soporte de relleno.

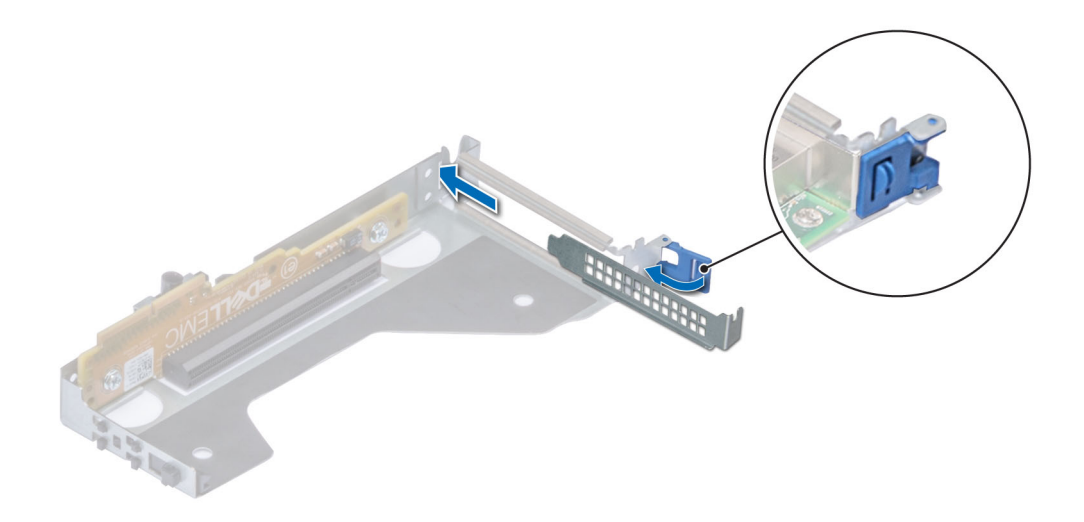

**Ilustración 67. Instalación de un soporte de relleno para una tarjeta vertical de bajo perfil**

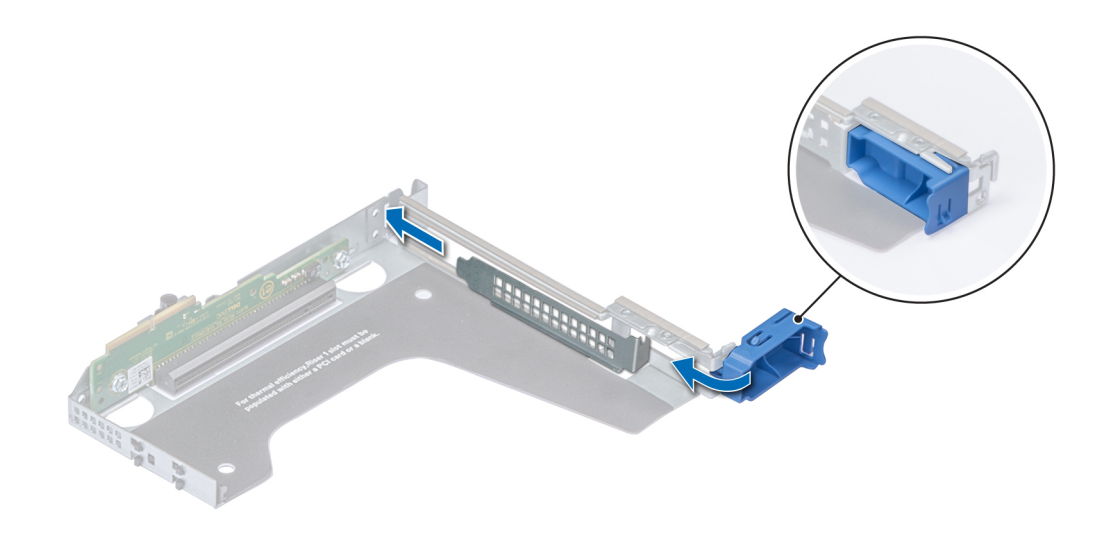

**Ilustración 68. Instalación de un soporte de relleno de una tarjeta vertical X1 de altura completa**

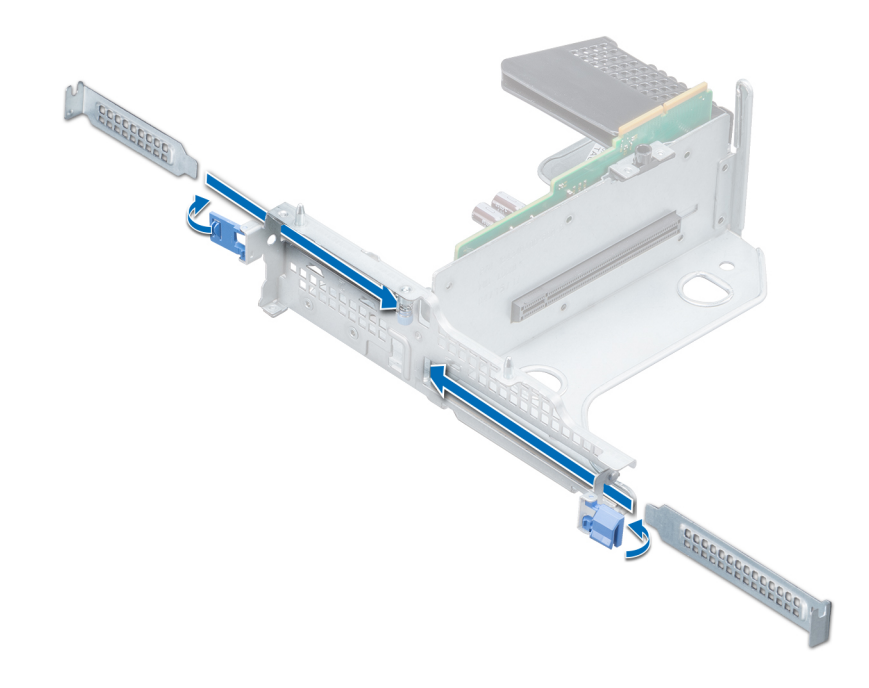

**Ilustración 69. Instalación de un soporte de relleno para una tarjeta vertical de mariposa**

#### **Siguientes pasos**

- 1. Instale una tarjeta de expansión en el elevador de la tarjeta de expansión.
- 2. Si va a extraer la tarieta de forma permanente, instale un soporte de relleno de metal en la apertura de la ranura de expansión vacía y cierre el pestillo de la tarjeta de expansión.
	- **NOTA:** Es necesario instalar un soporte de relleno en las ranuras de las tarjetas de expansión vacías a fin de cumplir la certificación del sistema de la Comisión Federal de Comunicaciones (FCC). Los soportes de relleno también evitan que entre polvo y suciedad en el sistema y contribuyen a mantener una refrigeración y una circulación de aire adecuadas dentro del sistema.

# **Instalación de una tarjeta de expansión en el elevador de la tarjeta de expansión**

#### **Requisitos previos**

- 1. Siga las pautas de seguridad que se enumeran en [Instrucciones de seguridad](#page-31-0).
- 2. Si va a instalar una tarjeta de expansión nueva, desembálela y prepárela para su instalación. **NOTA:** Para obtener instrucciones, consulte la documentación incluida con la tarjeta.
- 3. Al instalar una tarjeta en la tarjeta vertical de bajo perfil, X1 de altura completa o de mariposa, abra el pestillo del soporte para tarjeta PCle.

- 1. Tire y levante el cierre del pestillo de retención de la tarjeta de expansión para abrirlo
- 2. Si procede, extraiga el cubrerranuras.
	- **(i)** NOTA: Guarde el cubrerranuras para su uso futuro. Es necesario instalar cubrerranuras en las ranuras de las tarjetas de expansión vacías a fin de cumplir con la certificación del sistema de la Comisión Federal de Comunicaciones (FCC). Los soportes de relleno también evitan que entre polvo y suciedad en el sistema y contribuyen a mantener una refrigeración y una circulación de aire adecuadas dentro del sistema.

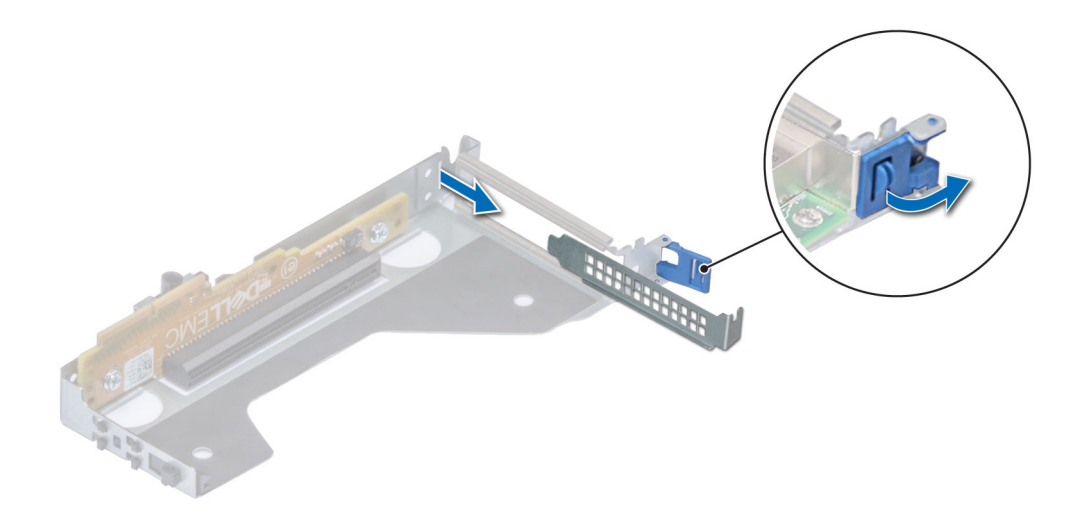

**Ilustración 70. Extracción de un soporte de relleno para una tarjeta vertical de bajo perfil**

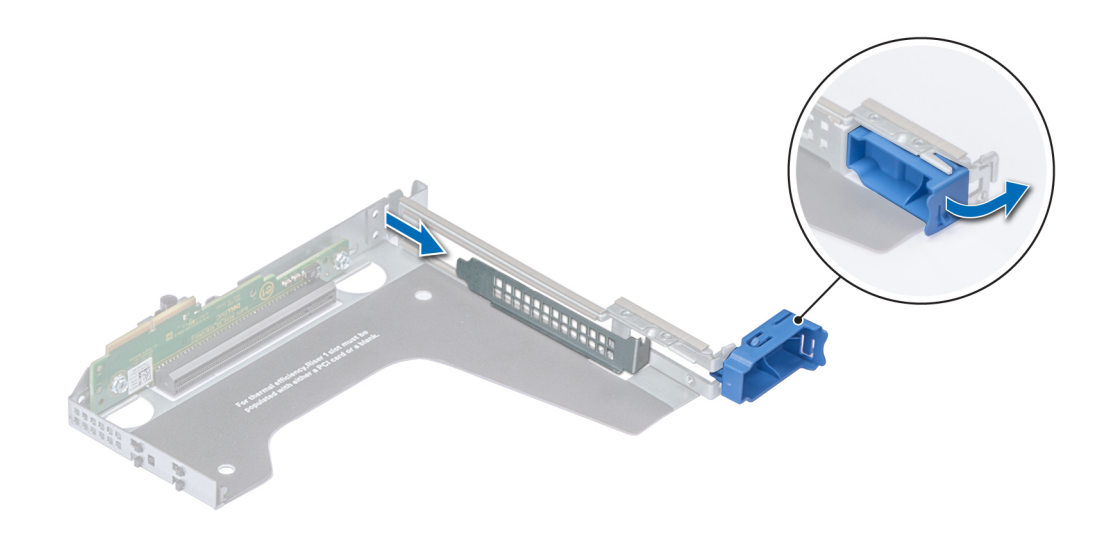

**Ilustración 71. Extracción de un soporte de relleno para una tarjeta vertical X1 de altura completa**

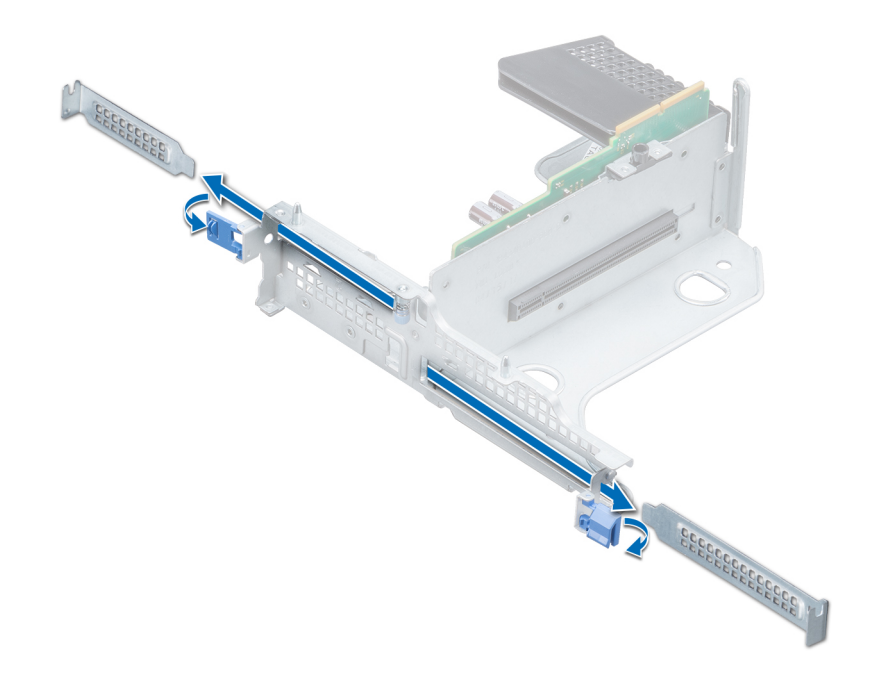

### **Ilustración 72. Extracción de un soporte de relleno para una tarjeta vertical de mariposa**

- 3. Sujete la tarjeta por los bordes y alinee el conector del borde de la tarjeta con el conector de la tarjeta de expansión en el soporte vertical.
- 4. Inserte firmemente el conector de borde de tarjeta en el conector para tarjetas de expansión hasta que encaje por completo.
- 5. Cierre el pestillo de liberación de la tarjeta de expansión.

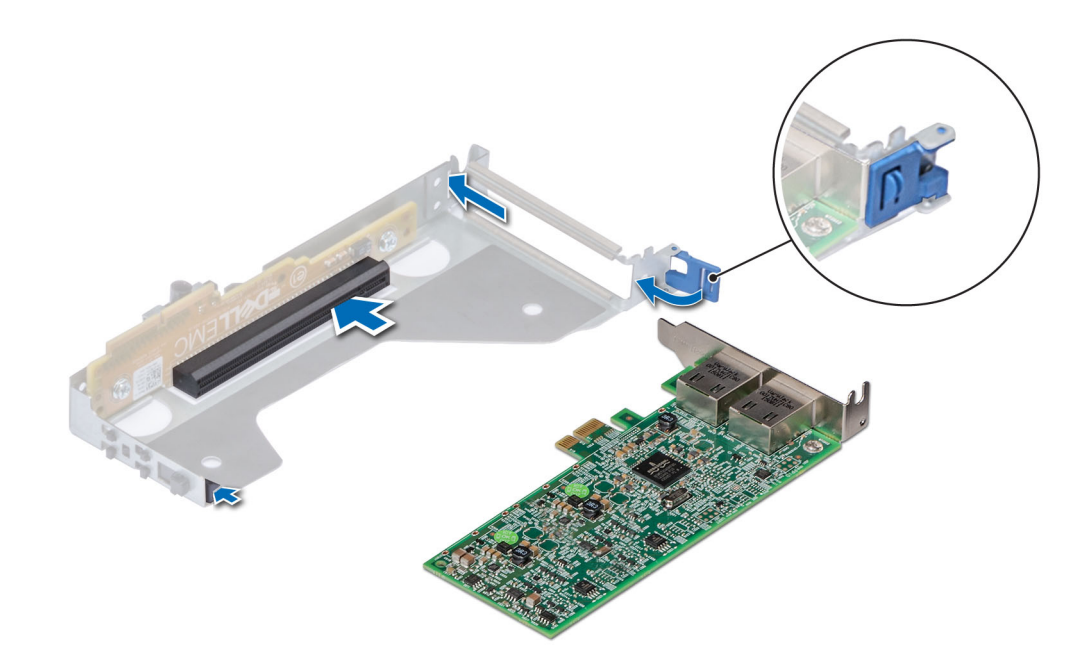

**Ilustración 73. Instalación de una tarjeta de expansión en una tarjeta vertical de bajo perfil**

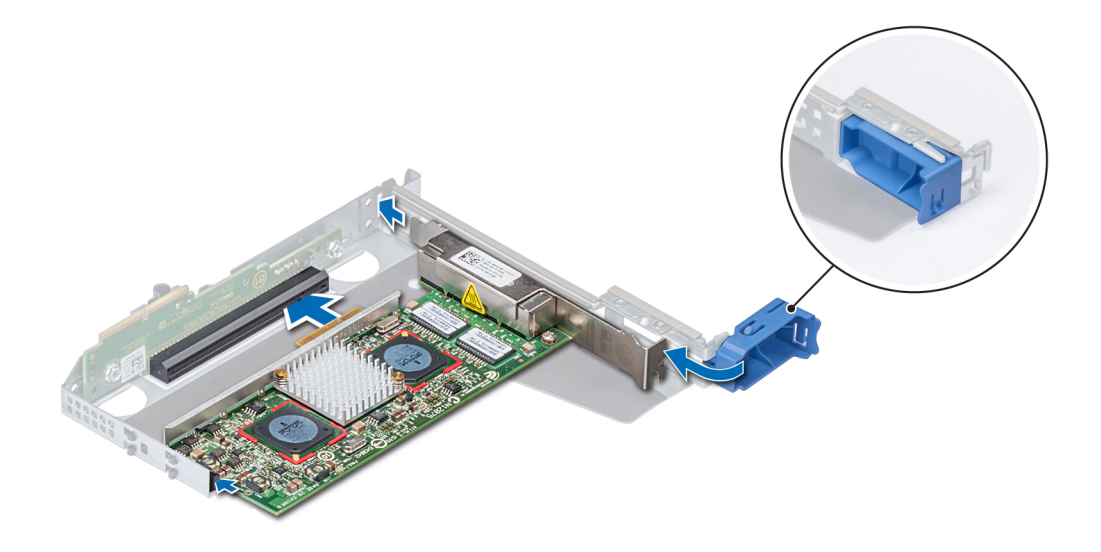

**Ilustración 74. Instalación de una tarjeta de expansión en una tarjeta vertical X1 de altura completa**

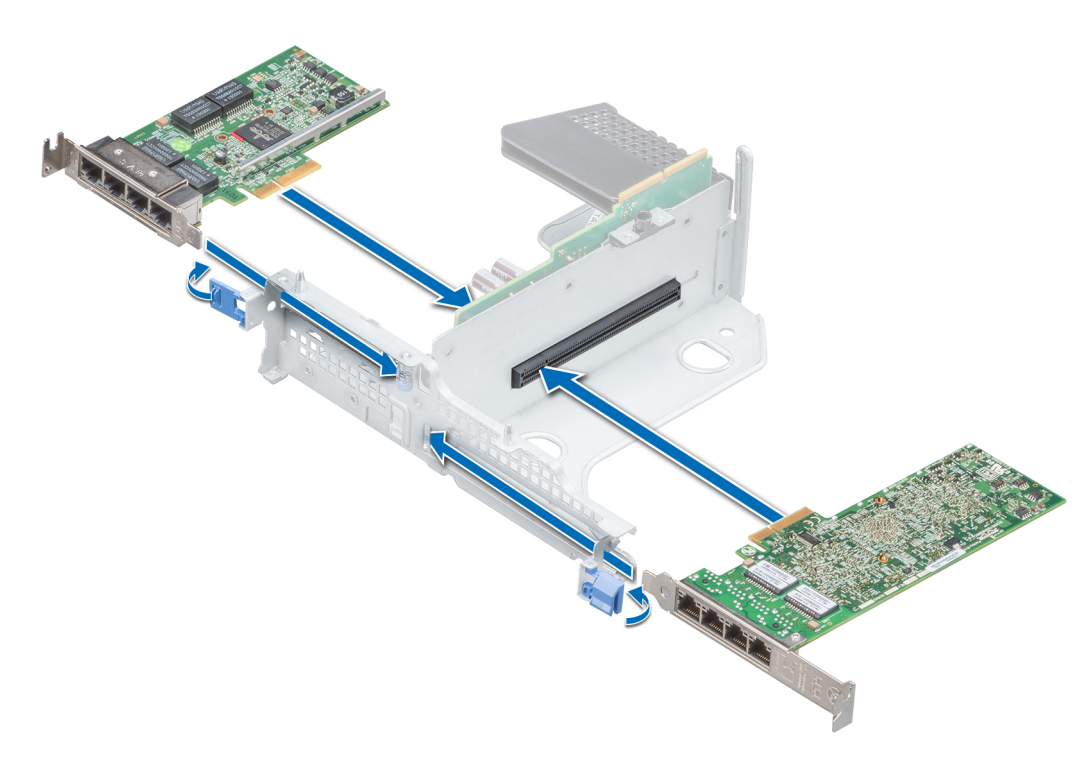

**Ilustración 75. Instalación de una tarjeta de expansión en una tarjeta vertical de mariposa**

### **Siguientes pasos**

- 1. Si procede, conecte los cables a la tarjeta de expansión.
- 2. Si corresponde, [instale la cubierta para flujo de aire](#page-42-0).
- 3. Siga el procedimiento que se indica en [Después de trabajar en el interior del sistema](#page-32-0).
- 4. Instale los controladores de dispositivo necesarios para la tarjeta como se describe en la documentación de la tarjeta.

# <span id="page-86-0"></span>**Extracción de una tarjeta de expansión de la tarjeta madre del sistema**

## **Requisitos previos**

- 1. Siga las pautas de seguridad que se enumeran en [Instrucciones de seguridad](#page-31-0).
- 2. Siga el procedimiento que se indica en [Antes de trabajar en el interior de su equipo](#page-32-0).
- 3. Desconecte todos los cables conectados a la tarjeta de expansión.

- 1. Tire y levante el cierre del pestillo de retención de la tarjeta de expansión para abrirlo.
- 2. Sujete la tarjeta de expansión por el borde y tire para desconectarla del conector de la tarjeta madre.

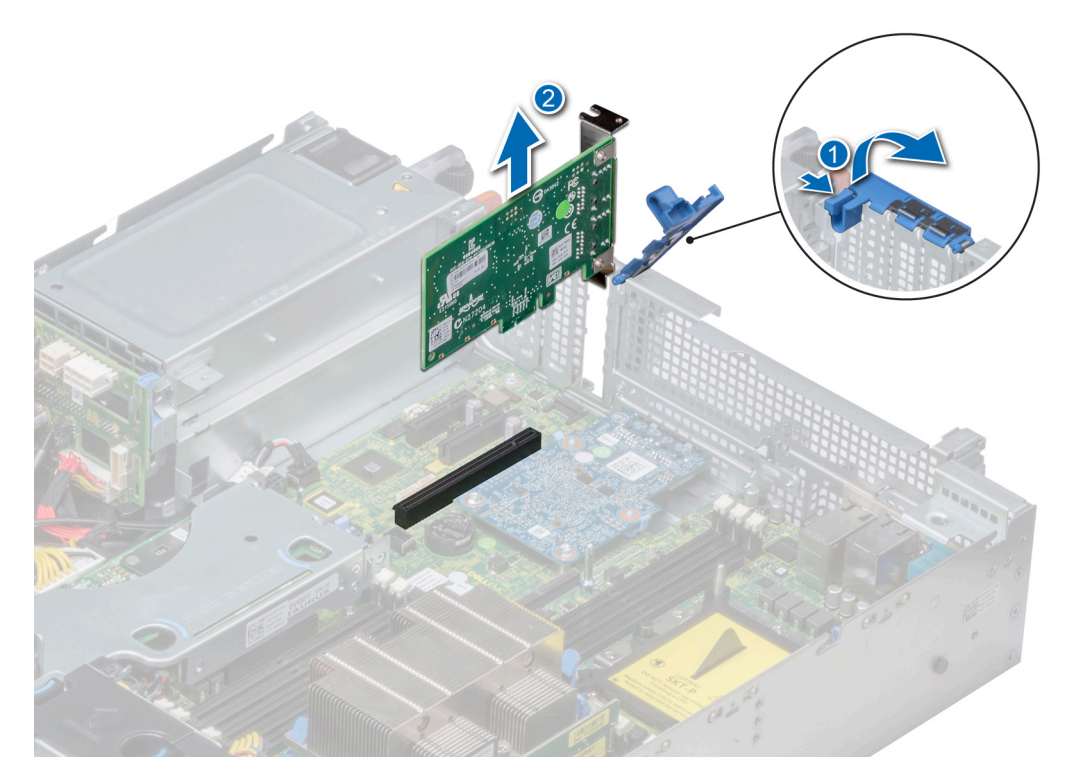

**Ilustración 76. Extracción de una tarjeta de expansión de la tarjeta madre**

- 3. Si la tarjeta de expansión no se va a reemplazar, instale un soporte de relleno; para ello, lleve a cabo los siguientes pasos:
	- a. Alinee el soporte de relleno con la ranura del sistema.
	- b. Empuje el soporte de relleno hacia abajo hasta que quede colocado firmemente.
	- c. Cierre el pestillo de retención de la tarjeta de expansión presionándolo hasta que encaje en su lugar.

<span id="page-87-0"></span>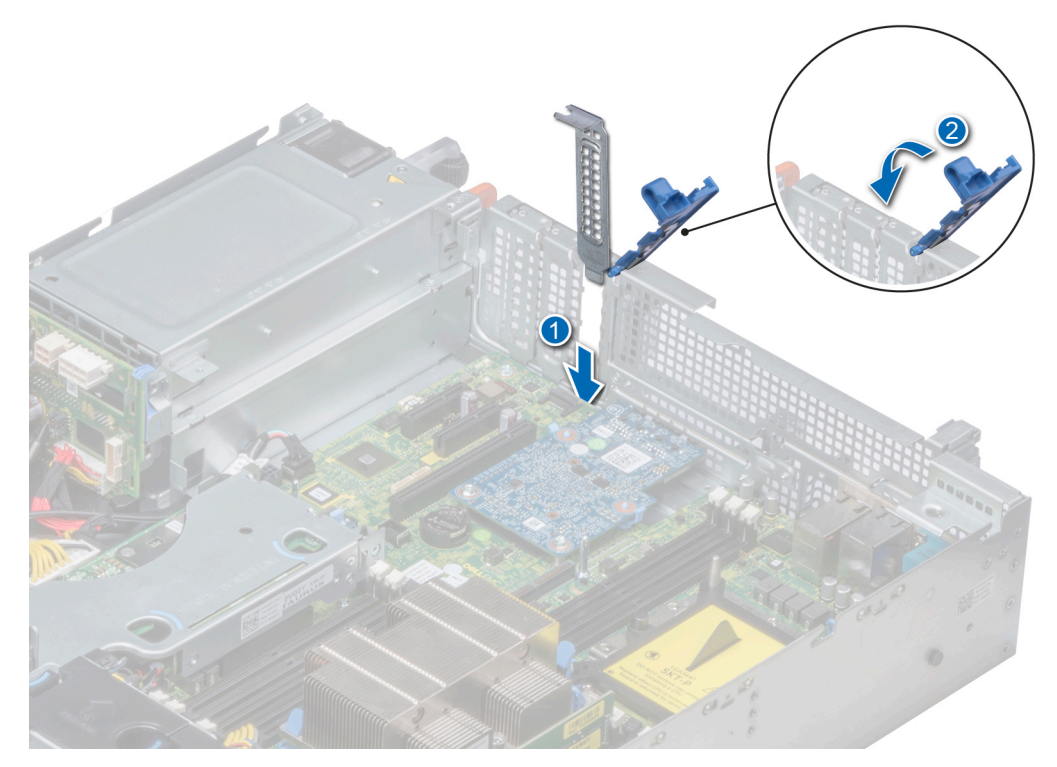

### **Ilustración 77. Instalación del soporte de relleno**

**(i)** NOTA: Es necesario instalar soportes de relleno en las ranuras para tarjetas de expansión que estén vacías, a fin de cumplir con la certificación del sistema de la Comisión Federal de Comunicaciones (FCC). Los soportes de relleno también evitan que entre polvo y suciedad en el sistema y contribuyen a mantener una refrigeración y una circulación de aire adecuadas dentro del sistema.

#### **Siguientes pasos**

1. Instalación de una tarjeta de expansión en la tarjeta madre.

# **Instalación de una tarjeta de expansión en la placa base**

#### **Requisitos previos**

1. Siga las pautas de seguridad que se enumeran en [Instrucciones de seguridad](#page-31-0).

- 1. Desembale la tarjeta de expansión y prepárela para la instalación. Para obtener instrucciones, consulte la documentación incluida con la tarjeta.
- 2. Si va a instalar una nueva tarjeta, extraiga el cubrerranuras.
	- a. Tire y levante el cierre del pestillo de retención de la tarjeta de expansión para abrirlo.
	- b. Tire del soporte de relleno hacia arriba para extraerlo del sistema.

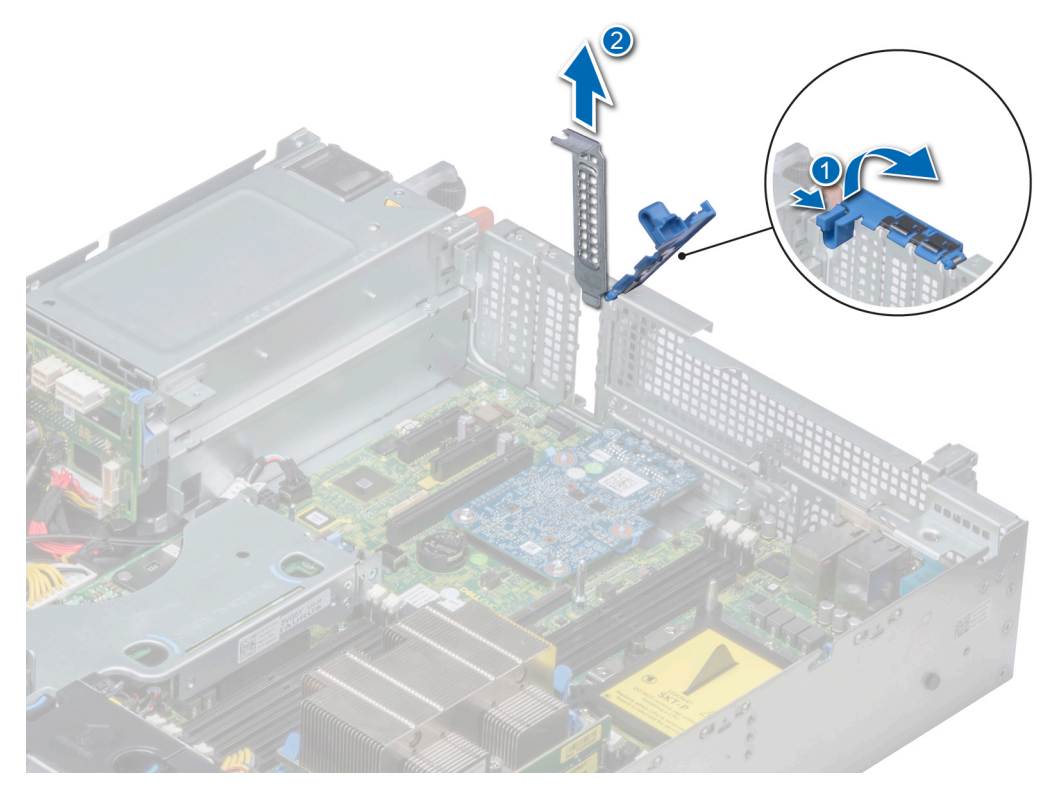

### **Ilustración 78. Extracción del soporte de relleno**

- **NOTA:** Guarde el cubrerranuras para su uso futuro. Es necesario instalar cubrerranuras en las ranuras de las tarjetas de expansión vacías a fin de cumplir con la certificación del sistema de la Comisión Federal de Comunicaciones (FCC). Los soportes de relleno también evitan que entre polvo y suciedad en el sistema y contribuyen a mantener una refrigeración y una circulación de aire adecuadas dentro del sistema.
- 3. Sujete la tarjeta por los bordes y alinee la tarjeta con el conector de la tarjeta de expansión en la tarjeta madre del sistema.
- 4. Presione firmemente la tarjeta de expansión en el conector para tarjetas de expansión de la tarjeta madre hasta que encaje por completo.
- 5. Cierre el pestillo de retención de la tarjeta de expansión presionándolo hasta que encaje en su lugar.

<span id="page-89-0"></span>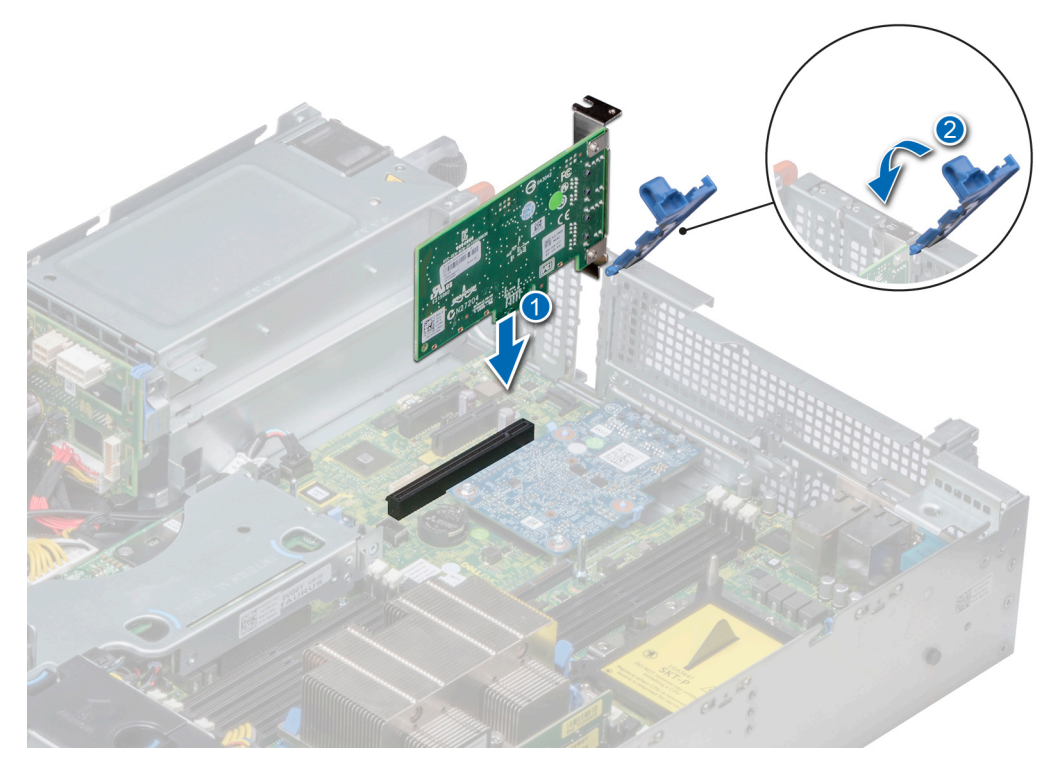

**Ilustración 79. Instalación de una tarjeta de expansión en la tarjeta madre**

#### **Siguientes pasos**

- 1. Conecte los cables necesarios a la tarjeta de expansión.
- 2. Siga el procedimiento que se indica en [Después de trabajar en el interior del sistema](#page-32-0).

# **Extracción de un soporte vertical para tarjetas de expansión**

### **Requisitos previos**

- 1. Siga las pautas de seguridad que se enumeran en [Instrucciones de seguridad](#page-31-0).
- 2. Siga el procedimiento que se indica en [Antes de trabajar en el interior de su equipo](#page-32-0).
- 3. Desconecte todos los cables conectados a la tarjeta de expansión.

#### **Pasos**

Sujete los puntos de contacto y levante el elevador de la tarjeta de expansión del conector de la tarjeta vertical en la tarjeta madre.

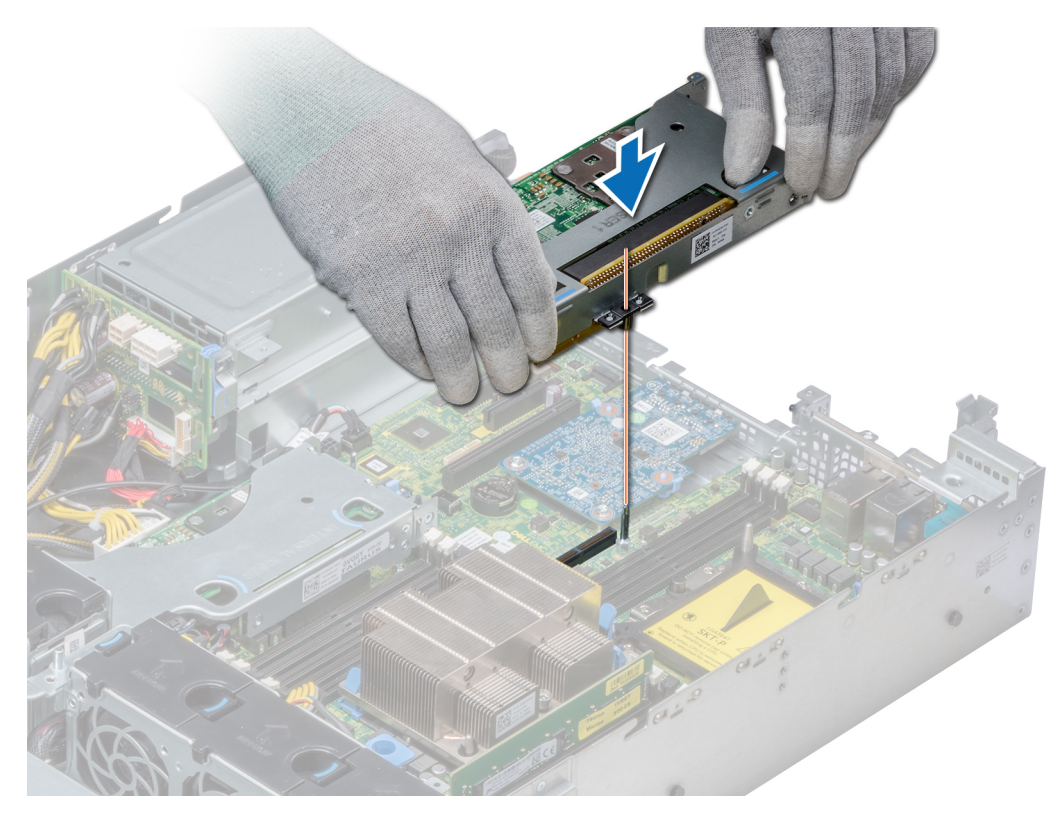

**Ilustración 80. Extracción de la tarjeta vertical de bajo perfil derecha**

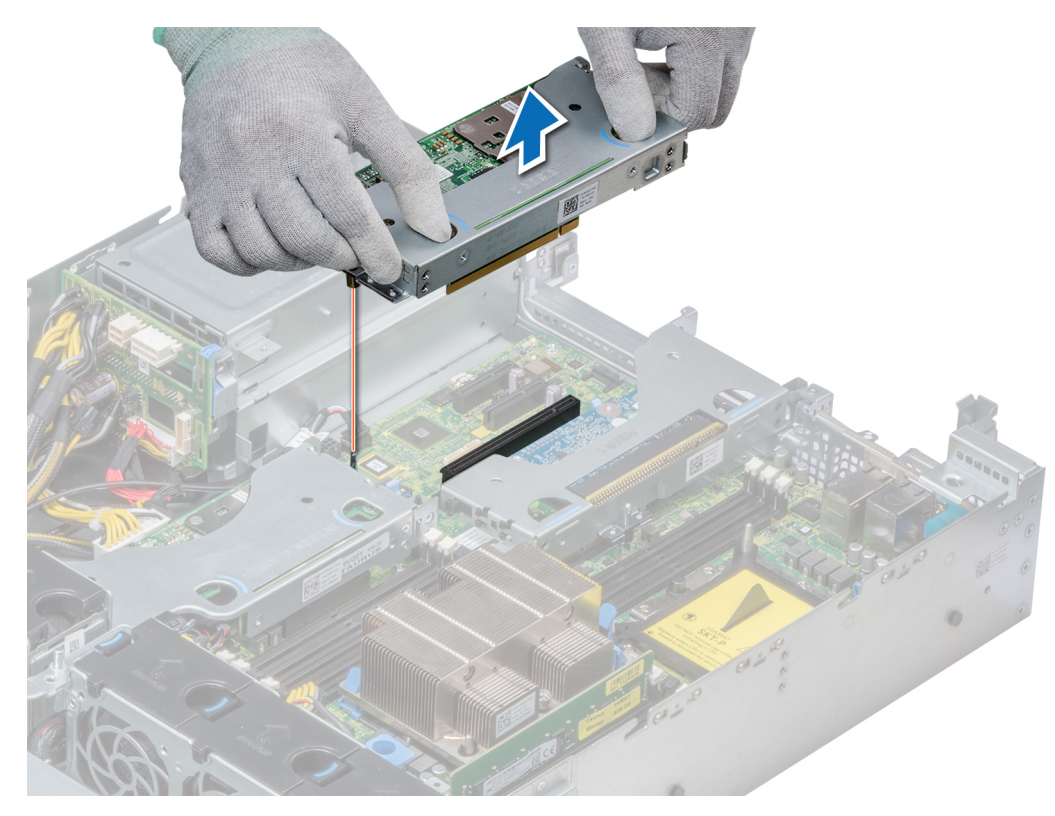

**Ilustración 81. Extracción de la tarjeta vertical de bajo perfil izquierda**

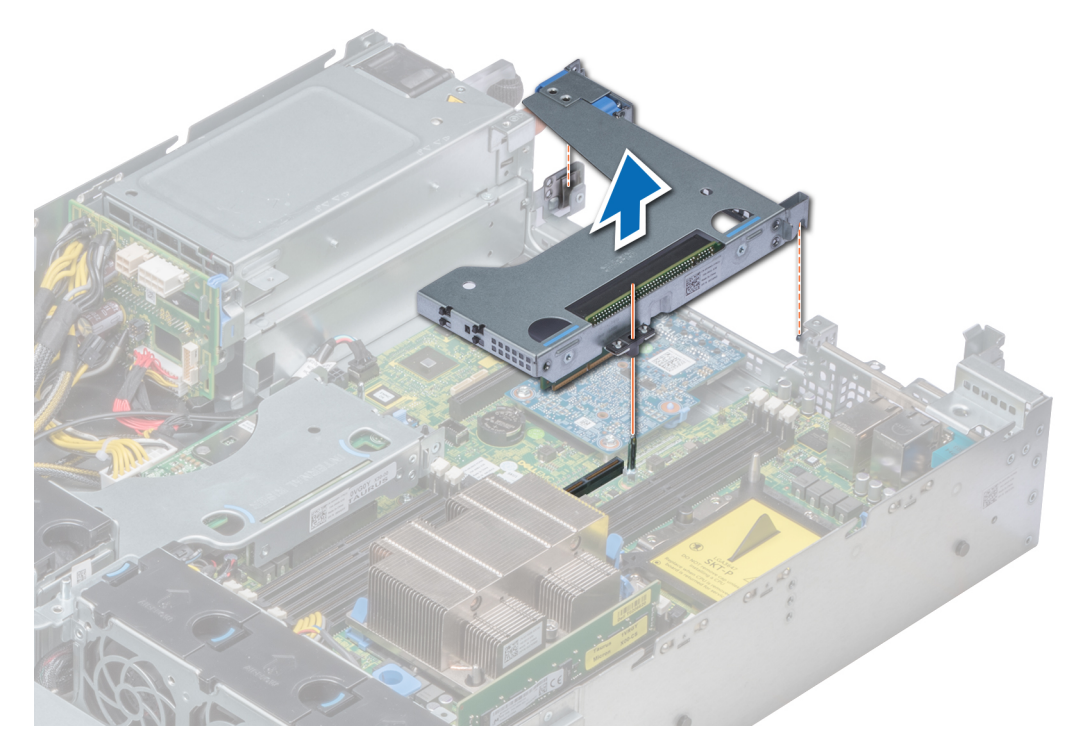

# **Ilustración 82. Extracción de la tarjeta vertical x1 de altura completa**

**NOTA:** Para la tarjeta vertical de mariposa, afloje el tornillo cautivo, luego, sujete los puntos de contacto y levante la tarjeta vertical para extraerlo del sistema.

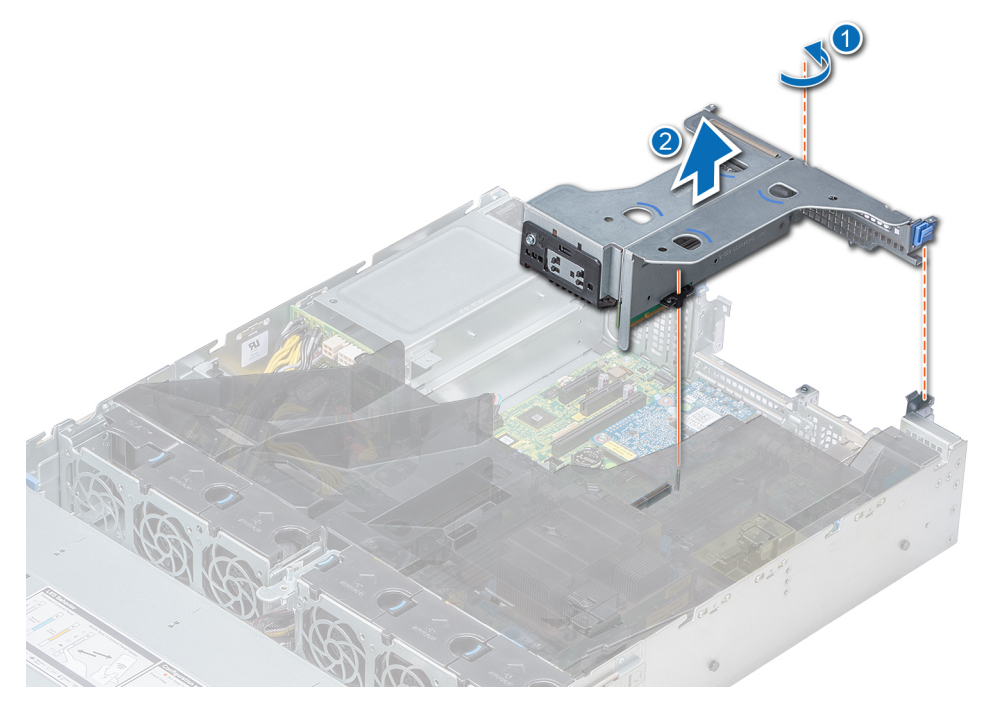

# **Ilustración 83. Extracción de la tarjeta vertical de mariposa**

### **Siguientes pasos**

[Instale el soporte vertical para tarjetas de expansión.](#page-92-0)

# <span id="page-92-0"></span>**Instalación de un soporte vertical de tarjeta de expansión**

## **Requisitos previos**

1. Siga las pautas de seguridad que se enumeran en [Instrucciones de seguridad](#page-31-0).

### **Pasos**

- 1. Si se han extraído, instale las tarjetas de expansión en la tarjeta vertical para tarjetas de expansión.
- 2. Sujete los puntos de contacto y alinee el elevador de la tarjeta de expansión con el conector y la pata guía de la tarjeta vertical en la tarjeta madre.
- 3. Baje la tarjeta vertical para tarjetas de expansión hasta que el conector de la tarjeta vertical encaje por completo en el conector.

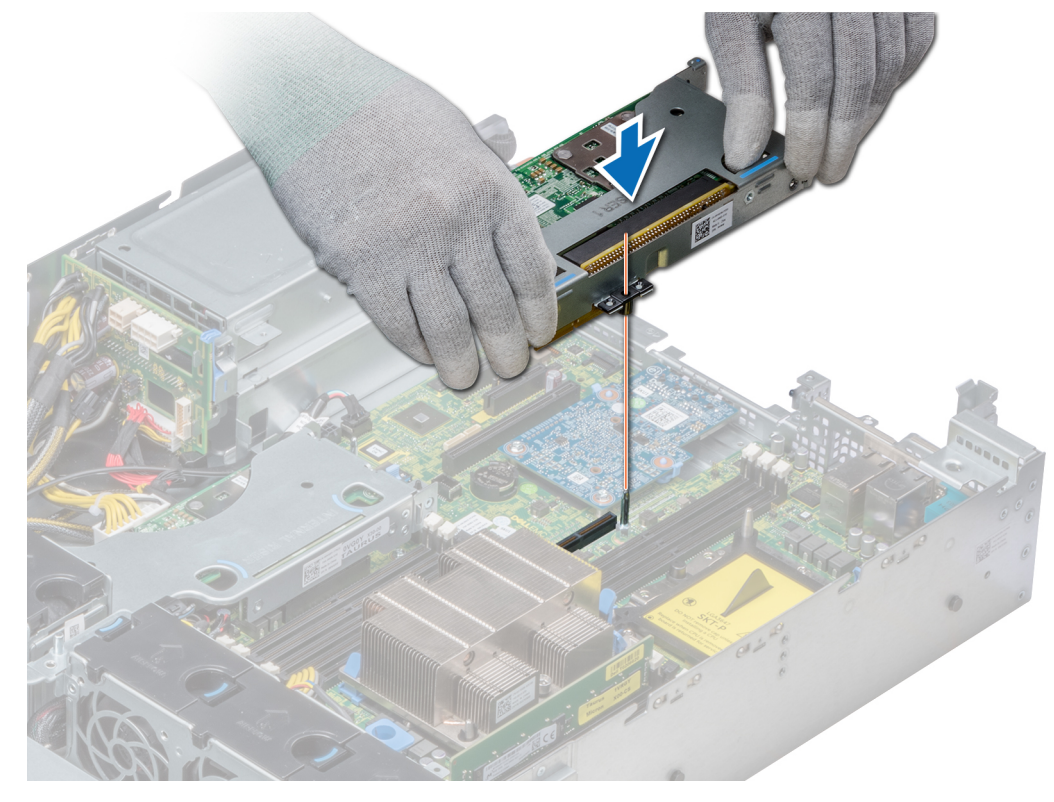

**Ilustración 84. Instalación de la tarjeta vertical de bajo perfil derecha**

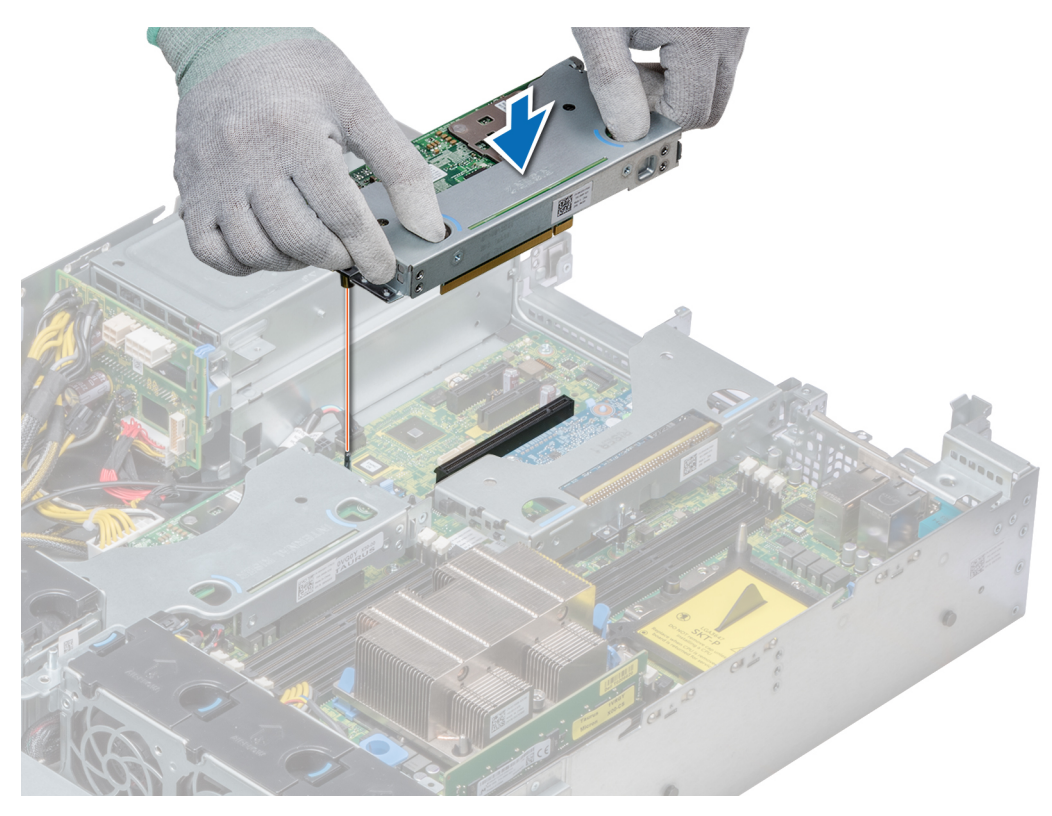

**Ilustración 85. Instalación de la tarjeta vertical de bajo perfil izquierda**

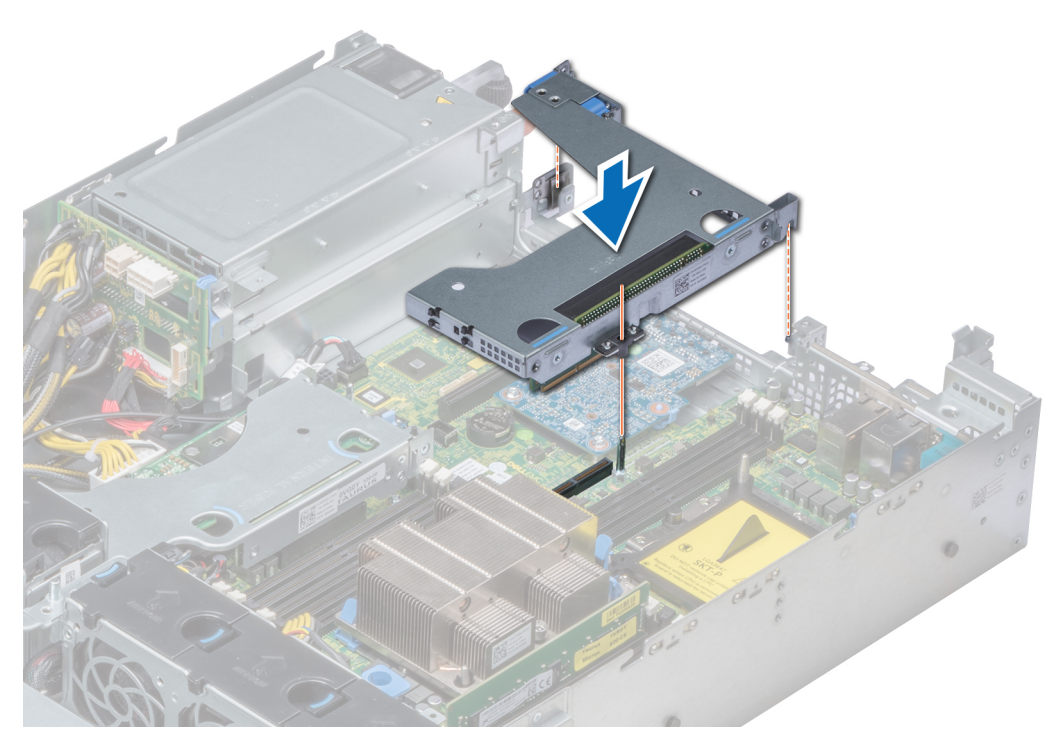

**Ilustración 86. Instalación de la tarjeta vertical X1 de altura completa**

**(i)** NOTA: Para la tarjeta vertical de mariposa, ajuste el tornillo cautivo para sujetar firmemente la tarjeta vertical a la tarjeta madre del sistema.

<span id="page-94-0"></span>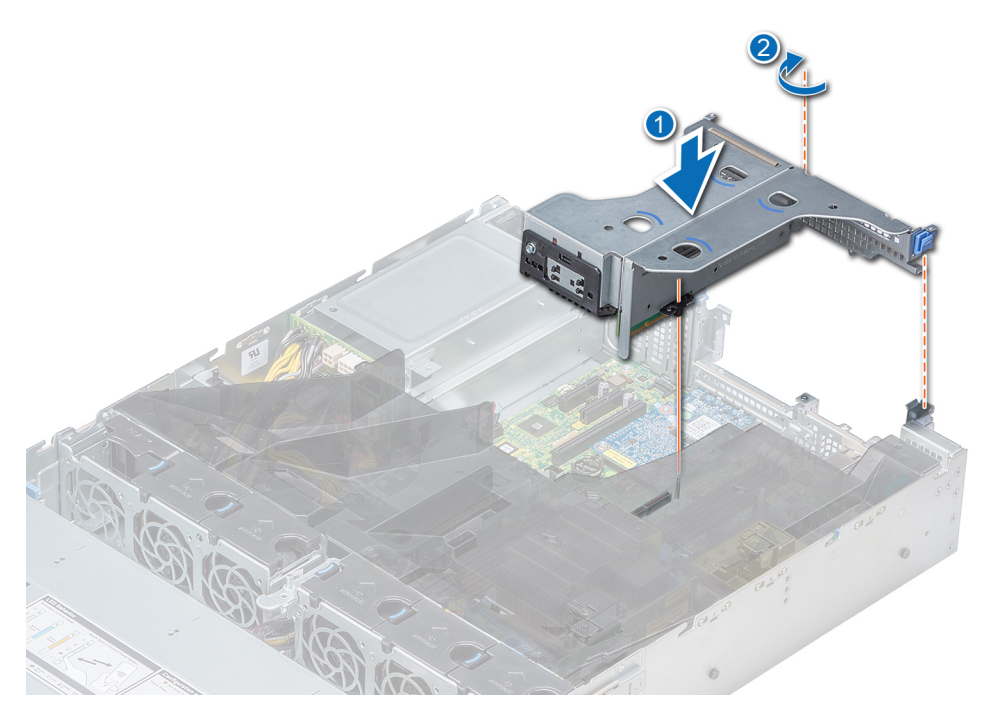

**Ilustración 87. Instalación de la tarjeta vertical de mariposa**

#### **Siguientes pasos**

- 1. Siga el procedimiento que se indica en [Después de trabajar en el interior del sistema](#page-32-0).
- 2. Instale los controladores de dispositivo necesarios para la tarieta como se describe en la documentación de la tarieta.

# **Módulo M.2 SSD**

# **Extracción del módulo de SSD M.2**

#### **Requisitos previos**

- 1. Siga las pautas de seguridad que se enumeran en [Instrucciones de seguridad](#page-31-0).
- 2. Siga el procedimiento que se indica en la [Antes de trabajar en el interior de su equipo.](#page-32-0)
- 3. [Quite la cubierta para flujo de aire.](#page-41-0)
- 4. [Quite la canastilla para unidades posterior,](#page-111-0) si está instalada.
- 5. Quite la tarjeta de Boot Optimized Storage Subsystem.
	- **NOTA:** Los procedimientos para extraer la tarjeta de Boot Optimized Storage Subsystem es similar al de la [extracción de una](#page-86-0) [tarjeta de expansión](#page-86-0).

- 1. Afloje el tornillo y levante las correas de retención que fijan el módulo de SSD M.2 en la tarjeta de Boot Optimized Storage Subsystem.
- 2. Levante el módulo de SSD M. 2 y deslícelo para extraerlo del conector de la tarjeta de Boot Optimized Storage Subsystem.

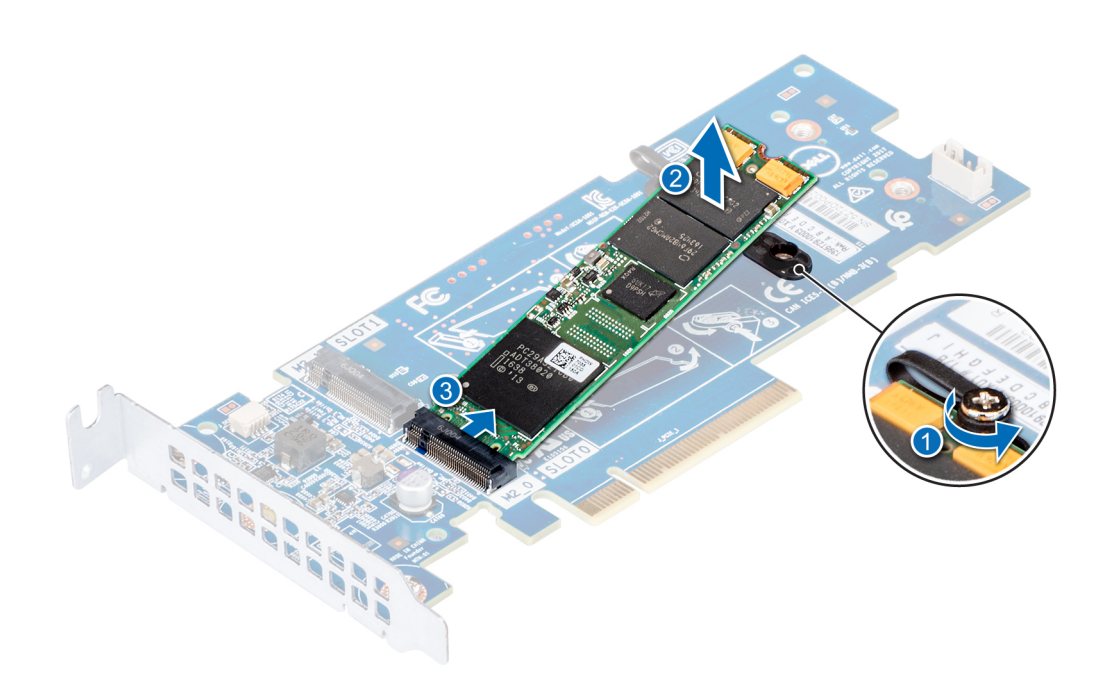

**Ilustración 88. Extracción del módulo de SSD M.2**

#### **Siguientes pasos**

Reemplace el módulo de la SSD M.2.

# **Instalación del módulo M.2 SSD**

#### **Requisitos previos**

- 1. Siga las pautas de seguridad que se enumeran en [Instrucciones de seguridad](#page-31-0).
- 2. Siga el procedimiento que se indica en [Antes de trabajar en el interior de su equipo](#page-32-0).
- 3. [Extraiga la cubierta para aire.](#page-41-0)
- 4. [Extraiga la tarjeta BOSS](#page-94-0)

**NOTA:** El procedimiento para extraer la tarjeta BOSS es similar a la [extracción de una tarjeta de expansión](#page-86-0).

- 1. Conecte el módulo SSD M.2 al conector de la tarjeta BOSS.
- 2. Coloque la correa de retención en el módulo SSD M.2 y apriete el tornillo para fijar el módulo.

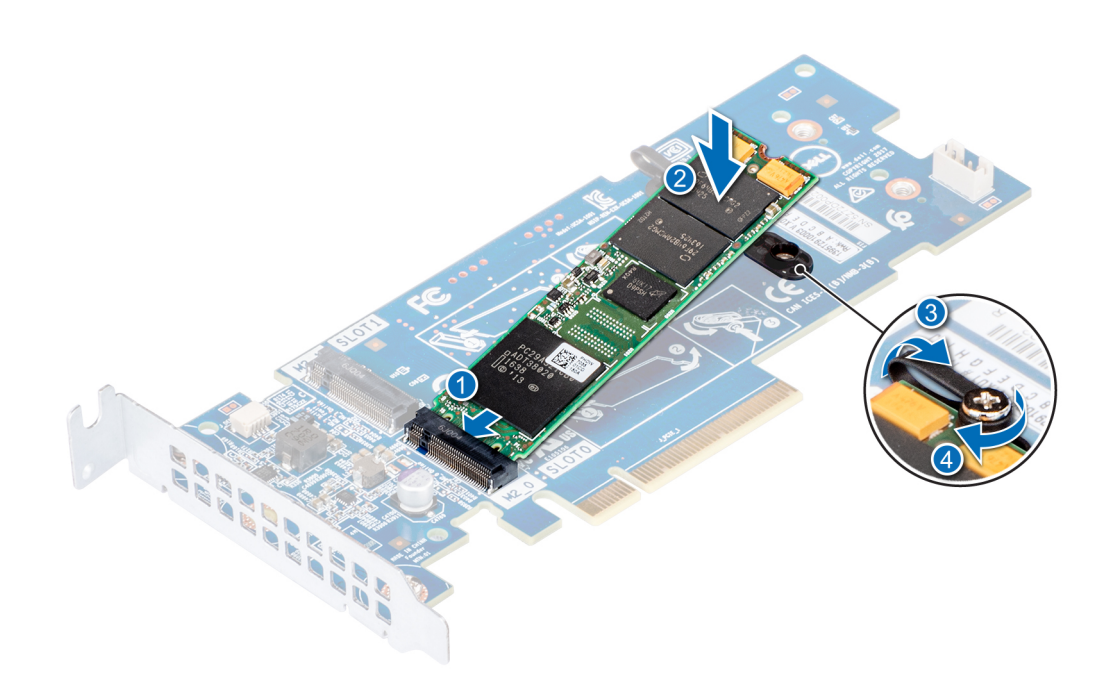

**Ilustración 89. Instalación del módulo M.2 SSD**

#### **Siguientes pasos**

1. Instale la tarjeta BOSS.

**NOTA:** El procedimiento para instalar la tarjeta BOSS es similar a [Instalación de una tarjeta de expansión en la placa base.](#page-87-0)

- 2. [Instale la cubierta para flujo de aire correspondiente](#page-42-0).
- 3. Siga el procedimiento que se describe en [Después de trabajar en el interior del sistema](#page-32-0).

# **Tarjeta vFlash o microSD opcional**

# **Extracción de la tarjeta MicroSD**

### **Requisitos previos**

- 1. Siga las pautas de seguridad que se enumeran en [Instrucciones de seguridad](#page-31-0).
- 2. Siga el procedimiento que se indica en la [Antes de trabajar en el interior de su equipo.](#page-32-0)

- 1. Localice la ranura de tarjetas MicroSD en el módulo vFlash/IDSDM, y presione la tarjeta para liberarla parcialmente de la ranura. Para localizar el módulo IDSDM/vFlash, consulte la sección [Puentes y conectores de la tarjeta madre del sistema](#page-138-0).
- 2. Sujete la tarjeta MicroSD y retírela de la ranura.

<span id="page-97-0"></span>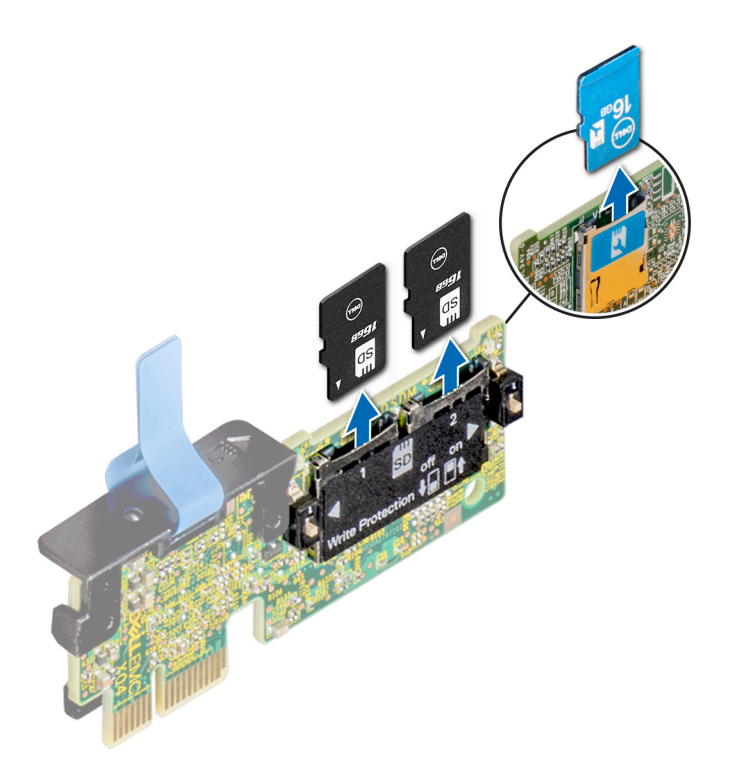

#### **Ilustración 90. Extracción de la tarjeta MicroSD**

**NOTA:** Ponga una etiqueta de forma temporal en cada tarjeta MicroSD para indicar su número de ranura tras extraerlas.

#### **Siguientes pasos**

- 1. Siga el procedimiento que se indica en la [Después de trabajar en el interior del sistema](#page-32-0).
- 2. Instalación de la tarjeta microSD

# **Instalación de la tarjeta microSD**

### **Requisitos previos**

Siga las pautas de seguridad que se enumeran en [Instrucciones de seguridad.](#page-31-0)

- **NOTA:** Para utilizar una tarjeta microSD con el sistema, compruebe que el **Puerto de tarjeta SD interna** esté habilitado en la configuración del sistema.
- **(ii)** NOTA: Si vuelve a instalar, asegúrese de reinstalar las tarjetas microSD en las mismas ranuras, según las etiquetas que marcó durante la extracción.

#### **Pasos**

1. Localice el conector de la tarjeta microSD en el módulo IDSDM/vFlash. Oriente la tarjeta microSD de manera adecuada e introduzca el extremo de clavija de contacto de la tarjeta dentro de la ranura. Para localizar el IDSDM/la vFlash, consulte la sección [Puentes y](#page-138-0) [conectores de la tarjeta madre del sistema](#page-138-0).

**NOTA:** La ranura está diseñada para que la tarjeta se introduzca correctamente.

2. Presione la tarjeta hacia dentro de la ranura de tarjetas para encajarla en su lugar.

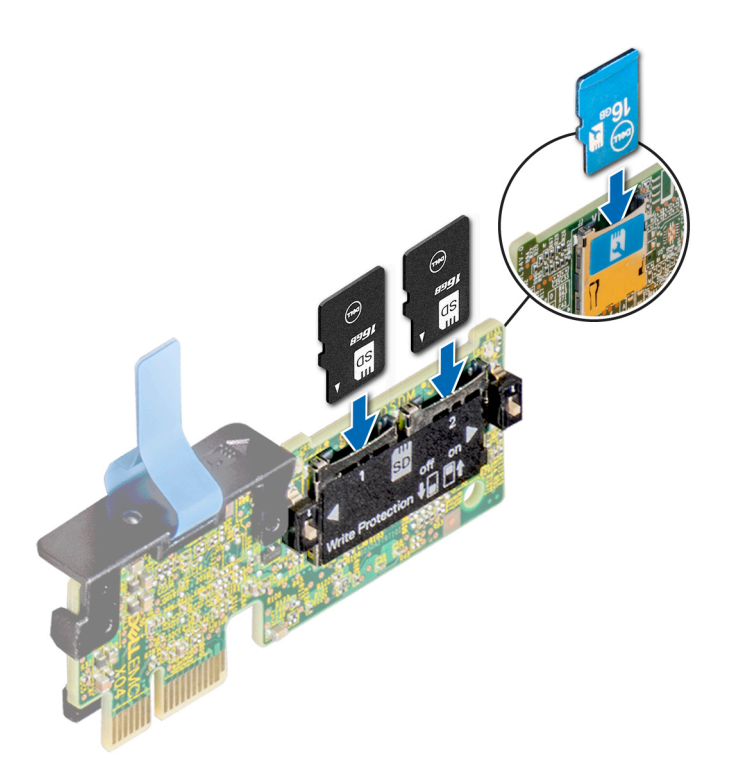

**Ilustración 91. Instalación de la tarjeta microSD**

#### **Siguientes pasos**

Siga el procedimiento que se indica en la [Después de trabajar en el interior del sistema](#page-32-0).

# **Módulo vFlash o IDSDM opcional**

# **Extracción de la tarjeta vFlash o IDSDM opcional**

### **Requisitos previos**

- 1. Siga las pautas de seguridad que se enumeran en [Instrucciones de seguridad](#page-31-0).
- 2. Siga el procedimiento que se indica en la [Antes de trabajar en el interior de su equipo.](#page-32-0)

- 1. Localice el conector de IDSDM/vFlash en la tarjeta madre del sistema. Para localizar el conector de IDSDM/vFlash, consulte la sección [Puentes y conectores de la tarjeta madre del sistema.](#page-138-0)
- 2. Sujete la pestaña de tiro y levante la tarjeta vFlash/el IDSDM para quitarlo del sistema.

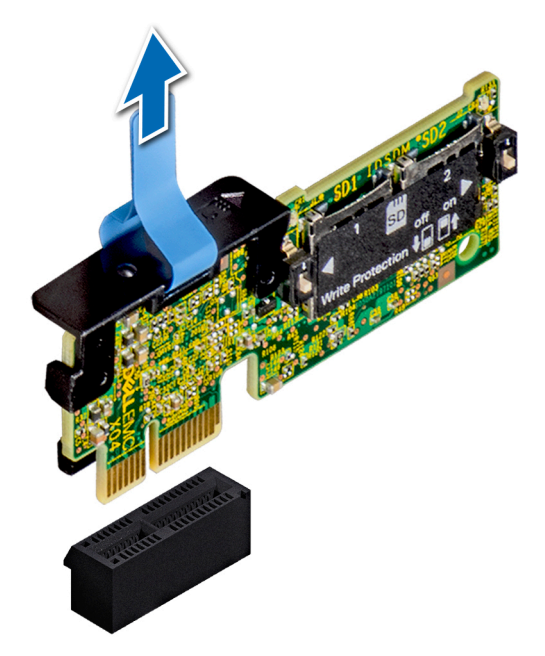

### **Ilustración 92. Extracción de la tarjeta IDSDM/vFlash opcional**

**NOTA:** Hay dos interruptores DIP en la tarjeta IDSDM/vFlash para protección contra escritura.

#### **Siguientes pasos**

Instalación de la tarjeta vFlash o el IDSDM opcional

# **Instalación de la tarjeta vFlash o el IDSDM opcional**

### **Requisitos previos**

Siga las pautas de seguridad que se enumeran en [Instrucciones de seguridad.](#page-31-0)

- 1. Localice el conector de IDSDM/vFlash en la tarjeta madre del sistema. Para localizar el conector IDSDM/vFlash, consulte la sección [Puentes y conectores de la placa base.](#page-138-0)
- 2. Alinee la tarjeta vFlash/el IDSDM con el conector en la tarjeta madre del sistema.
- 3. Empuje la tarjeta vFlash/el IDSDM hasta que encaje firmemente en la tarjeta madre del sistema.

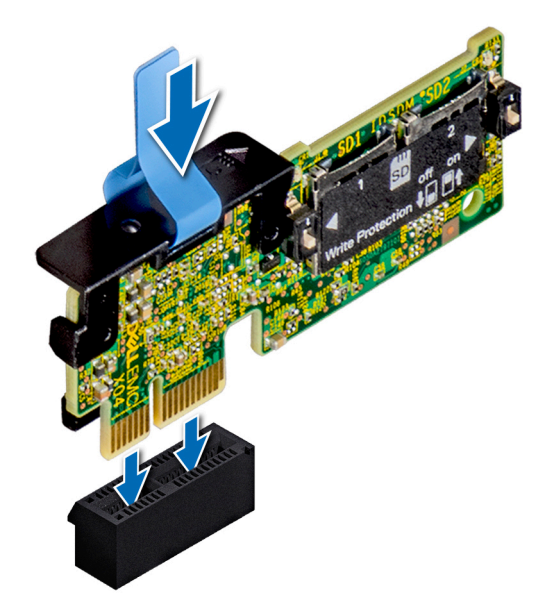

#### **Ilustración 93. Instalación de la tarjeta vFlash/el IDSDM opcional**

#### **Siguientes pasos**

- 1. [Instale las tarjetas microSD.](#page-97-0)
	- **NOTA:** Vuelva a instalar las tarjetas microSD en las mismas ranuras, según las etiquetas que marcó durante la extracción.
- 2. Siga el procedimiento que se indica en la [Después de trabajar en el interior del sistema](#page-32-0).

# **Tarjeta vertical de LOM**

# **Extracción de la tarjeta vertical de LOM**

### **Requisitos previos**

- 1. Siga las pautas de seguridad que se enumeran en [Instrucciones de seguridad](#page-31-0).
- 2. Siga el procedimiento que se indica en [Antes de trabajar en el interior de su equipo](#page-32-0).
- 3. Si están instalados, [extraiga las tarjetas verticales](#page-89-0).
- 4. Si está instalada, [extraiga la canastilla para unidad posterior.](#page-111-0)

- 1. Con un destornillador Philips N.º 2, afloje los tornillos que fijan la tarjeta vertical de LOM a la tarjeta madre.
- 2. Suelte los dos broches plásticos laterales azules que sujetan la tarjeta vertical de LOM.
- 3. Sujete la tarjeta vertical de LOM por los bordes en cada lado y tire hacia arriba para extraerla del conector de la tarjeta madre.
- 4. Deslice la tarjeta vertical de LOM hacia la parte frontal del sistema hasta que los conectores Ethernet o el factor de forma pequeño conectable salgan de la ranura en la parte posterior del sistema.

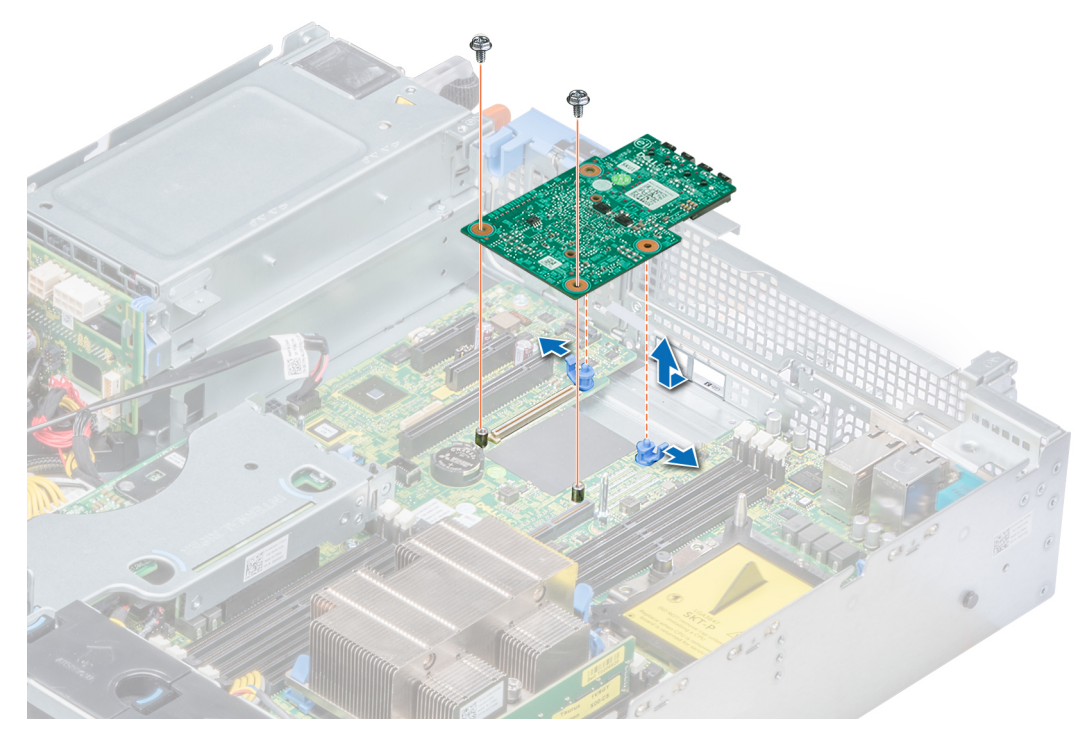

## **Ilustración 94. Extracción de la tarjeta vertical de LOM**

#### **Siguientes pasos**

Instalación de la tarjeta vertical de LOM

# **Instalación de la tarjeta vertical de LOM**

#### **Requisitos previos**

Siga las pautas de seguridad que se enumeran en [Instrucciones de seguridad.](#page-31-0)

- 1. Alinee los conectores de la tarjeta vertical de LOM con la ranura en el sistema.
- 2. Presione la tarjeta vertical de LOM hasta que quede bien asentada en el conector de la placa base y los dos broches de plástico color azul logren sujetar la tarjeta vertical de LOM en su lugar.
- 3. Con un destornillador Phillips n.º 2, coloque los tornillos para fijar lla tarjeta vertical de LOM a la placa base.

<span id="page-102-0"></span>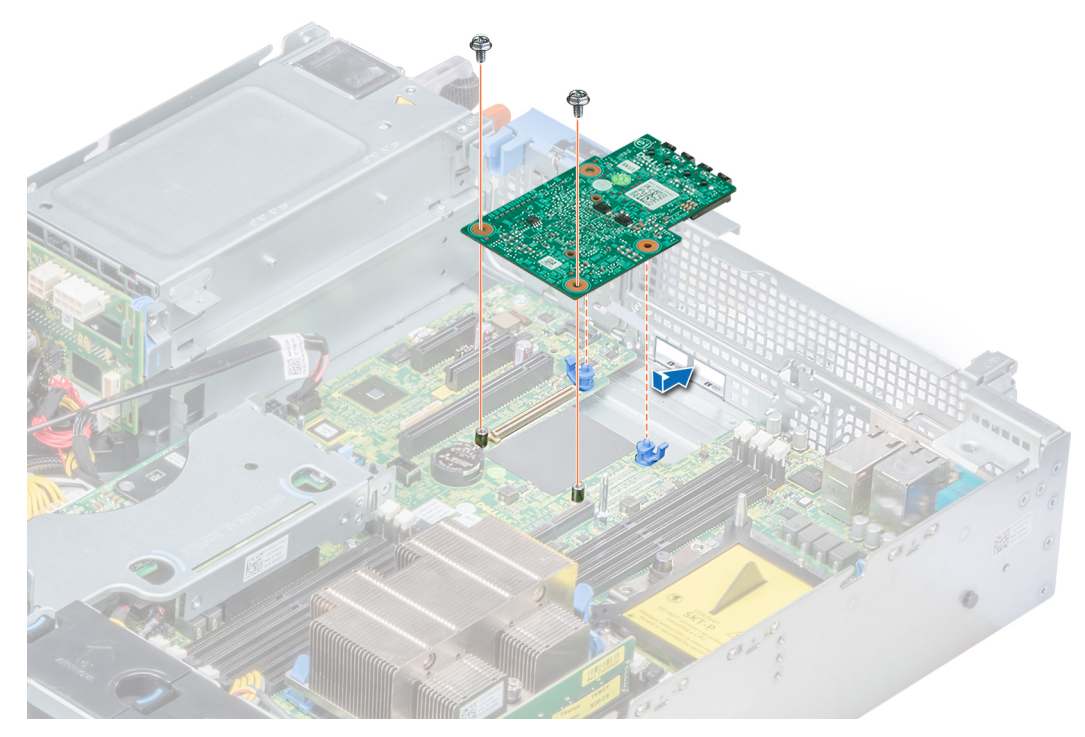

**Ilustración 95. Instalación de la tarjeta vertical de LOM**

#### **Siguientes pasos**

- 1. Si se han extraído, [instale las tarjetas verticales](#page-75-0).
- 2. Si se ha extraído, [instale la canastilla para unidades posterior](#page-112-0).
- 3. Siga el procedimiento que se indica en [Después de trabajar en el interior del sistema](#page-32-0).

# **Plano posterior de la unidad**

# **Detalles del backplane**

Según la configuración del sistema, los backplane de unidad compatibles con PowerEdge R540 se enumeran a continuación:

# **Tabla 29. Opciones de backplane compatibles para sistemas PowerEdge R540**

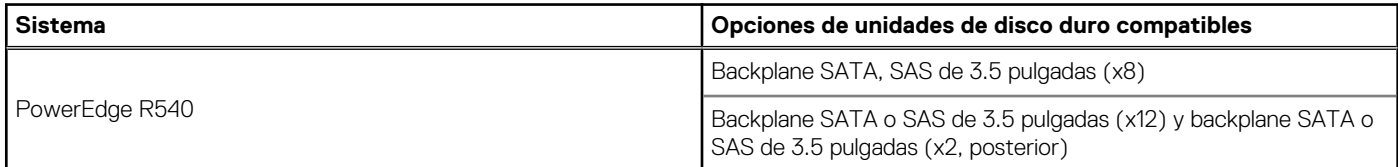

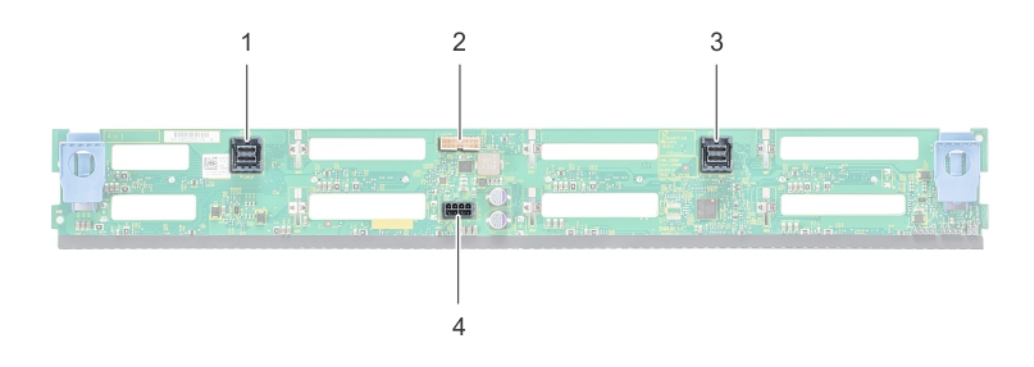

# **Ilustración 96. Backplane de unidad de 8 X 3.5 pulgadas**

- 1. Conector del cable SAS/SATA B 2. Conector de señal
- 3. Conector del cable SAS/SATA A 4 4. Conector de alimentación
- -

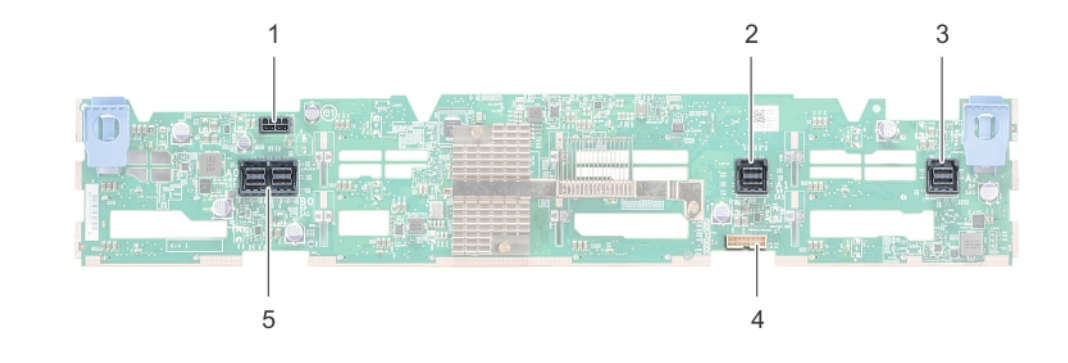

### **Ilustración 97. Backplane de unidad de 12 X 3.5 pulgadas**

- 1. Conector del cable de alimentación 2. Conector del cable SAS/SATA
- 
- 5. Conector del cable SAS
- 
- 3. Conector del cable SAS/SATA 4. Conector de señales del plano posterior

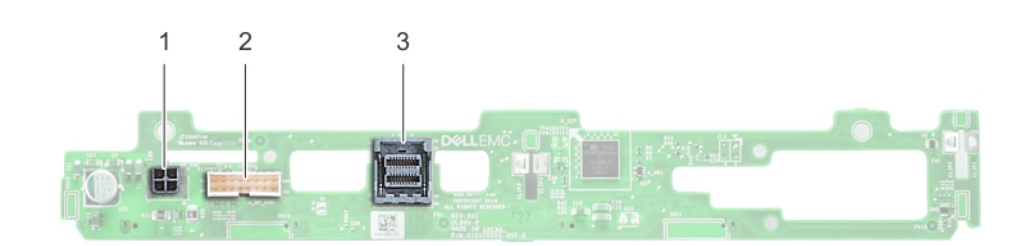

### **Ilustración 98. Backplane de unidad de 2 x 3.5 pulgadas (posterior)**

- 1. Conector de alimentación
- 2. Conector de señal
- 3. Conector del cable SAS

# **Extracción del plano posterior**

### **Requisitos previos**

**PRECAUCIÓN: Para evitar daños en las unidades y en el plano posterior, extraiga las unidades del sistema antes de extraer el plano posterior.**

**PRECAUCIÓN: Anote el número de cada unidad y etiquétela temporalmente antes de extraerla de forma que pueda volver a colocarla en la misma ubicación.**

**NOTA:** El procedimiento para extraer el plano posterior es similar para todas las configuraciones de plano posterior.

- 1. Siga las pautas de seguridad que se enumeran en [Instrucciones de seguridad](#page-31-0).
- 2. Siga el procedimiento que se indica en [Antes de trabajar en el interior de su equipo](#page-32-0).
- 3. [Extraiga la cubierta para aire.](#page-41-0)
- 4. [Extraiga la cubierta del plano posterior.](#page-36-0)
- 5. [Extraiga todas las unidades](#page-54-0) de las ranuras de disco duro de la parte frontal del sistema.
- 6. Desconecte todos los cables del plano posterior.

#### **Pasos**

Presione las pestañas de liberación azules y levante el plano posterior para liberarlo de los ganchos del sistema.

#### **Ilustración 99. Extracción del plano posterior**

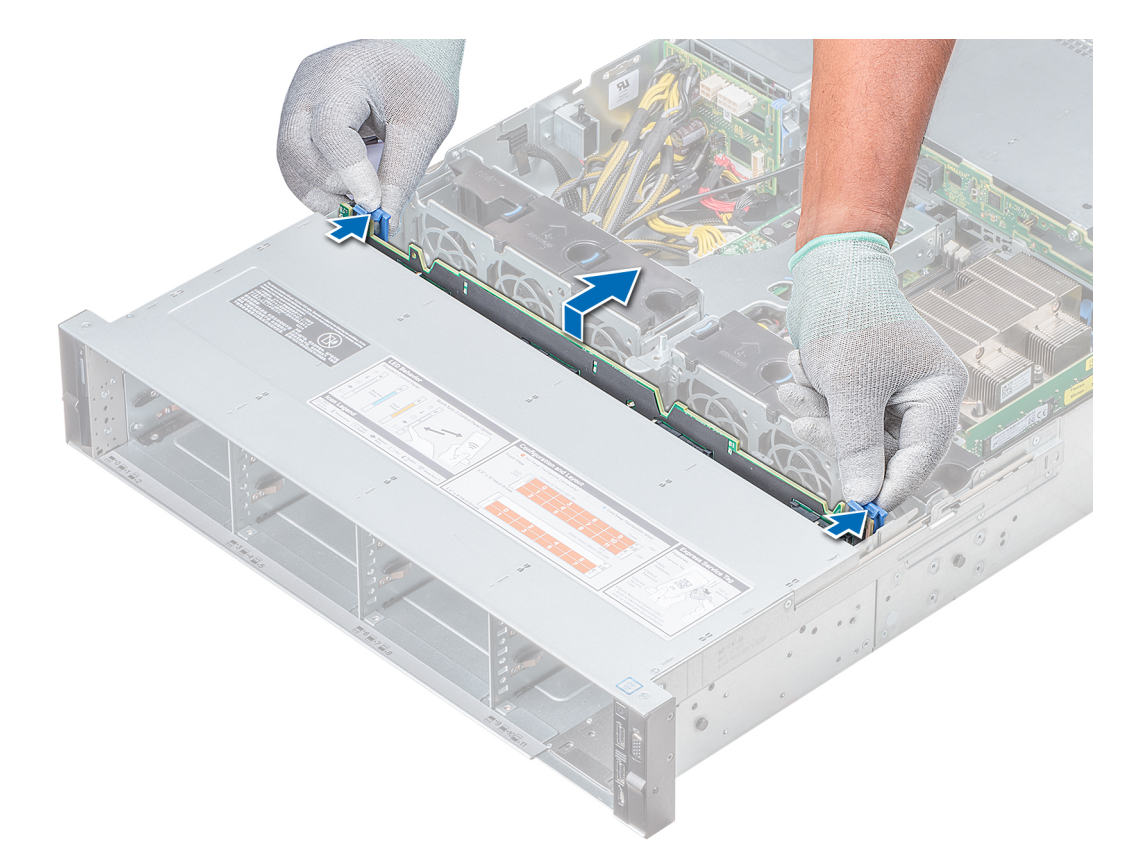

#### **Ilustración 100. Extracción del plano posterior**

#### **Siguientes pasos**

[Instale el plano posterior.](#page-102-0)

# **Instalación del plano posterior**

## **Requisitos previos**

Siga las pautas de seguridad que se enumeran en [Instrucciones de seguridad.](#page-31-0) **NOTA:** El procedimiento para instalar el plano posterior es similar para todas las configuraciones del plano posterior.

### **Pasos**

- 1. Utilice los ganchos del sistema a modo de guías para alinear las ranuras del plano posterior con las guías del sistema.
- 2. Deslice el backplane de la unidad hacia abajo hasta que las lengüetas de seguridad azules encajen en su lugar.

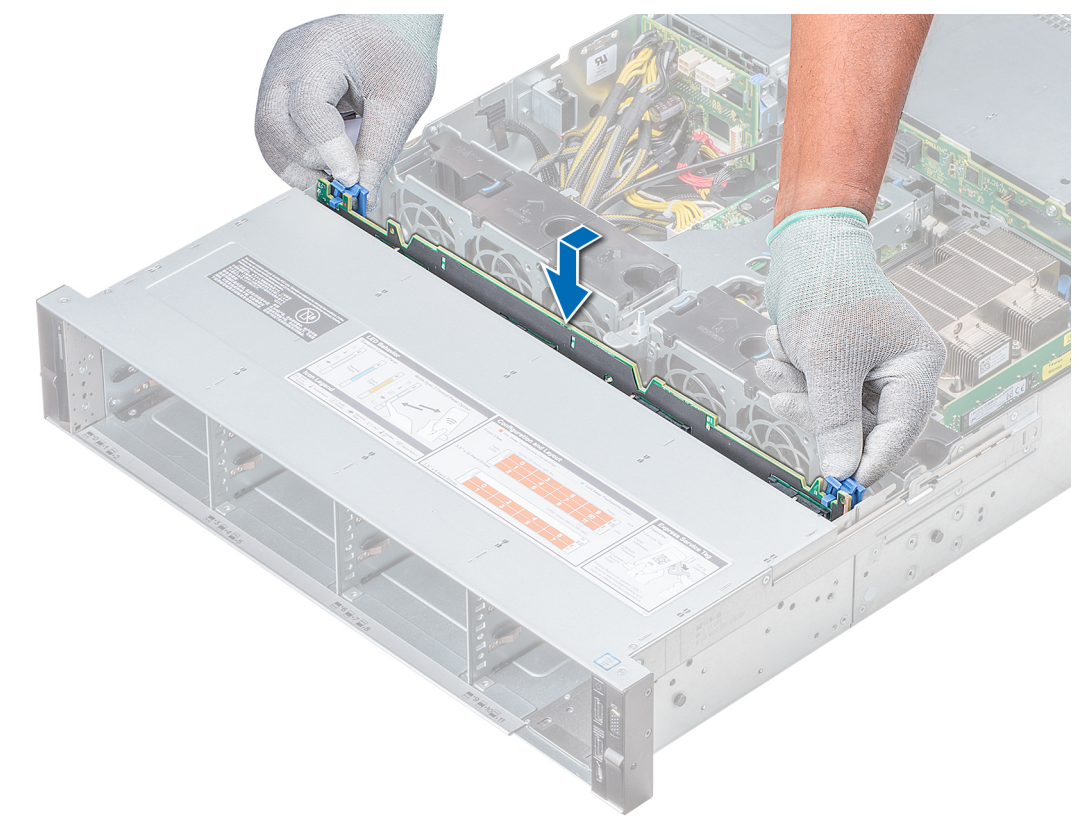

### **Ilustración 101. Instalación del plano posterior**

### **Siguientes pasos**

- 1. Conecte todos los cables al plano posterior.
- 2. [Instale todas las unidades](#page-54-0).
- 3. [Instale la cubierta del plano posterior](#page-37-0).
- 4. [Instale la cubierta para flujo de aire](#page-42-0)
- 5. Siga el procedimiento que se indica en [Después de trabajar en el interior del sistema](#page-32-0).

# **Extracción del plano posterior de la unidad posterior de 3,5 pulgadas**

#### **Requisitos previos**

**PRECAUCIÓN: Para evitar daños en las unidades y en el plano posterior, debe extraer las unidades del sistema antes de extraer el plano posterior.**

**PRECAUCIÓN: Anote el número de cada unidad de disco duro y etiquételas temporalmente antes de extraerlas de forma que pueda volver a colocarlas en las mismas ubicaciones.**

- 1. Siga las pautas de seguridad que se enumeran en [Instrucciones de seguridad](#page-31-0).
- 2. Siga el procedimiento que se indica en [Antes de trabajar en el interior de su equipo](#page-32-0).
- 3. Extraiga todas las unidades de la canastilla para unidades posteriores.
- 4. Desconecte todos los cables del plano posterior.
- 5. [Extraiga la canastilla para unidades posteriores.](#page-111-0)

#### **Pasos**

- 1. Con un destornillador Philips N.º 2, extraiga los tornillos que fijan el plano posterior de la unidad a la canastilla para unidades posteriores.
- 2. Libere el plano posterior de los ganchos de la canastilla para unidades posteriores y extráigalo.

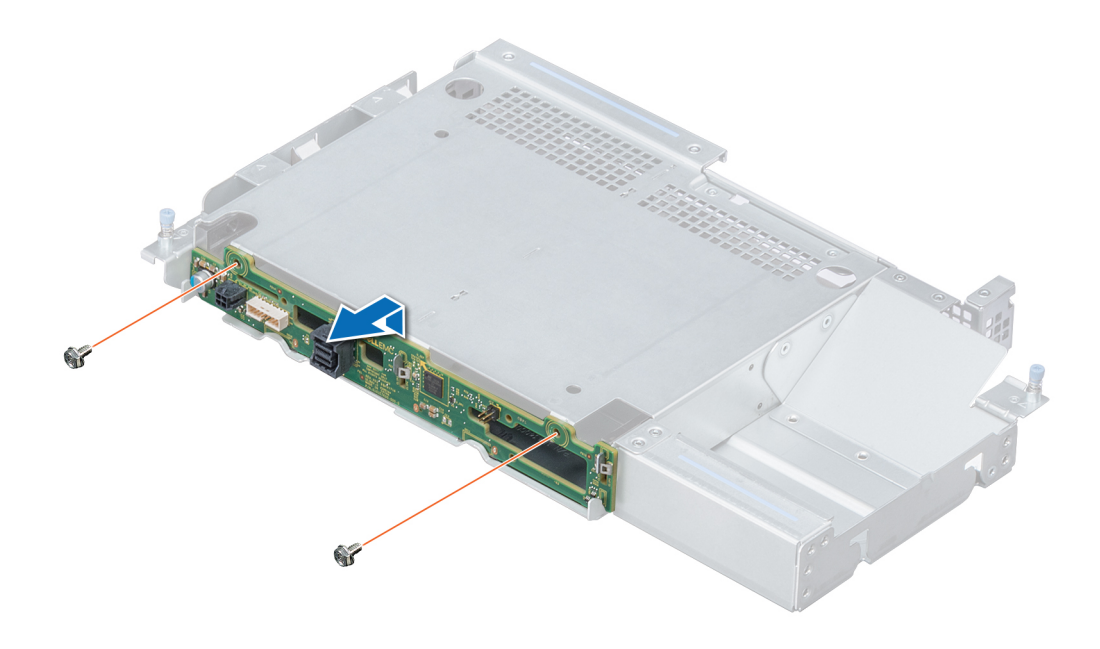

#### **Ilustración 102. Extracción del plano posterior de la unidad posterior de 3,5 pulgadas**

#### **Siguientes pasos**

Instale el plano posterior de la unidad posterior de 3,5 pulgadas.

# **Instalación del plano posterior de la unidad posterior de 3,5 pulgadas**

#### **Requisitos previos**

Siga las pautas de seguridad que se enumeran en [Instrucciones de seguridad.](#page-31-0)

- 1. Utilice los ganchos en la canastilla de unidad posterior como guías para alinear el plano posterior de la unidad.
- 2. Baje la tarjeta en el sistema hasta que la tarjeta esté asentada correctamente.
- 3. Con un destornillador Phillips N.º 2, vuelva a colocar los tornillos que fijan el plano posterior a la parte posterior la canastilla de la unidad posterior.

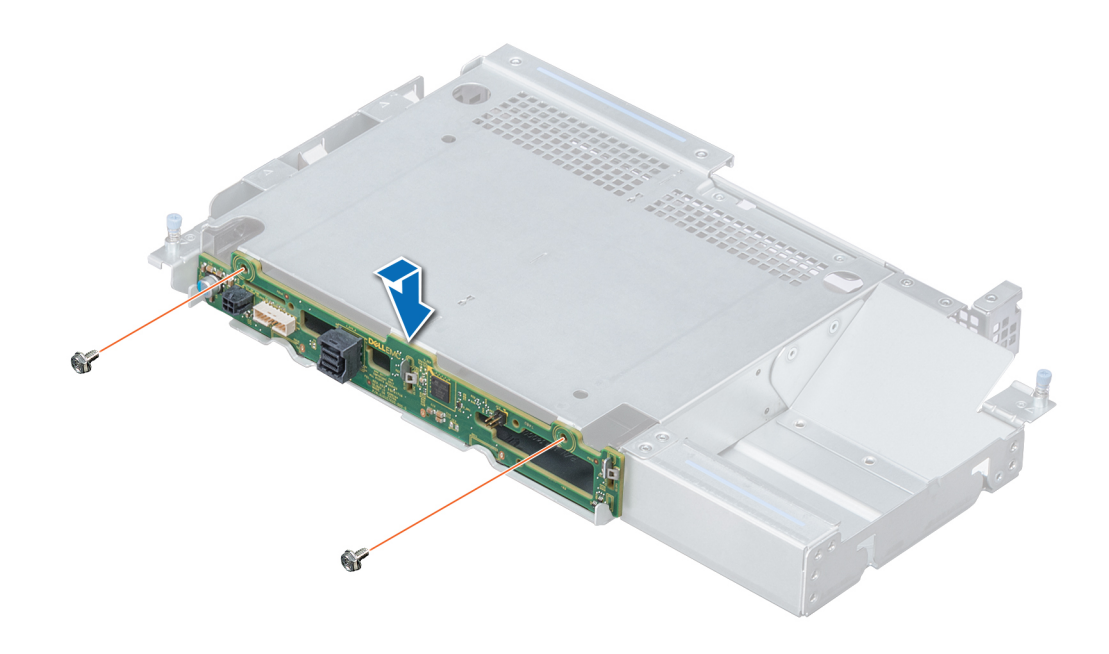

**Ilustración 103. Instalación del plano posterior de la unidad posterior de 3,5 pulgadas**

# **Siguientes pasos**

- 1. [IInstale la canastilla para unidades posteriores.](#page-112-0)
- 2. [Instale todas las unidades](#page-54-0).
- 3. Conecte todos los cables al plano posterior.
- 4. Siga el procedimiento que se indica en [Después de trabajar en el interior del sistema](#page-32-0).
# **Enrutador de cable**

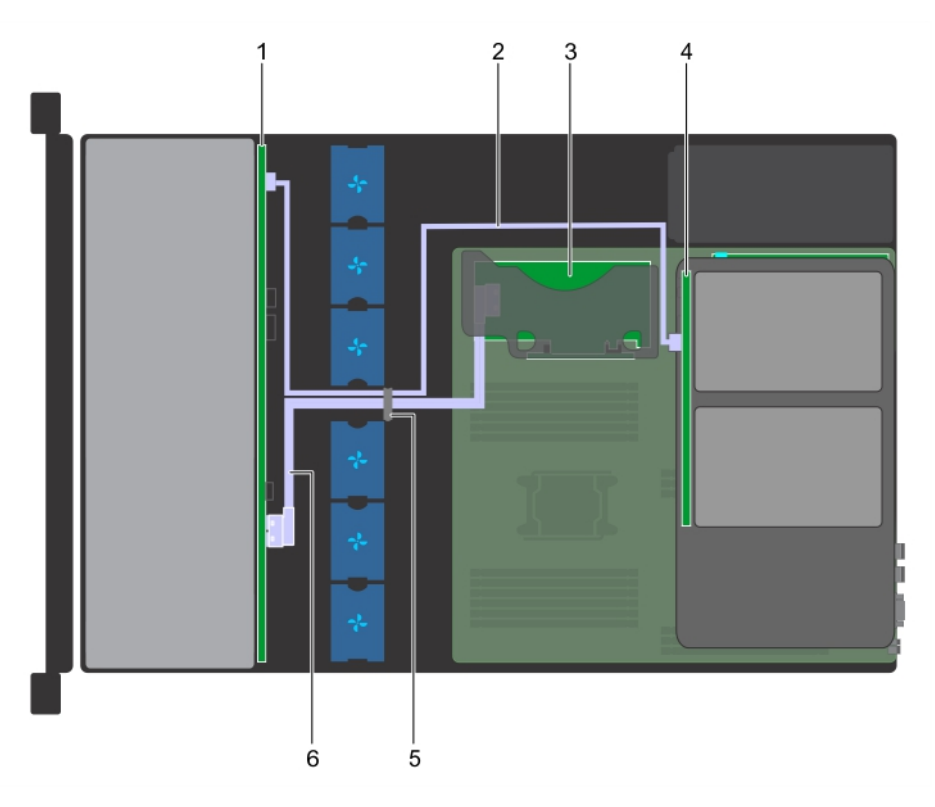

**Ilustración 104. Enrutamiento de cables: backplane de unidad de 12 x 3,5 pulgadas y backplane de unidad posterior de 2 x 3,5 pulgadas con soporte vertical de PERC interno**

- 
- 
- 
- 1. Backplane de unidades 2. Cable de SAS (BP: SAS A2 a backplane de unidad posterior)
- 3. PERC interna **1. A. A. A. A. A. A. A. A. A. Backplane de unidad (posterior)**
- 5. Pestillo de colocación de cables 6. Cable de SAS (BP: SAS A0/B0 a soporte vertical para PERC interno)

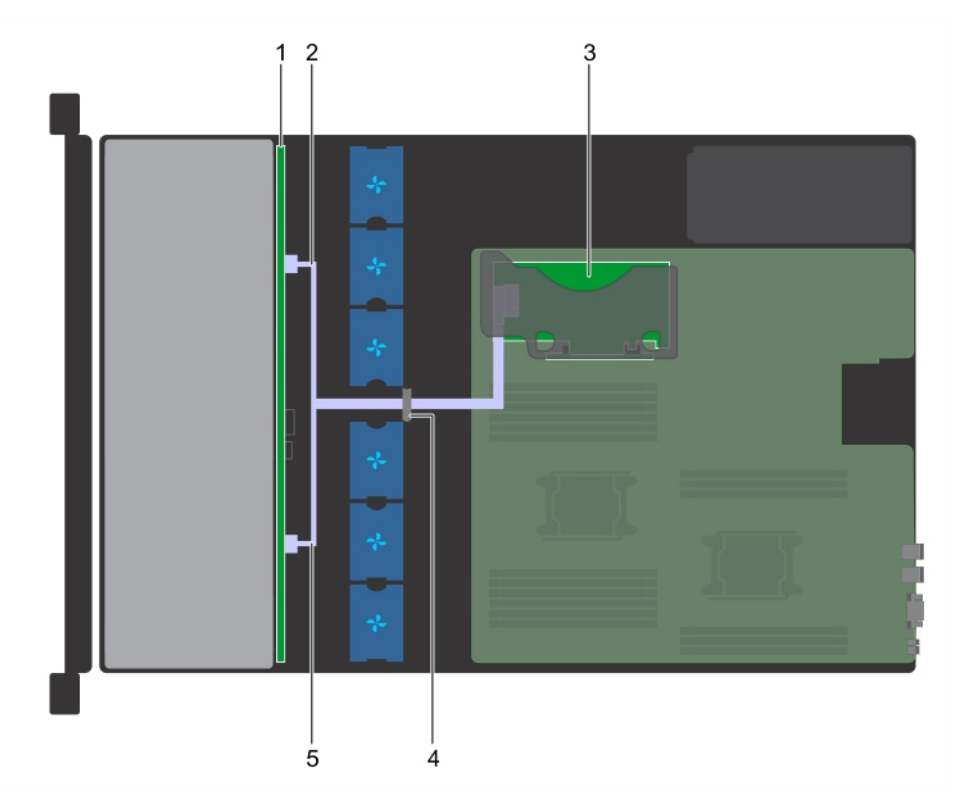

#### **Ilustración 105. Colocación de cables: backplane de unidad de 8 x 3,5 pulgadas con soporte vertical para PERC interno**

- 
- 1. Backplane de unidades 2. Cable de SATA (BP: BP\_A a soporte vertical para PERC interno: SATA\_A)
- 
- 5. Cable de SATA (BP: BP\_B a soporte vertical para PERC interno: SATA\_B)
- 
- 3. PERC interna 4. Pestillo de colocación de cables

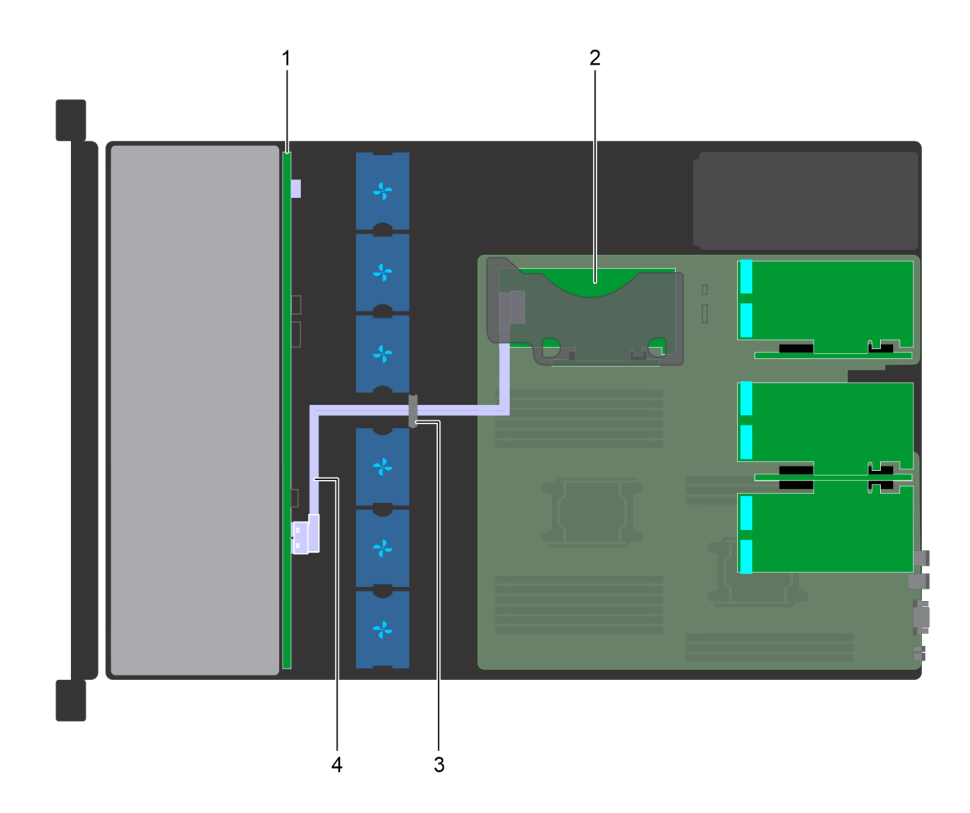

#### **Ilustración 106. Colocación de cables: backplane de unidad de 12 x 3,5 pulgadas con soporte vertical para PERC interno**

- 1. Backplane de unidades 2. PERC interna
- 
- 
- 3. Pestillo de colocación de cables 4. Cable de SAS (BP: SAS A0/B0 a soporte vertical para PERC interno)

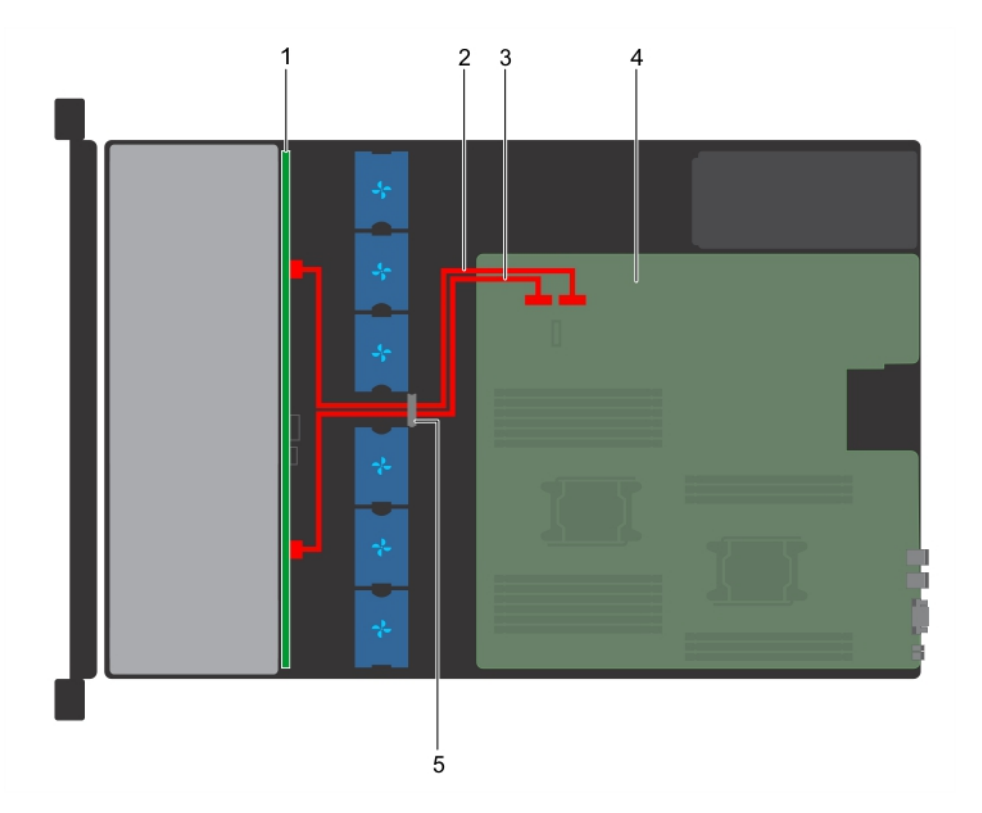

#### **Ilustración 107. Colocación de cables: backplane de unidad de 8 x 3,5 pulgadas**

- 
- 3. Cable de SATA B (BP: BP\_B a MB: SATA\_B) 4. Tarjeta madre
- 1. Backplane de unidades 2. Cable de SATA A (BP: BP\_A a MB: SATA\_A)
	-

#### <span id="page-111-0"></span>5. Pestillo de colocación de cables

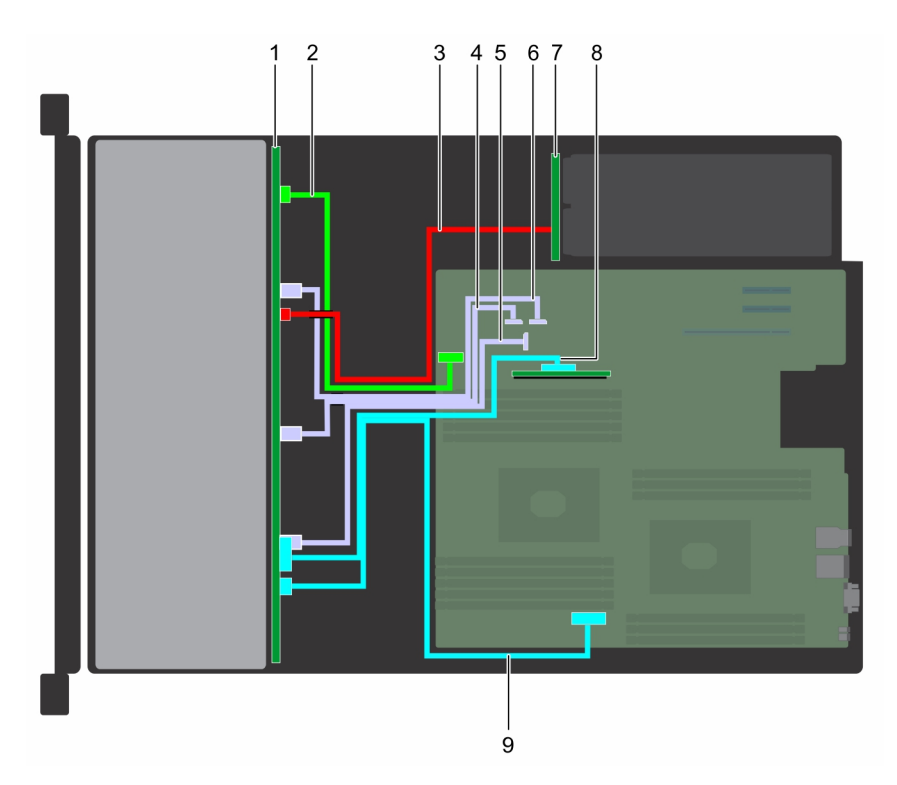

#### **Ilustración 108. Colocación de cables: backplane híbrido de 2 x 3,5 pulgadas con SSD NVMe U.2**

- 
- 
- 
- 
- 9. Cable de PCIe (BP: BP PCIe A0 a MB PCIe\_A0)
- 1. Backplane de unidad 2. Cable de señal del backplane (BP: BP\_SIG1 a MB: BP\_SIG1)
- 3. Cable de alimentación del backplane  $\overline{4}$ . Cable de SATA (BP: BP\_B0 a MB SATA\_B1)
- 5. Cable de SATA (BP: BP\_C0 a MB SATA\_C1) 6. Cable de SATA (BP: BP\_A0 a MB SATA\_A1)
- 7. Placa intercaladora de alimentación (PIB) 8. Cable de PCIe (BP: BP PCIe B0 a MB Interposer\_A)

# **Canastilla para unidad posterior**

### **Extracción de la canastilla para unidades posteriores**

#### **Requisitos previos**

- 1. Siga las pautas de seguridad que se enumeran en [Instrucciones de seguridad](#page-31-0).
- 2. Siga el procedimiento que se indica en [Antes de trabajar en el interior de su equipo](#page-32-0).
- 3. [Extraiga todas las unidades.](#page-54-0)
- 4. Desconecte todos los cables del plano posterior de unidad posterior.

- 1. Con un destornillador Philips N.º 2, afloje los tornillos que fijan la canastilla para unidades al sistema.
- 2. Tire y sostenga los tornillos para levantar la canastilla para unidades del sistema.

<span id="page-112-0"></span>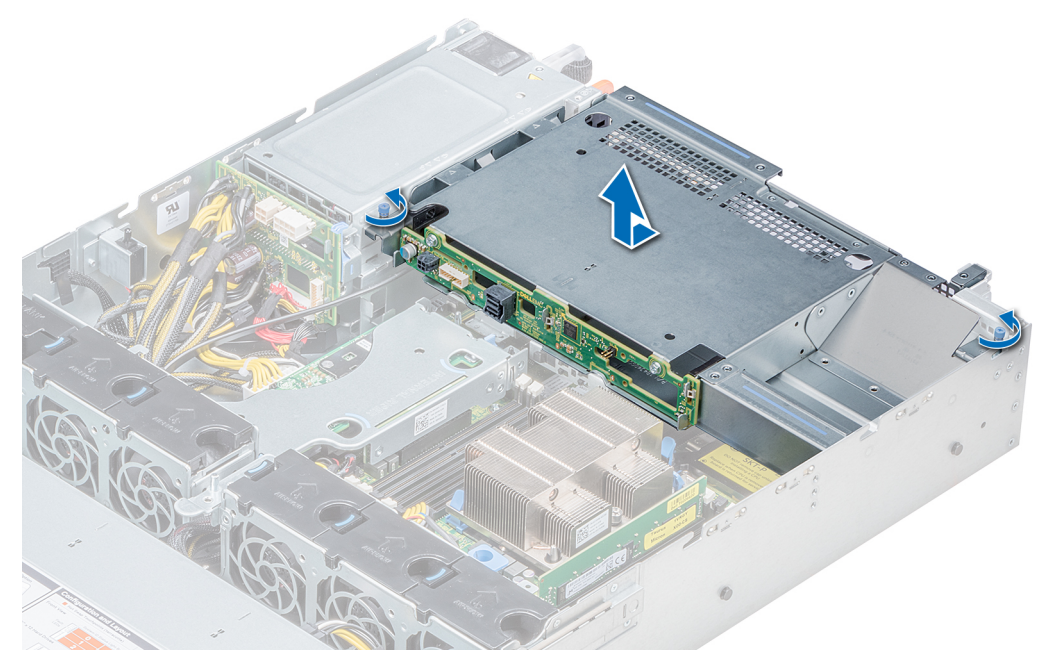

**Ilustración 109. Extracción de la canastilla para unidades posteriores**

Instale la canastilla para unidades posteriores.

### **Instalación de la canastilla para unidades posteriores**

#### **Requisitos previos**

Siga las pautas de seguridad que se enumeran en [Instrucciones de seguridad.](#page-31-0)

- 1. Alinee los tornillos de la canastilla para unidades con los orificios de tornillos en el chasis del sistema.
- 2. Introduzca la canastilla para unidades en el sistema hasta que quede firmemente asentada y los tornillos se asienten en su lugar.
- 3. Con un destornillador Phillips N.º 2, ajuste los tornillos.

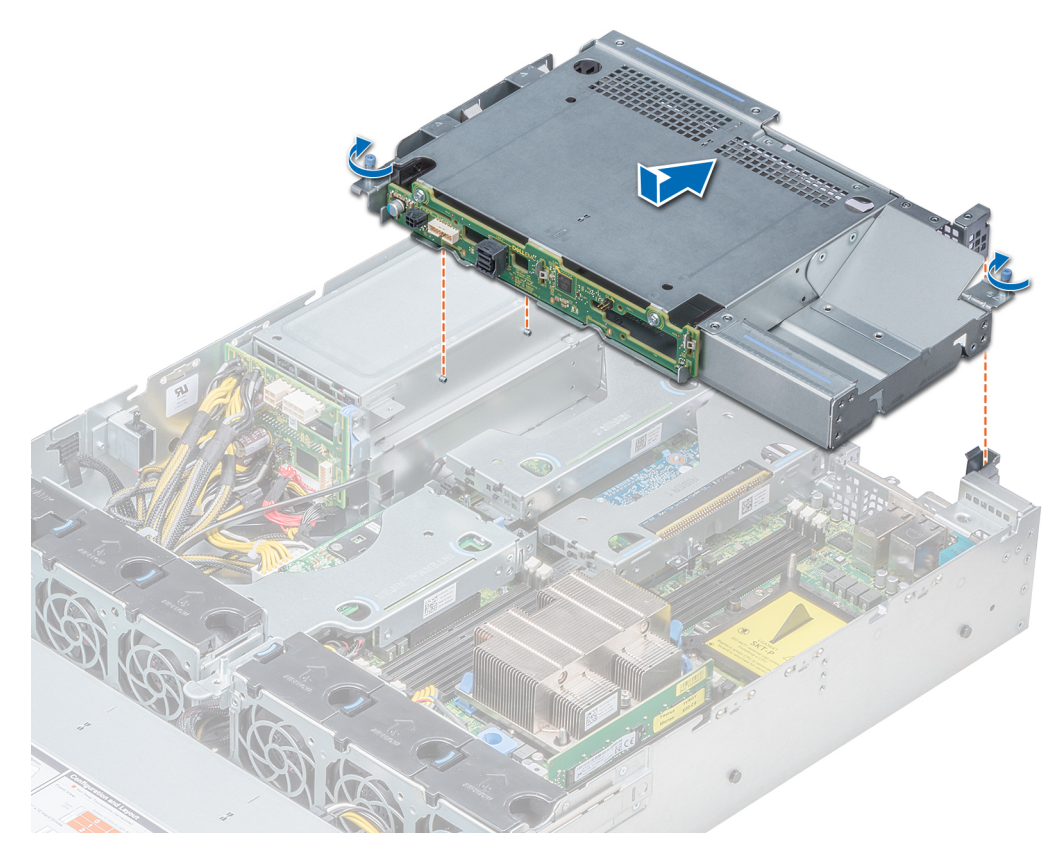

**Ilustración 110. Instalación de la canastilla para unidades posteriores**

- 1. Vuelva a conectar todos los cables desconectados al plano posterior de unidad posterior.
- 2. [Instale todas las unidades.](#page-54-0)
- 3. Siga el procedimiento que se indica en [Después de trabajar en el interior del sistema](#page-32-0).

# **Batería del sistema**

El Dell EMC PowerEdge R540 sistema es compatible con el sistema de la batería de tipo botón de litio CR 2032 3 V.

### **Sustitución de la batería del sistema**

#### **Requisitos previos**

- **AVISO: Existe riesgo de explosión en caso de que la pila nueva no se coloque correctamente. Reemplace la batería** ᠕ **únicamente por una del mismo tipo o de un tipo equivalente recomendada por el fabricante. Para obtener más información, consulte la información de seguridad que se envía con el sistema.**
- 1. Siga las pautas de seguridad que se enumeran en [Instrucciones de seguridad](#page-31-0).
- 2. Siga el procedimiento que se indica en [Antes de trabajar en el interior de su equipo](#page-32-0).
- 3. Si procede, desconecte los cables de alimentación o de datos de la tarjeta de expansión.
- 4. Si están instalados, [extraiga los elevadores de la tarjeta de expansión de bajo perfil o altura completa X1.](#page-75-0)

#### **Pasos**

1. Localice el socket de la batería. Para obtener más información, consulte [Puentes y conectores de la placa base.](#page-138-0)

<span id="page-114-0"></span>**PRECAUCIÓN: Para evitar daños en el conector de la batería, sujete firmemente el conector mientras instala o extrae la batería.**

2. Utilice una punta trazadora de plástico para hacer palanca y extraer la batería del sistema.

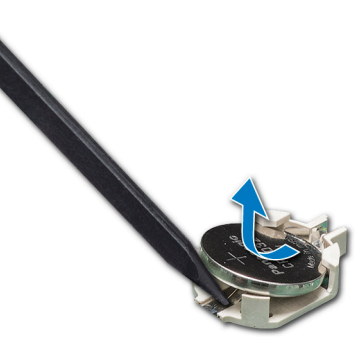

#### **Ilustración 111. Extracción de la batería del sistema**

- 3. Para colocar una batería nueva en el sistema, mantenga la batería con el signo "+" hacia arriba y deslícela por debajo de las lengüetas de seguridad.
- 4. Presione la batería dentro del conector hasta que encaje en su lugar.

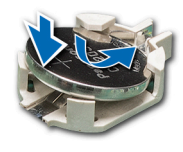

#### **Ilustración 112. Instalación de la batería del sistema**

#### **Siguientes pasos**

- 1. Si se han extraído, [instale los elevadores de la tarjeta de expansión de bajo perfil o altura completa X1.](#page-75-0)
- 2. Si procede, conecte los cables a la tarjeta de expansión.
- 3. Siga el procedimiento que se indica en [Después de trabajar en el interior del sistema](#page-32-0).
- 4. Mientras se inicia el sistema, presione <F2> para entrar en System Setup (Configuración del sistema) y asegúrese de que la batería esté funcionando correctamente.
- 5. Introduzca la hora y la fecha correctas en los campos System Setup (Configuración del sistema) **Time (Fecha)** y **Date (Hora)**.
- 6. Cierre el programa de configuración del sistema.

# **Llave de memoria USB interna opcional**

### **Sustitución de la llave de memoria USB interna opcional**

#### **Requisitos previos**

**PRECAUCIÓN: Para evitar que se produzcan interferencias con otros componentes del servidor, las dimensiones máximas permitidas para la llave de memoria USB son 15,9 mm de ancho x 57,15 mm de largo x 7,9 mm de alto.**

- 1. Siga las pautas de seguridad que se enumeran en [Instrucciones de seguridad](#page-31-0).
- 2. Siga el procedimiento que se indica en la [Antes de trabajar en el interior de su equipo.](#page-32-0)
- 3. [Quite el soporte vertical para tarjetas de expansión de perfil bajo](#page-75-0), si está instalado.

#### **Pasos**

1. Localice el puerto USB o la llave de memoria USB en la tarjeta madre. Para localizar el puerto USB, consulte [Puentes y conectores de la placa base](#page-138-0).

- 2. Si está instalada, extraiga la llave de memoria USB del puerto USB.
- 3. Introduzca la nueva llave de memoria USB en el puerto USB.

- 1. [Instale el soporte vertical de tarjetas de expansión de perfil bajo,](#page-75-0) si se quitó.
- 2. Siga el procedimiento que se indica en la [Después de trabajar en el interior del sistema](#page-32-0).
- 3. Al iniciar el sistema, presione F2 para entrar en **System Setup (Configuración del sistema)** y compruebe que el sistema detecte la llave de memoria USB.

# **Unidad óptica (opcional)**

### **Extracción de la unidad óptica**

#### **Requisitos previos**

- 1. Siga las pautas de seguridad que se enumeran en [Instrucciones de seguridad](#page-31-0).
- 2. Siga el procedimiento que se indica en [Antes de trabajar en el interior de su equipo](#page-32-0).
- 3. Si corresponde, [extraiga la cubierta frontal](#page-33-0).
- 4. Desconecte los cables de alimentación y de datos de los conectores de la unidad óptica.

**NOTA:** Tenga en cuenta el enrutamiento de los cables de alimentación y de datos en el lateral del sistema y de la unidad. Tienda estos cables correctamente cuando los vuelva a colocar a fin de evitar que queden pinzados o doblados.

#### **Pasos**

- 1. Presione la pestaña de liberación para liberar la unidad óptica.
- 2. Deslice la unidad óptica hacia afuera del sistema hasta extraerla de la ranura de unidad óptica.
- 3. Si no va a añadir una nueva unidad óptica, instale la unidad óptica de relleno. El procedimiento para instalar el panel de relleno de la unidad óptica es el mismo que para instalar la unidad óptica.

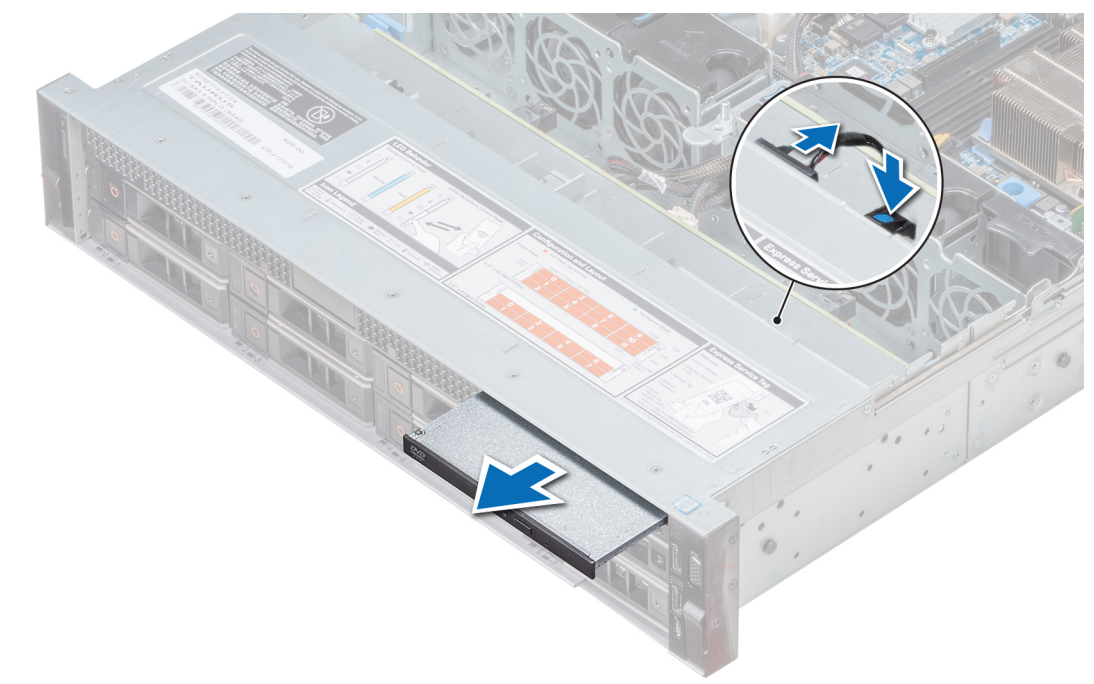

#### **Ilustración 113. Extracción de la unidad óptica**

#### **Siguientes pasos**

Instale una unidad óptica.

### **Instalación de la unidad óptica**

#### **Requisitos previos**

Siga las pautas de seguridad que se enumeran en [Instrucciones de seguridad.](#page-31-0)

#### **Pasos**

- 1. Alinee la unidad óptica con la ranura de la unidad óptica situada en la parte delantera del sistema.
- 2. Introduzca la unidad óptica hasta que la lengüeta de liberación encaje en su lugar.

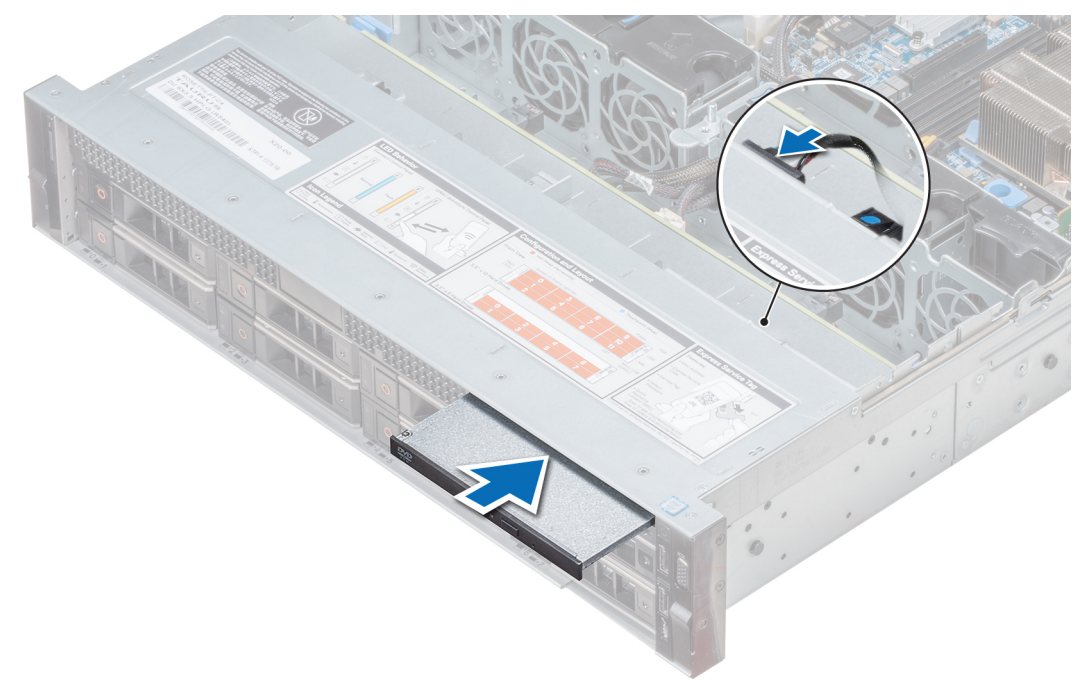

#### **Ilustración 114. Instalación de la unidad óptica**

#### **Siguientes pasos**

- 1. Conecte el cable de alimentación y los cables de datos al conector de la unidad óptica y el conector de la tarjeta madre. **NOTA:** Coloque correctamente el cable en el lateral del sistema para evitar que quede pinzado o doblado.
- 2. Siga el procedimiento que se indica en [Después de trabajar en el interior del sistema](#page-32-0).

# **Fuentes de alimentación**

- **(i) NOTA:** Para obtener más información, para obtener más información, consulte las especificaciones técnicas de PowerEdge R540 en www.dell.com/poweredgemanuals.
- **PRECAUCIÓN: Si se instalan dos PSU, ambas deben tener el mismo tipo de etiqueta. Por ejemplo, etiqueta de rendimiento de alimentación extendida (EPP). No se pueden combinar PSU de generaciones anteriores de servidores PowerEdge, incluso si tienen la misma tasa de potencia. Combinar PSU dará como resultado una condición de discordancia o una falla al encender el sistema.**
- **NOTA:** Cuando se instalan dos fuentes de alimentación idénticas, la redundancia de fuente de alimentación (1+1: con redundancia o 2+0: sin redundancia) se configura en el BIOS del sistema. En el modo redundante, ambas fuentes de alimentación suministran la alimentación al sistema de manera equitativa cuando está desactivado el hot spare o repuesto dinámico. Cuando hot spare está habilitado, una de las PSU pasa a modo de reposo cuando la utilización del sistema es baja para maximizar la eficiencia.
- **NOTA:** Si se utilizan dos PSU, deben ser de la misma potencia de salida máxima.

### **Función de repuesto dinámico**

Su sistema admite la función de repuesto dinámico, lo que reduce significativamente la sobrecarga de energía que se asocia con la redundancia en la unidad de fuente de alimentación (PSU).

Si la función de repuesto dinámico está activada, una de las PSU redundantes se conmuta al estado de reposo. La unidad de fuente de alimentación activa soporta el 100 % de la carga y, de ese modo, funciona con una mayor eficiencia. La unidad de fuente de alimentación en el estado de reposo supervisa el voltaje de salida de la unidad de fuente de alimentación activa. Si el voltaje de salida de la unidad de fuente de alimentación activa cae, la unidad de fuente de alimentación en estado de suspensión vuelve a estado activo con salida de energía.

Si tener ambas PSU activas resulta más eficiente que tener una de ellas en estado de suspensión, la PSU activa también puede activar una PSU en estado de suspensión.

La configuración predeterminada de la unidad de fuente de alimentación es la siguiente:

- Si la carga sobre la PSU activa es superior al 50%, entonces la PSU redundante pasa al estado activo.
- Si la carga sobre la PSU activa es inferior al 20%, entonces la PSU redundante pasa al estado de suspensión.

Puede configurar la función de repuesto dinámico mediante la configuración de iDRAC. Para obtener más información acerca de la configuración de iDRAC, consulte la *Integrated Dell Remote Access Controller User's Guide* disponible en [https://www.dell.com/](https://www.dell.com/idracmanuals) [idracmanuals.](https://www.dell.com/idracmanuals)

### **Extracción de un panel de relleno de la unidad de fuente de alimentación**

#### **Requisitos previos**

Siga las pautas de seguridad que se enumeran en [Instrucciones de seguridad.](#page-31-0)

#### **Pasos**

Si va a instalar una segunda unidad de fuente de alimentación, extraiga la unidad de fuente de alimentación de relleno del compartimento. Para ello, tire hacia fuera de la pieza de relleno.

**PRECAUCIÓN: Para garantizar una refrigeración adecuada del sistema, el panel de relleno de la unidad de fuente de alimentación debe estar instalado en el segundo compartimiento de la unidad de fuente de alimentación en una configuración no redundante. Extraiga el panel de relleno de la unidad de fuente de alimentación únicamente si está instalando una segunda unidad de fuente de alimentación.**

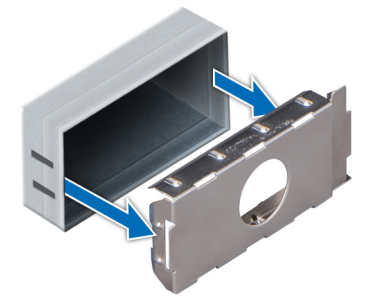

**Ilustración 115. Extracción de un panel de relleno de la unidad de fuente de alimentación**

#### **Siguientes pasos**

[Instalación de una unidad de fuente de alimentación](#page-119-0)

### **Instalación de un panel de relleno de la unidad de fuente de alimentación**

#### **Requisitos previos**

- 1. Siga las pautas de seguridad que se enumeran en [Instrucciones de seguridad](#page-31-0).
- **(i)** NOTA: Instale el panel de relleno de la unidad de fuente de alimentación (PSU) únicamente en el segundo compartimento de la PSU.

#### **Pasos**

Alinee el panel de relleno de PSU con la ranura de PSU e insértelo en la ranura hasta que encaje en su lugar.

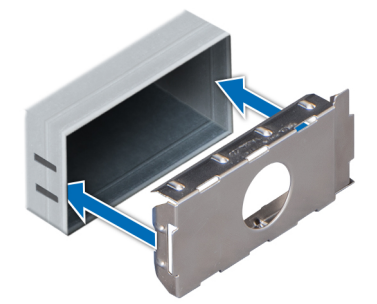

#### **Ilustración 116. Instalación de un panel de relleno de la unidad de fuente de alimentación**

#### **Siguientes pasos**

Siga el procedimiento que se indica en [Después de trabajar en el interior del sistema.](#page-32-0)

### **Extracción de una unidad de fuente de alimentación**

El procedimiento para quitar PSU de CA y CC es el mismo.

#### **Requisitos previos**

- **PRECAUCIÓN: El sistema requiere una unidad de suministro de energía (PSU) para su funcionamiento normal. En sistemas de alimentación redundante, quite y reemplace solo una PSU a la vez en un sistema encendido.**
- 1. Siga las pautas de seguridad que se enumeran en [Instrucciones de seguridad](#page-31-0).
- 2. Desconecte el cable de alimentación de la fuente de alimentación y de la PSU que desea quitar y, a continuación, quite el cable de la correa en el asa de la PSU.
- 3. Desencaje y levante el brazo de administración de cables opcional si interfiere con la extracción de la PSU.

Para obtener más información sobre el brazo de administración de cables, consulte la documentación del rack del sistema en [www.dell.com/poweredgemanuals.](https://www.dell.com/poweredgemanuals)

#### **Pasos**

Presione el seguro de liberación y deslice la PSU para quitarla del sistema mediante el asa.

<span id="page-119-0"></span>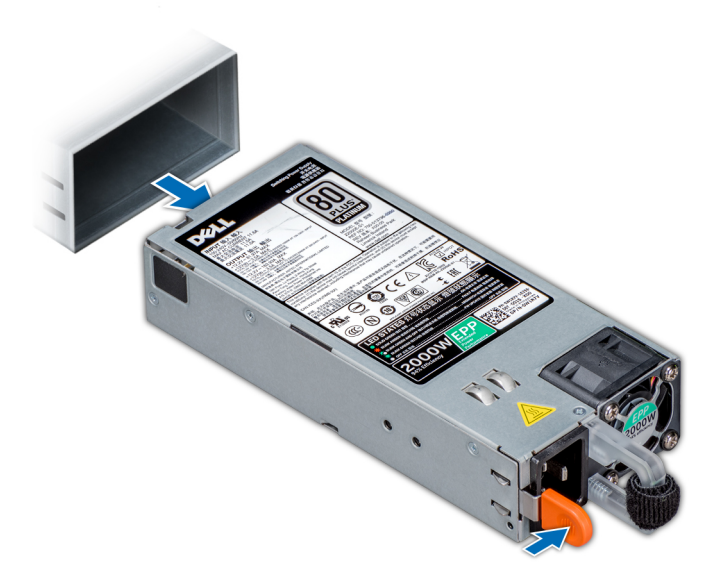

**Ilustración 117. Extracción de una unidad de fuente de alimentación**

#### **Siguientes pasos**

[Instalación del módulo del disipador de calor y procesador](#page-74-0)

### **Instalación de una unidad de fuente de alimentación**

El procedimiento de instalación de una PSU de AC y DC es el mismo.

#### **Requisitos previos**

- 1. Siga las pautas de seguridad que se enumeran en [Instrucciones de seguridad](#page-31-0).
- 2. Para sistemas compatibles con PSU redundantes, asegúrese de que ambas PSU sean del mismo tipo y tengan la misma potencia de salida máxima.

**NOTA:** La potencia de salida máxima (en vatios) se indica en la etiqueta de la PSU.

#### **Pasos**

Deslice la PSU en el sistema hasta que quede totalmente asentada y el pestillo de liberación se asiente en su lugar.

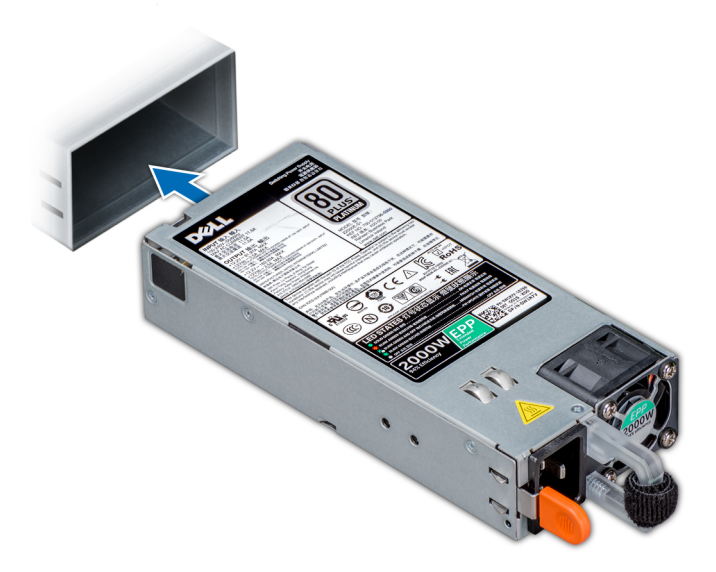

#### **Ilustración 118. Instalación de una unidad de fuente de alimentación**

#### **Siguientes pasos**

- 1. Si desenganchó el brazo de administración de cables, vuelva a engancharlo. Para obtener más información sobre el brazo de administración de cables, consulte la documentación del rack del sistema en [www.dell.com/poweredgemanuals](https://www.dell.com/poweredgemanuals).
- 2. Conecte el cable de alimentación a la PSU y enchufe el cable a una toma eléctrica.

#### **PRECAUCIÓN: Cuando conecte el cable de alimentación a la PSU, sujételo a la misma con la correa.**

**(i)** NOTA: Cuando vaya a realizar una instalación, reemplazo o adición en caliente de una nueva PSU, espere 15 segundos hasta que el sistema reconozca la PSU y determine su estado. La redundancia de fuente de alimentación puede no producirse hasta que la nueva unidad de fuente de alimentación se haya detectado por completo. Espere hasta que la nueva unidad de fuente de alimentación se haya detectado y se haya activado antes de extraer la otra fuente de alimentación. El indicador de estado de la PSU se iluminará en color verde para indicar que la PSU está funcionando correctamente.

### **Extracción de una unidad de fuente de alimentación de CA cableada no redundante**

#### **Requisitos previos**

- 1. Siga las pautas de seguridad que se enumeran en [Instrucciones de seguridad](#page-31-0).
- 2. Siga el procedimiento que se indica en [Antes de trabajar en el interior de su equipo](#page-32-0).
- 3. [Extracción de la cubierta para flujo de aire](#page-41-0).
- 4. Desconecte el sistema de la toma eléctrica.
- 5. Desconecte todos los cables conectados desde la PSU a la tarjeta madre del sistema.
- 6. Si corresponde, [Extracción de un soporte vertical para tarjetas de expansión](#page-89-0)

- 1. con un destornillador Phillips N.º 2, extraiga los tornillos que fijan la PSU al sistema.
- 2. Deslice la PSU para extraerla de la canastilla para PSU.

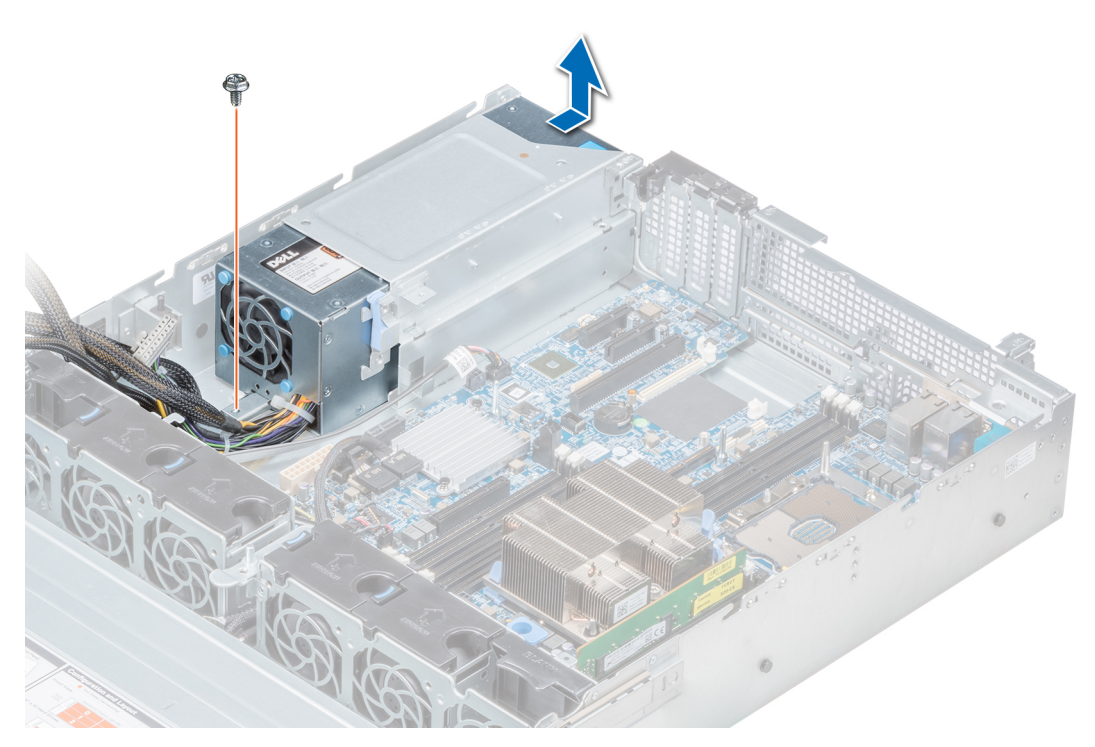

**Ilustración 119. Extracción de una PSU de CA no redundante con cable**

1. Instalación de una unidad de suministro de energía de CA no redundante con cable

### **Instalación de una unidad de suministro de energía de CA no redundante con cable**

#### **Requisitos previos**

1. Siga las pautas de seguridad que se enumeran en [Instrucciones de seguridad](#page-31-0).

- 1. Desembale la nueva unidad de fuente de alimentación (PSU).
- 2. Deslice la nueva PSU en el compartimento de la PSU hasta que se inserte completamente.
- 3. Con un destornillador Phillips n.º 2, coloque el tornillo para fijar la PSU al sistema.

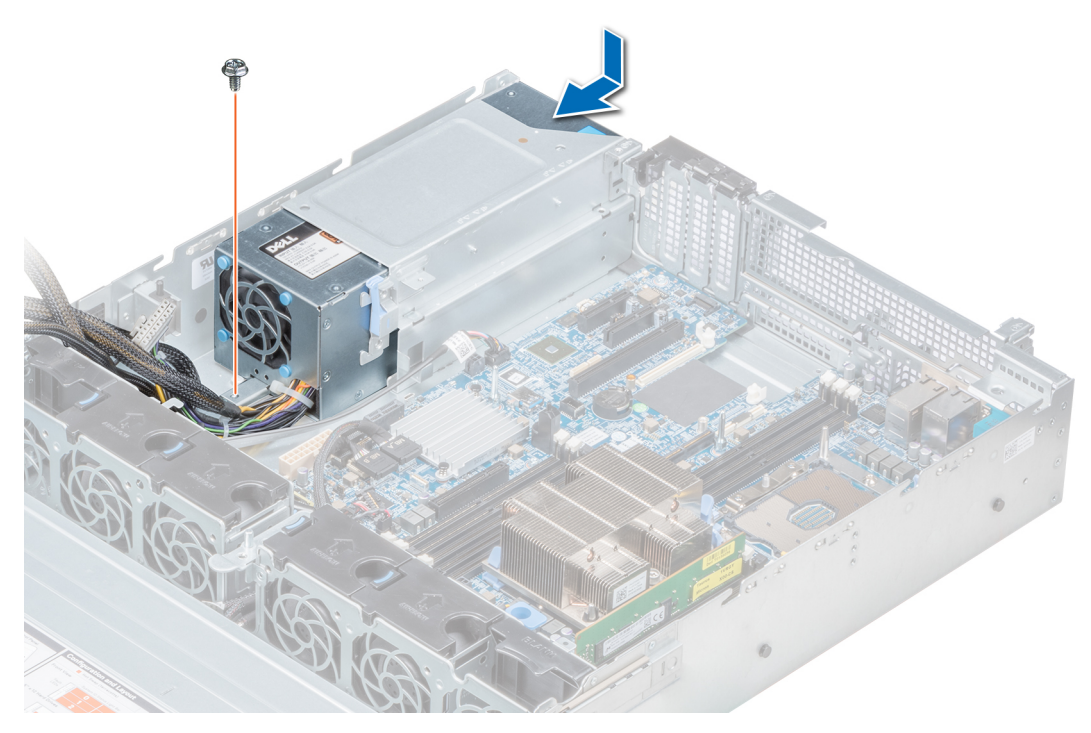

**Ilustración 120. Instalación de una PSU de CA no redundante con cable**

- 1. Conecte los cables de la PSU a los conectores de la placa base.
- 2. Si corresponde, Instalación de un soporte vertical de tarieta de expansión
- 3. [Instalación de la cubierta para flujo de aire](#page-42-0)
- 4. Siga el procedimiento que se indica en [Después de trabajar en el interior del sistema](#page-32-0).

### **Extracción de una unidad de fuente de alimentación de CC**

#### **Requisitos previos**

**NOTA:** En los equipos que utilizan fuentes de alimentación de -(48-60) V CC, todas las conexiones a fuentes de alimentación de CC y a tomas a tierra de seguridad debe realizarlas un electricista calificado. No intente realizar estas conexiones ni instalar tomas de tierra por su cuenta. Todo el cableado eléctrico debe cumplir las normativas y las prácticas locales y nacionales aplicables. Los daños causados por reparaciones no autorizadas por Dell no están cubiertos por la garantía. Lea y siga todas las instrucciones de seguridad que se proporcionaron con el producto.

#### **PRECAUCIÓN: El sistema necesita una PSU para funcionar normalmente. En sistemas de alimentación redundante, quite y reemplace solo una PSU cada vez en un sistema que esté encendido.**

- 1. Siga las pautas de seguridad que se enumeran en [Instrucciones de seguridad](#page-31-0).
- 2. Desconecte los cables de alimentación del sistema de alimentación y el conector de la PSU que intenta extraer.
- 3. Desconecte el cable de toma de tierra de seguridad.
- 4. Puede que sea necesario desencajar y levantar el brazo de administración para tendido de cables opcional si interfiere en la extracción de la PSU. Para obtener más información sobre el brazo de administración de cables, consulte la documentación del rack del sistema en [www.dell.com/poweredgemanuals](https://www.dell.com/poweredgemanuals).

#### **Pasos**

Presione el pestillo de liberación y deslice la PSU fuera del sistema mediante el asa de la PSU.

Instale la PSU de CC.

### **Instalación de una unidad de suministro de energía de CC**

#### **Requisitos previos**

- **NOTA:** En los equipos que utilizan fuentes de alimentación de -(48-60) V CC, todas las conexiones a fuentes de alimentación de CC y a tomas a tierra de seguridad debe realizarlas un electricista calificado. No intente realizar estas conexiones ni instalar tomas de tierra por su cuenta. Todo el cableado eléctrico debe cumplir las normativas y las prácticas locales y nacionales aplicables. Los daños causados por reparaciones no autorizadas por Dell no están cubiertos por la garantía. Lea y siga todas las instrucciones de seguridad que se proporcionaron con el producto.
- 1. Siga las pautas de seguridad que se enumeran en [Instrucciones de seguridad](#page-31-0).
- 2. Para sistemas compatibles con unidades de suministro de energía (PSU) redundantes, asegúrese de que ambas PSU sean del mismo tipo y tengan la misma potencia de salida máxima.

**NOTA:** La potencia de salida máxima (en vatios) se indica en la etiqueta de la PSU.

#### **Pasos**

Deslice la PSU en el sistema hasta que quede totalmente asentada y el pestillo de liberación se asiente en su lugar.

#### **Siguientes pasos**

- 1. Si desenganchó el brazo de administración de cables, vuelva a engancharlo. Para obtener más información sobre el brazo de administración de cables, consulte la documentación del rack del sistema en [www.dell.com/poweredgemanuals](https://www.dell.com/poweredgemanuals).
- 2. Conecte el cable de conexión a tierra de seguridad.
- 3. Instale el conector de alimentación de CC en la PSU.

#### **PRECAUCIÓN: Al conectar los cables de alimentación, asegúrese de fijarlos al asa de la PSU con la correa.**

- 4. Conecte los cables a una fuente de alimentación de CC.
	- **NOTA:** Cuando vaya a realizar una instalación, un intercambio activo o un acoplamiento activo de una nueva PSU, espere 15 segundos para que el sistema la reconozca y determine su estado. El indicador de estado de la PSU se iluminará en color verde para indicar que la PSU está funcionando correctamente.

### **Instrucciones de cableado para una fuente de alimentación de CC**

El sistema admite hasta 2 unidades de suministro de energía (PSU) de 48–60 V de CC.

**NOTA:** En los equipos que utilizan fuentes de alimentación de -(48-60) V CC, todas las conexiones a fuentes de alimentación de CC y a tomas a tierra de seguridad debe realizarlas un electricista calificado. No intente realizar estas conexiones ni instalar tomas de tierra por su cuenta. Todo el cableado eléctrico debe cumplir las normativas y las prácticas locales y nacionales aplicables. Los daños causados por reparaciones no autorizadas por Dell no están cubiertos por la garantía. Lea y siga todas las instrucciones de seguridad que se proporcionaron con el producto.

**PRECAUCIÓN: Conecte la unidad solo con cables de cobre, salvo que se especifique lo contrario, y use únicamente cables con calibre de cable estadounidense (AWG) 10, con una potencia nominal mínima de 90 °C, para origen y retorno. Proteja la fuente de alimentación de -(48–60) V CC (1 cable) con una protección de sobrecorriente de circuito de alimentación con potencia nominal de 50 A para fuentes de CC con una corriente nominal de alto nivel de interrupción.**

**PRECAUCIÓN: Conecte el equipo a una fuente de alimentación de –(48–60) V CC que esté eléctricamente aislada de la fuente de CA (fuente de alimentación SELV de –(48–60) V CC con una conexión fiable a tierra). Por tanto, asegúrese de que la fuente de –(48–60) V CC esté conectada a tierra de forma correcta.**

**NOTA:** En el cableado de la instalación, se incorporará un dispositivo de desconexión de fácil acceso aprobado y clasificado ⋒ adecuadamente.

### Requisitos de entrada

- Voltaje de alimentación: -(48-60) V CC
- Consumo eléctrico: 32 A (máximo)

#### Contenido del kit

- Bloque de terminal con número de pieza Dell 6RYJ9 o equivalente (1)
- 32 tuercas de tipo 6 con arandela de bloqueo (1)

#### Herramientas necesarias

Alicates pelacables que puedan quitar el aislamiento de un cable de cobre 10 AWG aislado, que sea trenzado o sólido

**NOTA:** Usar Alpha Wire, número de pieza 3080 o equivalente (trenzado 65/30).

#### Cables necesarios

- Un cable negro UL AWG 10 de 2 m como máximo (anclado) [-(48-60) V de CC].
- Un cable rojo UL AWG 10 de 2 m como máximo (anclado) (retorno de V de CC).
- Un cable verde con franja amarilla UL AWG 10 de 2 m como máximo, anclado (conectado a tierra por seguridad).

### **Ensamblaje y conexión del cable de conexión a tierra de seguridad**

#### **Requisitos previos**

**(i) NOTA:** En los equipos que utilizan fuentes de alimentación de -(48-60) V CC, todas las conexiones a fuentes de alimentación de CC y a tomas a tierra de seguridad debe realizarlas un electricista calificado. No intente realizar estas conexiones ni instalar tomas de tierra por su cuenta. Todo el cableado eléctrico debe cumplir las normativas y las prácticas locales y nacionales aplicables. Los daños causados por reparaciones no autorizadas por Dell no están cubiertos por la garantía. Lea y siga todas las instrucciones de seguridad que se proporcionaron con el producto.

#### **Pasos**

- 1. Quite el aislamiento del extremo del cable verde/amarillo, dejando a la vista unos 4,5 mm (0,175 pulgadas) de cable de cobre.
- 2. Con una herramienta de engaste manual (Tyco Electronics, 58433-3 o equivalente), presione el terminal con pestaña de tipo anillo (Jeeson Terminals Inc., R5-4SA o equivalente) junto al cable verde o amarillo (cable de conexión a tierra de seguridad).
- 3. Conecte el cable de toma de tierra de seguridad al poste de conexión a tierra en la parte posterior del sistema utilizando una tuerca nº 6-32 dotada con una arandela de bloqueo.

### **Ensamblaje de los cables de alimentación de entrada de CC**

#### **Requisitos previos**

**NOTA:** En los equipos que utilizan fuentes de alimentación de -(48-60) V CC, todas las conexiones a fuentes de alimentación de CC y a tomas a tierra de seguridad debe realizarlas un electricista calificado. No intente realizar estas conexiones ni instalar tomas de tierra por su cuenta. Todo el cableado eléctrico debe cumplir las normativas y las prácticas locales y nacionales aplicables. Los daños causados por reparaciones no autorizadas por Dell no están cubiertos por la garantía. Lea y siga todas las instrucciones de seguridad que se proporcionaron con el producto.

#### **Pasos**

1. Quite el aislamiento de los extremos de los cables de alimentación de CC, dejando a la vista unos 13 mm (0,5 pulgadas) de cable de cobre.

**NOTA:** La polaridad inversa al conectar los cables de alimentación de CC puede dañar de forma permanente la fuente de alimentación o el sistema.

- 2. Introduzca los extremos de cobre en los conectores correspondientes y apriete los tornillos cautivos de la parte superior del conector correspondiente con un destornillador Philips n.º 2.
	- **(i)** NOTA: Para proteger la fuente de alimentación de las descargas electrostáticas, los tornillos cautivos se deben cubrir con la tapa de goma antes de introducir el conector correspondiente en la fuente de alimentación.
- 3. Gire la cubierta de goma en el sentido de las agujas del reloj sobre los tornillos cautivos.
- 4. Introduzca el conector correspondiente en el suministro de energía.

## **Tarjeta mediadora de alimentación**

### **Extracción de la placa mediadora de alimentación**

#### **Requisitos previos**

- 1. Siga las pautas de seguridad que se enumeran en [Instrucciones de seguridad](#page-31-0).
- 2. Siga el procedimiento que se indica en [Antes de trabajar en el interior de su equipo](#page-32-0).
- 3. [Extracción de la cubierta para flujo de aire](#page-41-0)
- 4. Desconecte todos los cables de alimentación que vayan desde la PIB a la tarjeta madre. **NOTA:** Asegúrese de observar la colocación de los cables a medida que los retira de la placa base.
- 5. [Extracción de un módulo del disipador de calor y procesador](#page-69-0)

- 1. Con un destornillador Phillips N.° 2, extraiga el tornillo que fija la placa mediadora de alimentación (PIB) al sistema.
- 2. Presione el pestillo de liberación azul de la PIB para liberarla del gancho en la canastilla para PSU.
- 3. Levante la tarjeta madre y deslícela hacia fuera formando un ángulo para separarla las patas de guía de la tarjeta.

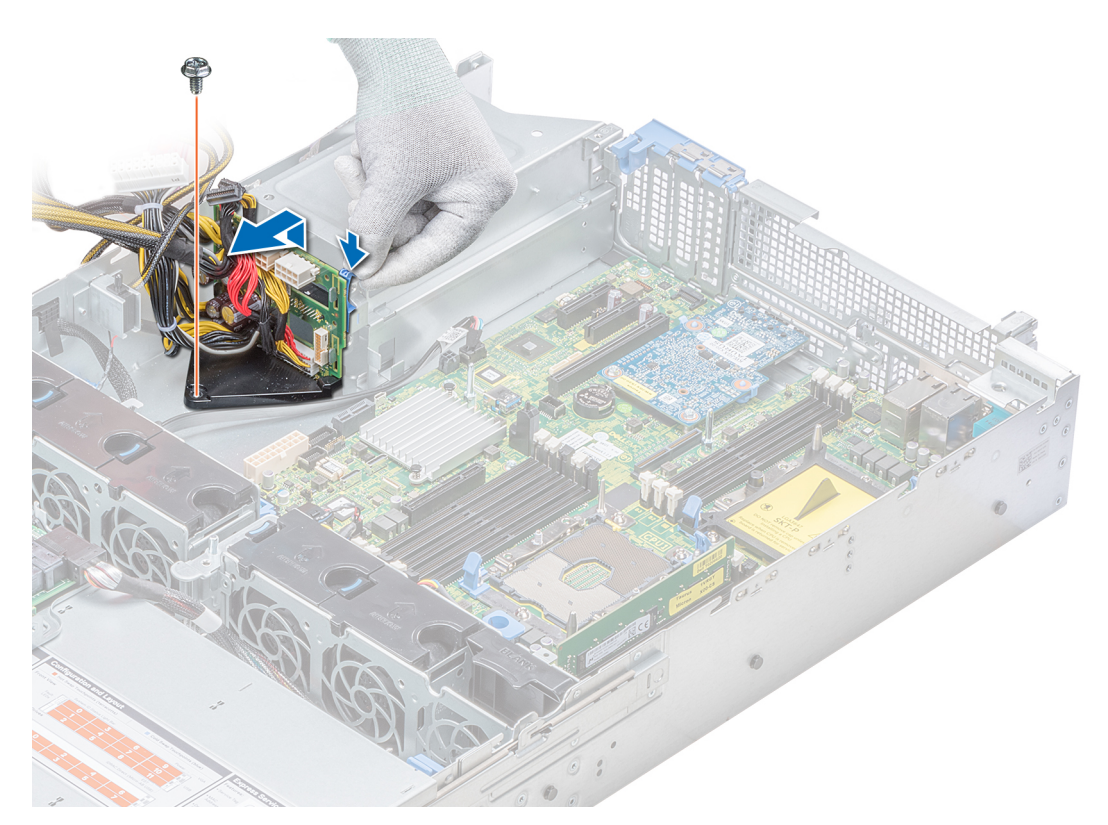

#### **Ilustración 121. Extracción de la placa mediadora de alimentación**

4. Levante la tarjeta y extráigala del sistema.

#### **Siguientes pasos**

1. Instalación de la tarjeta mediadora de alimentación

### **Instalación de la tarjeta mediadora de alimentación**

#### **Requisitos previos**

Siga las pautas de seguridad que se enumeran en [Instrucciones de seguridad.](#page-31-0)

- 1. Alinee las ranuras de la PIB con el gancho en la canastilla para PSU y deslícela hasta asentarla en su lugar.
- 2. Con un destornillador Phillips n.º 2, apriete el tornillo para fijar la PIB al sistema.
- 3. Coloque los cables y conéctelos a la placa base.

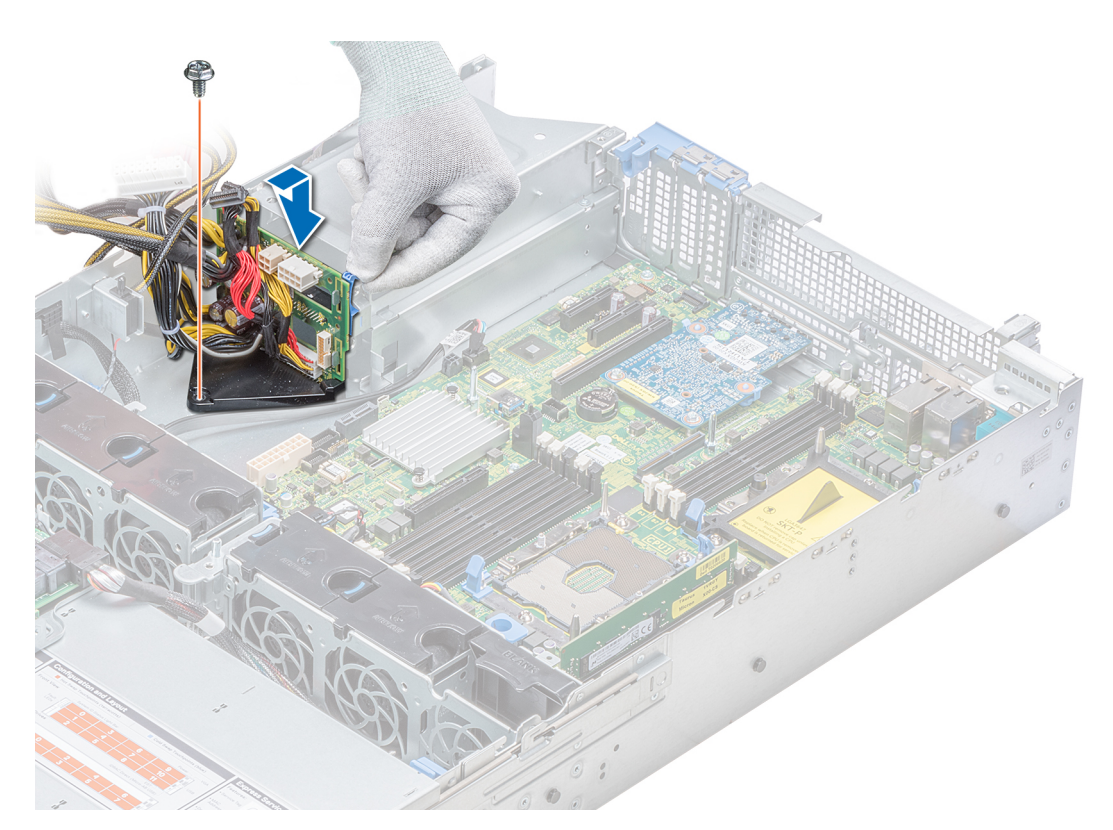

**Ilustración 122. Instalación de la tarjeta mediadora de alimentación**

- 1. [Instalación del módulo del disipador de calor y procesador](#page-74-0)
- 2. [Instalación de la cubierta para flujo de aire](#page-42-0)
- 3. Siga el procedimiento que se indica en [Después de trabajar en el interior del sistema](#page-32-0).

# **Panel de control**

### **Extracción del panel de control izquierdo**

#### **Requisitos previos**

- 1. Siga las pautas de seguridad que se enumeran en [Instrucciones de seguridad](#page-31-0).
- 2. Siga el procedimiento que se indica en [Antes de trabajar en el interior de su equipo](#page-32-0).
- 3. [Extracción de la cubierta para flujo de aire](#page-41-0)
- 4. [Extracción de una tarjeta PERC del soporte vertical PERC interno](#page-50-0)

#### **Pasos**

1. Desconecte el cable del panel de control del conector de la tarjeta madre.

**(i)** NOTA: Asegúrese de observar la colocación de los cables a medida que los retira de la placa base. Deberá colocar los cables correctamente cuando los vuelva a conectar a fin de evitar que queden pinzados o doblados.

2. Con un destornillador Phillips n.º 1, quite los tornillos que fijan el conjunto del panel de control izquierdo al sistema.

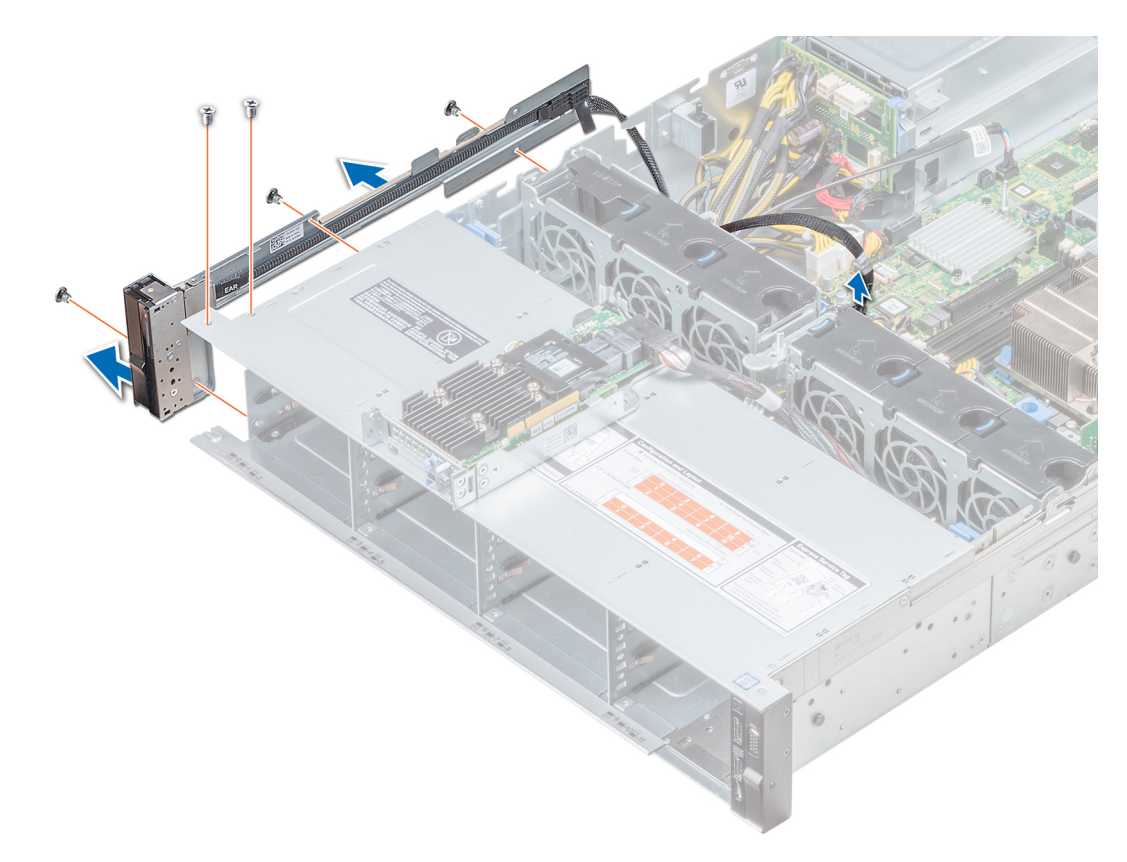

#### **Ilustración 123. Extracción del panel de control izquierdo**

3. Sujetando por los lados, extraiga el conjunto del panel de control izquierdo del sistema.

#### **Siguientes pasos**

Instalación del panel de control izquierdo

### **Instalación del panel de control izquierdo**

#### **Requisitos previos**

Siga las pautas de seguridad que se enumeran en [Instrucciones de seguridad.](#page-31-0)

- 1. Pase el cable del panel de control a través de la pared lateral del sistema.
- 2. Alinee el conjunto del panel de control izquierdo con la ranura del panel de control del sistema y coloque el conjunto en la ranura en el sistema.
- 3. Conecte el cable del panel de control al conector de la tarjeta madre.
- 4. Con un destornillador Phillips n.º 1, ajuste los tornillos para fijar el conjunto del panel de control izquierdo al sistema.

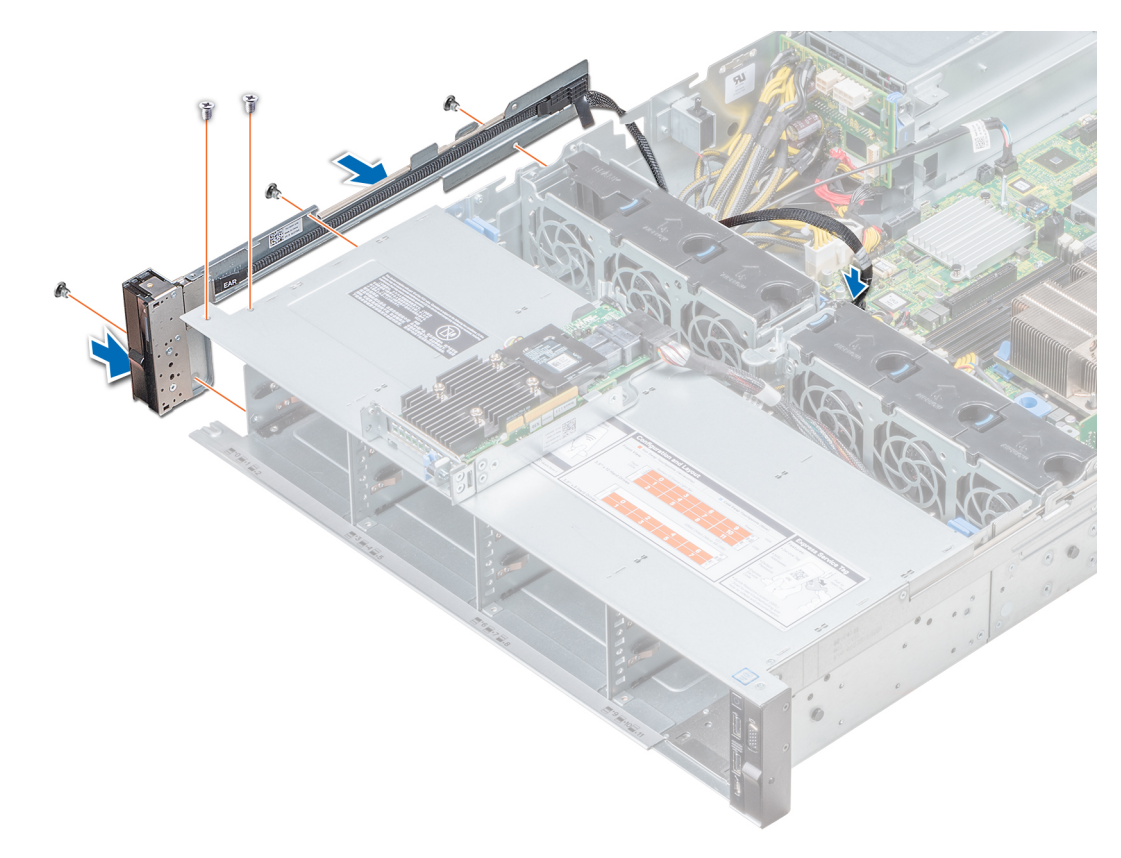

#### **Ilustración 124. Instalación del panel de control izquierdo**

#### **Siguientes pasos**

- 1. [Instalación de la cubierta para flujo de aire](#page-42-0)
- 2. [Instalación de una tarjeta PERC en el soporte vertical para PERC interno](#page-51-0)
- 3. Siga el procedimiento que se indica en [Después de trabajar en el interior del sistema](#page-32-0).

### **Extracción del panel de control derecho**

#### **Requisitos previos**

- 1. Siga las pautas de seguridad que se enumeran en [Instrucciones de seguridad](#page-31-0).
- 2. Siga el procedimiento que se indica en [Antes de trabajar en el interior de su equipo](#page-32-0).
- 3. [Extracción de una tarjeta PERC del soporte vertical PERC interno](#page-50-0)

- 1. Levante el pestillo del cable y desconecte el cable del panel de control del conector en la tarjeta madre.
	- **(i)** NOTA: Asegúrese de observar la colocación de los cables a medida que los retira de la placa base. Deberá colocar los cables correctamente cuando los vuelva a conectar a fin de evitar que queden pinzados o doblados.
- 2. Con un destornillador Phillips n.º 1, quite los tornillos que fijan el conjunto del panel de control derecho al sistema.

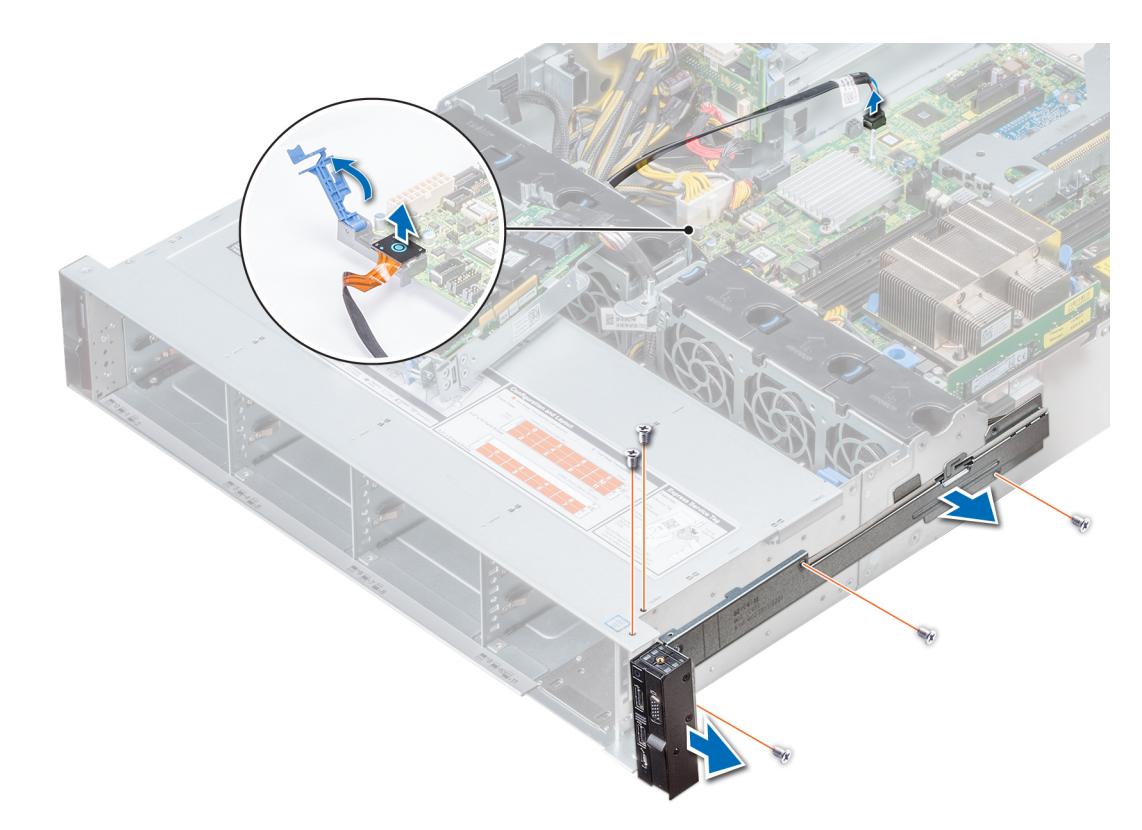

#### **Ilustración 125. Desmontaje del panel de control derecho**

3. Sujetando por los lados, extraiga el conjunto del panel de control derecho del sistema.

#### **Siguientes pasos**

Instalación del panel de control derecho

### **Instalación del panel de control derecho**

#### **Requisitos previos**

Siga las pautas de seguridad que se enumeran en [Instrucciones de seguridad.](#page-31-0)

- 1. Pase el cable del panel de control a través de la pared lateral del sistema.
- 2. Alinee el conjunto del panel de control derecho con la ranura del panel de control del sistema y conecte el conjunto del panel de control al sistema.
- 3. Conecte el cable del panel de control al conector de la tarjeta madre y baje el pestillo del cable para fijar el cable en su lugar.
- 4. Con un destornillador Phillips n.º 1, ajuste los tornillos para fijar el conjunto del panel de control derecho al sistema.

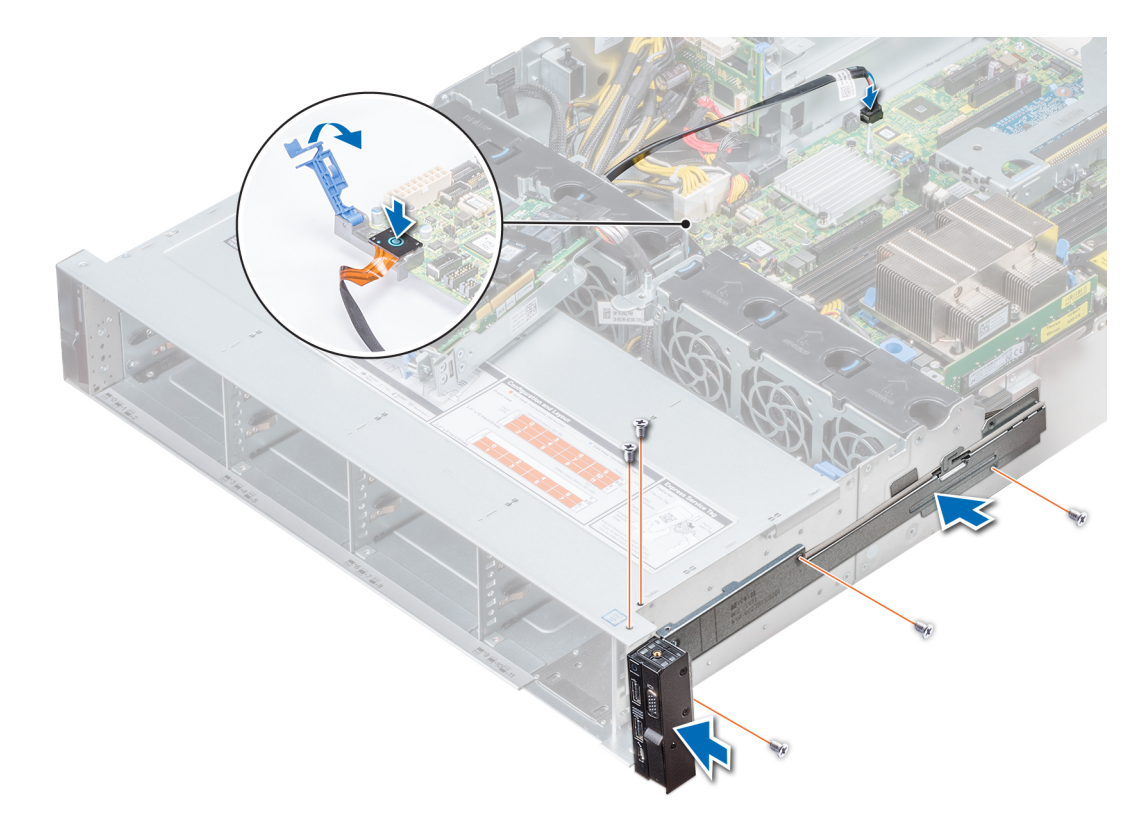

**Ilustración 126. Instalación del panel de control derecho**

#### **Siguientes pasos**

- 1. [Instalación de una tarjeta PERC en el soporte vertical para PERC interno](#page-51-0)
- 2. Siga el procedimiento que se indica en [Después de trabajar en el interior del sistema](#page-32-0).

# **Placa base**

### **Extracción de la tarjeta madre del sistema**

#### **Requisitos previos**

**PRECAUCIÓN: Si utiliza el Módulo de plataforma seguro (TPM) con una clave de cifrado, se le solicitará que cree una clave de recuperación durante la configuración del sistema o del programa. Asegúrese de crear esta clave de recuperación y guardarla en un lugar seguro. Si reemplaza esta tarjeta madre del sistema, deberá proporcionar la clave de recuperación cuando reinicie el sistema o programa antes de poder acceder a los datos cifrados en las unidades.**

**PRECAUCIÓN: No intente extraer el módulo de complemento TPM de la tarjeta madre del sistema. Una vez que el módulo de complemento TPM está instalado, se vincula de manera criptográfica a la tarjeta madre del sistema específica. Cualquier intento de extraer un módulo de complemento TPM instalado dividirá la vinculación criptográfica y no se podrá volver a instalar o instalar en otra tarjeta madre del sistema.**

- 1. Siga las pautas de seguridad que se enumeran en [Instrucciones de seguridad](#page-31-0).
- 2. Siga el procedimiento que se indica en [Antes de trabajar en el interior de su equipo](#page-32-0).
- 3. Extraiga los siguientes elementos:
	- **PRECAUCIÓN: No levante el conjunto de placa base sujetándola por un módulo de memoria, un procesador u otro componente.**
	- a. [Cubierta para flujo de aire](#page-41-0)
	- **b.** [Todos los soportes y las tarjetas de expansión](#page-89-0)
- c. [Soporte vertical PERC interno](#page-47-0)
- d. [Módulo vFlash/IDSDM](#page-98-0)
- e. [Memoria USB interna \(si está instalada\)](#page-114-0)
- f. [Módulo USB 3.0 \(si está instalado\)](#page-114-0)
- g. [Procesadores módulos del disipador de calor](#page-69-0)
- h. Procesadores de relleno (si están instalados)

**PRECAUCIÓN: Para evitar daños en el zócalo del procesador cuando reemplace una tarjeta madre del sistema fallida, asegúrese de cubrir el zócalo del procesador con la cubierta antipolvo.**

- i. [Módulos de memoria](#page-68-0)
- j. [Tarjeta vertical de LOM](#page-100-0)
- k. [Canastilla para unidades \(posterior, si está instalada\)](#page-111-0)

#### **Pasos**

1. Desconecte todos los cables de la tarjeta madre del sistema.

**PRECAUCIÓN: Procure no dañar el botón de identificación del sistema al extraer la tarjeta madre del sistema del chasis.**

2. Mediante un destornillador Torx n.º T30, quite los nueve tornillos que fijan la tarjeta madre del sistema al chasis.

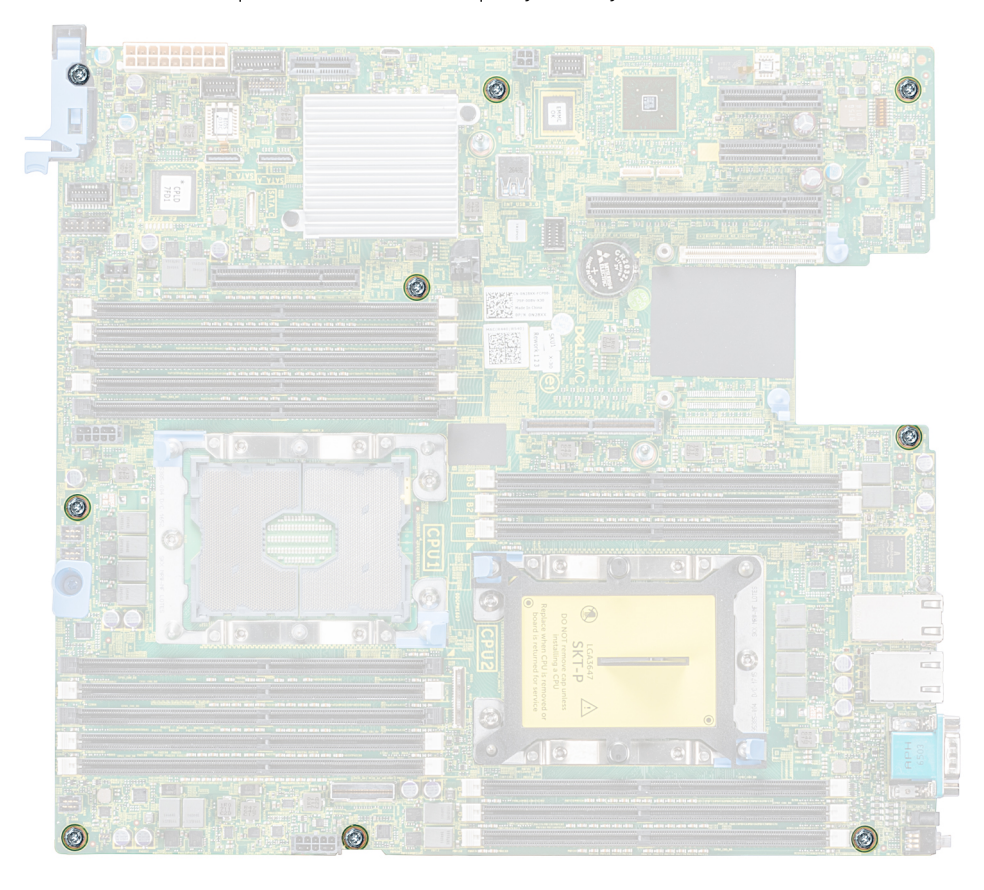

#### **Ilustración 127. Tornillos de la tarjeta madre del sistema**

- 3. Sujete el soporte de la tarjeta madre del sistema, levántela ligeramente y deslícela hacia la parte frontal del chasis.
- 4. Incline la tarjeta madre del sistema formando un ángulo y levántela para quitarla del chasis.

<span id="page-133-0"></span>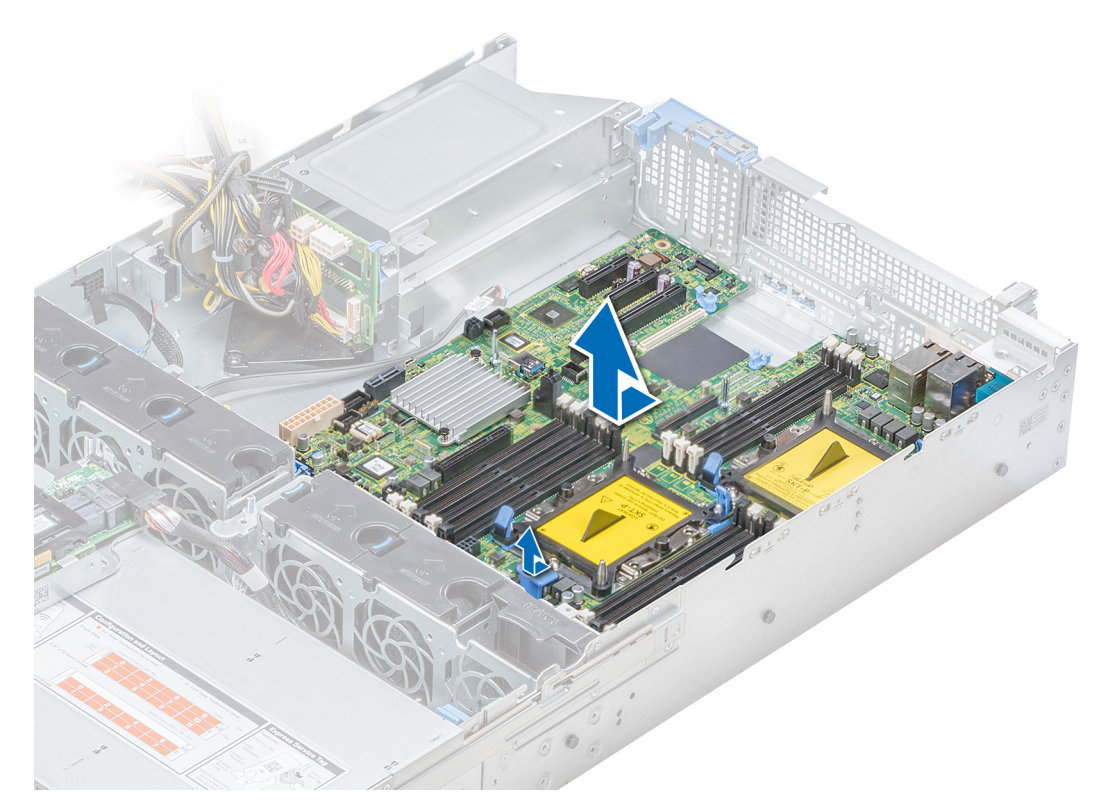

**Ilustración 128. Extracción de la tarjeta madre del sistema**

#### **Siguientes pasos**

Instalación de la tarjeta madre del sistema.

### **Instalación de la tarjeta madre del sistema**

#### **Requisitos previos**

Siga las pautas de seguridad que se enumeran en [Instrucciones de seguridad.](#page-31-0)

#### **Pasos**

- 1. Desembale el nuevo ensamblaje de la tarjeta madre del sistema.
	- **PRECAUCIÓN: No levante el conjunto de placa base sujetándola por un módulo de memoria, un procesador u otro componente.**

#### **PRECAUCIÓN: Procure no dañar el botón de identificación del sistema al colocar la tarjeta madre del sistema en el chasis.**

- 2. Sujetando el soporte de la tarjeta madre del sistema, empuje la tarjeta hacia la parte posterior del sistema hasta que quede asentada.
- 3. Con un tornillo Phillips n.º 2, ajuste los tornillos para fijar la tarjeta madre del sistema al chasis.

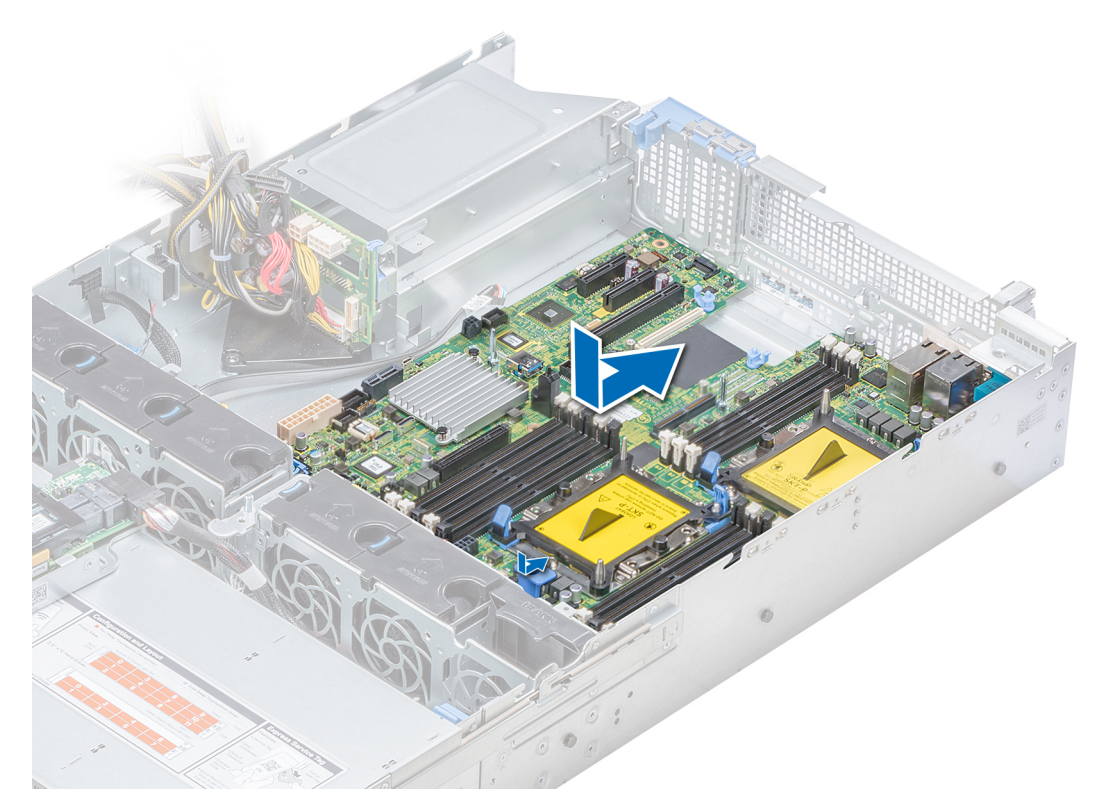

**Ilustración 129. Instalación de la tarjeta madre del sistema**

#### **Siguientes pasos**

- 1. Sustituya los siguientes elementos:
	- a. [Actualización del módulo de plataforma segura](#page-136-0)
	- b. [Instalación de una tarjeta PERC en el soporte vertical para PERC interno](#page-51-0)
	- c. [Llave de memoria USB interna opcional](#page-114-0))
	- d. [Módulo de USB 3.0 \(si corresponde\)](#page-114-0)
	- e. [Tarjeta de módulo DSDM/vFlash](#page-99-0)
	- f. [Todos los soportes y las tarjetas de expansión](#page-92-0)
	- g. [Procesadores módulos del disipador de calor](#page-74-0)
	- h. Procesadores de relleno (si corresponde)
	- i. [Módulos de memoria](#page-68-0)
	- j. [Tarjeta vertical de LOM](#page-101-0)
	- k. [Cubierta para flujo de aire](#page-42-0)
	- l. [Canastilla para unidades \(posterior, si corresponde\)](#page-112-0)
- 2. Vuelva a conectar todos los cables a la tarjeta madre del sistema.
	- **NOTA:** Compruebe que los cables internos del sistema están tendidos por la pared del chasis y asegurados con el soporte para sujeción de cables.
- 3. Siga el procedimiento que se indica en [Después de trabajar en el interior del sistema](#page-32-0).
- 4. Asegúrese de que:
	- a. Utilice la función Easy Restore (Restauración fácil) para restaurar la etiqueta de servicio. Para obtener más información, consulte la sección [Restauración de la etiqueta de servicio mediante Easy Restore.](#page-135-0)
	- b. Si la etiqueta de servicio no se guarda en el dispositivo flash de respaldo, introduzca la etiqueta de servicio del sistema manualmente. Para obtener más información, consulte la sección [Actualización manual de la etiqueta de servicio](#page-135-0).
	- c. Actualice las versiones de BIOS e iDRAC.
	- d. Vuelva a activar el módulo de plataforma segura (TPM). Para obtener más información, consulte la sección [Actualización del](#page-136-0) [módulo de plataforma segura.](#page-136-0)
- 5. Importe la nueva o ya existente licencia de iDRAC Enterprise.

Para obtener más información, consulte la *Guía del usuario de iDRAC* en [www.dell.com/poweredgemanuals.](https://www.dell.com/poweredgemanuals)

# <span id="page-135-0"></span>**Restauración del sistema mediante Easy Restore**

La función Easy Restore le permite restaurar la etiqueta de servicio, la licencia, la configuración de UEFI y los datos de configuración del sistema después de reemplazar la tarjeta madre del sistema. Todos los datos se guardan en el dispositivo flash de respaldo de forma automática. Si el BIOS detecta una nueva tarjeta madre del sistema y la etiqueta de servicio en el dispositivo flash de respaldo, el BIOS solicita que el usuario restaure la información de respaldo.

#### **Sobre esta tarea**

A continuación, se muestra una lista de opciones disponibles:

- Presione Y para restaurar la etiqueta de servicio, la licencia y la información de diagnóstico.
- Para navegar a las opciones de restauración basadas en Lifecycle Controller, presione **N**.
- Presione **F10** para restaurar datos de un **Perfil de servidor de hardware** creado anteriormente.

**NOTA:** Después de finalizar el proceso de restauración, el BIOS le solicitará restaurar los datos de configuración del sistema.

- Para restaurar los datos, presione **Y**
- Para usar los ajustes de configuración predeterminados, presione **N NOTA:** Una vez que el proceso de restauración se haya completado, el sistema se reiniciará.

### **Actualizar la etiqueta de servicio manualmente**

Después de reemplazar una tarjeta madre del sistema, si Easy Restore falla, siga este proceso para introducir la etiqueta de servicio manualmente mediante **System Setup** (Configuración del sistema).

#### **Sobre esta tarea**

Si conoce la etiqueta de servicio del sistema, utilice el menú**System Setup (Configuración del sistema)** para introducir la etiqueta de servicio.

#### **Pasos**

- 1. Encienda el sistema.
- 2. Para entrar a **System Setup** (Configuración del sistema), presione **F2**.
- 3. Haga clic en **Service Tag Settings (Configuración de etiquetas de servicio)**.
- 4. Introduzca la etiqueta de servicio.
	- **NOTA:** Puede introducir la etiqueta de servicio solo cuando el campo **Service Tag (Etiqueta de servicio)** está vacío. Asegúrese de introducir la etiqueta de servicio correcta. Una vez se haya introducido, no se puede actualizar ni modificar.
- 5. Haga clic en **OK** (Aceptar).

# **Introducción de la etiqueta de servicio del sistema mediante System Setup (Configuración del sistema)**

Si Easy Restore (Restauración fácil) no logra restaurar la etiqueta de servicio, utilice System Setup (Configuración del sistema) para introducir la etiqueta de servicio.

#### **Pasos**

- 1. Encienda el sistema.
- 2. Presione F2 para entrar en System Setup (Configuración del sistema).
- 3. Haga clic en **Configuración de la etiqueta de servicio**.
- 4. Introduzca la etiqueta de servicio.

**NOTA:** Puede introducir la etiqueta de servicio solo cuando el campo **Etiqueta de servicio** está vacío. Asegúrese de introducir la etiqueta de servicio correcta. Una vez que haya introducido la etiqueta de servicio, no podrá actualizarla o cambiarla.

#### <span id="page-136-0"></span>5. Haga clic en **Aceptar**.

6. Importe la nueva o ya existente licencia de iDRAC Enterprise. Para obtener más información, consulte la *Guía del usuario de Integrated Dell Remote Access Controller* en [www.dell.com/](https://www.dell.com/poweredgemanuals) [poweredgemanuals](https://www.dell.com/poweredgemanuals) .

# **Módulo de plataforma segura**

### **Actualización del módulo de plataforma segura**

#### **Requisitos previos**

- 1. Siga las pautas de seguridad que se enumeran en [Instrucciones de seguridad](#page-31-0).
- 2. Siga el procedimiento que se indica en [Antes de trabajar en el interior de su equipo](#page-32-0).

#### **NOTA:**

- Asegúrese de que su sistema operativo admita la versión del módulo TPM que se está instalando.
- Asegúrese de descargar e instalar el firmware del BIOS más reciente en el sistema.
- Asegurarse de que el BIOS esté configurado para habilitar el modo de inicio de UEFI.

#### **Sobre esta tarea**

**PRECAUCIÓN: Una vez que el módulo de complemento TPM está instalado, se vincula de manera criptográfica a la placa base específica. Cualquier intento de quitar un módulo de complemento de TPM instalado dividirá la vinculación criptográfica y no se podrá reinstalar o instalar en otra tarjeta madre del sistema.**

### **Extracción del TPM**

#### **Pasos**

1. Localice el conector TPM en la placa base.

**NOTA:** Para localizar el conector TPM en la tarjeta madre, consulte la sección [Puentes y conectores.](#page-138-0)

- 2. Presione para mantener el módulo hacia abajo y quite el tornillo con el destornillador Torx de 8 muescas que se envía con el módulo TPM.
- 3. Deslice el módulo TPM para extraerlo de su conector.
- 4. Empuje el remache de plástico para extraerlo del conector del TPM y gírelo 90º en contra de las manecillas del reloj hasta liberarlo de la placa base.
- 5. Tire del remache de plástico para sacarlo de su ranura en la placa base.

#### **Instalación del TPM**

- 1. Para instalar el TPM, alinee los conectores de borde en el TPM con la ranura del conector del TPM.
- 2. Introduzca el TPM en el conector del TPM de modo que el tornillo de plástico quede alineado con la ranura en la placa base.
- 3. Presione el tornillo de plástico hasta que encaje en su lugar.

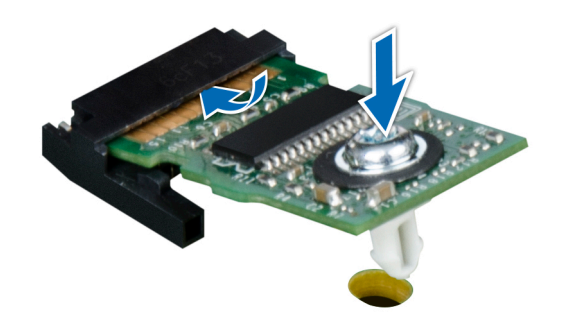

#### **Ilustración 130. Instalación del TPM**

#### **Siguientes pasos**

- 1. Instale la tarieta madre.
- 2. Siga el procedimiento que se indica en [Después de trabajar en el interior del sistema](#page-32-0).

### **Inicialización de TPM para usuarios de BitLocker**

#### **Pasos**

Inicialice el TPM.

Para obtener más información, consulte *http://technet.microsoft.com/en-us/library/cc753140.aspx*.

El **TPM Status (Estado de TPM)** cambiará a **Enabled (Habilitado) y Activated (Activado)**.

### **Inicialización de TPM para usuarios de TXT 1.2**

- 1. Mientras se inicia el sistema, presione F2 para ejecutar el programa configuración del sistema.
- 2. En la pantalla **System Setup Main Menu (Menú principal de la configuración del sistema)**, haga clic en **System BIOS (BIOS del sistema)** > **System Security Settings (Configuración de seguridad del sistema)**.
- 3. Desde la opción **TPM Security (Seguridad del TPM)**, seleccione **On with Pre-boot Measurements (Activar con medidas de preinicio)**.
- 4. Desde la opción **TPM Command (Comando de TPM)**, seleccione **Activate (Activar)**.
- 5. Guarde la configuración.
- 6. Reinicie el sistema.
- 7. Abra la **Configuración del sistema** de nuevo.
- 8. En la pantalla **System Setup Main Menu (Menú principal de la configuración del sistema)**, haga clic en **System BIOS (BIOS del sistema)** > **System Security Settings (Configuración de seguridad del sistema)**.
- 9. Desde la opción **Intel TXT (TXT de Intel)** , seleccione **On (Activado)**.

# **Puentes y conectores**

**4**

<span id="page-138-0"></span>Este tema proporciona información específica sobre los puentes. También se incluye información básica sobre puentes e interruptores y se describen los conectores en las distintas placas del sistema. Los puentes de la tarjeta madre del sistema ayudan a deshabilitar las contraseñas de configuración y del sistema. Debe conocer los conectores de la tarjeta madre del sistema para instalar componentes y cables correctamente.

#### **Temas:**

- Puentes y conectores de la placa base
- [Configuración del puente de la placa base](#page-140-0)
- [Cómo deshabilitar la contraseña olvidada](#page-140-0)

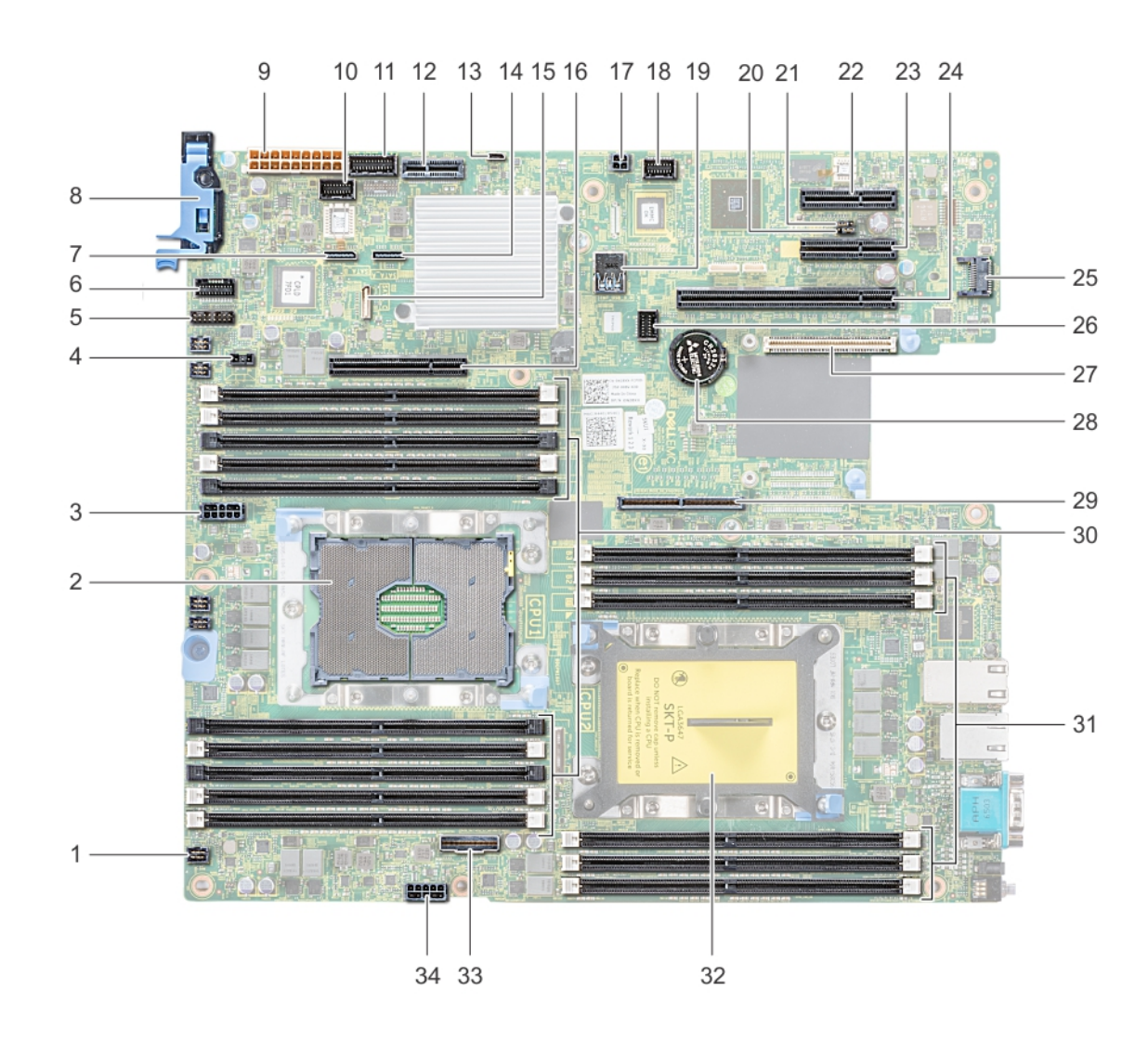

## **Puentes y conectores de la placa base**

**Ilustración 131. Puentes y conectores de la placa base**

#### **Tabla 30. Puentes y conectores de la placa base**

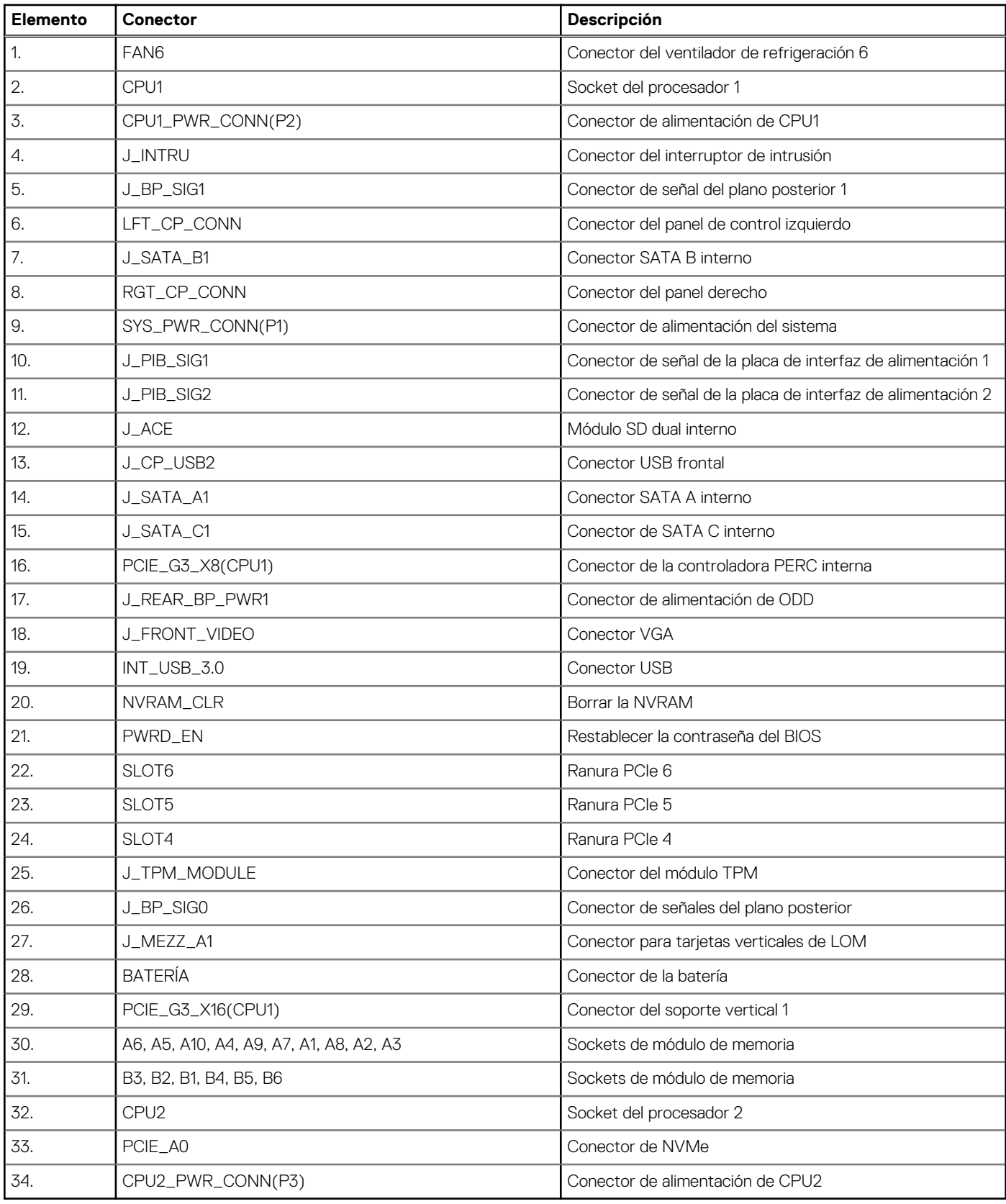

# <span id="page-140-0"></span>**Configuración del puente de la placa base**

Para obtener información sobre el restablecimiento del puente de contraseña para deshabilitar una contraseña, consulte la sección Deshabilitación de una contraseña olvidada.

# **Cómo deshabilitar la contraseña olvidada**

Las características de seguridad del software del sistema incluyen una contraseña del sistema y una contraseña de configuración. El puente de contraseña habilita y deshabilita las características de contraseña y borra cualquier contraseña actualmente en uso.

#### **Requisitos previos**

**PRECAUCIÓN: Muchas de las reparaciones deben ser realizadas únicamente por un técnico de servicio autorizado. El usuario debe llevar a cabo únicamente las tareas de solución de problemas y las reparaciones sencillas autorizadas en la documentación del producto o indicadas por el personal de servicio y de asistencia en línea o telefónica. Los daños causados por reparaciones no autorizadas por Dell no están cubiertos por la garantía. Lea y siga las instrucciones de seguridad que se envían con el producto.**

#### **Pasos**

- 1. Apague el sistema, incluidos los periféricos conectados, y desconéctelo de la toma de corriente.
- 2. Quite la cubierta del sistema.
- 3. Mueva el puente de la tarjeta madre de las patas 2 y 4 a las patas 4 y 6.
- 4. Instale la cubierta del sistema.

Las contraseñas existentes no se deshabilitan (borran) hasta que el sistema se inicie con el puente en las clavijas 4 y 6. Sin embargo, antes de asignar una nueva contraseña del sistema o de configuración, deberá regresar el puente a las clavijas 2 y 4.

**NOTA:** Si asigna una nueva contraseña del sistema o de configuración con el puente en las patas 4 y 6, el sistema deshabilitará las nuevas contraseñas la próxima vez que se inicie.

- 5. Vuelva a conectar el sistema a la toma de corriente y enciéndalo junto con los periféricos que tenga conectados.
- 6. Apague el sistema, incluidos los periféricos conectados, y desconéctelo de la toma de corriente.
- 7. Quite la cubierta del sistema.
- 8. Mueva el puente de la tarjeta madre de las patas 4 y 6 a las patas 2 y 4.
- 9. Instale la cubierta del sistema.
- 10. Vuelva a conectar el sistema a la toma de corriente y enciéndalo junto con los periféricos que tenga conectados.
- 11. Asigne una nueva contraseña del sistema o de configuración.

# **Diagnósticos del sistema**

Si experimenta algún problema con el sistema, ejecute los diagnósticos del sistema antes de ponerse en contacto con Dell para recibir asistencia técnica. El objetivo de ejecutar los diagnósticos del sistema es realizar pruebas en el hardware sin necesidad de otros equipos ni riesgo de pérdida de datos. Si no puede corregir el problema, el personal de servicio y soporte puede utilizar los resultados de las pruebas de diagnóstico para ayudarle a resolver el problema.

#### **Temas:**

• Diagnósticos incorporados del sistema de Dell

# **Diagnósticos incorporados del sistema de Dell**

**NOTA:** Los diagnósticos incorporados del sistema de Dell también se conocen como diagnósticos Enhanced Pre-boot System Assessment (ePSA).

Los diagnósticos incorporados del sistema ofrecen un conjunto de opciones para determinados dispositivos o grupos de dispositivos que permiten:

- Ejecutar pruebas automáticamente o en modo interactivo
- Repetir las pruebas
- Visualizar o guardar los resultados de las pruebas
- Ejecutar pruebas exhaustivas para introducir pruebas adicionales que ofrezcan más información sobre los dispositivos que han presentado errores
- Ver mensajes de estado que indican si las pruebas se han completado correctamente
- Ver mensajes de error que informan de los problemas que se han encontrado durante las pruebas

### **Ejecución de los diagnósticos de sistema integrados desde el administrador de arranque**

Ejecute los diagnósticos incorporados del sistema (ePSA) si el sistema no se inicia.

#### **Pasos**

- 1. Cuando el sistema de esté iniciando, presione F11.
- 2. Utilice las teclas de flecha hacia arriba y hacia abajo para seleccionar **Utilidades del sistema** > **Iniciar diagnósticos**.
- 3. Como alternativa, cuando el sistema se inicie, presione F10 y seleccione **Diagnósticos de hardware** > **Ejecutar diagnósticos de hardware**.

Aparece la ventana **ePSA Pre-boot System Assessment (Evaluación del sistema de preinicio ePSA)**, que enumera todos los dispositivos detectados en el sistema. El diagnóstico comienza ejecutando las pruebas en todos los dispositivos detectados.

### **Ejecución de los diagnósticos incorporados del sistema de Dell Lifecycle Controller**

#### **Pasos**

- 1. Mientras se inicia el sistema, presione F10.
- 2. Seleccione **Hardware Diagnostics (Diagnósticos de hardware)** → **Run Hardware Diagnostics (Ejecutar los diagnósticos de hardware)**.

Aparece la ventana **ePSA Pre-boot System Assessment (Evaluación del sistema de preinicio ePSA)**, que enumera todos los dispositivos detectados en el sistema. El diagnóstico comienza ejecutando las pruebas en todos los dispositivos detectados.

## **Controles de la utilidad de diagnóstico del sistema**

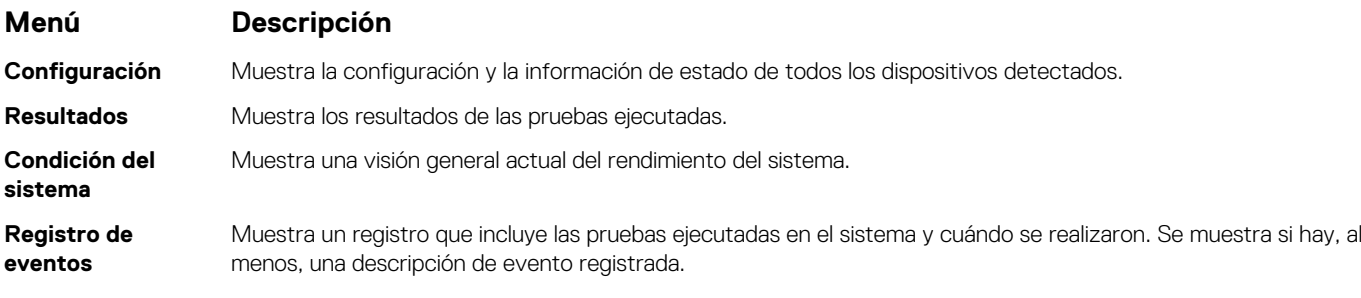

# **Obtención de ayuda**

#### **Temas:**

- Cómo comunicarse con Dell EMC
- Comentarios sobre la documentación
- Acceso a la información del sistema mediante QRL
- [Obtención de asistencia automatizada con SupportAssist](#page-144-0)
- [Información de servicio de reciclaje o final del ciclo de vida](#page-144-0)

# **Cómo comunicarse con Dell EMC**

Dell EMC proporciona varias opciones de servicio y asistencia en línea y por teléfono. Si no dispone de una conexión a Internet activa, puede encontrar información de contacto en la factura de compra, en el albarán o en el catálogo de productos de Dell EMC. La disponibilidad varía según el país y el producto y es posible que algunos de los servicios no estén disponibles en su área. Si desea ponerse en contacto con Dell EMC para tratar cuestiones relacionadas con las ventas, la asistencia técnica o el servicio de atención al cliente:

#### **Pasos**

- 1. Vaya a [www.dell.com/support/home](https://www.dell.com/support/home).
- 2. Seleccione su país del menú desplegable en la esquina inferior derecha de la página.
- 3. Para obtener asistencia personalizada:
	- a. Introduzca la etiqueta de servicio del sistema en el campo **Introducir etiqueta de servicio**.
	- b. Haga clic en **Enviar**.
		- Aparece la página de asistencia que muestra las diferentes categorías de asistencia.
- 4. Para obtener asistencia general:
	- a. Seleccione la categoría del producto.
	- b. Seleccione el segmento del producto.
	- c. Seleccione el producto.
		- Aparece la página de asistencia que muestra las diferentes categorías de asistencia.
- 5. Para obtener detalles de contacto de Dell EMC Global Technical Support:
	- a. Haga clic en [Póngase en contacto con el soporte técnico](https://www.dell.com/support/incidents-online/contactus/Dynamic).
	- b. Ingrese la etiqueta de servicio del sistema en el campo **Ingrese la etiqueta de servicio**, en la página web Comuníquese con nosotros.

# **Comentarios sobre la documentación**

Puede clasificar la documentación o escribir sus comentarios en cualquiera de nuestras páginas de documentación de Dell EMC y, a continuación, hacer clic en **Enviar comentarios** para enviar sus comentarios.

# **Acceso a la información del sistema mediante QRL**

Puede usar el localizador de recursos rápido (QRL) ubicado en la etiqueta de información en la parte frontal de PowerEdge para acceder a la información acerca de PowerEdge.

#### **Requisitos previos**

Asegúrese de que el teléfono inteligente o la tableta tenga el escáner de código QR instalado.

El QRL contiene la siguiente información acerca del sistema:
- Vídeos explicativos
- Materiales de referencia, incluido el Manual de instalación y servicio, los diagnósticos de la pantalla LCD y la descripción general mecánica
- La etiqueta de servicio del sistema para acceder de manera rápida su configuración hardware específica y la información de la garantía
- Un vínculo directo a Dell para ponerse en contacto con el servicio de asistencia técnica y equipos de ventas

#### **Pasos**

- 1. Vaya a [www.dell.com/qrl](https://qrl.dell.com) y navegue hasta el producto específico o
- 2. Utilice el teléfono inteligente o la tableta para escanear el código de recursos rápidos (QR) específico del modelo en el sistema o en la sección de Localizador de recursos rápidos.

### **Quick Resource Locator (Localizador de recursos rápido) para R540**

### Quick Resource Locator (Localizador de recursos rápido) para PowerEdge R540

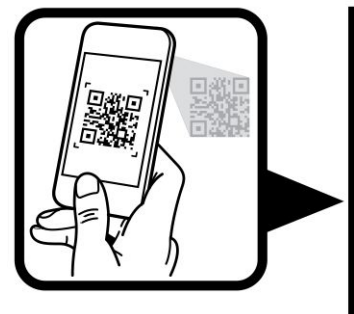

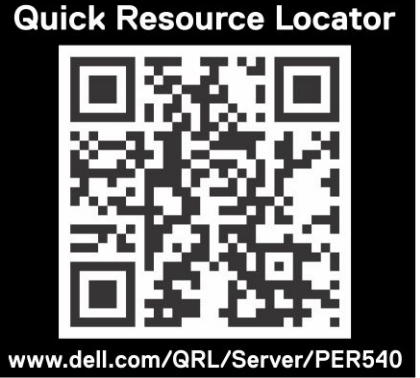

## **Obtención de asistencia automatizada con SupportAssist**

Dell EMC SupportAssist es una oferta de Dell EMC Services opcional que automatiza el soporte técnico para los dispositivos de red, almacenamiento y servidor de Dell EMC. Mediante la instalación y configuración de una aplicación de SupportAssist en su ambiente de TI, puede recibir los siguientes beneficios:

.

- **Detección de problemas automatizada**: SupportAssist supervisa los dispositivos de Dell EMC y detecta automáticamente los problemas de hardware, proactivamente y predictivamente.
- **Creación de casos automatizada**: cuando se detecta un problema, SupportAssist abre automáticamente un caso de soporte con el soporte técnico de Dell EMC.
- **Recopilación de diagnósticos automatizada**: SupportAssist recopila automáticamente información de estado del sistema de sus dispositivos y la carga de forma segura a Dell EMC. El soporte técnico de Dell EMC utiliza esta información para solucionar el problema.
- **Comunicación proactiva**: un agente de soporte técnico de Dell EMC se comunica con usted acerca del caso de soporte y le ayuda a resolver el problema.

Los beneficios disponibles varían en función de la licencia de Dell EMC Services adquirida para el dispositivo. Para obtener más información acerca de SupportAssist, vaya a [www.dell.com/supportassist.](https://www.dell.com/supportassist)

## **Información de servicio de reciclaje o final del ciclo de vida**

Se ofrecen servicios de retiro y reciclaje para este producto en determinados países. Si desea desechar los componentes del sistema, visite [www.dell.com/recyclingworldwide](https://www.dell.com/recyclingworldwide) y seleccione el país pertinente.

# **Recursos de documentación**

**7**

En esta sección se proporciona información sobre los recursos de documentación para el sistema.

Para ver el documento que aparece en la tabla de recursos de documentación, realice lo siguiente:

- En el sitio web de soporte de Dell EMC:
	- 1. Haga clic en el vínculo de documentación que se proporciona en la columna Ubicación de la tabla.
	- 2. Haga clic en el producto necesario o la versión del producto necesaria. **NOTA:** Para localizar el nombre y modelo del producto, consulte la parte frontal del sistema.

3. En la página de Soporte para productos, haga clic en **Manuales y documentos**.

- Mediante los motores de búsqueda, realice lo siguiente:
	- Escriba el nombre y la versión del documento en el cuadro de búsqueda.

#### **Tabla 31. Recursos de documentación**

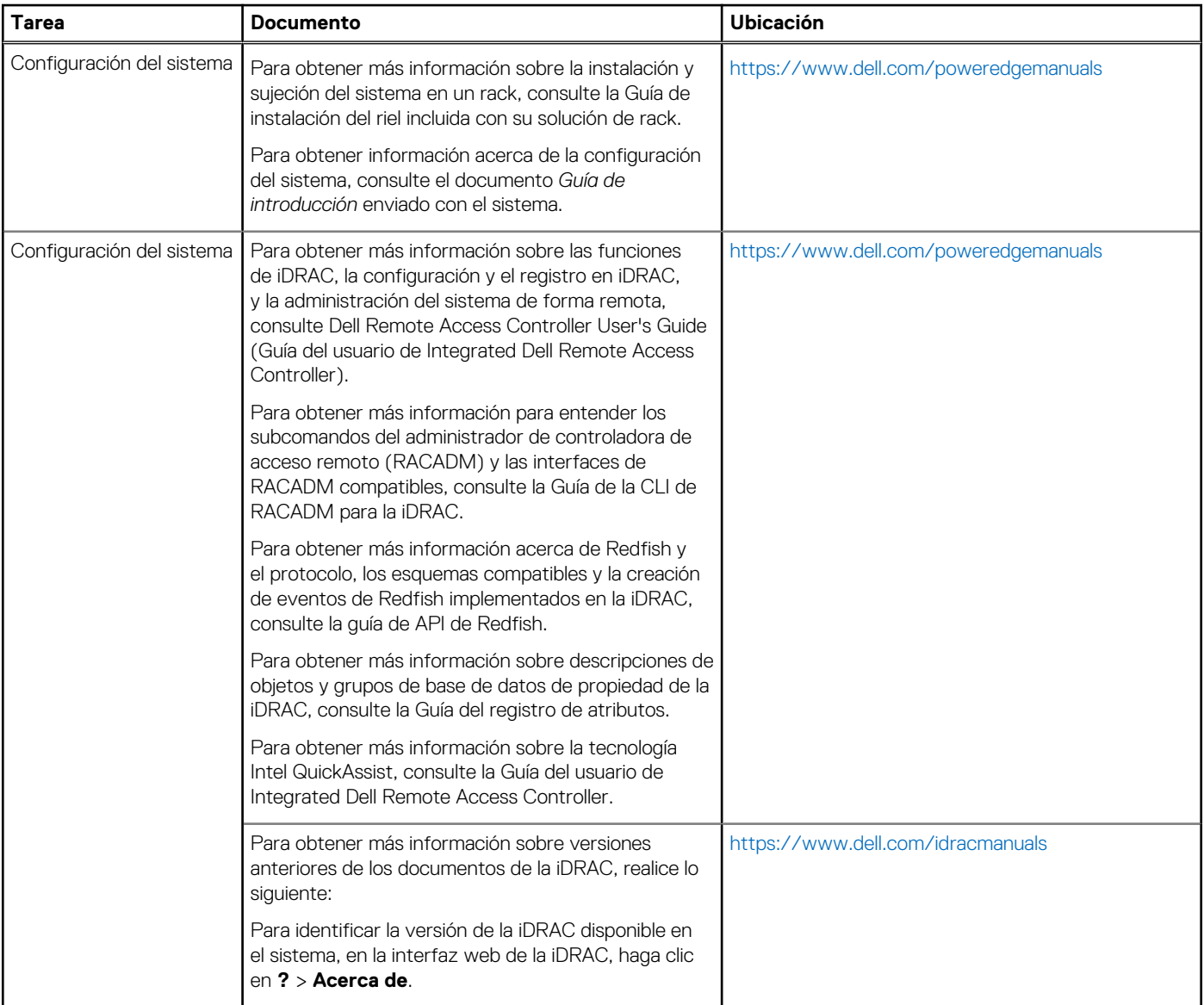

#### **Tabla 31. Recursos de documentación (continuación)**

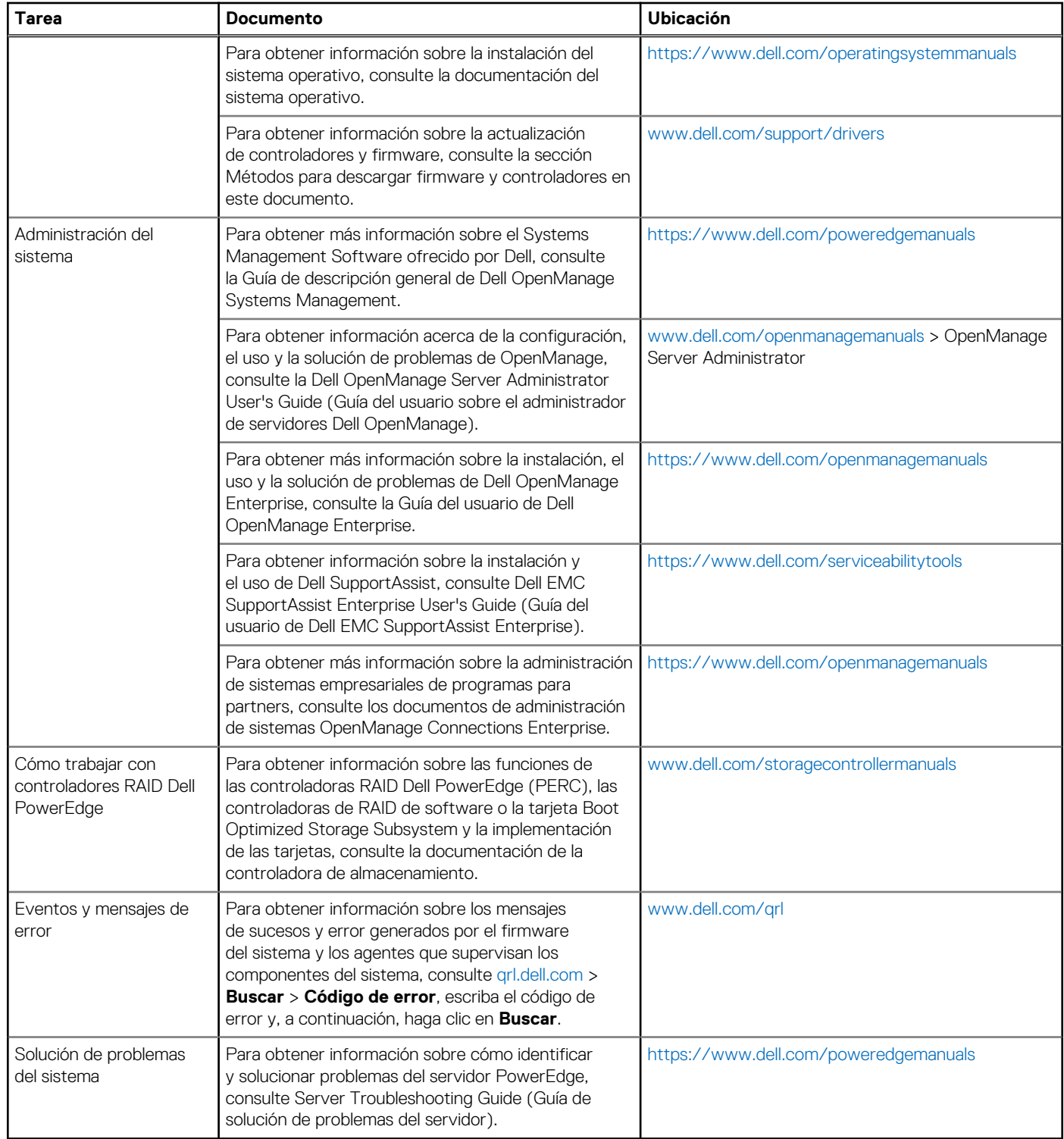